# **IntelliPIN PROGRAMMING REFERENCE MANUAL**

**Manual Part Number: 99875047 Rev 17** 

**APRIL 2008** 

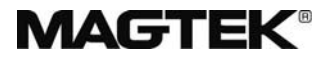

**REGISTERED TO ISO 9001:2000** 

1710 Apollo Court Seal Beach, CA 90740 Phone: (562) 546-6400 FAX: (562) 546-6301 Technical Support: (651) 415-6800 *www.magtek.com*

#### Copyright $^{\circ}$  1997-2008 MagTek<sup>®</sup>, Inc. Printed in the United States of America

Information in this document is subject to change without notice. No part of this document may be reproduced or transmitted in any form or by any means, electronic or mechanical, for any purpose, without the express written permission of MagTek, Inc.

MagTek® and IntelliPIN® are registered trademarks of MagTek, Inc.

| Rev            | <b>Date</b> | <b>Notes</b>                                                                                                    |  |  |
|----------------|-------------|----------------------------------------------------------------------------------------------------|--|--|
| <b>Number</b>  |             |                                                                                                    |  |  |
| 1              | 8/8/96      | Initial Release.                                                                                                    |  |  |
| $\overline{2}$ | 9/23/96     | Name Change SmartPad to IntelliPad                                                                                                    |  |  |
| $\overline{3}$ | 12/12/96    | Name Change to IntelliPIN; Changed figures and regrouped commands in Sec 1;<br>Added and deleted commands; Changed Setup section and Appendices.                                                                                                    |  |  |
| 4              | 12/18/96    | Clarified Cmd 83.                                                                                                    |  |  |
| $\overline{5}$ | 6/18/97     | Added Cmds 20 and 21; Removed Operator material and placed in Install and                                                                                                    |  |  |
|                |             | Op Manuals; Complete Revision; Title change.                                                                                                    |  |  |
| 6              | 11/6/97     | Added E and F Values to Cmd 50; Modified Sec $2 - 10$ to include new examples;<br>Added page numbers references in Appendix C; Editorial Changes.                                                                                                    |  |  |
| $\overline{7}$ | 6/8/98      | Added Commands 23, 24, 34, 35, and 36. Cmd 50, changed switches. Added<br>Appendix E, Flow Diagrams. Examples added and editorial changes throughout.<br>New Fig. 1-1.                                                                                                    |  |  |
| 8              | 8/17/99     | Added Commands 02, 04, 08, 70, 71, Q1, Q2, Q4, Z42, Z43. Reformatted entire<br>manual. Editorial changes throughout.                                                                                                    |  |  |
| 9              | 4/10/00     | Added Commands 07, 37, 38, Z3, Z66, Z67.                                                                                                    |  |  |
| 10             | 5/11/00     | Limited Warranty statement removed. Editorial changes throughout. Section 1,<br>added Multiuse PIN. Section 2, Cmd 37, added PVNTYP statement, VALSP<br>statement, VALLEN statement Confirmation Values added. Cmd 50, added<br>MultiUse PIN (Bit 6) and IC Verify Format (Bit 7).Cmd 81, Returned Data<br>Settings completely revised. Cmd 95 KCV added. Appendix C moved to<br>Appendix F, all other appendices designation changed and moved forward.                                                                              |  |  |
| 11             | 8/04/00     | Editorial changes throughout. Section 2, added Request Type 2 to Cmd 51.<br>Added Cmd 99. Appendix A, added Extended Messages.                                                                                                    |  |  |
| 12             | 2/05/02     | Editorial Throughout. Added entries to Index. Sec 2: Cmd 20 added command<br>notes; Cmd 50 added note to switch B; Added 51C command; Cmd 60 added<br>command note; Cmd 90 added note to Response; Cmd 99 added note to<br>Request; Appendix A Revised second table completely.                                                                                                    |  |  |
| 13             | 4/11/03     | Front Matter: Editorial throughout, added several terms to index, added ISO<br>statement to Logo. Sec 1: Added note regarding DES and DEA. Sec 2: Cmd<br>31added Offset Length to request, Cmd 37 corrected Request Table, Cmd 51<br>Corrected Request Type 1 Table, Cmd 58 corrected Request Example, Cmd 80<br>added Response Table, Cmd 81 removed error status table, Cmd 95 added<br>Session Key statement for DES and DEA, Cmd 96 added Session Key statement<br>for DES and DEA, Cmd Z66 removed Possible Request Error table. |  |  |
| 14             | 7/01/04     | Added Cmd Z62, Accept And Encrypt Pin (With Custom Prompts).                                                                                                    |  |  |
| 15             | 3/23/07     | Corrected formatting and standardized all examples. Changed [VD] to [VALDAT]<br>to make document's mnemonic for Validation Data consistent. Changed the                                                                                                    |  |  |
|                |             | example format from using tabs to using tables for better maintainability                                                                                                    |  |  |
| 16             | 10/12/07    | <b>Fixed Command 70</b>                                                                                                    |  |  |
| 17             | 4/3/08      | Changed '20' command to indicate that correct key parity is NOT required                                                                                                    |  |  |

**REVISIONS** 

## **TABLE OF CONTENTS**

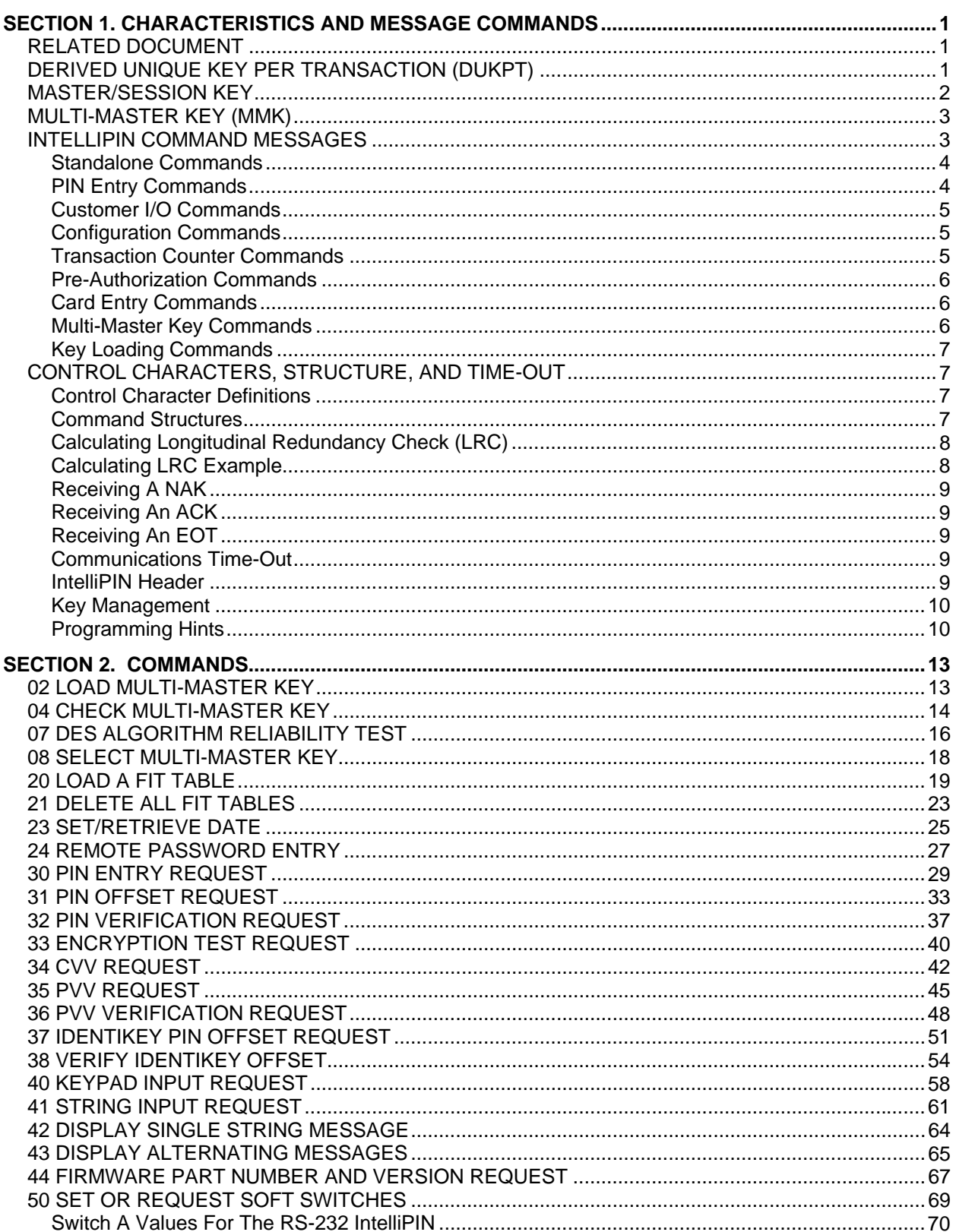

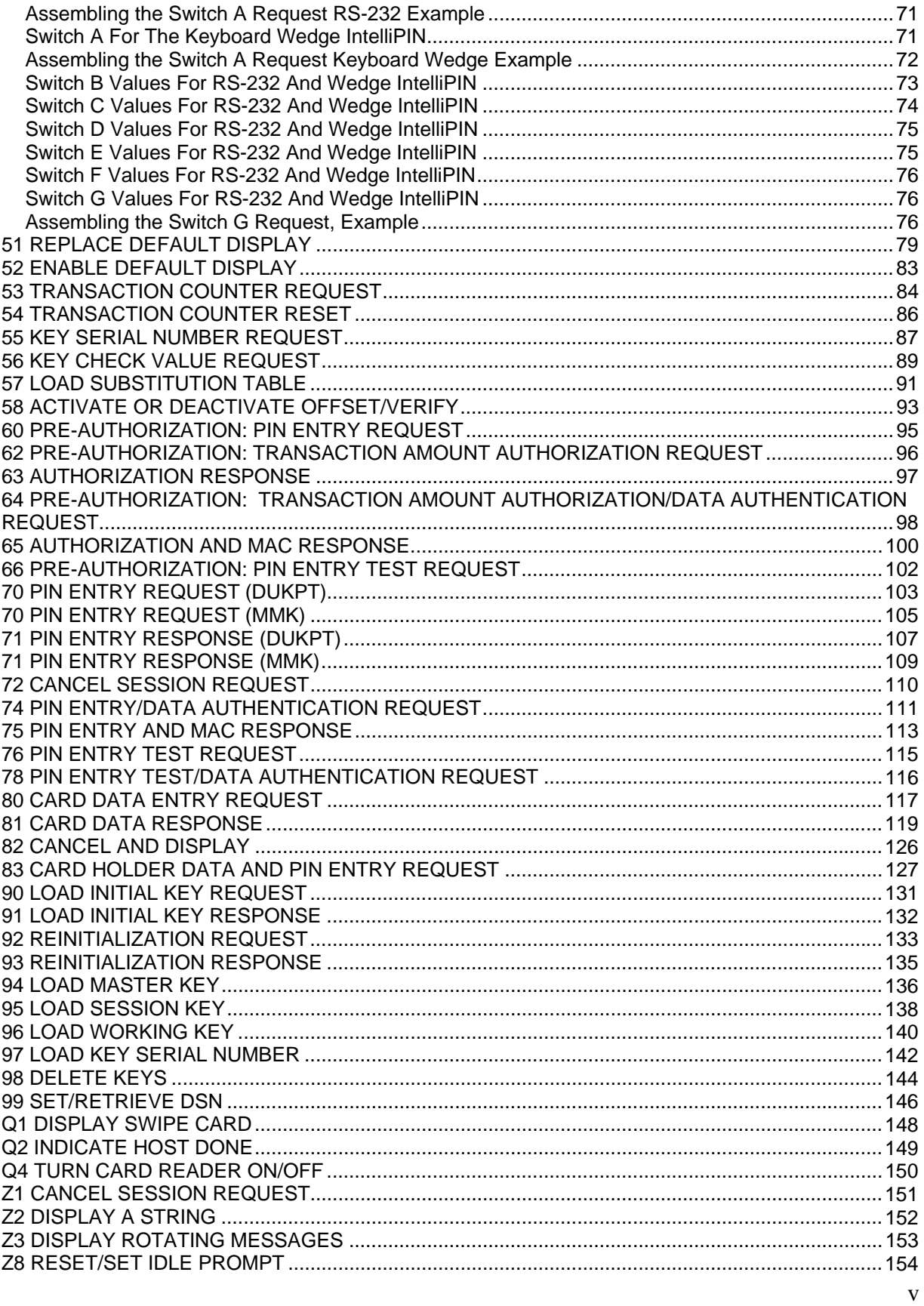

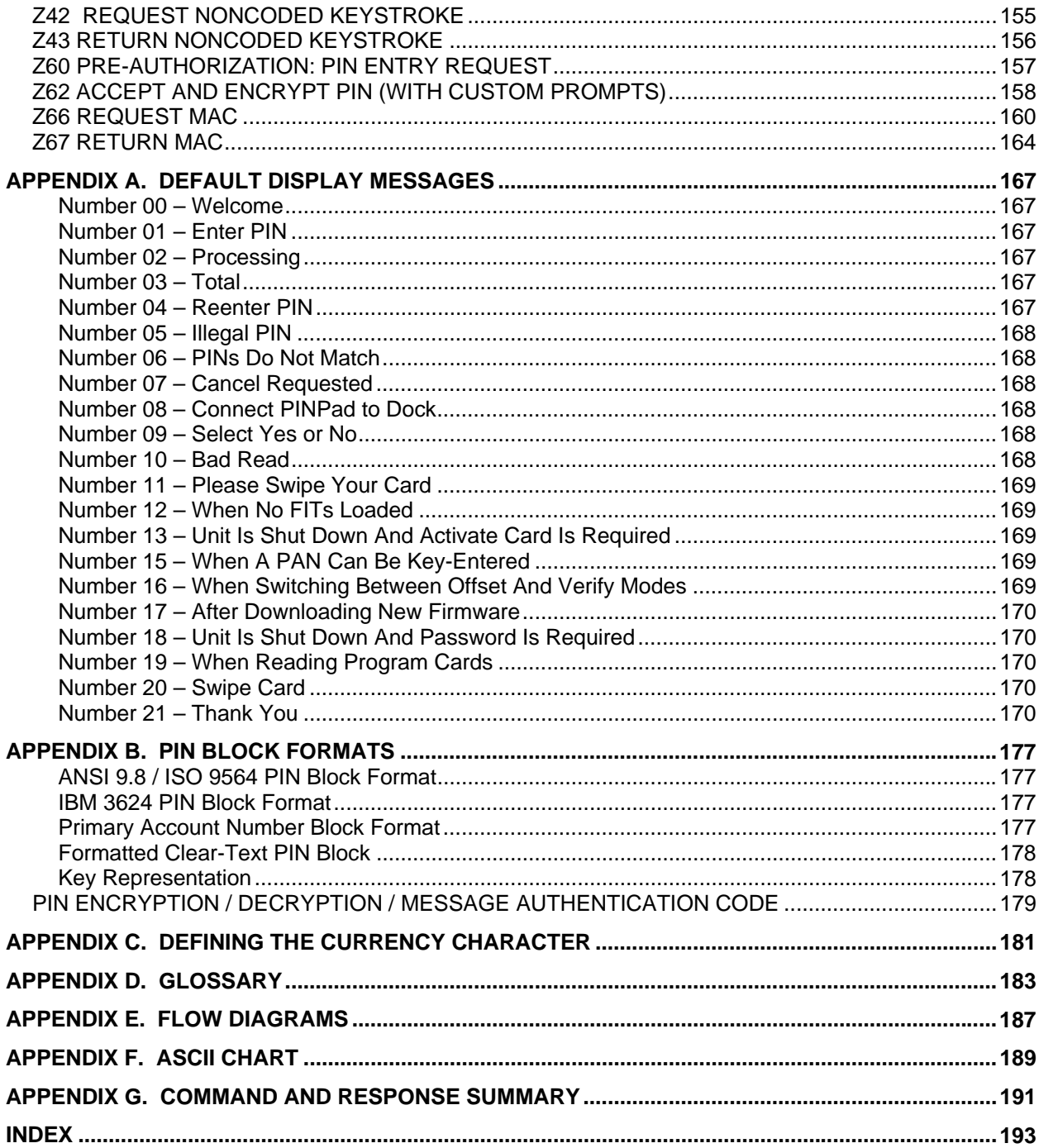

## **FIGURES and TABLES**

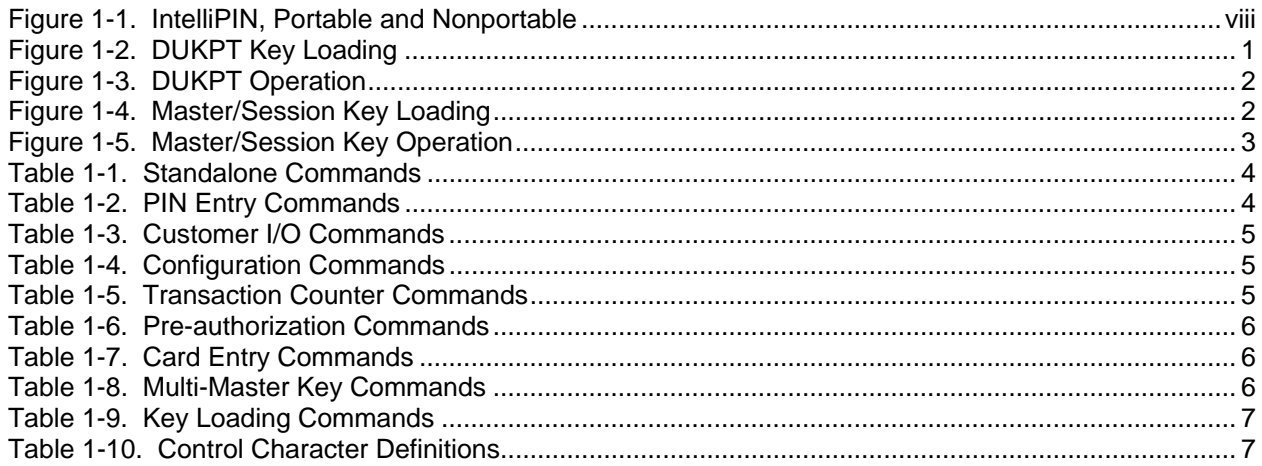

<span id="page-7-0"></span>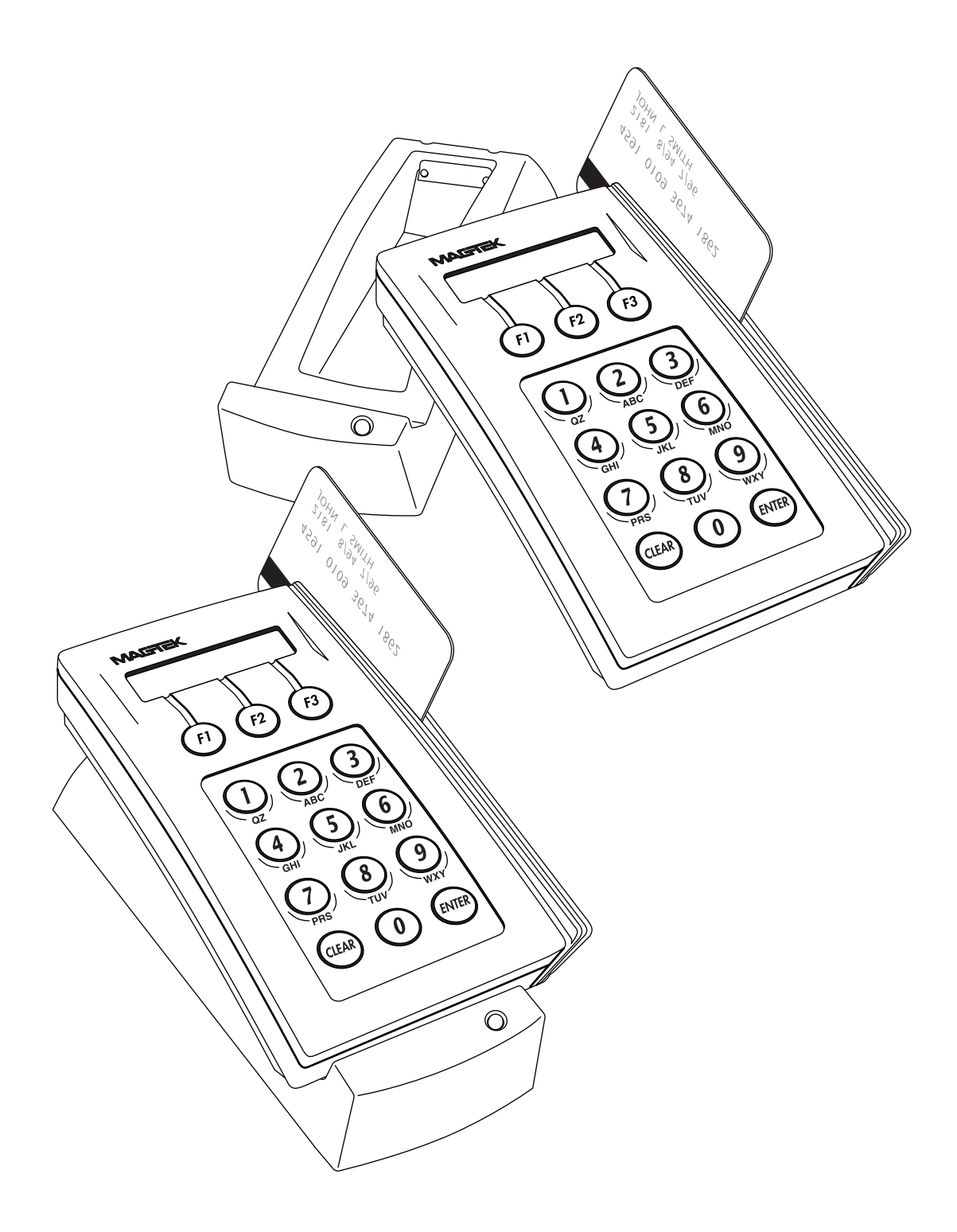

**Figure 1-1. IntelliPIN, Portable and Nonportable** 

## **SECTION 1. CHARACTERISTICS AND MESSAGE COMMANDS**

<span id="page-8-0"></span>This document applies to the IntelliPIN<sup>®</sup>, shown in Figure 1-1, and three command sets. Two are for methods of key management: the Derived Unique Key Per Transaction, or DUKPT, and the Master/Session Key, or MSK. The third command set is for adding and removing Financial Institution Tables (FIT) when the unit is operating in the standalone mode.

## **RELATED DOCUMENT**

MagTek Part Number 99875125 *MagTek Device Drivers For Windows Programming Reference Manual*. The MagTek Device Drivers for Windows program, Part Number 30037385, may be used with this manual.

## **DERIVED UNIQUE KEY PER TRANSACTION (DUKPT)**

The Derived Unique Key Per Transaction, or DUKPT, is a method, which uses a derivation, or base, key to encrypt an initial Key Serial Number, which produces an initial PIN encryption key. There is a unique PIN encryption key for each transaction. Each time a pin is encrypted, the IntelliPIN outputs the PIN block along with the clear text Key Serial Number to the PC. Then a new PIN encryption key is generated to be used for the next transaction. The Derivation Key is always stored in the security module. The initial PIN encryption Key is derived from the serial number of the IntelliPIN and is therefore unique. Figure 1-2 is a simplified diagram of key loading showing the Key Injector and the relationship to the IntelliPIN and the Host Security Module.

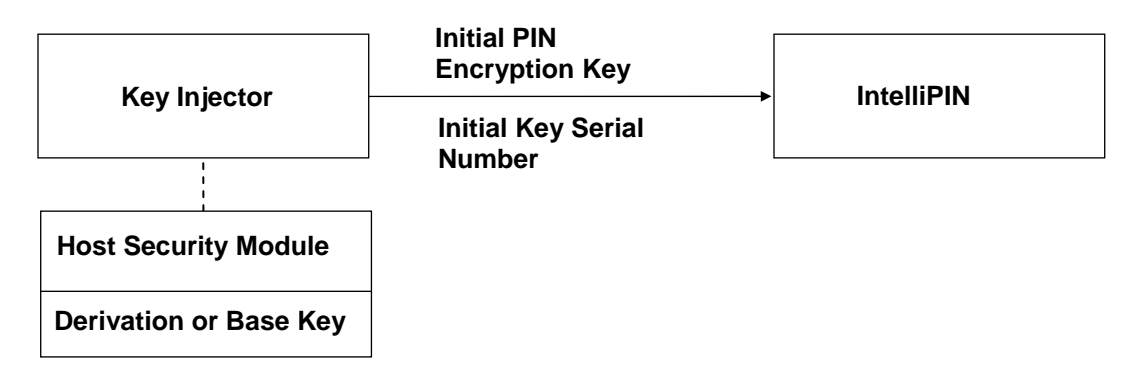

**Figure 1-2. DUKPT Key Loading** 

#### <span id="page-9-0"></span>**IntelliPIN Programming Reference Manual**

Figure 1-3 indicates the DUKPT operation among the IntelliPIN, Local PC, and the Host Security Module.

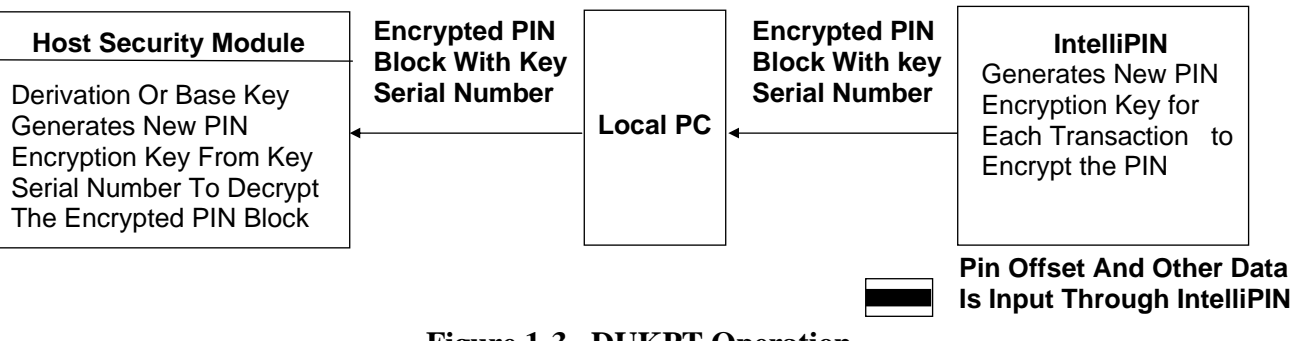

**Figure 1-3. DUKPT Operation** 

## **MASTER/SESSION KEY**

The Master/Session Key is used in encryption and decryption between the IntelliPIN and the host. Since there is no common key in either the IntelliPIN or the host at startup, the Master Key will be loaded in clear text; this should be done in a secure environment. The Master Key is used to encrypt the Session Key before loading to the IntelliPIN.

A simplified diagram of Key Loading for the Master/Session Key (MSK) is shown in Figure 1-4, and the operation is indicated in Figure 1-5. The Session Keys or the Working Keys can be the PIN Encryption Key.

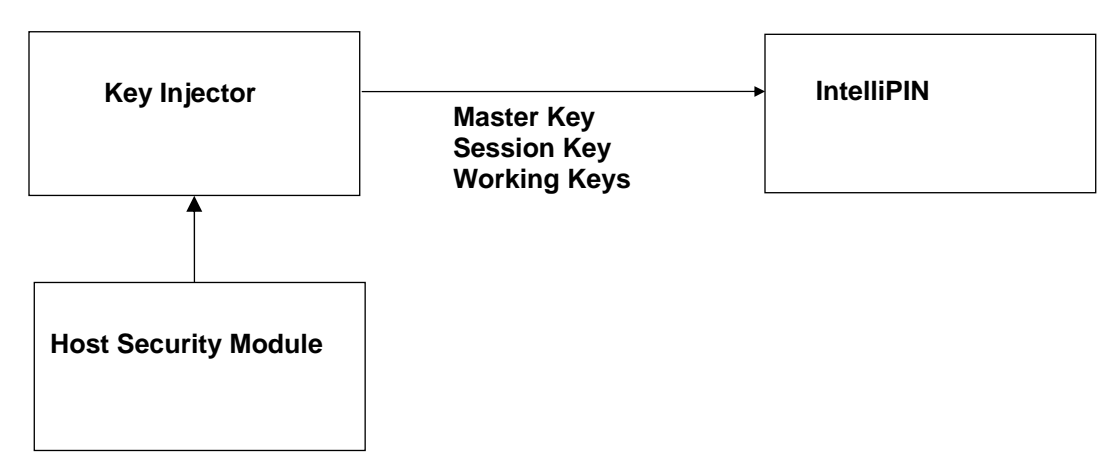

**Figure 1-4. Master/Session Key Loading** 

The Session Key can be used as a PIN encryption key to encrypt customer PINs for transmission to the PC. For additional security, the Session Key may be used to encrypt the Working Keys which are used to encrypt customer PINs.

*Note* 

<span id="page-10-0"></span>*When a key is entered as a single length (16 characters) key, it will be used in a single length DES operation. When a key is entered as a double-length (32 characters) key, all operations involving that key will follow the triple DEA method of encryption or decryption.* 

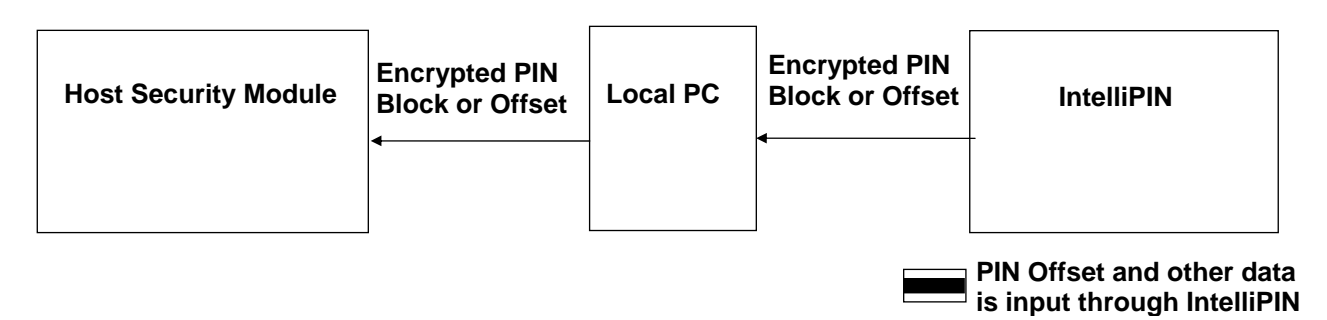

**Figure 1-5. Master/Session Key Operation** 

## **MULTI-MASTER KEY (MMK)**

The Multi-Master Key functions provide storage for up to ten Master Keys. These keys are used in conjunction with the PIN Entry Request (MMK) commonly used in point of sale applications. The Multi-Master Keys are independent of any other keys stored in the IntelliPIN. One of the Master Keys in this group can be used either to encrypt a PIN block to be sent to the PC or to decrypt a key received from the PC.

## **INTELLIPIN COMMAND MESSAGES**

The messages sent to and from the IntelliPIN to manipulate operations or control specific IntelliPIN functions are divided into eight functional groups: Standalone Commands (Table 1-1), PIN Entry Commands (Table 1-2), Customer I/O Commands (Table 1-3), Configuration Commands (Table 1-4), Transaction Counter Commands (Table 1-5), Preauthorization Commands (Table 1-6), Card Entry Commands (Table 1-7), Multi-Master Key Commands (Table 1-8), and Key Loading Commands (Table 1-9).

The tables below list the command type, a brief description of the commands, whether the command is for DUKPT, Master/Session Key, or Multi-Master Key and the page number where the command is described. The commands are linked; click on the page number.

*Note* 

*Throughout this document, all values are indicated as ASCII characters unless otherwise noted. Hexadecimal values are shown in the form 0x00 (e.g., 0x02 is the STX character). See Appendix F, ASCII Chart.* 

## <span id="page-11-0"></span>**Standalone Commands**

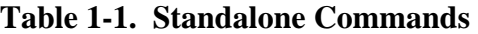

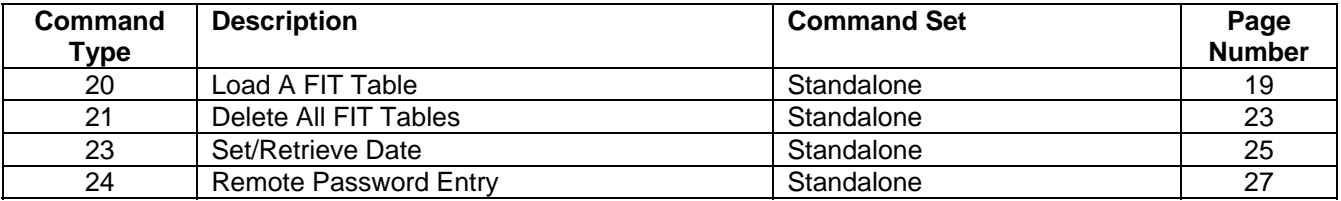

## **PIN Entry Commands**

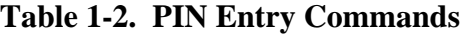

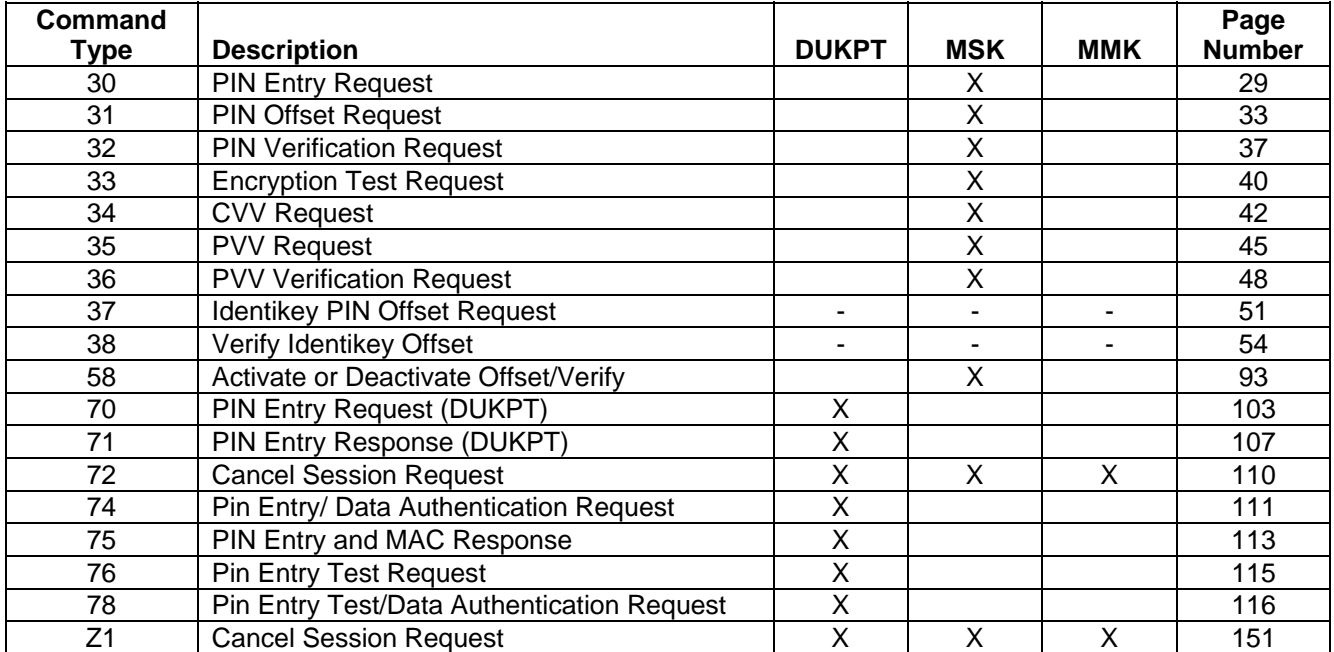

## <span id="page-12-0"></span>**Customer I/O Commands**

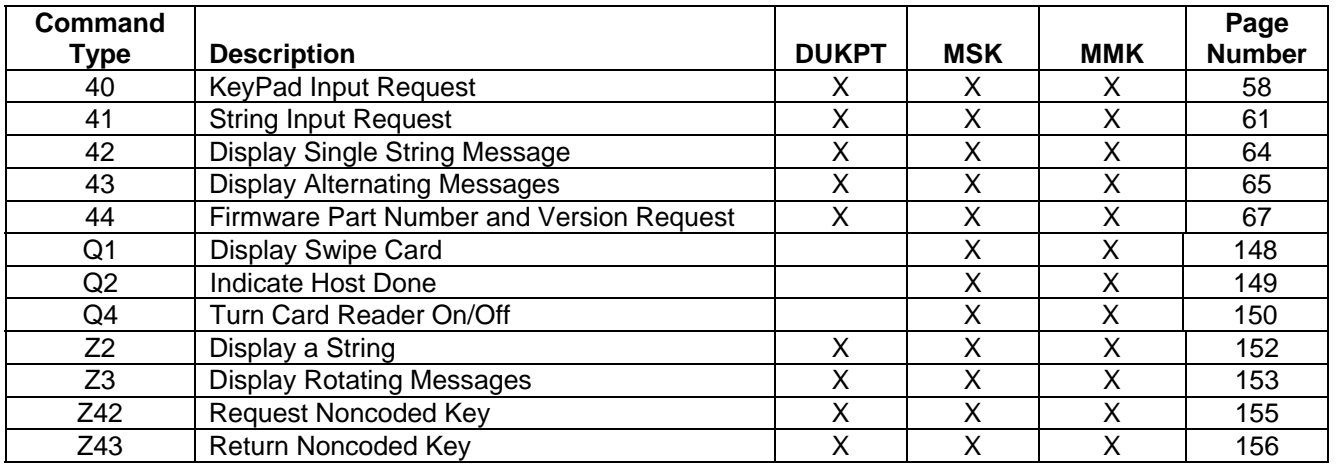

#### **Table 1-3. Customer I/O Commands**

## **Configuration Commands**

## **Table 1-4. Configuration Commands**

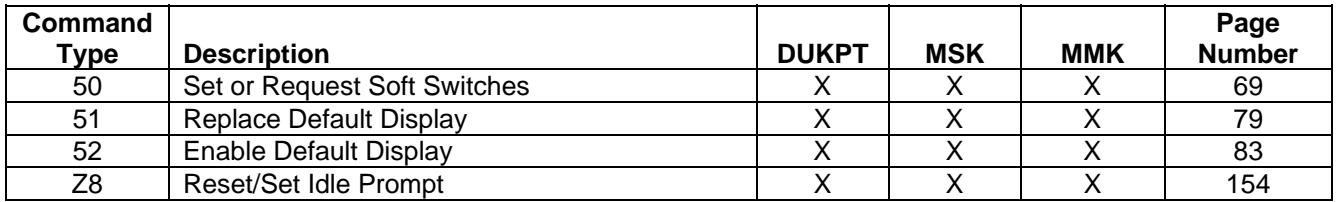

## **Transaction Counter Commands**

#### **Table 1-5. Transaction Counter Commands**

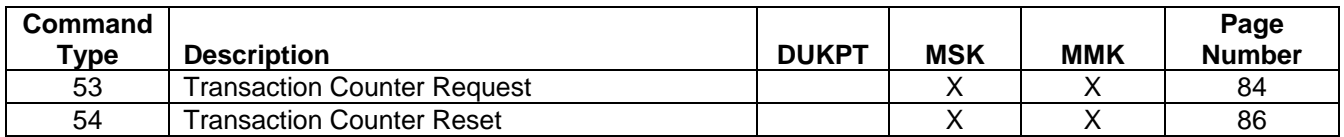

#### <span id="page-13-0"></span>**Pre-Authorization Commands**

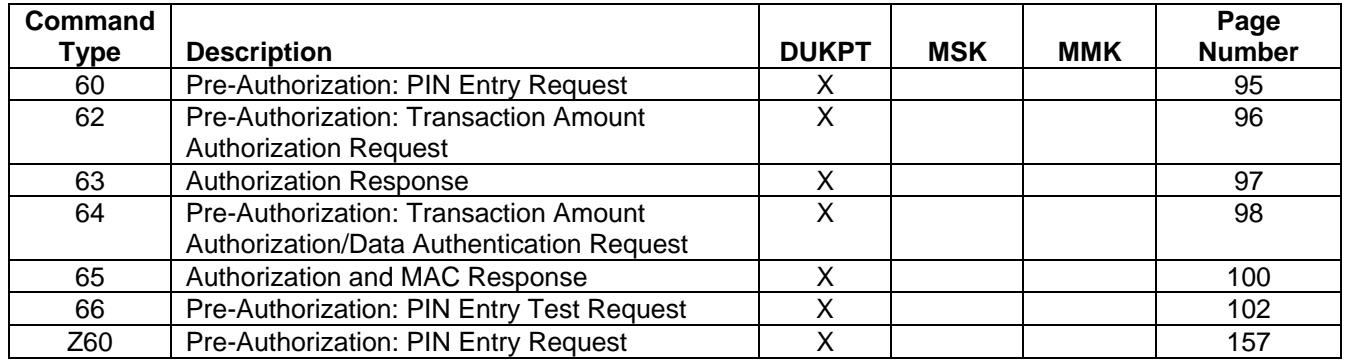

#### **Table 1-6. Pre-authorization Commands**

## **Card Entry Commands**

## **Table 1-7. Card Entry Commands**

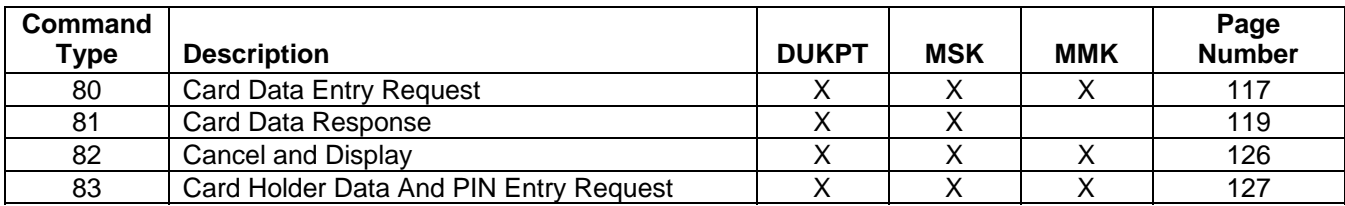

## **Multi-Master Key Commands**

#### **Table 1-8. Multi-Master Key Commands**

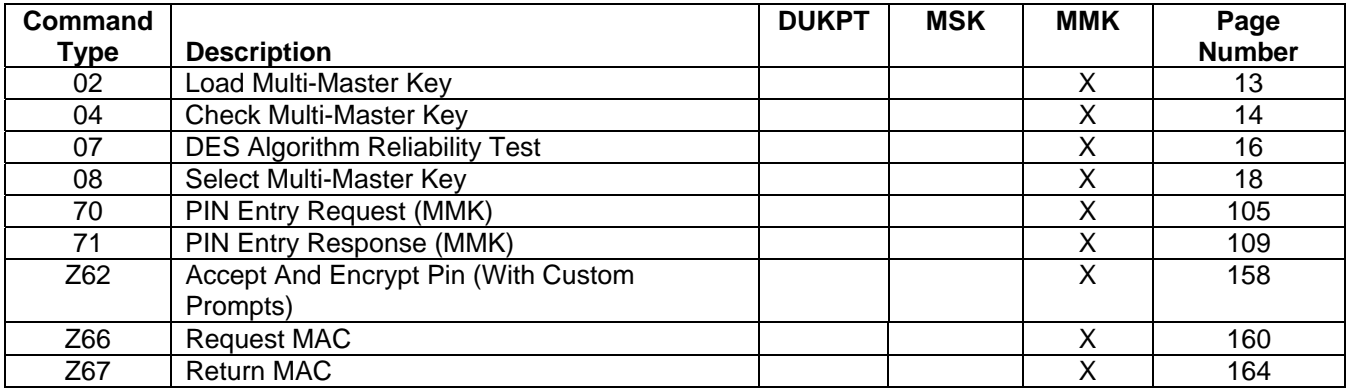

## <span id="page-14-0"></span>**Key Loading Commands**

| Command |                                  |              |            |            | Page          |
|---------|----------------------------------|--------------|------------|------------|---------------|
| Type    | <b>Description</b>               | <b>DUKPT</b> | <b>MSK</b> | <b>MMK</b> | <b>Number</b> |
| 55      | <b>Key Serial Number Request</b> |              | X          |            | 87            |
| 56      | Key Check Value Request          |              | X          |            | 89            |
| 57      | <b>Load Substitution Table</b>   |              | X          |            | 91            |
| 90      | <b>Load Initial Key Request</b>  | X            |            |            | 131           |
| 91      | Load Initial Key Response        | X            |            |            | 132           |
| 92      | <b>Reinitialization Request</b>  | X            |            |            | 133           |
| 93      | <b>Reinitialization Request</b>  | X            |            |            | 135           |
| 94      | Load Master Key                  |              | Χ          |            | 136           |
| 95      | Load Session Key                 |              | X          |            | 138           |
| 96      | Load Working Key                 |              | Χ          |            | 140           |
| 97      | Load Key Serial Number           |              | X          |            | 142           |
| 98      | Delete Keys                      |              | X          |            | 144           |
| 99      | Set/Retrieve DSN                 | X            | Χ          | Χ          | 146           |

**Table 1-9. Key Loading Commands** 

## **CONTROL CHARACTERS, STRUCTURE, AND TIME-OUT**

#### **Control Character Definitions**

In addition to accepting specific messages to manipulate operations, the IntelliPIN message commands include the abbreviations and special characters listed in Table 1-10.

| <b>Abbreviation</b> | <b>Hex Value</b> | <b>Description</b>                |
|---------------------|------------------|-----------------------------------|
| $<$ STX $>$         | 0x02             | <b>Start of Text</b>              |
| ETX                 | 0x03             | End of Text                       |
| $<$ EOT $>$         | 0x04             | End of Transmission               |
| <b>ACK</b>          | 0x06             | Acknowledge                       |
| $<$ SI $>$          | 0x0F             | Start of Message                  |
| $<$ SO $>$          | 0x0E             | End of Message                    |
| <b>NAK</b>          | 0x15             | Negative Acknowledge              |
| <fs></fs>           | 0x1C             | <b>Field Separator</b>            |
| $\{LRC\}$           |                  | Longitudinal Redundancy Check     |
|                     | 0x2E             | <b>Command Delimiter (Period)</b> |

**Table 1-10. Control Character Definitions** 

#### **Command Structures**

The IntelliPIN accepts two request formats:

```
<STX> command <ETX> {LRC} 
or
```
## **<SI> command <SO> {LRC}**

Any other type of command will be ignored by the IntelliPIN.

#### <span id="page-15-0"></span>**IntelliPIN Programming Reference Manual**

## **Calculating Longitudinal Redundancy Check (LRC)**

The LRC character provides a means of checking whether a message has been received correctly.

To calculate the LRC for a given message, exclusive-OR the binary values for all characters in the message (excluding the STX or SI), starting from an initial value of 0.

The receiver performs its own LRC calculation on the message, and compares the result with the received LRC character. If the result is not identical, the receiver sends a NAK response, indicating a communications failure. Another method is to include the received LRC in the calculations. If the final result is  $0$  (zero), then the message was good.

For the keyboard wedge interface, the PC receiver needs to calculate the LRC twice because of the caps lock. The first LRC is the normal LRC when the caps lock is off. The second LRC is the LRC when the caps lock is on, all the upper case characters A to  $Z$  (0x41 to 0x5a) are changed to lower case characters a to z (0x61 to 0x7a) and vice versa.

## **Calculating LRC Example**

The <STX> is not included in the calculation.

The step-by-step calculation of the LRC for the command  $\langle STX \rangle$ 42MagTek $\langle ETX \rangle$  is:

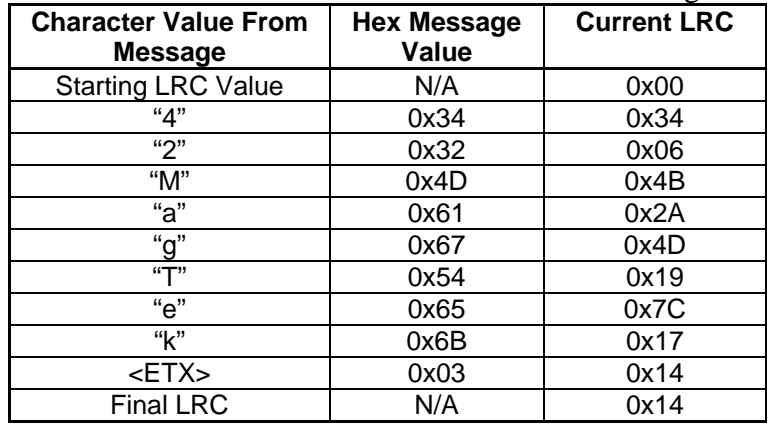

This final command as sent to the IntelliPIN would be:

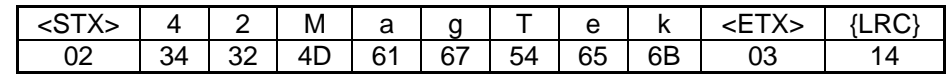

## <span id="page-16-0"></span>**Receiving A NAK**

If during a communication session either the IntelliPIN or the PC receives a NAK (Negative Acknowledge), the transmitting unit retransmits its last message and increments its NAK counter. If more than three NAKs occur while attempting to transmit the same message, the transmitting unit sends an EOT (End of Transmission), terminating communication.

> *Note If the message was not correct (e.g., missing ETX, SO or bad LRC), then a NAK (0x15) will be returned.*

## **Receiving An ACK**

When the IntelliPIN receives an ACK (Acknowledge), it means the message transmitted by the IntelliPIN was received without error. When the IntelliPIN receives a command from the PC without error, the IntelliPIN will transmit an ACK.

## **Receiving An EOT**

If during a communication session, the IntelliPIN receives an EOT (End of Transmission), it means termination of the communication session and return to the idle state.

## **Communications Time-Out**

During a communication session, the IntelliPIN will time out if it does not receive the expected response (for example, ACK) within about 3 seconds. The unit sends an EOT to terminate the communication session. The PC program should also time-out if the IntelliPIN does not respond within one second.

## **IntelliPIN Header**

In some applications, such as when connected through a MICR Plus unit, it may be desirable to know which unit is sending responses to the PC. The IntelliPIN can be set to included a header character, I (0x49), following the STX character and before the rest of the message. If the header option was enabled, a response would appear as:

 $\langle STX \rangle$  I  $\langle$  response $>$   $\langle ETX \rangle$ 

## <span id="page-17-0"></span>**Key Management**

All of the Master/Session keys in the IntelliPIN can be either single- or double-length. When a key is specified as double-length (32 hex digits), the triple-DEA process will be used for encryption. If only a single-length key (16 hex digits) is used, a single DES process will be used for encryption.

When injecting a key, whether it is clear-text or encrypted, the parity will be checked. If the *Enable Key Parity* option is enabled and the parity of each byte of the key is NOT odd, an error will be generated and the key will be ignored. This option can be used to ensure that an encrypted key has been decrypted under the proper key encrypting key. If no effort has been made to ensure that the key contains odd parity, the *Enable Key Parity* option should be set to *ignore*.

## **Programming Hints**

## Keyboard Wedge Interface Timing

When implementing the keyboard wedge version of the IntelliPIN, it will be necessary to insert delays at certain points in the communication process. There are two specific points that can cause problems:

- 1) By sending the acknowledge (ACK) too soon after a response from the IntelliPIN has been received.
- 2) By sending the next command too soon after receiving an ACK (or NAK) from the IntelliPIN.

These conditions are unique to keyboard interfaces. The problem results from the fact that most characters require six scan codes, yet the PC recognizes the character after only 2 of the scan codes. (You can test this yourself by pressing the 'Enter' key and not releasing it.) Since the clock and data lines are shared by the PC and the keyboard, the data coming from the PC must wait until the data from the keyboard (IntelliPIN in this case) has been completed.

This can be illustrated with the ACK character, which is a Control-F. Here are the six scan codes: control key (going down), 'F' (going down), release code (0xF0), 'F' (going up), release code (0xF0), and control key (going up). The PC recognizes the ctrl-F character before the 4 'release' scan codes have been transmitted. When the IntelliPIN is operating at its fastest rate (80 cps), it takes about 12 ms per scan code. For this reason, we recommend at least a 100 ms delay at two places in the program:

- 1) After detecting an ACK from a message before sending the next command; and
- 2) After detecting a response before sending an ACK.

The 100 ms delay will allow the remaining 4 scan codes to be completed.

#### Operator Prompt Delay

In cases where operator entry on the PC keyboard is used to initiate communication with the IntelliPIN, there should be at least a 500 ms delay after any physical key is pressed to allow the IntelliPIN to reset its receive routine and prepare for the next message.

#### Capitalization Issues with Keyboard Wedge versions

If the Caps Lock key is active, the normal case of a response may be inverted. In particular, any response errors, which are represented by lowercase letters, will be presented as uppercase. Similarly, the card data may be presented as lowercase letters. The program should be able to accommodate the responses regardless of case.

#### MultiUse PIN

In some cases, it may be necessary to create two or more PIN validation codes when a customer selects a PIN. For example, it may be necessary to create both a PVV and an offset for a particular account number. In cases where the IntelliPIN will be used to compute these values (specifically with the 31, 35, and 37 commands), the customer would have to enter the PIN once for each algorithm or set of keys. With the MultiUse feature (see command 50, switch A), the PIN will be securely stored within the IntelliPIN for multiple calculations until a cancel command (72) has been received. This will permit the application program to obtain two or more offsets without burdening the customer with multiple PIN entries.

**IntelliPIN Programming Reference Manual** 

## **SECTION 2. COMMANDS**

## <span id="page-20-0"></span>**02 LOAD MULTI-MASTER KEY**

**Command Set:** Multi-Master Key

**Purpose:** To load one of the 10 Multi-Master Keys

**Command Notes:** Because the IntelliPIN can store up to 10 Multi-Master Keys, the Master Key address to be loaded must be specified when using this message.

The current Multi-Master Key at the given address, if any, will be overwritten without warning. To ensure against this possibility, use the 04 Command to verify the selected address is empty.

If the *Enable Key Parity* option is enabled and the parity of each byte of the key is NOT odd, an error will be generated and the key will be ignored.

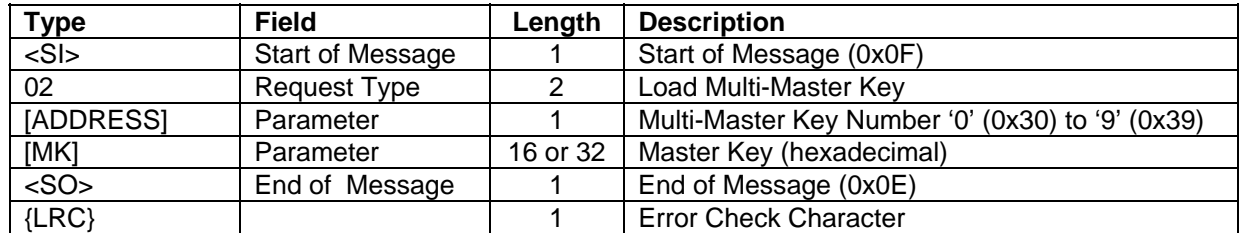

**Request:** <SI>02[ADDRESS][MK]<SO>{LRC}

**Request Example:** Load Special Master Key #3 with 23AB 4589 EF67 01CD.

```
ASCII: <SI>02323AB4589EF6701CD<SO>9
```
Hex: 0F 30 32 33 32 33 41 42 34 35 38 39 45 46 36 37 30 31 43 44 0E 39

<SI> 0F<br>Request 30 32 Request 30 32 (02)  $[ADDRESS]$  33 (3) [MK] 32 33 41 42 34 35 38 39 45 46 36 37 30 31 43 44 (23AB4589EF6701CD) <SO> 0E  $\{LRC\}$  39 (9)

**Response:** The received Master Key Command is literally echoed back to the PC as verification that the key was accepted. If there is anything wrong in the command format, the command will be ACKed but no additional information will be returned. The Multi-Master Key is stored when the response has been ACKed by the PC. After the ACK (or if no ACK is received within 15 seconds), the IntelliPIN sends an EOT.

**Response Example:** It will be exactly the same as the Request Example, followed by an EOT.

## <span id="page-21-0"></span>**04 CHECK MULTI-MASTER KEY**

**Command Set:** Multi-Master Key

**Purpose:** To determine if a key is stored in one of the 10 Multi-Master Key locations.

**Command Notes:** The controller sends the request packet to verify if a Master Key is in a specific location. The IntelliPIN checks the key address and sends a response packet back to the controller indicating whether there is or is not a resident Master Key in that memory location. The IntelliPIN has 10 Master Key memory locations. Use 04 before sending new keys to prevent the accidental over-writing of a Master Key.

| .           |                  |        |                                                  |  |
|-------------|------------------|--------|--------------------------------------------------|--|
| <b>Type</b> | <b>Field</b>     | Length | <b>Description</b>                               |  |
| $<$ SI $>$  | Start of Message |        | Start of Message (0x0F)                          |  |
| 04          | Request Type     |        | <b>Check Multi-Master Key</b>                    |  |
| [ADDRESS]   | Parameter        |        | Multi-Master Key Number '0' (0x30) to '9' (0x39) |  |
| $<$ SO $>$  | End of Message   |        | End of Message (0x0E)                            |  |
| $\{LRC\}$   |                  |        | <b>Error Check Character</b>                     |  |

**Request:** <SI>04[ADDRESS]<SO>{LRC}

**Request Examples:** These examples assume the following:

Key 1 is NOT loaded Key 3 is loaded.

**Request Example #1:** Check to ensure Multi-Master Key #3 has been loaded.

ASCII: **<SI>**043**<SO>**9 Hex: 0F 30 34 33 0E 39 <SI> 0F Request 30 34 (04) [ADDRESS] 33 (3) <SO> 0E  ${LRC}$  39 (9)

**Response:** <SI>04[READY]<SO>{LRC}

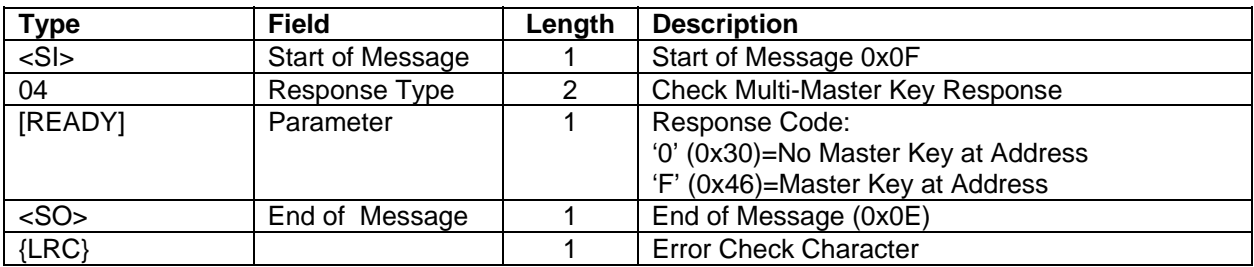

After the ACK, the IntelliPIN sends <EOT>.

**Response Example #1:** Showing that Multi-Master Key #3 has been loaded.

ASCII: **<SI>**04F**<SO>**L Hex: 0F 30 34 46 0E 4C <SI> 0F Response 30 34 (04)<br>[READY] 46 (F) [READY] 46<br><SO> 0E <SO>
0E<br>{LRC}
4C  $\{LRC\}$  4C  $(L)$ 

**Request Example #2:** Check to ensure Multi-Master Key #1 loaded.

ASCII: **<SI>**041**<SO>**; Hex: 0F 30 34 31 0E 3B <SI> 0F Request 30 34 (04)<br>[ADDRESS] 31 (1) [ADDRESS] 31 <SO> 0E  $\{LRC\}$  3B (;)

**Response Example #2:** Showing that Multi-Master Key #1 was not loaded.

ASCII: **<SI>**040**<SO>**: Hex: 0F 30 34 30 0E 3A <SI> 0F Request 30 34 (04) [READY] 30 (0) <SO> 0E  ${LRC}$  3A (:)

## <span id="page-23-0"></span>**07 DES ALGORITHM RELIABILITY TEST**

**Command Set:** Multi-Master Key

**Purpose:** To determine if the DES algorithm is operating correctly.

**Command Notes:** The controller sends a known DES key and test data along with the known encryption value. The IntelliPIN will encrypt the test data using the key and compare this result with the encryption value sent. If the encrypted test data matches the known encryption, the IntelliPIN will display "**DES PASSED**". If the encrypted test data does not match the known encryption, the IntelliPIN will display "**DES FAILED**".

[TSTKEY] is not stored and does not affect normal IntelliPIN operation.

The IntelliPIN will check the parity of [TSTKEY]. If the parity is incorrect (i.e., not odd parity) and the "Check Key Parity Mode" is enabled, the IntelliPIN will display an error and will not complete the test.

The display will show "DES PASSED" or "DES FAILED" until the CLEAR key is pressed or until another command is received that changes the display.

The IntelliPIN will always return an EOT character (0x04).

**Request:** <SI>07[TSTKEY][TSTDAT][CMPDATA]<SO>{LRC}

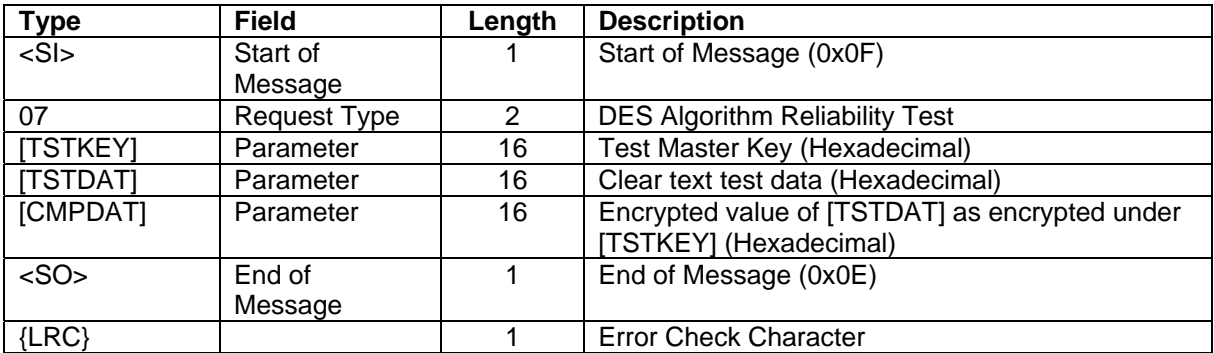

**Request Example:** Make sure the IntelliPIN's DES algorithm calculates **0611 F087 A5B6 601D** when encrypting the test data **0123 4567 89AB CDEF** using the Master Key of **23AB 4589 EF67 01CD**.

Test Key: **23AB 4589 EF67 01CD** Test Data: **0123 4567 89AB CDEF** Encrypted data: **0611 F087 A5B6 601D**

ASCII: **<SI>**0723AB4589EF6701CD0123456789ABCDEF0611F087A5B6601D**<SO>**{0x05}

Hex: 0F 30 37 32 33 41 42 34 35 38 39 45 46 36 37 30 31 43 44 30 31 32 33 34 35 36 37 38 39 41 42 43 44 45 46 30 36 31 31 46 30 38 37 41 35 42 36 36 30 31 44 0E 05

<SI> 0F<br>Request 30 37 Request 30 37 (07) [TSTKEY] 32 33 41 42 34 35 38 39 45 46 36 37 30 31 43 44 (23AB4589EF6701CD) [TSTDAT] 30 31 32 33 34 35 36 37 38 39 41 42 43 44 45 46 (0123456789ABCDEF) [CMPDAT] 30 36 31 31 46 30 38 37 41 35 42 36 36 30 31 44 (0611F087A5B6601D) <SO> 0E  $\{LRC\}$  05

The IntelliPIN should display "**DES PASSED**".

**Response:** This function has no response except the EOT character, which is always sent. ASCII: <EOT> Hex: 04

## <span id="page-25-0"></span>**08 SELECT MULTI-MASTER KEY**

**Command Set:** Multi-Master Key

**Purpose:** To select one of the 10 Master Keys (0-9) stored in the IntelliPIN as the key to use on subsequent Multi-Master transactions.

**Command Notes:** After the specific Multi-Master Key has been selected, it remains in effect until it is changed by another 08 Command.

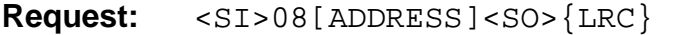

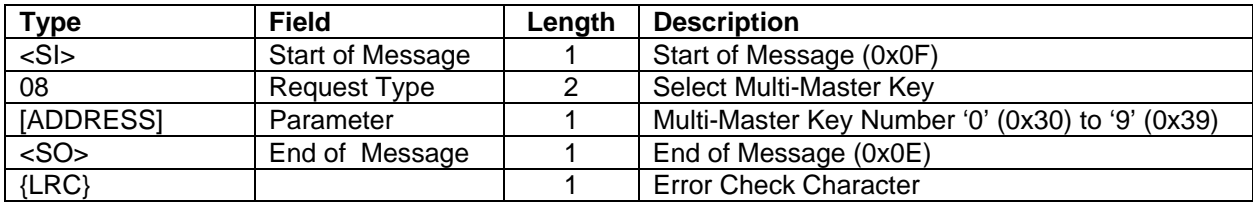

**Request Example:** Choose Special Master Key #3 to be active.

ASCII: **<SI>**083**<SO>**5 Hex: 0F 30 38 33 0E 35  $\langle$ SI> 0F Request 30 38 (08) [ADDRESS] 33 (3)<br><SO> 0E  $OE$  ${LRC}$  35 (5)

**Response:** This function has no response except the EOT character, which is always sent. ASCII: <EOT><br>Hex: 04  $Hex:$ 

## <span id="page-26-0"></span>**20 LOAD A FIT TABLE**

**Command Set:** Standalone

**Purpose:** To load one of twelve FIT tables

**Command Notes:** The Keys used in this command are encrypted under the Master Key and *must* contain correct parity unless the Key Parity setting in command 50B is set to ignore ("0"). (This feature was added in revision V of 30037367 &30037368 firmware—February 2006.)

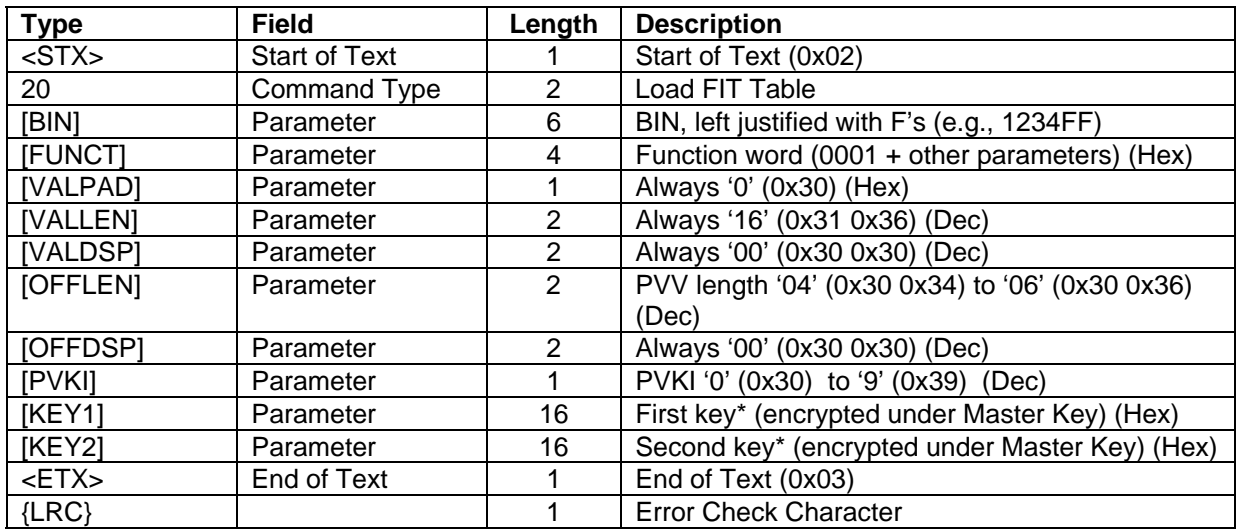

#### **Request Format:** (for VISA BIN)

## **Request Format:** (for DES BIN)

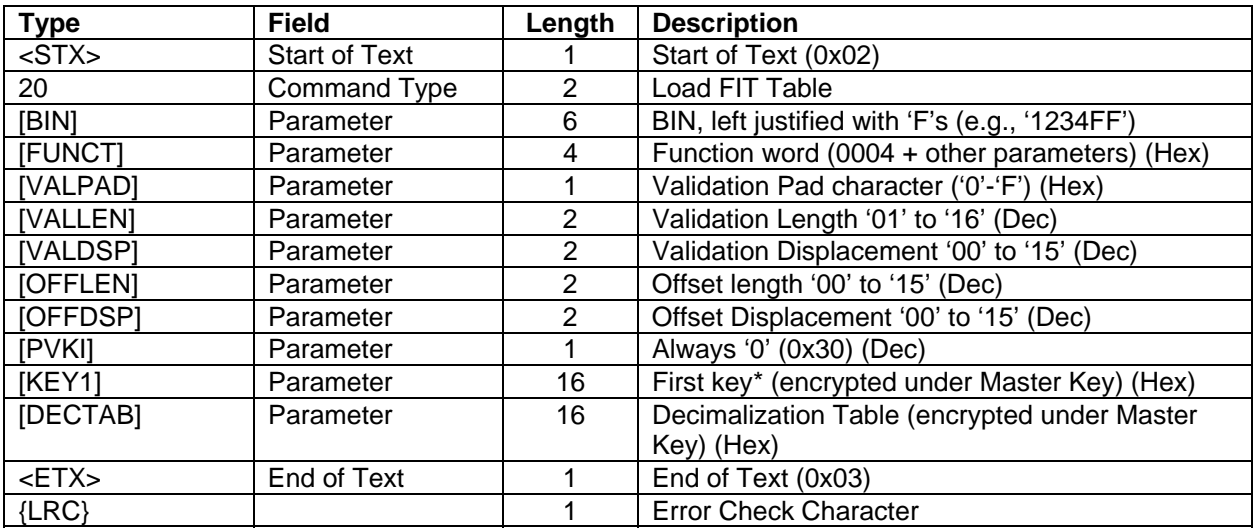

\* Each key must contain proper odd parity unless the Key Parity Switch in 50B is set to '0'.

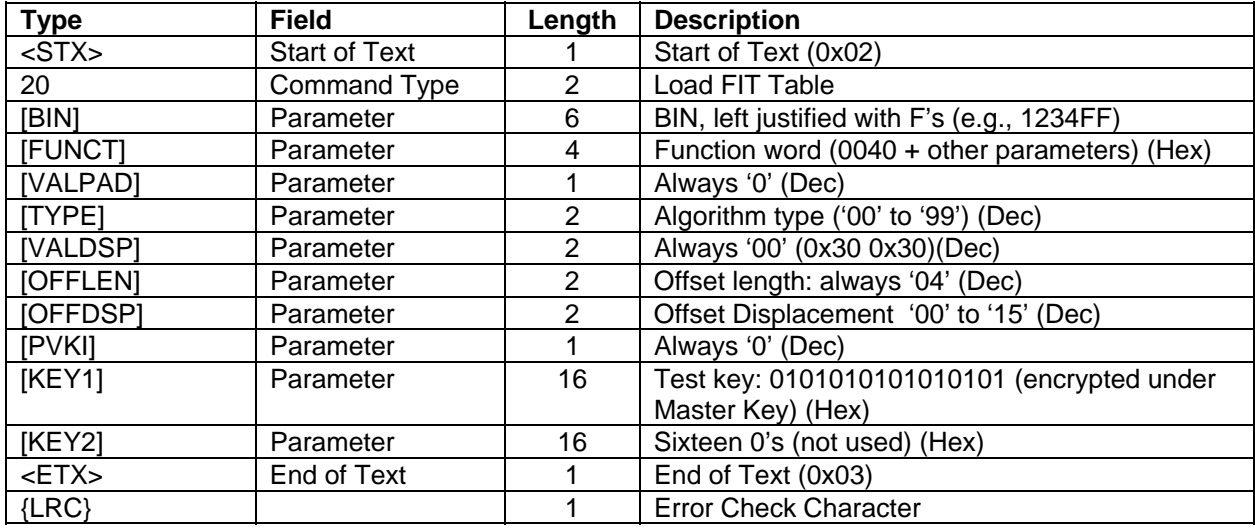

#### **Request Format:** (for Diebold BIN)\*

\* In order to use a Diebold BIN, the Diebold Table must be loaded at the MagTek factory.

#### **Function Word Parameter List**

The following table describes the bit configuration of the FUNCT Parameters in the preceding tables:

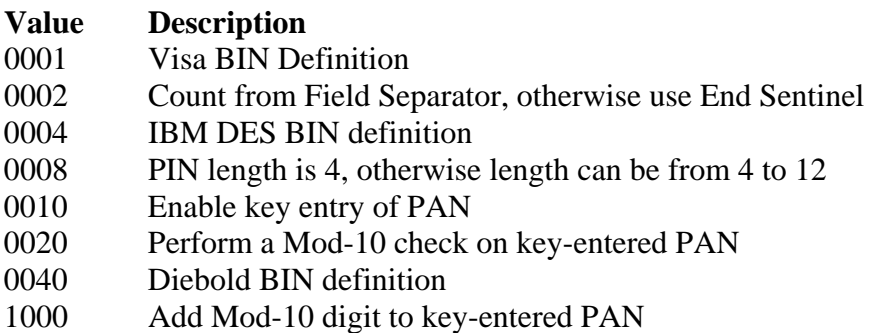

#### **Example:**

This example is for a DES BIN (0004) of 1234 that allows key-entered PANs (0010) and appends the MOD-10 check digit (1000). The Offset Reference is from Field Separator (0002) and the PIN length is fixed at 4 digits (0008). This configuration gives a function word of  $0x101E (0004 + 0010 + 1000 + 0002 + 0008).$ 

The Pad character is D. The validation length is 10 displaced 01 characters to the left of Field Separator. The offset length is 04 and is displaced 11 characters to the right of Field Separator. The PVKI field is not used and is set to 0. The PIN key is 0101010101010101 and the decimalization table is 0123456789012345; both are encrypted under the key of 0101010101010101.

#### **Request Example:**

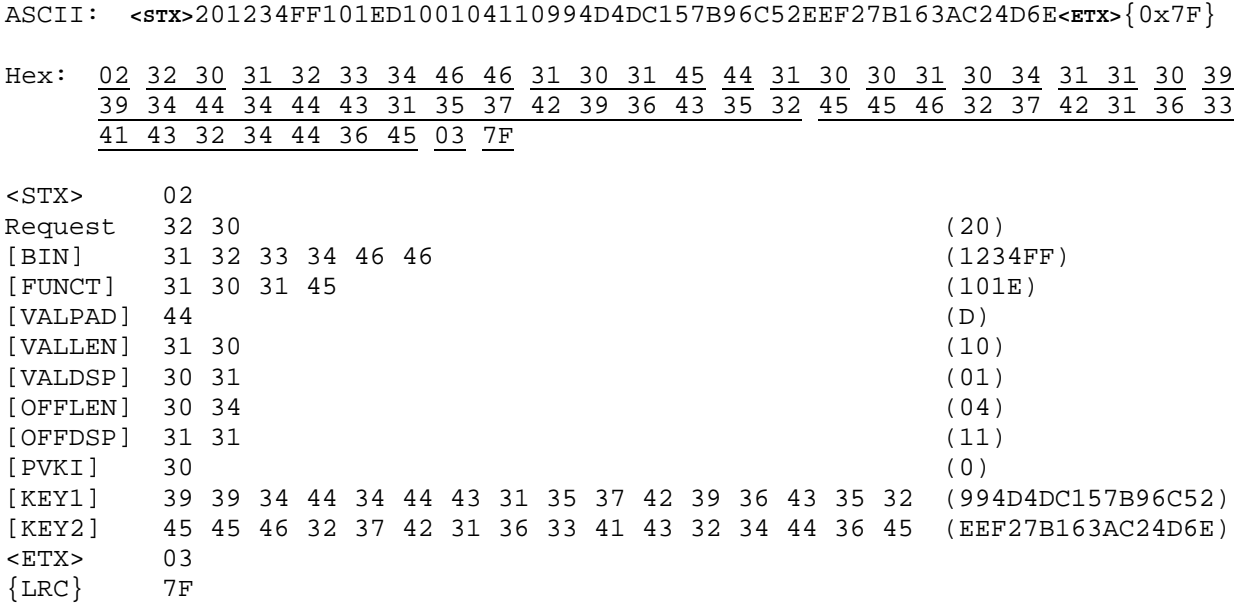

#### **Response Format:** <STX>20[CS]<ETX>{LRC}

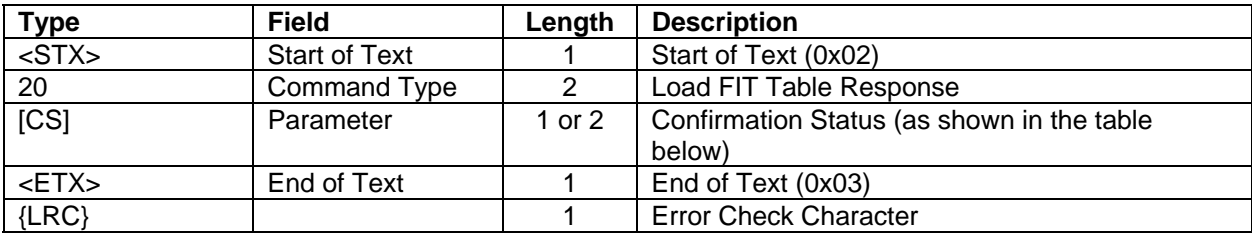

#### **IntelliPIN Programming Reference Manual**

#### **Responses:**

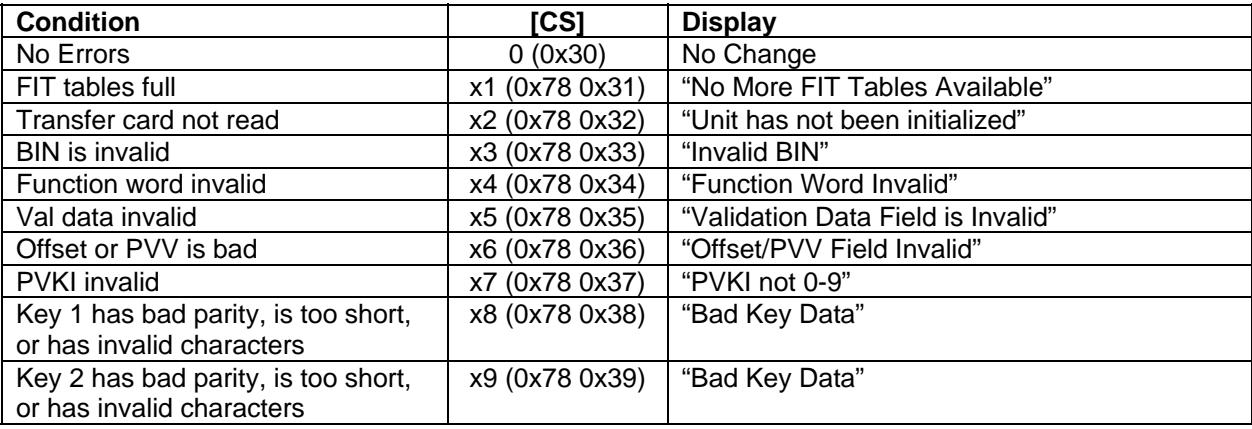

## **Response Example (Everything OK, FIT Loaded Correctly):**

ASCII: **<STX>**200**<ETX>**1 Hex: 02 32 30 30 03 31 <STX> 02 Response 32 30 (20) [CS] 30 (0) <ETX> 03

## **Response Example (Error, Master Key Not Loaded):**

ASCII: **<STX>**20x2**<ETX>**K

 ${LRC}$  31 (1)

Hex: 02 32 30 78 32 03 4B <STX> 02 Response 32 30 (20) [CS] 78 32 (x2) <ETX> 03  ${LRC}$  4B (K)

#### <span id="page-30-0"></span>**21 DELETE ALL FIT TABLES**

**Command Set:** Standalone

**Purpose:** To clear all FIT tables

## **Request**: <STX>2100=00<ETX>{LRC}

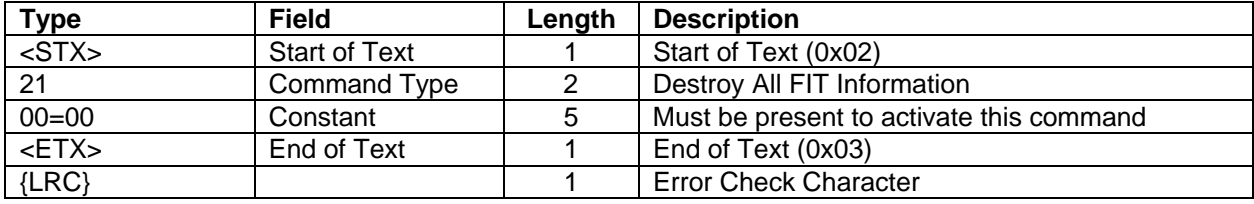

## **Request Example:**

ASCII: **<STX>**2100=00**<ETX>**=

Hex: 02 32 31 30 30 3D 30 30 03 3D

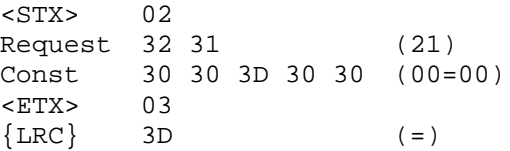

#### **Response:** <STX>21[CS]<ETX>{LRC}

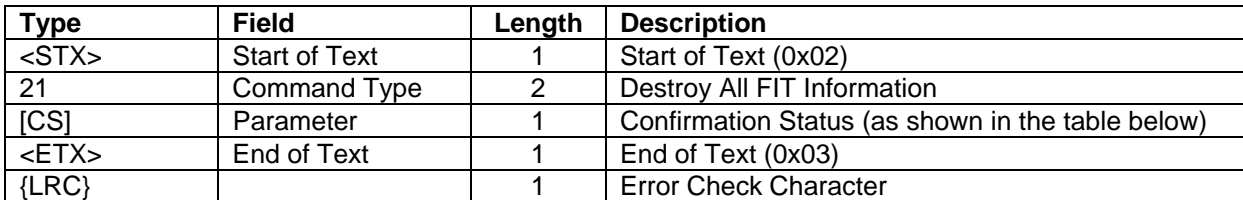

#### **Responses:**

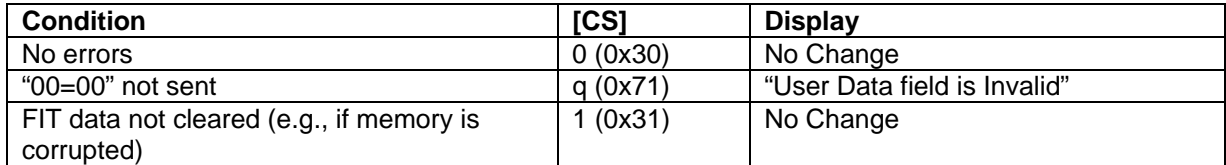

## **Response Example (Everything OK, FIT Tables Cleared):**

ASCII: **<STX>**210**<ETX>**0 Hex: 02 32 31 30 03 30 <STX> 02 Response 32 31 (21)<br>[CS] 30 (0) [CS] 30 (0) <ETX> 03  $\{LRC\}$  30 (0)

#### <span id="page-32-0"></span>**23 SET/RETRIEVE DATE**

**Command Set:** Standalone

**Purpose:** To set the date for verify modes and to retrieve the date.

**Command Notes:** The date value will not be checked for being a valid date. If the date has not been set yet, either manually or via this command, then the retrieved date will be eight "X"s (0x58), i.e., "XXXXXXXX"

**Request:** <STX>23[MM][DD][YYYY]<ETX>{LRC}

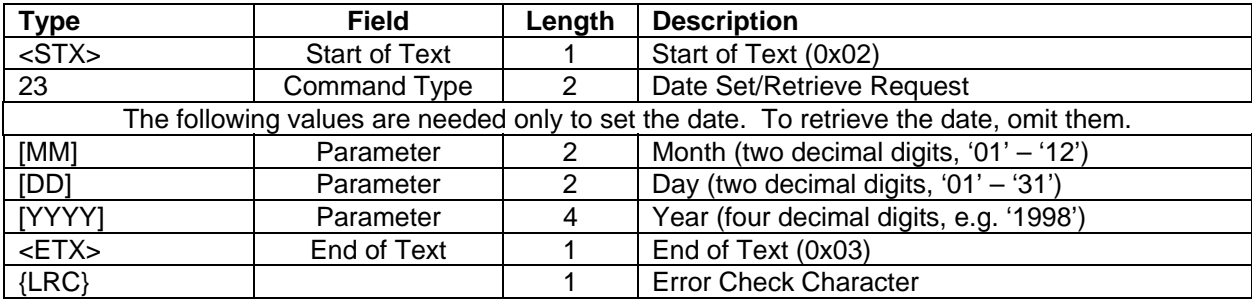

**Request Example:** Set the date to January 23, 1998 (01231998)

```
ASCII: <STX>2301231998<ETX>{0x0B}
```
Hex: 02 32 33 30 31 32 33 31 39 39 38 03 0B

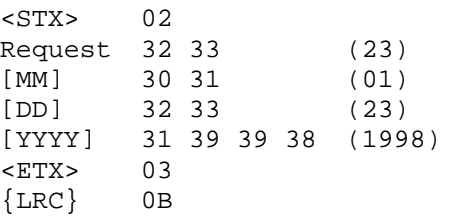

To retrieve the date, command 23 is sent without any parameters:

```
ASCII: <STX>23<ETX>{0x02} 
Hex: 02 32 33 03 02
<STX> 02 
Request: 32 33 (23) 
<ETX> 03 
{LRC}
```
#### **IntelliPIN Programming Reference Manual**

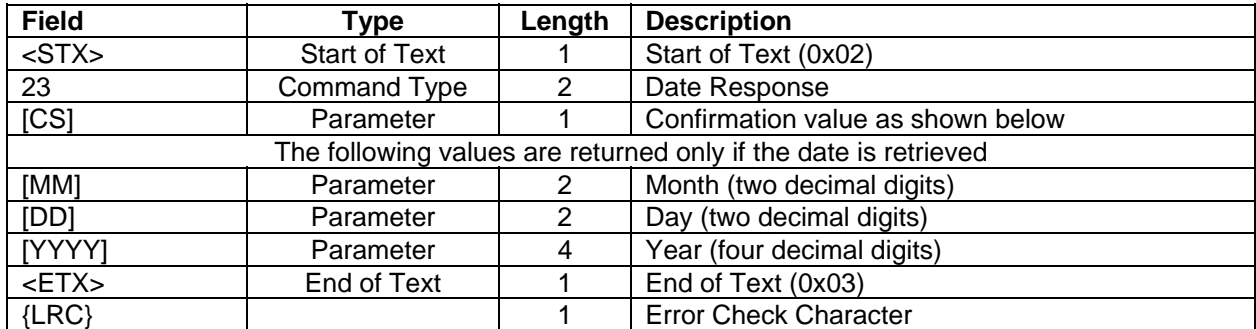

#### **Response:** <STX>23[CS][MM][DD][YYYY]<ETX>{LRC}

#### **Confirmation Values:**

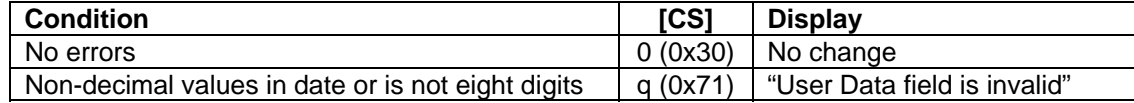

#### **Response Example (After Set Request):**

ASCII: **<STX>**230**<ETX>**2

Hex: 02 32 33 30 03 32

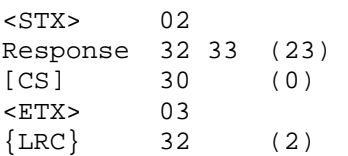

#### **Response Example (After Retrieve Request):**

ASCII: **<STX>**23001231998**<ETX>**;

Hex: 02 32 33 30 30 31 32 33 31 39 39 38 03 3B <STX> 02 Response 32 33 (23) [CS] 30 (0) [MM] 30 31 (01) [DD] 32 33 (23) [YYYY] 31 39 39 38 (1998)  $\times$ ETX $> 03$  $\{LRC\}$  3B (*i*)

If the date has not been set, the response will be:

<STX>230XXXXXXXX<ETX>2

#### <span id="page-34-0"></span>**24 REMOTE PASSWORD ENTRY**

**Command Set:** Standalone

**Purpose:** To activate the IntelliPIN from the host computer

**Command Notes:** This command is valid only when:

a) the IntelliPIN is in the "Activate with password only" mode

AND

b) the IntelliPIN is shut down and display "Unit is Shut Down Pswd"

If the above conditions are not met, the command is ignored.

If five bad passwords are sent (consecutively), the IntelliPIN displays "Too many retries on password", beeps twice and reverts to the "card and password" mode forcing the user to also use an activate card.

**Request:** <STX>24[PSWD]<ETX>{LRC}

| <b>Type</b> | <b>Field</b>         | Length | <b>Description</b>           |
|-------------|----------------------|--------|------------------------------|
| $<$ STX $>$ | <b>Start of Text</b> |        | Start of Text (0x02)         |
| 24          | Command Type         |        | <b>Password Request</b>      |
| [PSWD]      | Parameter            | 4      | Four digit password (dec)    |
| $<$ ETX $>$ | End of Text          |        | End of Text (0x03)           |
| ${LRC}$     |                      |        | <b>Error Check Character</b> |

**Request Example:** [Send password of "7638"](#page-14-0) 

[ASCII:](#page-14-0) **<STX>**247638**<ETX>**[{0x0F}](#page-14-0)  [Hex:](#page-16-0) 02 32 34 [37 36 33 38](#page-16-0) 03 OF [<STX>](#page-16-0) [02](#page-17-0)  [Request](#page-20-0) [32 34](#page-21-0) [\(24\)](#page-23-0)  [\[PSWD\]](#page-26-0) [37 36 33 38](#page-30-0) [\(7638\)](#page-32-0)   $<$ ETX $>$  ${LRC}$   $0F$ 

#### **IntelliPIN Programming Reference Manual**

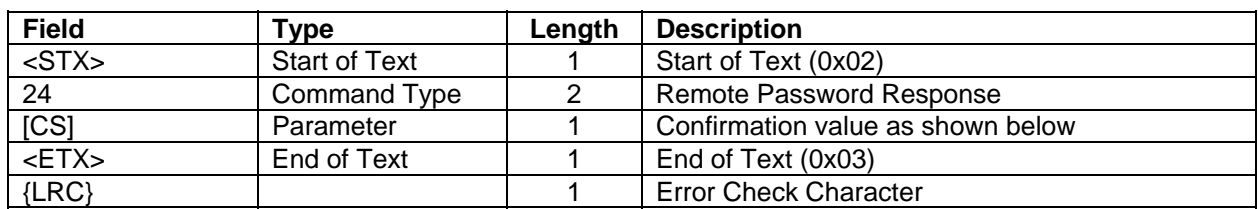

#### **[Response](#page-65-0):** [<STX>24\[CS\]<ETX>{LRC}](#page-65-0)

## **[Confirmation Values:](#page-112-0)**

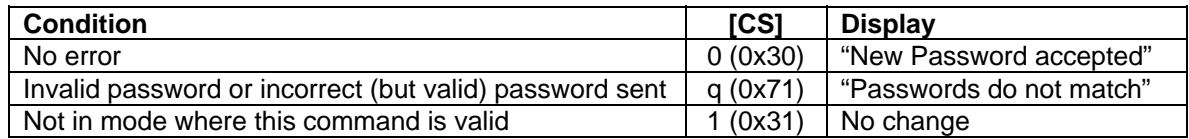

**[R](#page-151-0)esponse Example:** [If everything is ready to accept this password, then the response is:](#page-149-0) 

[ASCII:](#page-153-0) **<STX>**240**<ETX>**[{35}](#page-155-0)  [Hex:](#page-158-0) 02 [32 34](#page-159-0) 30 03 35 [<STX>](#page-162-0) [02](#page-163-0)  [Response](#page-167-0) [32 34](#page-171-0) [\(24\)](#page-174-0)  [\[CS\] 30 \(0\)](#page-174-0)  [<ETX> 03](#page-175-0)   ${LRC}$  35 (5)
### <span id="page-36-0"></span>**[30 PIN ENTRY REQUEST](#page-176-0)**

**[C](#page-177-0)ommand Set:** [Master/Session Key](#page-176-0) 

**[P](#page-177-0)urpose:** [To obtain a PIN from the customer.](#page-177-0)

**Command Notes:** The IntelliPIN will display the messages below until the customer enters [the PIN.](#page-177-0) 

```
Message 1 Total 
         $xxxxxxxx.xx (Amount of Sales [AMT])
Message 2 Please enter PIN
```
**Then press ENTER**

[If the amount field is not present, the display will show message 2 only.](#page-7-0) 

[The 16-digit PIN block, encrypted under the selected key \[KN\], will be returned to the host. The](#page-9-0)  [host can then decrypt the PIN block to recover the PIN.](#page-9-0) 

If the customer presses the CLEAR key without entering a PIN, an EOT  $(0x04)$  character will be [returned in place of the response. The IntelliPIN will display](#page-9-0) **[Cancel requested](#page-9-0)** [for two](#page-9-0)  [seconds then revert to the](#page-9-0) **[Welcome](#page-9-0)** [message. If at least one digit has been typed, the IntelliPIN](#page-9-0)  [clears the entry and redisplays the previous message and restarts IntelliPIN entry.](#page-9-0) 

[Request 72 from the PC can cancel the operation and return to the idle state.](#page-11-0) 

[After a PIN has been entered, the IntelliPIN displays](#page-12-0) **[PINPad is processing](#page-12-0)** [until the](#page-12-0)  [CLEAR key is entered or another request is sent to the IntelliPIN.](#page-12-0) 

[The format of the PIN block is set by Soft Switch B \(See Command 50\).](#page-12-0) 

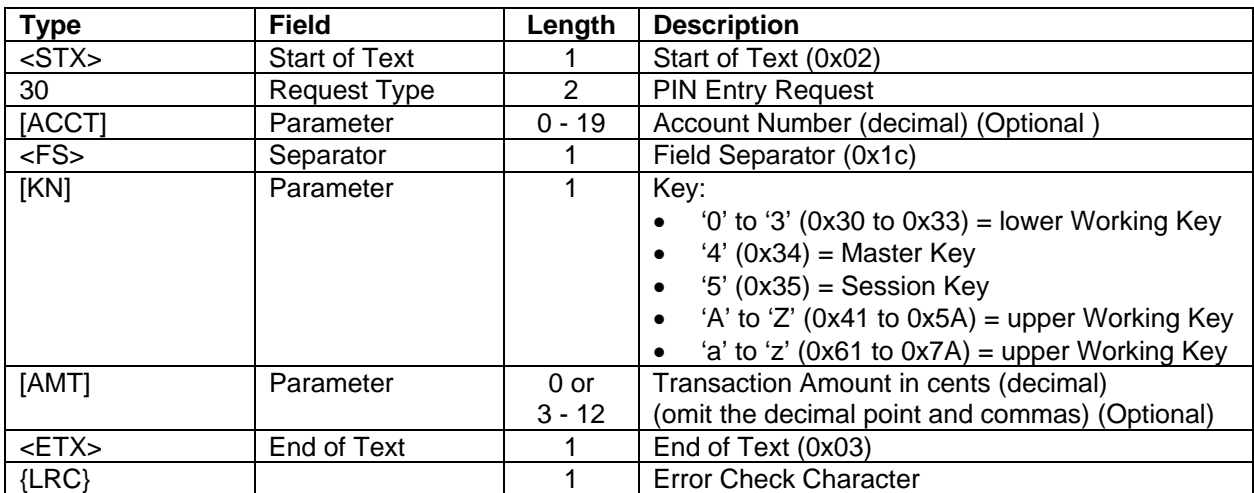

**[Request:](#page-13-0)** [<STX>30\[ACCT\]<FS>\[KN1\]\[AMT\]<ETX>{LRC}](#page-13-0)

**Request Example:** Collect the PIN with an Account Number of 4761234567812348 using the Master Key (key number 4) and displaying the amount of \$1.23. The check digit of the account number (final digit) is removed by the IntelliPIN before generating the PIN Block.

ASCII: **<STX>**304761234567812348**<FS>**4123**<ETX>**{0x19}

Hex: 02 33 30 34 37 36 31 32 33 34 35 36 37 38 31 32 33 34 38 1C 34 31 32 33 03 19 <STX> 02 Request 33 30 (30)<br>[ACCT] 34 37 36 31 32 33 34 35 36 37 38 31 32 33 34 38 (476 [ACCT] 34 37 36 31 32 33 34 35 36 37 38 31 32 33 34 38 (4761234567812348) <FS> 1C  $[KN]$  34 (4)  $[AMT]$  31 32 33 (123) (123)  $<$ ETX $>$ {LRC} [19](#page-32-0) 

**[R](#page-34-0)esponse:** <STX>30[CS][EPIN]<ETX>LRC}

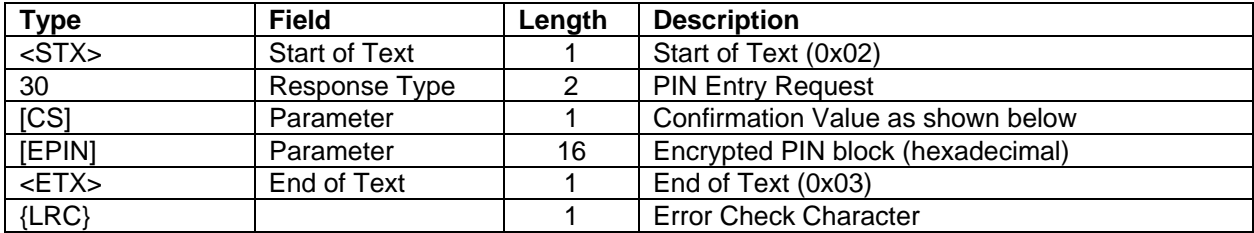

#### **Response Notes:**

- $[CS] = '0'$  when the selected key is valid and request parameters are correct.
- [EPIN] (the Encrypted PIN block) will only be returned if the [CS] value is '0'.
- If the CLEAR key is pressed as the first key, an EOT (0x04) will be returned (not the whole response).

### **[C](#page-47-0)onfirmation Values:**

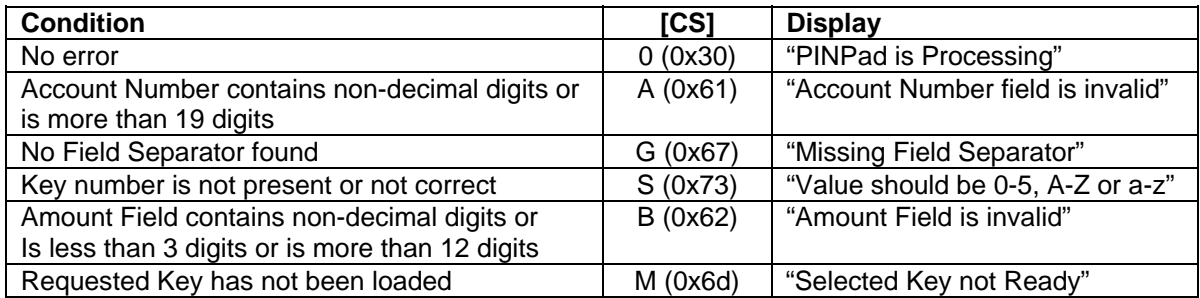

With the PIN block format set to ANSI 9.8, and using the example Master Key of 23AB 4589 EF67 01CD, and a PIN entry of 6565, the result will be as follows:

**Response Example:** Received encrypted PIN block of D5D6 DF8D ODB8 97AB

[AS](#page-61-0)CII: **<STX>**300D5D6DF8D0DB897AB**<ETX>**N

Hex: 02 33 30 30 44 35 44 36 44 46 38 44 30 44 42 38 39 37 41 42 03 4E <STX> 02 Response [33 30](#page-110-0) (30)  $[CS]$  30 (0) [\[EPIN\]](#page-114-0) 44 35 44 36 44 46 38 44 30 44 42 38 39 37 41 42 (D5D6DF8D0DB897AB) <ETX> 03  $\{LRC\}$  4E (N)

## **IntelliPIN Programming Reference Manual**

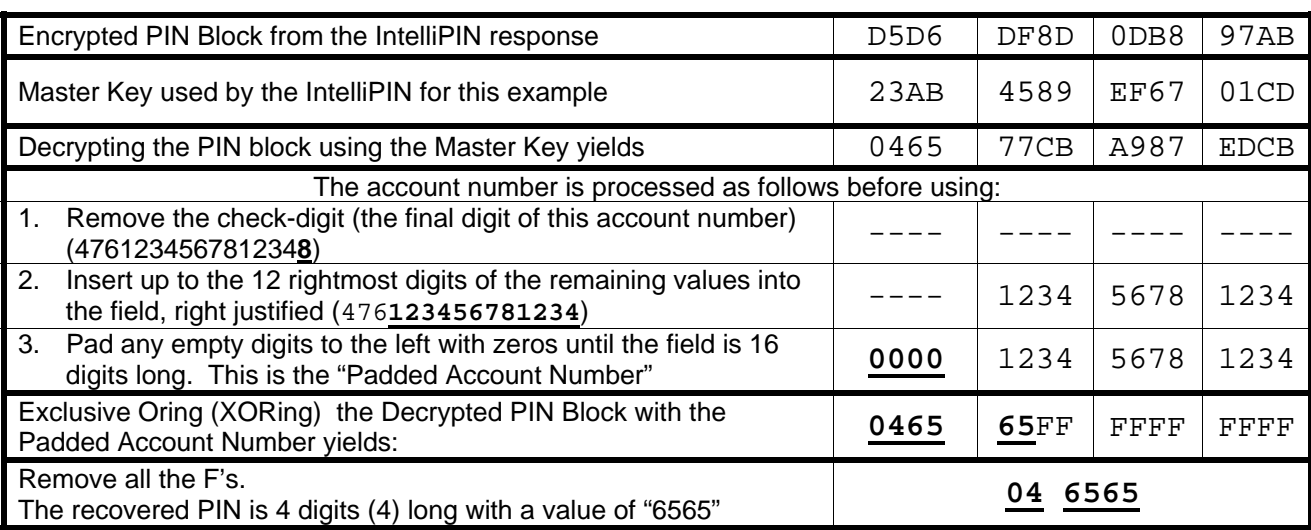

**[E](#page-118-0)xample:** The following example is for recovering the PIN from an encrypted PIN block.

# <span id="page-40-0"></span>**31 PIN OFFSET REQUEST**

**Command Set:** Master/Session Key

**Purpose:** [To obtain a PIN offset from the customer.](#page-65-0) 

**Command Notes:** The display will show **Please enter PIN then press ENTER** until the customer enters the PIN.

The Validation Data [VALDAT] is encrypted under Key Number [KN] and is then replaced using the substitution table (loaded by request 57). Then the result is subtracted from the PIN entered (zero filled to the right) using mod 10 or 16 subtraction (mod 10 for decimal table, mod 16 for hexadecimal table). The resulting encrypted 16-digit offset is returned to the PC.

If the customer presses the CLEAR key without entering a PIN, an EOT (0x04) character will be returned instead of the response message. The IntelliPIN will display **Cancel requested** for two seconds then revert to the **Welcome** message. If at least one digit has been typed, the [I](#page-68-0)ntelliPIN clears the entry and redisplays the previous message and restarts IntelliPIN entry.

Request 72 from the PC can cancel the operation and return to the idle state.

After a PIN has been entered (once or twice depending on the setup), the IntelliPIN displays **PINPad is processing** until the CLEAR key is entered or another request is sent to the IntelliPIN.

**[A](#page-71-0)ctivation:** (See Appendix E for flow diagrams)

- DEACTIVATED at power up.
- Activation can be toggled by request 58.

# *NOTE*

*If the Offset/Verify commands have not been activated, the following actions need to be taken:* 

*1. Load the Master Key (see the command 94 example).* 

*[2. Load the Key Serial Number \(see the command 97 example\).](#page-72-0)* 

*3. Activate the Offset/Verify commands (see the command 58 example).* 

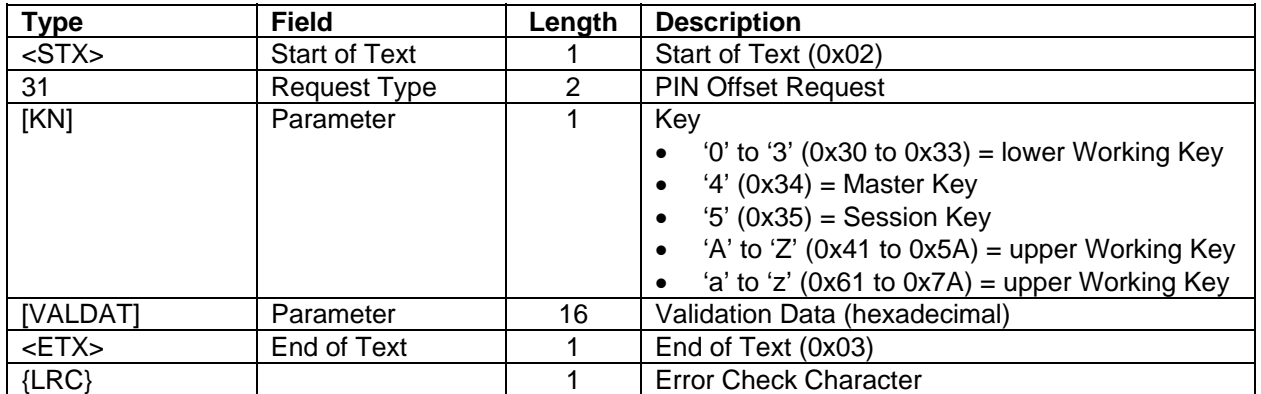

**Request:** <STX>31[KN][VALDAT]<ETX>{LRC}

**Request Example (Single-length Key):** Collect the PIN offset with a Validation Data of 0122 1960 FFFF FFFF using the Master Key (key number 4).

ASCII: **<STX>**[31401221960FFFFFFFF](#page-162-0)**<ETX>**:

Hex: 02 33 31 34 30 31 32 32 31 39 36 30 46 46 46 46 46 46 46 46 03 3A [<STX> 0](#page-163-0)2<br>Request 33 31 Request 33 31 (31)  $[KN]$  34 (4) [VALDAT] 30 31 32 32 31 39 36 30 46 46 46 46 46 46 46 46 (01221960FFFFFFFFFFF)<br><ETX> 03  $<$ ETX $>$  $\{LRC\}$  3A (:)

**Response:** <STX>31[CS][OFFSET]<ETX>{LRC}

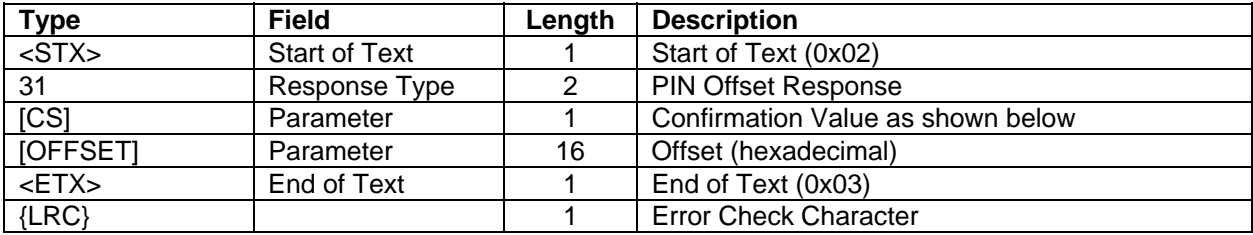

### **Response Notes:**

- [CS] = '0' when the selected key is valid and request parameters are correct.
- [OFFSET] will only be returned if the [CS] value is '0'.
- If the CLEAR key is pressed as the first key, an EOT (0x04) will be returned (not the whole response).

#### **[Confirmation Values:](#page-91-0)**

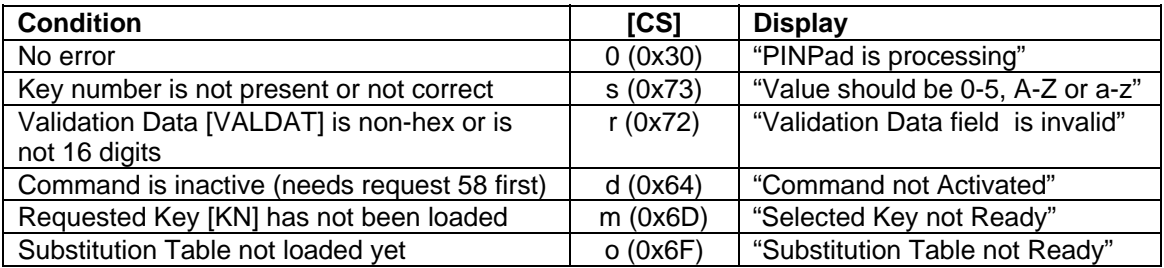

**Response Example (Single-length Key):** With a substitution table of 0123 4567 8901 2345, (see command 57 for decimal example) and with the sample Master Key of 23AB 4589 EF67 01CD, and a PIN of 1234, the response will be as follows:

Received offset data of 0165 0500 9769 4927

ASCII: **<STX>** [3100165050097694927](#page-103-0)**<ETX>**? Hex: 02 33 31 30 30 31 36 35 30 35 30 30 39 37 36 39 34 39 32 37 03 3F  $<$ STX $>$  02 Response 33 31 (31)  $[CS]$  30 (0) [OFFSET] 30 31 36 35 30 35 30 30 39 37 36 39 34 39 32 37 [\(0165050097694927\)](#page-107-0) <ETX> 03  $\{LRC\}$  [3F](#page-109-0) (?)

With this response, the offset, as placed on Track 2 of the card, would be 0165 (the first four digits).

**Request Example (Double-Length Key):** Collect PIN offset with a Validation Data of **0122 1960 FFFF FFFF** using the Master Key (see the command 94 double-length key example) and a substitution table of **0F1E 2D3C 4B5A 6978** (see the command 57 hex example). Enter a PIN of **1234**.

```
ASCII: <STX>31401221960FFFFFFFF<ETX>:
Hex: 02 33 31 34 30 31 32 32 31 39 36 30 46 46 46 46 46 46 46 46 03 3A
<STX> 02 
Request 33 31 (31)
[KN] 34 (4)
[VALDAT] 30 31 32 32 31 39 36 30 46 46 46 46 46 46 46 46 (01221960FFFFFFFF) 
<ETX> 03 
\{LRC\}3A (:)
```
# **Response Example (Double-Length Key):**

ASCII: **<STX>**31031B91CCB9D629F69**<ETX>**2

#### Hex: 02 33 31 30 33 31 42 39 31 43 43 42 39 44 36 32 39 46 36 39 03 32

<STX> [02](#page-134-0)  Response: 33 31 (31)<br>[CS] 30 (0)  $[CS]$  30 (0) [OFFSET] 33 31 42 39 31 43 43 42 39 44 36 32 39 46 36 39 (31B91CCB9D629F69) <ETX> 03  $\{LRC\}$  [32](#page-20-0) (2)

# **32 PIN VERIFICATION REQUEST**

**Command Set:** Master/Session Key

**Purpose:** To verify the customer's PIN.

**Command Notes:** This command compares a PIN offset generated in the IntelliPIN with the PIN offset in the request message.

The display will show **Please enter PIN then press ENTER** until the customer enters the PIN.

After the Enter key is pressed, the IntelliPIN will calculate the offset and compare it to the offset [i](#page-23-0)n the request. The IntelliPIN will return Y if they match or N if they do not match.

The Validation Data [VALDAT] is encrypted under key [KN] and this encrypted data will be replaced using the substitution table (loaded by command 57). Then the result is subtracted from the PIN (0 (zero) filled to the right) using mod 10 or 16 subtraction (mod 10 for decimal table, mod 16 for hexadecimal table). The first "n" digits of the results are compared to the "n" digits of the offset from the PC [OFFSET]. If the first "n" digits are the same, the IntelliPIN will return a **Y** for yes. If they are not the same, the IntelliPIN will return an **N** for no.

If the customer presses the CLEAR key without entering a PIN, an EOT (0x04) character will be returned instead. The IntelliPIN will display **Cancel requested** for two seconds then revert to the **Welcome** message. If at least one digit has been typed, the IntelliPIN clears the entry and redisplays the previous message and restarts IntelliPIN entry.

Request 72 from the PC can cancel the operation and return to the idle state.

[After a PIN has been entered, the IntelliPIN displays](#page-25-0) **[PINPad is processing](#page-25-0)** [until the](#page-25-0)  [CLEAR key is entered or another request is sent to the IntelliPIN.](#page-25-0) 

**Activation:** (See Appendix E for flow diagrams)

- DEACTIVATED at power up.
- Activation can be toggled by request 58.

### *[NOTE](#page-112-0)*

*If the Offset/Verify commands have not been activated, the following actions need to be taken:* 

*1. Load the Master Key (see the command 94 example).* 

*2. Load the Key Serial Number (see the command 97 example).* 

*3. Activate the Offset/Verify commands (see the command 58 example).* 

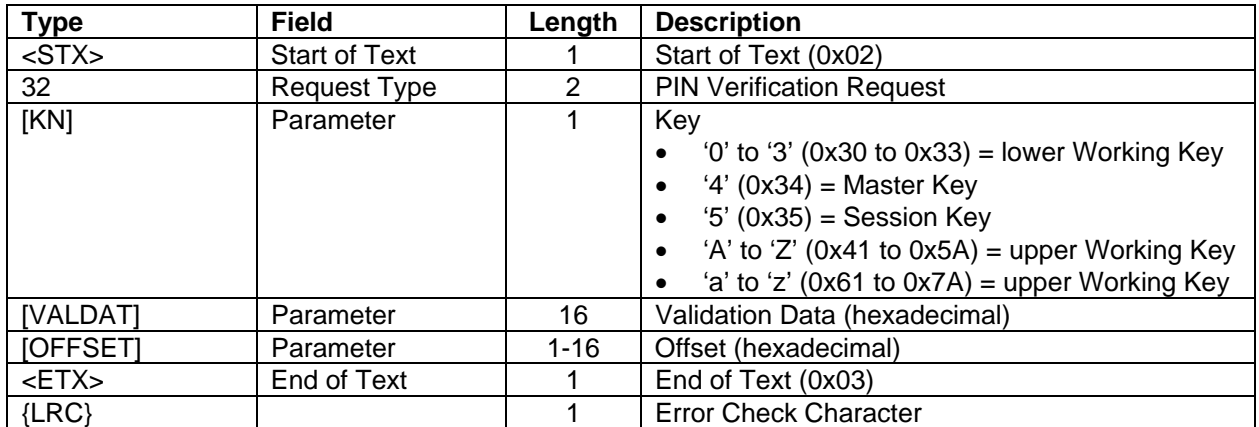

**Request:** <STX>32[KN][VALDAT][OFFSET]<ETX>{LRC}

**Request Example (Single-length Key):** Compare the PIN offset with a Validation Data of 0122 1960 FFFF FFFF and an Offset of 0165 using the Master Key (key number 4).

ASCII: **<STX>**32401221960FFFFFFFF0165**<ETX>**;

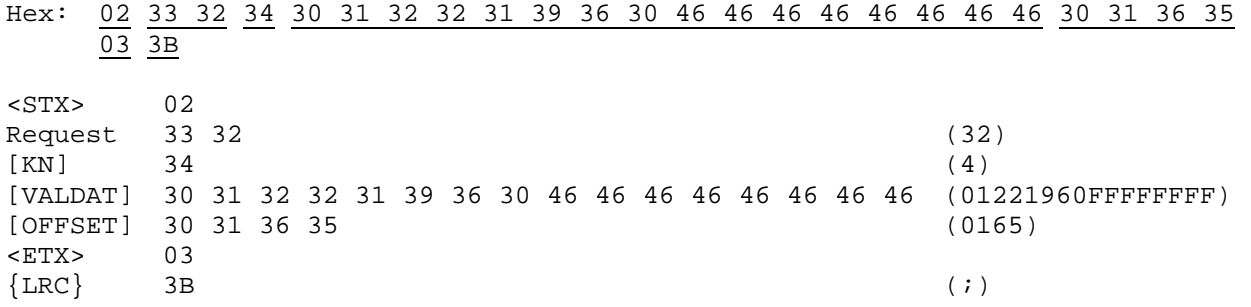

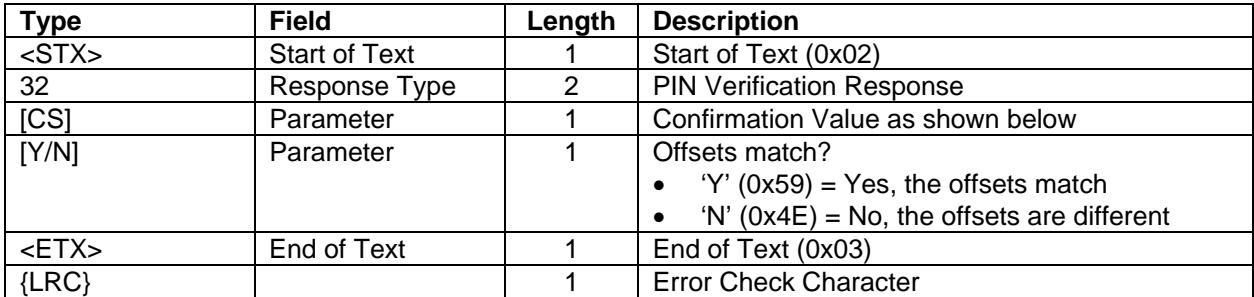

**[R](#page-142-0)esponse:** <STX>32[CS][Y/N]<ETX>{LRC}

### **Response Notes:**

- [CS] = '0' when the key is valid and request parameters are correct.
- [Y/N] will only be returned if the [CS] value is '0'.
- • [If the CLEAR key is pressed as the first key, an EOT \(0x04\) will be returned \(not the whole response\).](#page-153-0)

## **Confirmation Values:**

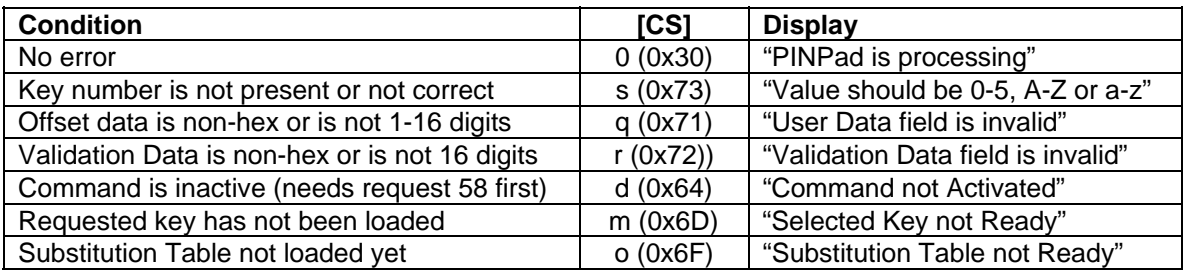

**Response Example:** With a substitution table of 0123 4567 8901 2345, (see command 57 for decimal example) and with the sample Master Key of 23AB 4589 EF67 01CD, and a PIN of 1234, the response will be as follows:

Enter a PIN of 1234 and the following response should be received:

ASCII: **<STX>**320Y**<ETX>**k Hex: 02 33 32 30 59 03 6B <STX> 02 Response 33 32 (32)<br>[CS] 30 (0)  $[CS]$  30 (0)<br> $[Y/N]$  59 (Y)  $[Y/N]$ <ETX> 03  $\{LRC\}$  6B (k)

# <span id="page-47-0"></span>**33 ENCRYPTION TEST REQUEST**

**Command Set:** Master/Session Key

**Purpose:** To encrypt and return the supplied data under a given key.

**Command Notes:** The data [DATA] is encrypted under the key [N] and the result is returned to the PC.

**Activation:** (See Appendix E for flow diagrams)

- DEACTIVATED at power up.
- Activation can be toggled by request 58.

### *NOTE*

*If the Offset/Verify commands have not been activated, the following actions need to be taken:* 

*1. Load the Master Key (see the command 94 example).* 

*2. Load the Key Serial Number (see the command 97 example).* 

*3. Activate the Offset/Verify commands (see the command 58 example).* 

# **Request:** <STX>33[KN][DATA]<ETX>{LRC}

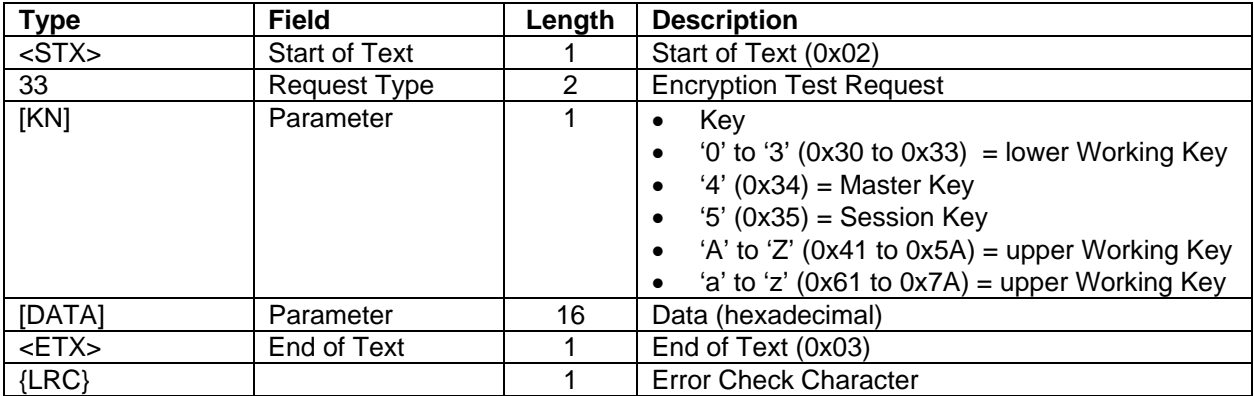

**Request Example:** Encrypt 0465 51CB A987 EDCB under Working Key 1 (Key Number 1) of 4FF4 4FF4 4FF4 4FF4.

ASCII: **<STX>**331046551CBA987EDCB**<ETX>**G

Hex: 02 33 33 31 30 34 36 35 35 31 43 42 41 39 38 37 45 44 43 42 03 47

<STX> 02 Request 33 33 (33)  $[KN]$  31 (1) [DATA] 30 34 36 35 35 31 43 42 41 39 38 37 45 44 43 42 (046551CBA987EDCB) <ETX> 03  $\{LRC\}$  47 (G)

**Response:** <STX>33[CS][DATA]<ETX>{LRC}

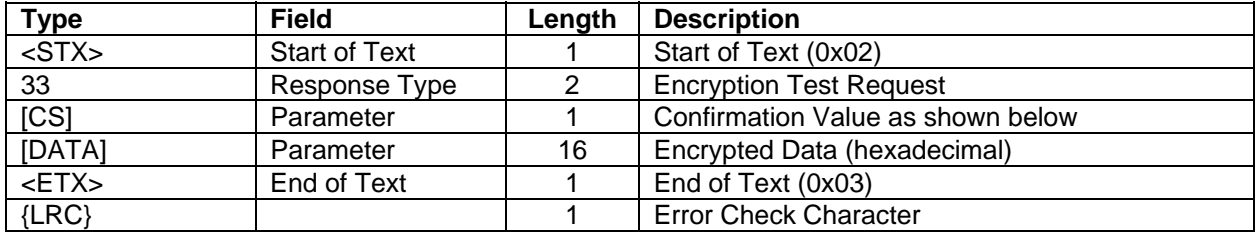

#### **Response Notes:**

- [CS] = '0' only if the key is valid, the request parameters are correct and this request has been activated.
- [DATA] will be present only if  $[CS] = 0$ .

# **Confirmation Values:**

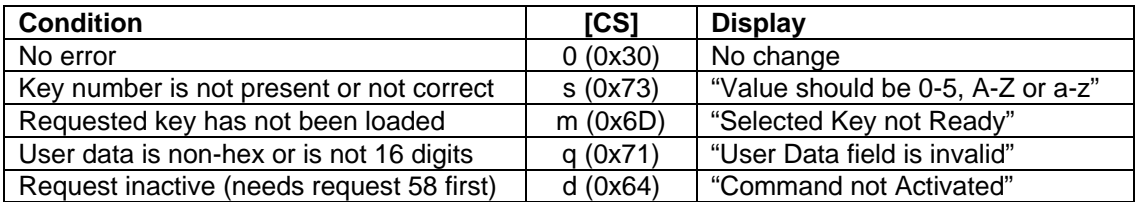

**Response Example**: Received encrypted data of 1FD4 13E4 CBA6 48F1

ASCII: **<STX>**3301FD413E4CBA648F1**<ETX>**J

```
Hex: 02 33 33 30 31 46 44 34 31 33 45 34 43 42 41 36 34 38 46 31 03 4A
```
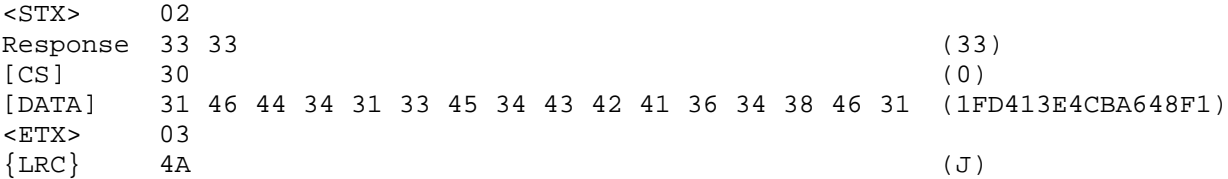

# <span id="page-49-0"></span>**34 CVV REQUEST**

**Command Set:** Master/Session Key

**Purpose:** To obtain the CVV from the card.

**Command Notes:** The display will show the idle message since there is no input required from the user.

**Activation**: (See Appendix E for flow diagrams)

- DEACTIVATED at power up.
- Activation can be toggled by request 58.

### *NOTE*

*If the Offset/Verify commands have not been activated, the following actions need to be taken:* 

*1. Load the Master Key (see the command 94 example).* 

*2. Load the Key Serial Number (see the command 97 example).* 

*3. Activate the Offset/Verify commands (see the command 58 example).* 

#### **Request**: <STX>34[KN1][KN2][LEN][DATA1][DATA2]<ETX>{LRC}

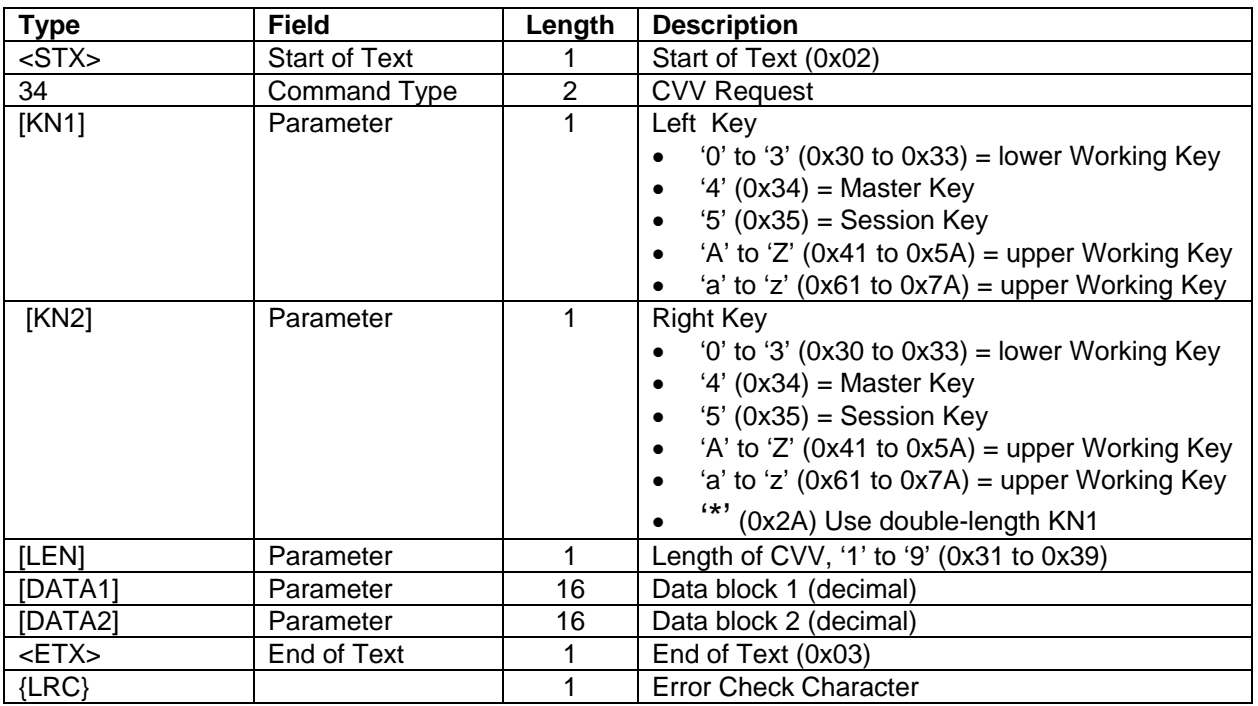

#### **Request Example:** Assuming the following:

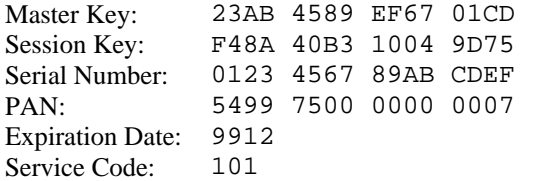

And CVV is generated using the Master Key and the Session Key then the command is:

ASCII: **<STX>**3445654997500000000079912101000000000**<ETX>**4

Hex: 02 33 34 34 35 36 35 34 39 39 37 35 30 30 30 30 30 30 30 30 30 37 39 39 31 32 31 30 31 30 30 30 30 30 30 30 30 30 03 34

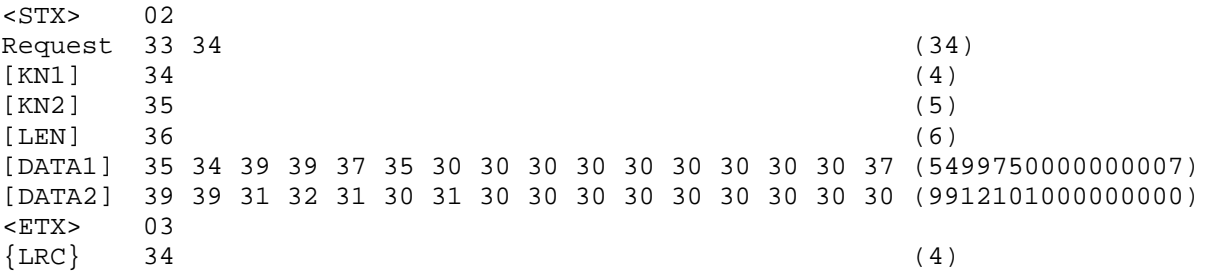

## **Response:** <STX>34[CS][CVV]<ETX>{LRC}

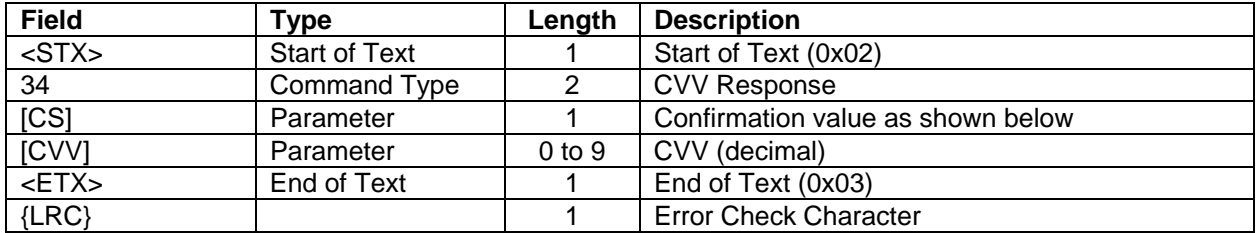

#### **Response Notes:**

- [CS] = '0' only if the key is valid, the command parameters are correct and this command has been activated.
- [CVV] is returned only if the [CS] value is '0'
- If the CLEAR is pressed as the first key, only an EOT (0x04) will be returned.

#### **IntelliPIN Programming Reference Manual**

## **Confirmation Values:**

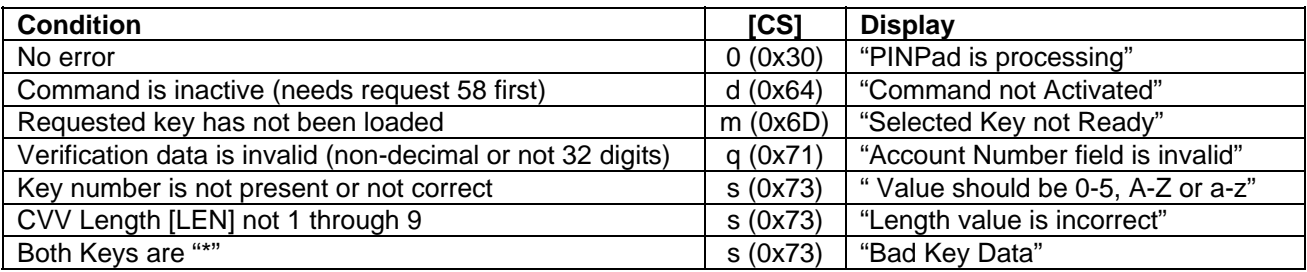

## **Response Example:**

ASCII: **<STX>**340156707**<ETX>**6

Hex: 02 33 34 30 31 35 36 37 30 37 03 36 <STX> 02  $\text{Response}$  33 34 (34)<br>Response 33 34 (34) [CS] 30 (0) [CVV] 31 35 36 37 30 37 (156707) <ETX> 03

 $\{LRC\}$  36 (6)

# <span id="page-52-0"></span>**35 PVV REQUEST**

**Command Set:** Master/Session Key

**Purpose:** To obtain the PVV from a PIN entered by the user.

**Command Notes:** The display will show **Please enter PIN then press Enter** until the customer enters a PIN.

The user-entered PIN along with the data block are encrypted using a double-length key as defined in the PVV algorithm. This value is then returned to the PC.

If the customer presses the CLEAR key without entering a PIN, an EOT  $(0x04)$  character will be returned instead of the response message. The IntelliPIN will display **Cancel requested** for two seconds then revert to the **Welcome** message. If at least one digit has been typed, the IntelliPIN clears the entry and redisplays the previous message and restarts IntelliPIN entry.

**Activation:** (See Appendix E for flow diagrams)

- DEACTIVATED at power up.
- Activation can be toggled by request 58.

# *NOTE*

*If the Offset/Verify commands have not been activated, the following actions need to be taken:* 

*1. Load the Master Key (see the command 94 example).* 

*2. Load the Key Serial Number (see the command 97 example).* 

*3. Activate the Offset/Verify commands (see the command 58 example).* 

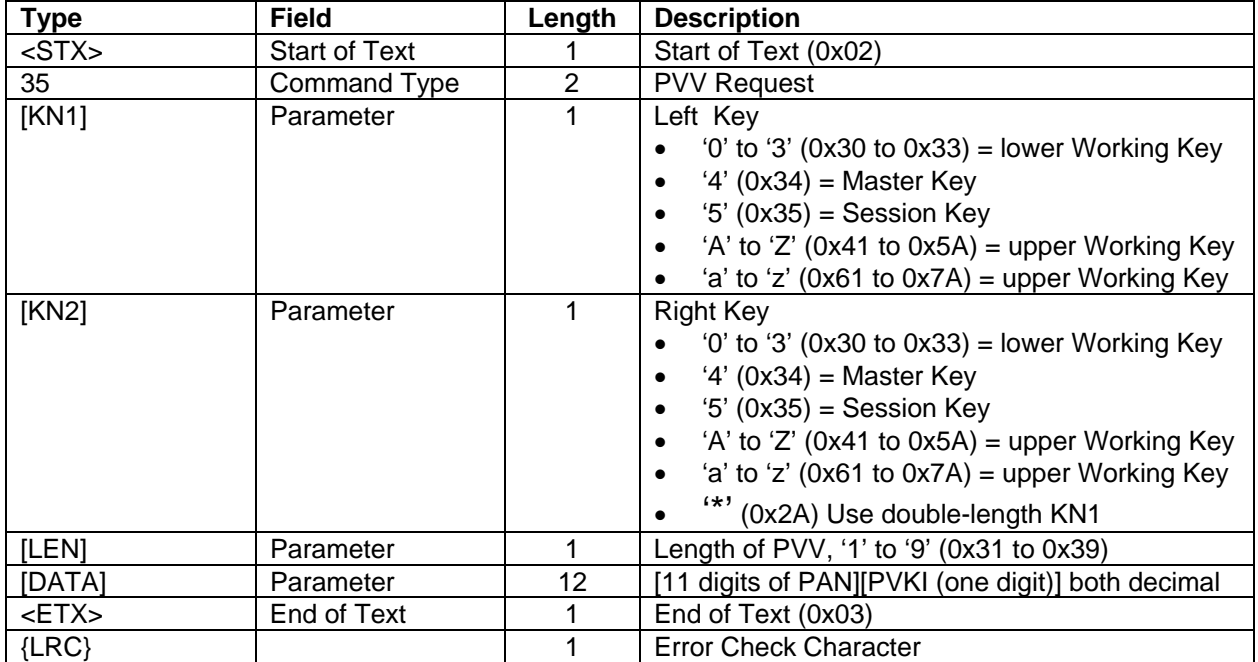

**Request:** <STX>35[KN1][KN2][LEN][DATA]<ETX>{LRC}

**Request Example:** Assuming the following:

Master Key: 23AB 4589 EF67 01CD Session Key: F48A 40B3 1004 9D75 Serial Number: 0123 4567 89AB CDEF PAN: 4267 **3896 5700 264**5 (only the highlighted characters are used) PVKI: 2 PIN: 73 29 83

And PVV is generated using the Master Key and the Session Key then the command is:

ASCII: **<STX>**35456389657002642**<ETX>**6

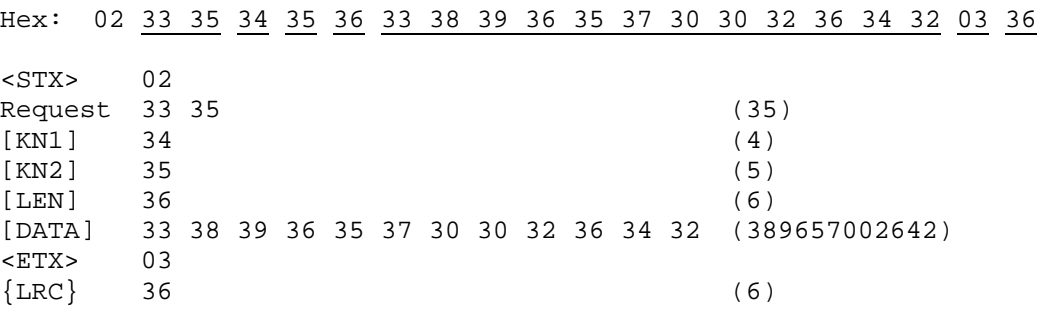

#### **Response:** <STX>35[CS][PVV]<ETX>{LRC}

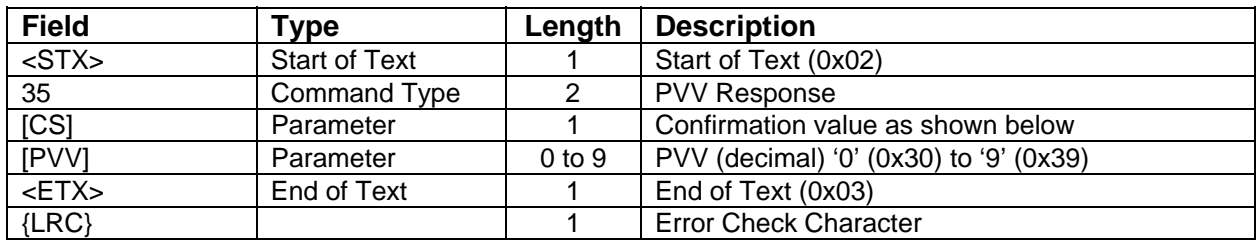

#### **Response Notes:**

- $[CS] = '0'$  only if the key is valid, the command parameters are correct and this command has been activated.
- [PVV] is returned only if the [CS] value is '0'
- If the CLEAR is pressed as the first key, only an EOT (0x04) will be returned

### **Confirmation Values:**

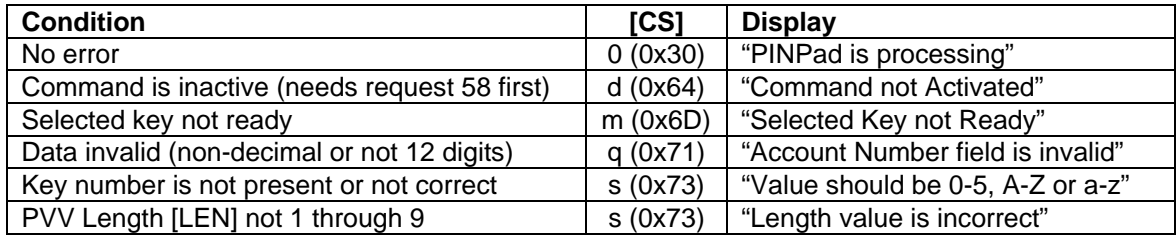

### **Response Example:**

Enter "732983" <ENTER> on the IntelliPIN's keypad twice.

The response should be:

ASCII: **<STX>**350757063**<ETX>**5 Hex: 02 33 35 30 37 35 37 30 36 33 03 35 <STX> 02 Response 33 35 (35) [CS] 30 (0) [PVV] 37 35 37 30 36 33 (757063) <ETX> 03  ${LRC}$  35 (5)

# <span id="page-55-0"></span>**36 PVV VERIFICATION REQUEST**

**Command Set:** Master/Session Key

**Purpose:** To verify a supplied PVV.

**Command Notes:** The PVV is calculated using the supplied data and then is verified against the supplied PVV. A 'Y' (for Yes it is valid) or a 'N' (for No, it is not valid) is then returned to the PC.

**Activation:** (See Appendix E for flow diagrams)

- DEACTIVATED at power up.
- Activation can be toggled by request 58.

### *NOTE*

*If the Offset/Verify commands have not been activated, the following actions need to be taken:* 

*1. Load the Master Key (see the command 94 example).* 

*2. Load the Key Serial Number (see the command 97 example).* 

*3. Activate the Offset/Verify commands (see the command 58 example).* 

**Request:** <STX>36[KN1][KN2][DATA][PVV]<ETX>{LRC}

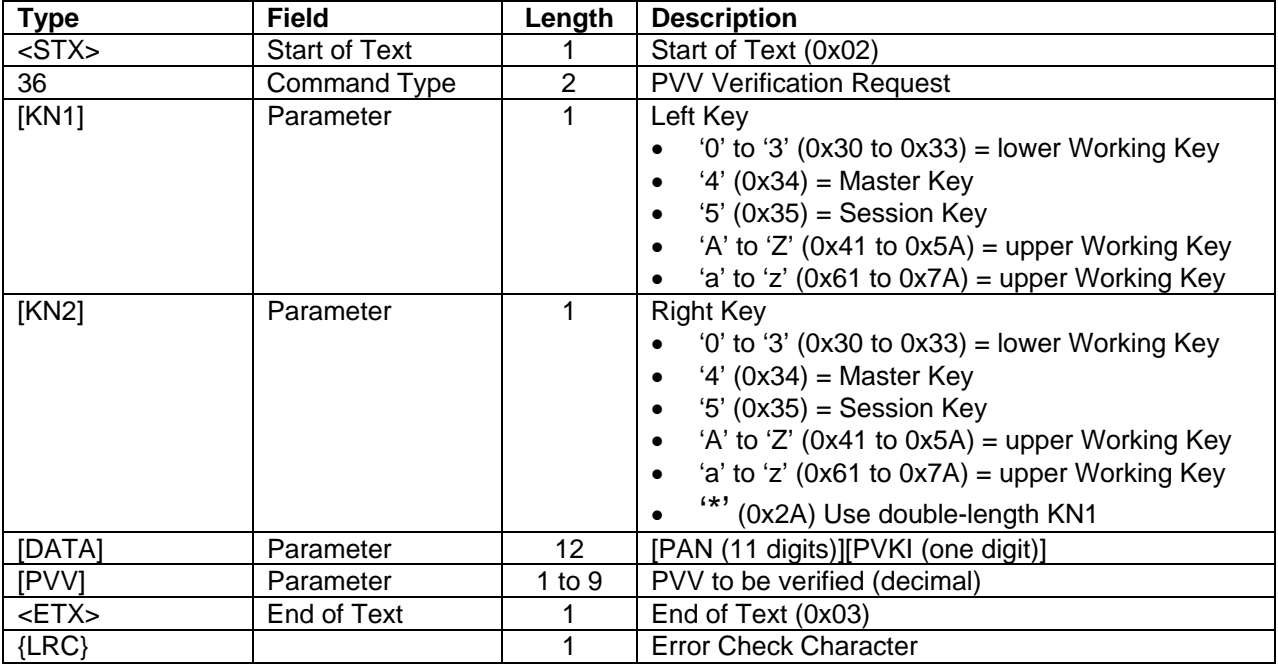

**Request Example:** Assuming the following:

Master Key: 23AB 4589 EF67 01CD Session Key: F48A 40B3 1004 9D75 Serial Number: 0123 4567 89AB CDEF PAN: 4267 **3896 5700 264**5 (only the highlighted characters are used) PVKI: 2 PIN: 73 29 83 PVV 757063

And PVV is generated using the Master Key and the Session Key then the command is:

ASCII: **<STX>**3645389657002642757063**<ETX>**{0x03}

Hex: 02 33 36 34 35 33 38 39 36 35 37 30 30 32 36 34 32 37 35 37 30 36 33 03 0 3 <STX> 02 Request 33 36 (36) [KN1] 34 (4)  $[KN2]$  35 (5) [DATA] 33 38 39 36 35 37 30 30 32 36 34 32 (389657002642) [PVV} 37 35 37 30 36 33 (757063) <ETX> 03  ${LRC}$ 

**Response:** <STX>36[CS][Y/N]<ETX>{LRC}

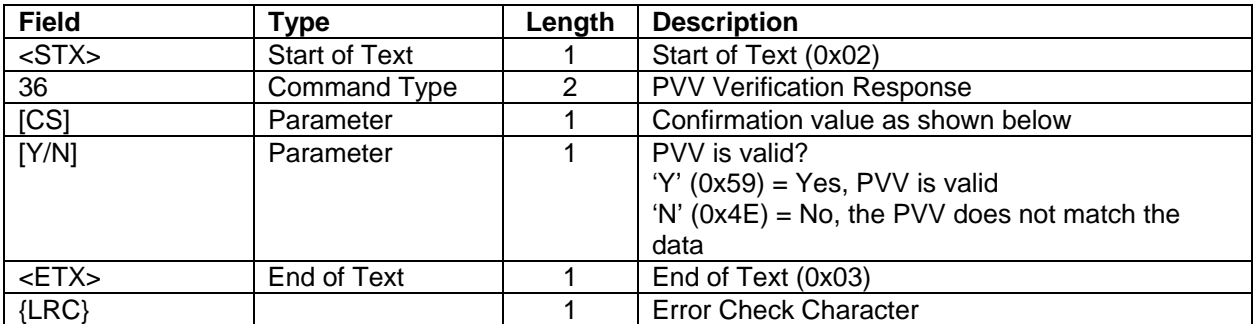

### **Response Notes:**

- $[CS] = '0'$  only if the key is valid, the command parameters are correct and this command has been activated.
- [PVV] is returned only if the [CS] value is '0'
- If the CLEAR is pressed as the first key, only an EOT (0x04) will be returned

# **Confirmation Values:**

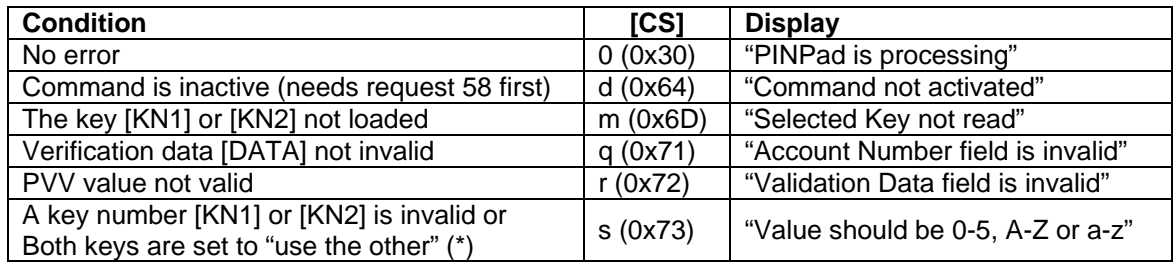

# **Response Example:**

Enter "732983" <ENTER> on the IntelliPIN's keypad once.

The response should be:

ASCII: **<STX>**360Y**<ETX>**o Hex: 02 33 36 30 59 03 6F <STX> 02 Response 33 36 (36) [CS] 30 (0) [PVV] 59 (Y) <ETX> 03  $\{LRC\}$  6F (o)

# <span id="page-58-0"></span>**37 IDENTIKEY PIN OFFSET REQUEST**

# **Command Set:** n/a

**Purpose:** To obtain the IdentiKey PIN offset from the customer.

**Command Notes:** The display will show **Please enter PIN then press ENTER** until the customer enters the PIN.

After the ENTER key is pressed, the IntelliPIN will calculate and return the IdentiKey offset.

If the customer presses the CLEAR key without entering a PIN, an EOT  $(0x04)$  character will be returned instead of the response message. The IntelliPIN will display **Cancel Requested** for two seconds then revert to the **Welcome** message. If at least one digit has been typed, the IntelliPIN clears the entry and redisplays the previous message allowing the user to re-enter the PIN.

Request 72 from the PC will cancel the operation and return to the idle state.

After a PIN has been entered, the IntelliPIN displays **PINPad is processing** until the CLEAR key is pressed or another request is received.

### **Activation:** not needed

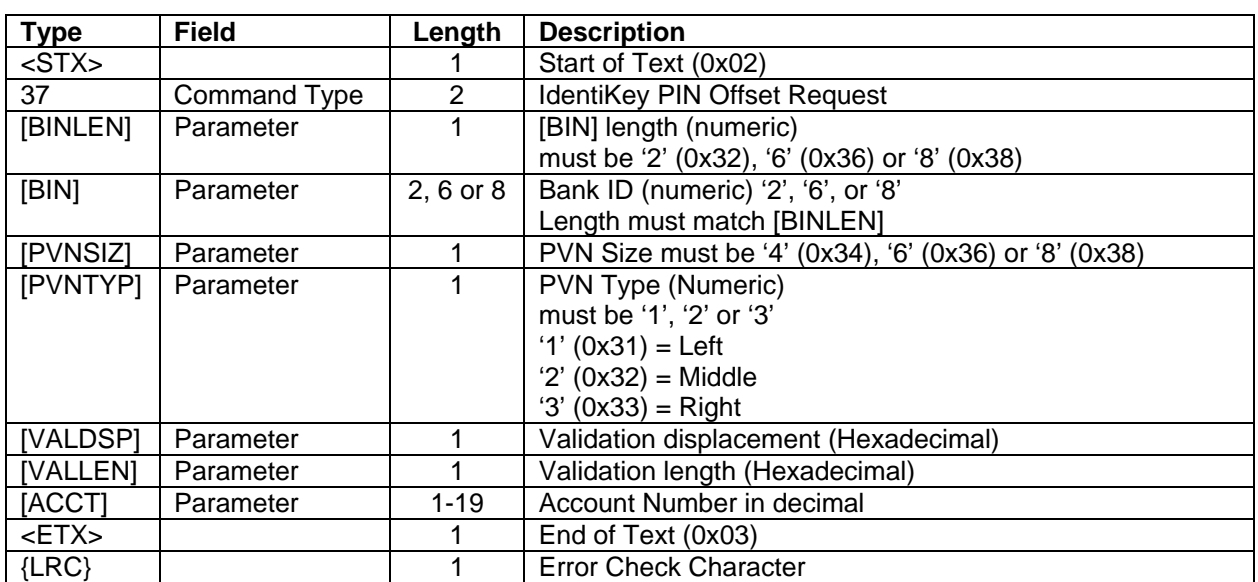

Request format: <STX>37[BINLEN][BIN][PVNSIZ][PVNTYP][VALDSP][VALLEN][PAN]<ETX>{LRC}

Details on the [PVNSIZ], [PVNTYP], [VALDSP] and [VALLEN] fields:

#### **IntelliPIN Programming Reference Manual**

The [PVNSIZ] and [PVNTYP] determine how much of the eight-digit IdentiKey offset is returned to the host.

- If [PVNSIZ] is '8' then all eight digits are returned.
- If [PVNSIZ] is '6' then the middle six digits are returned.
- If [PVNSIZ] is '4' then the [PVNTYP] field is used to extract a subset of the middle six digits of the offset.
- PVNTYP is only used if [PVNSIZ] is '4' but must be present and valid.
- VALDSP is the displacement starting from the end of [ACCT]. A value of 0 starts at the character immediately before the field separator. A value of A (10) skips the last 10 digits of the account number.
- VALLEN indicates how many digits are included starting from the end of [ACCT] -[VALDSP]. A value of 0 will be interpreted at 16.

The table below summarizes the possible values with an offset in the sequence of "ABCDEFGH". (Of course, the real offset will be all digits.)

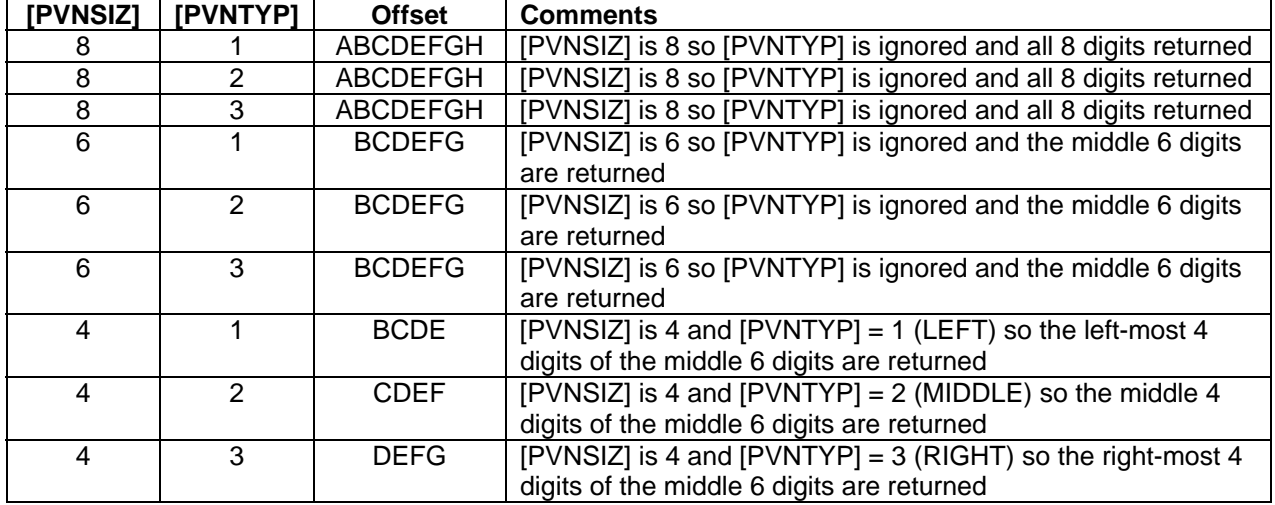

**Response format:** <STX>37[CS][OFFSET]<ETX>{LRC}

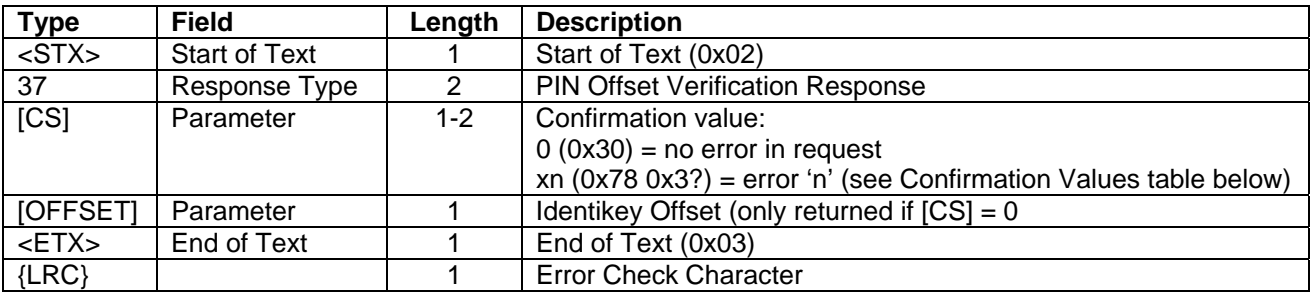

## **Confirmation Values:**

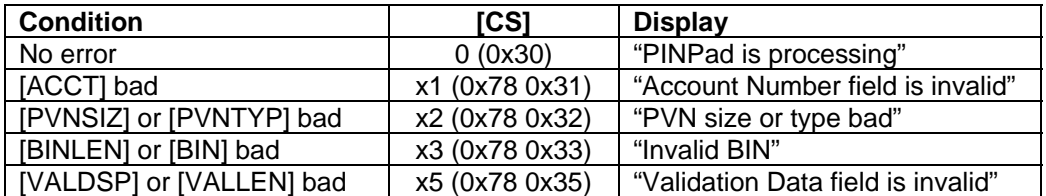

**Request example:** Assumes the following:

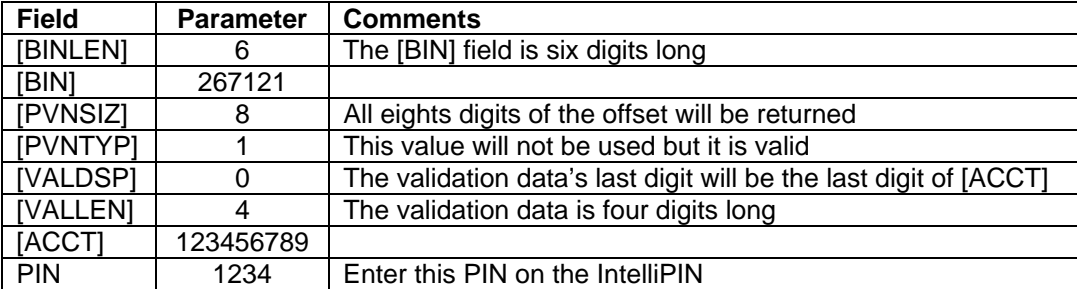

ASCII: **<STX>**3762671218104123456789**<ETX>**{0x0C}

Hex: 02 33 37 36 32 36 37 31 32 31 38 31 30 34 31 32 33 34 35 36 37 38 39 03  $0<sub>C</sub>$ 

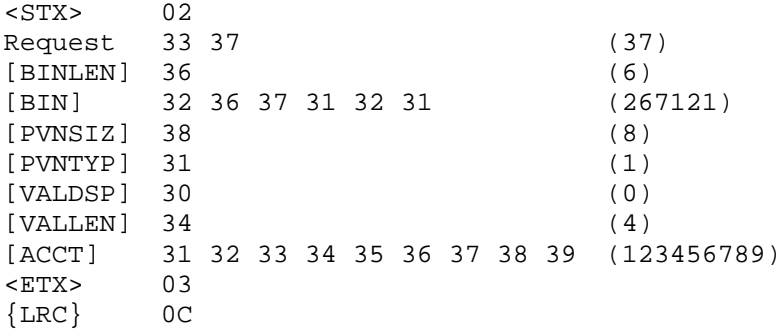

## **Response Example:**

ASCII: **<STX>**37024774576**<ETX>**{LRC} Hex: 02 33 37 30 32 34 37 37 34 35 37 36 03 31 <STX> 02 Response 33 37 (37)  $[CS]$  30 (0) [OFFSET] 32 34 37 37 34 35 37 36 (24774576) <ETX> 03<br>{LRC} 31  $\{LRC\}$  31 (1)

# <span id="page-61-0"></span>**38 VERIFY IDENTIKEY OFFSET**

# **Command Set:** n/a

**Purpose:** This command compares an IdentiKey PIN offset generated in the IntelliPIN with the IdentiKey PIN offset [REFOFST] in the request message.

**Command Notes:** The display will show **Please enter PIN then press ENTER** until the customer enters the PIN.

After the ENTER key is pressed, the IntelliPIN will calculate the IdentiKey offset and compare it to the offset in the request [REFOFST]. The IntelliPIN will return a **Y** if they match or an **N** if they do not match.

If the customer presses the CLEAR key without entering a PIN, an EOT  $(0x04)$  character will be returned instead of the response message. The IntelliPIN will display **Cancel Requested** for two seconds then revert to the **Welcome** message. If at least one digit has been typed, the IntelliPIN clears the entry and redisplays the previous message allowing the user to re-enter the PIN.

Request 72 from the PC will cancel the operation and return to the idle state.

After a PIN has been entered, the IntelliPIN displays **PINPad is processing** until the CLEAR key is pressed or another request is received.

**Activation:** not needed

# **Request format:**

<STX>38[BINLEN][BIN][PVNSIZ][PVNTYP][VALDSP][VALLEN][PAN]<FS>[REFOFST]<ETX>{LRC} (See request 37 for explanation of the fields [PVNSIZ], [PVNTYP], [VALDSP] and [VALLEN].)

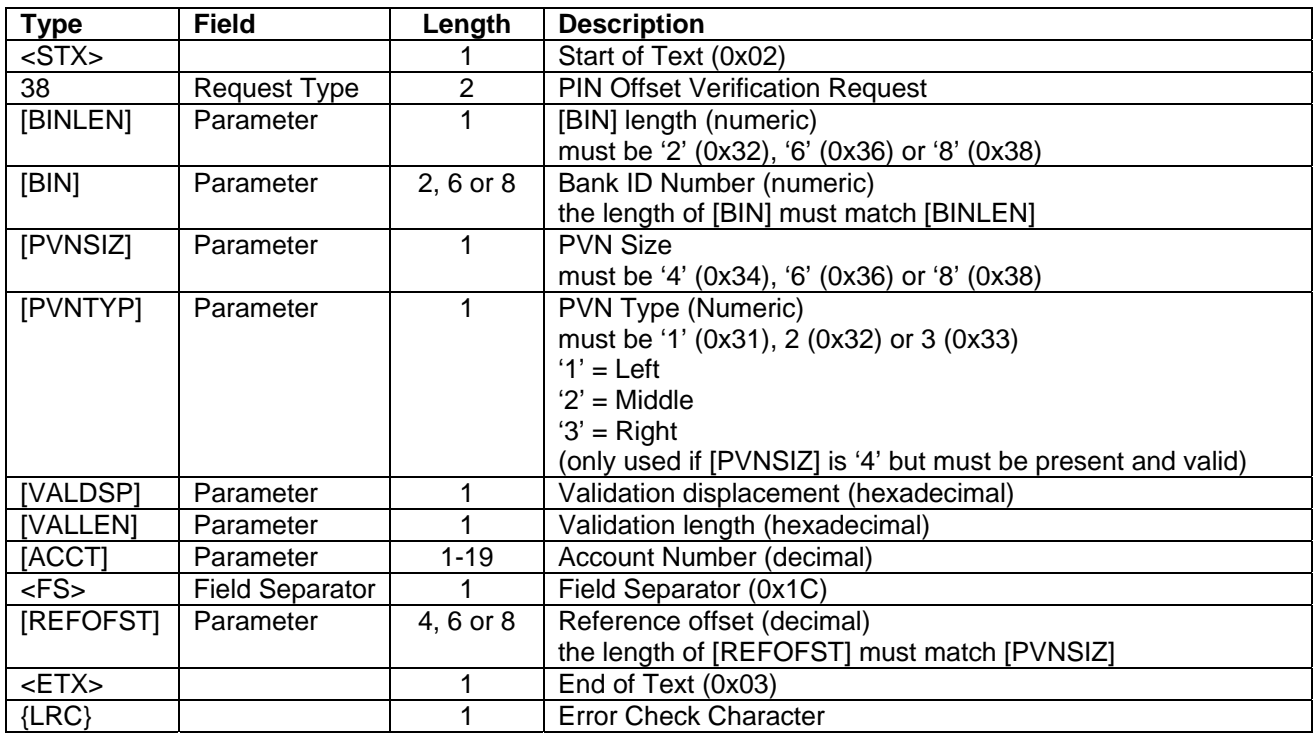

See Command 37 for an explanation of the fields.

# **Response format:** <STX>38[CS][Y/N]<ETX>{LRC}

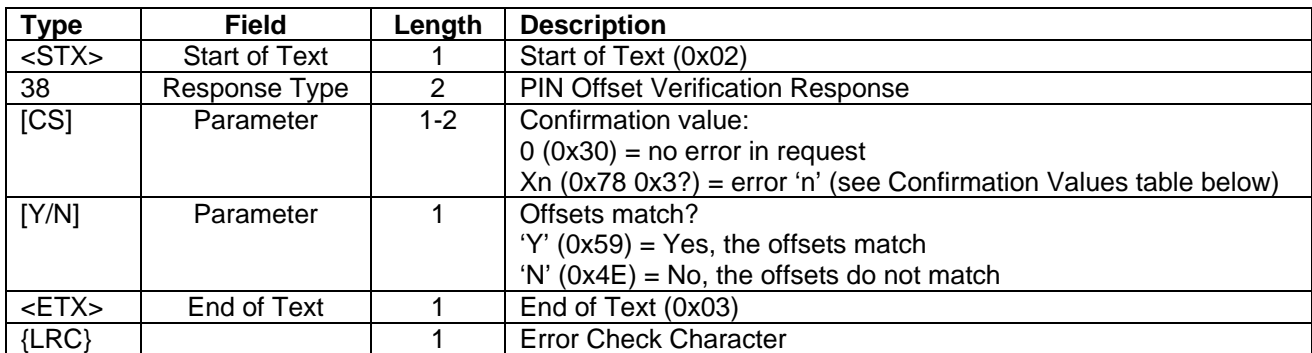

# **Confirmation Values:**

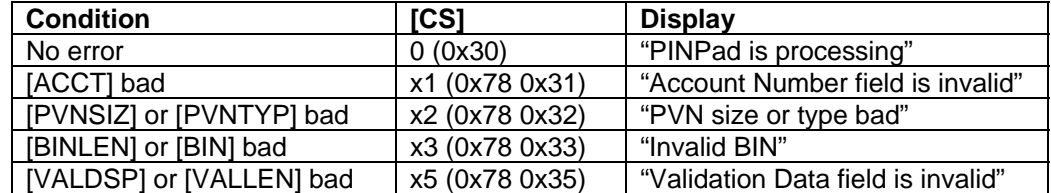

#### **IntelliPIN Programming Reference Manual**

**Request example:** Assuming the following:

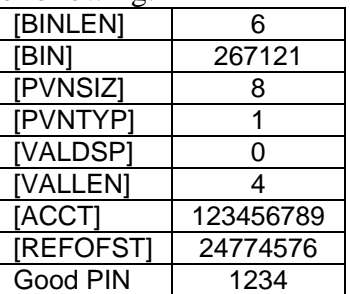

ASCII: **<STX>**3862671218104123456789**<FS>**24774576**<ETX>**{0x19}

Hex: 02 33 38 36 32 36 37 31 32 31 38 31 30 34 31 32 33 34 35 36 37 38 39 1C 32 34 37 37 34 35 37 36 03 19

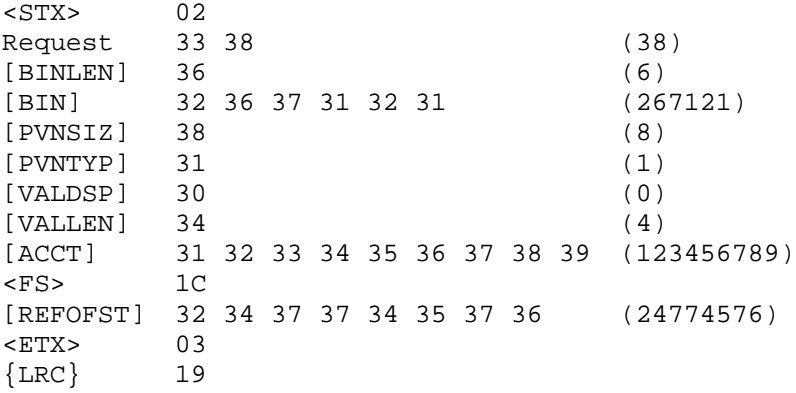

**Response Example:** If "1234" was entered as the PIN in the above example, then the following response will be returned:

ASCII: **<STX>**380Y**<ETX>**{LRC} Hex: 02 33 38 30 59 03 61 <STX> 02 Response 33 38 (38)  $[CS]$  30 (0)  $[Y/N]$  59  $(Y)$ <ETX> 03  ${LRC}$  61 (a)

If some other PIN was entered, then the following will be returned:

ASCII: **<STX>**380N**<ETX>**{LRC} Hex: 02 33 38 30 4E 03 76 <STX> 02 Response 33 38 (38) [CS] 30 (0) [Y/N] 4E (N) <ETX> 03<br>{LRC} 76  ${LRC}$  76 (v)

# **40 KEYPAD INPUT REQUEST**

**Command Set:** Master/Session Key and DUKPT

**Purpose:** To get a single key press from the IntelliPIN.

# **Command Notes:**

- This request may be preceded by one of the display requests 42, 43 or Z2. (This request uses the last display loaded with one of these commands.)
- This request can specify how long the IntelliPIN should wait for the key press before timing out.
- <span id="page-65-0"></span>• If the time-out expires, a question mark (?) will be returned to the PC.
- If [TIME] is omitted, it will be set to 000 (infinite).
- The IntelliPIN will send the ASCII key code to the PC (see table below for the returned values).
- The IntelliPIN does not echo the input on its display.
- Request 72 from the PC can cancel the command.

### **Request:**  $<STX>40[TIME]$

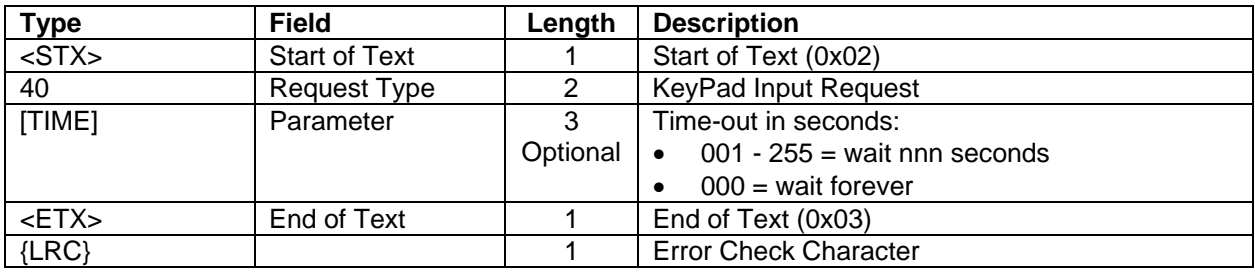

**Example:** Wait 25 seconds for a key press on the IntelliPIN.

ASCII: **<STX>** 40025**<ETX>**0 Hex: 02 34 30 30 32 35 03 30  $<$ STX $>$  02 Request 34 30 (40) [TIME] 30 32 35 (025) <ETX> 03  ${LRC}$  30 (0)

### **Request Errors:**

- If the command is bad, no response will be returned, but an error message will be shown (see Table below).
- If a time-out occurs without a key being pressed, then a question mark (?) will be returned in place of the [KEY] parameter.
- If the response message is not ACKed after three retries, then a single EOT (0x04) will be returned.

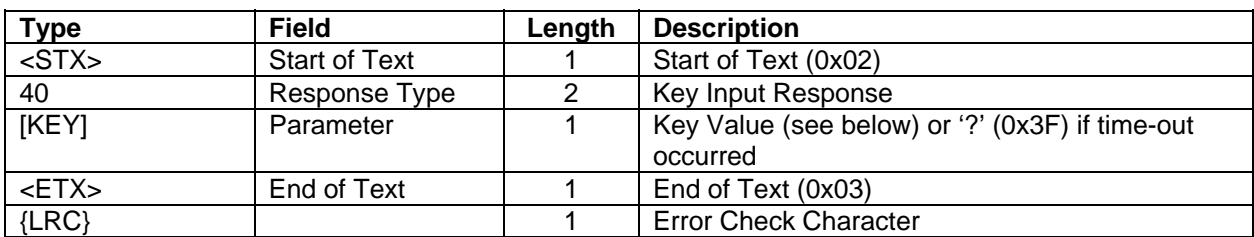

## **Response:**  $\langle$ STX>40[KEY] $\langle$ ETX>{LRC}

**Response Notes:** Shown below is the table of the values returned for each key pressed.

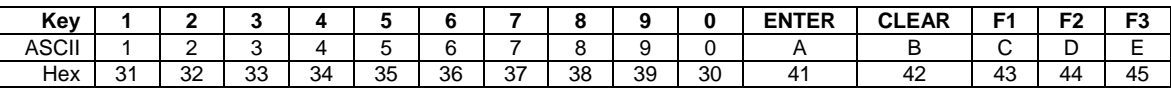

### **Error Displays**

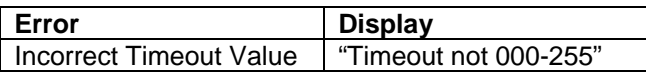

# **Response Example:**

If the '5' is pressed, the following will be returned:

ASCII: **<STX>**405**<ETX>**2 Hex: 02 34 30 35 03 32 <STX> 02 Response 34 30 (40) [Key] 35 (5)<br><ETX> 03

<ETX> 03  ${LRC}$  32 (2)

# **Response Example (Timeout):**

This response will be sent if the key is not pressed within the timeout period.

ASCII: **<STX>**40?**<ETX>**8 Hex: 02 34 30 3F 03 38 <STX> 02 Response 34 30 (40) [TIMEOUT] 3F (?) <ETX> 03  ${LRC}$  38 (8)

# <span id="page-68-0"></span>**41 STRING INPUT REQUEST**

**Command Set:** Master/Session Key and DUKPT

**Purpose:** To obtain one or more digits from the IntelliPIN.

# **Command Notes:**

- This request may be preceded by one of the display requests (42, 43 or Z2). (This request uses the last display loaded with one of these commands.)
- The string of digits will be returned when the ENTER key is pressed. The ENTER key and the three functions keys will not be included in the returned string. This request specifies if the key will be echoed on the IntelliPIN display and how they will be echoed.
- This request specifies the maximum number of digits.
- The IntelliPIN will return to the PC the ASCII equivalent of the keys pressed (0 through 9).
- The IntelliPIN will accept a null entry (i.e., just the ENTER pressed).
- Request 72 from the PC can cancel the operation and return to idle.

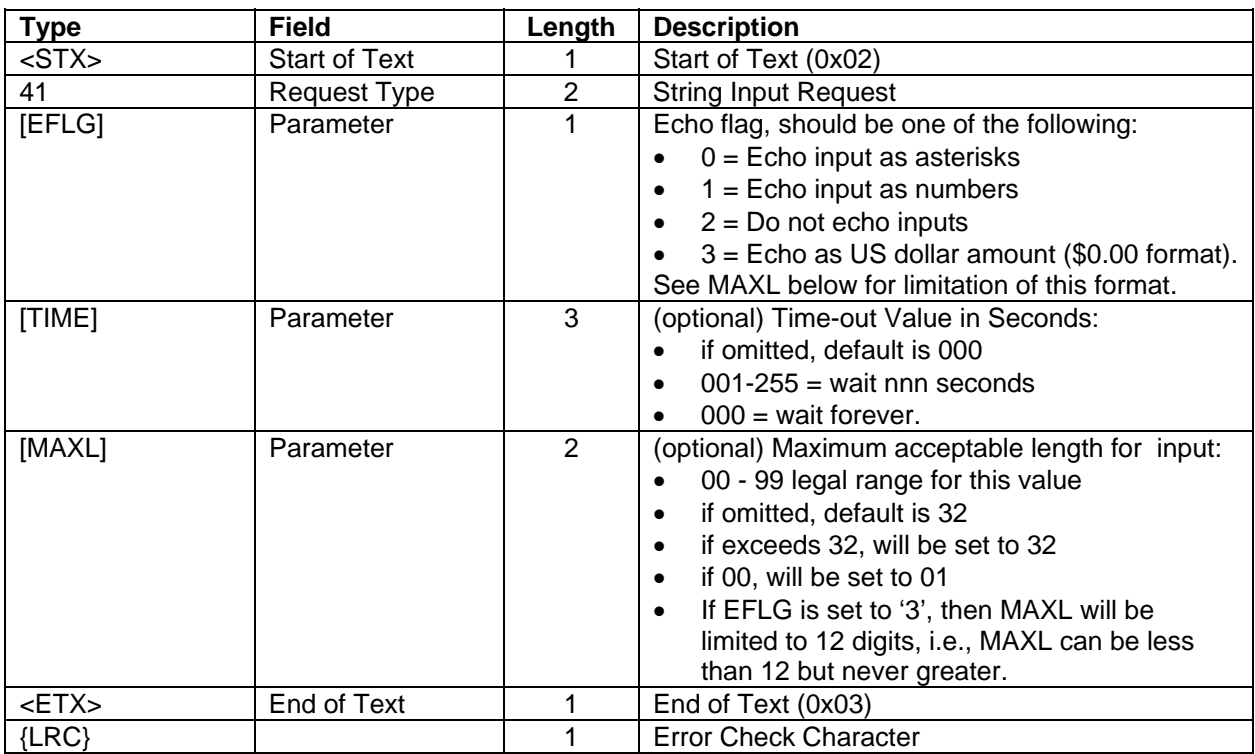

## $\textsf{Request:} \quad \texttt{41[EFLG][TIME][MAXL]{LRC}}$

#### **IntelliPIN Programming Reference Manual**

**Example:** Wait up to 25 seconds for up to 6 digits from the IntelliPIN. The digits will be displayed as asterisks (echo flag 0).

ASCII: **<STX>**41002506**<ETX>**{0x07} Hex: 02 34 31 30 30 32 35 30 36 03 07 <STX> 02 Request 34 31 (41) [EFLG] 30 (0) [TIME] 30 32 35 (025) [MAXL] 30 36 (06)<br>
<ETX> 03  $<$ ETX $>$ {LRC} 07

## **Request Errors:**

- If the command is bad, no response will be returned, but an error message will be shown (see Table below).
- If a time-out occurs without a key being pressed, then a question mark **?** (0x3F) will be returned in place of the [LIST] parameter.
- If the response message is not ACKed after three retries, then a single EOT (0x04) will be returned.

# **Error Displays**

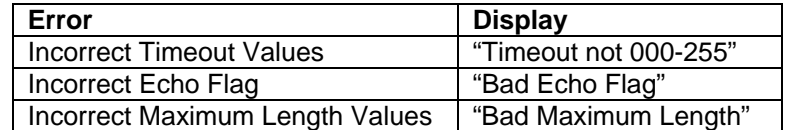

### **Response:** <STX>41[ENTR]<ETX>{LRC}

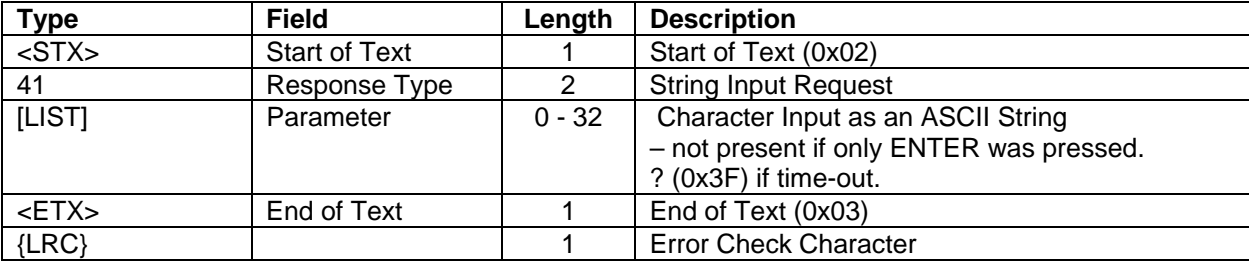

**Response Example:** (12345<ENTER> pressed)

ASCII: **<STX>**4112345**<ETX>**7 Hex: 02 34 31 31 32 33 34 35 03 37 <STX> 02 Response 34 31 (41) [LIST] 31 32 33 34 35 (12345) <ETX> 03  ${LRC}$  37 (7)

## **42 DISPLAY SINGLE STRING MESSAGE**

**Command Set:** Master/Session Key and DUKPT

**Purpose:** To display a single message.

**Command Notes:** The IntelliPIN displays the message until the CLEAR key is pressed or it receives another request from the PC that displays a new message.

<span id="page-71-0"></span>**Request:** <STX>42[LINE1]<FS>[LINE2]<ETX>{LRC}

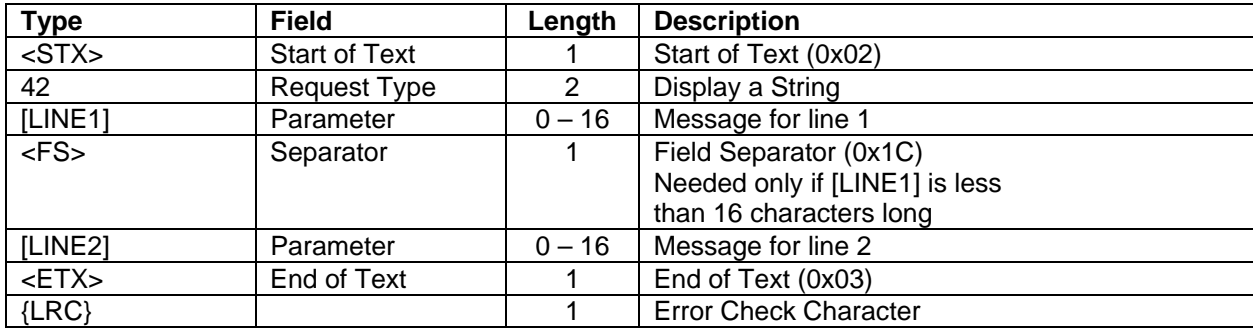

#### **Error Displays:**

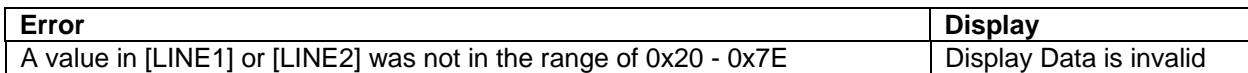

**Request Example:** Display **Line 1** on the top line and **And two** on line 2 of the IntelliPIN.

ASCII: **<STX>**42Line 1**<FS>**And two**<ETX>**! Hex: 02 34 32 4C 69 6E 65 20 31 1C 41 6E 64 20 74 77 6F 03 21 <STX> 02 Request 34 32 (42) [LINE1] 4C 69 6E 65 20 31 (Line 1) <FS> 1C [LINE2] 41 6E 64 20 74 77 6F (And two) <ETX> 03  $\{LRC\}$  21 (!)

**Response:** This request has no response.
# **43 DISPLAY ALTERNATING MESSAGES**

**Command Set:** Master/Session Key and DUKPT

**Purpose:** To display two alternating messages on the IntelliPIN.

**Command Notes:** Two alternate messages can be displayed. The IntelliPIN displays the message strings at two-second intervals until the CLEAR key is pressed or it receives another request that displays a new message.

If only the data for the first message ([M1L1] and/or [M1L2]) is present, then only the first message will be displayed. This is the equivalent of the 42 request.

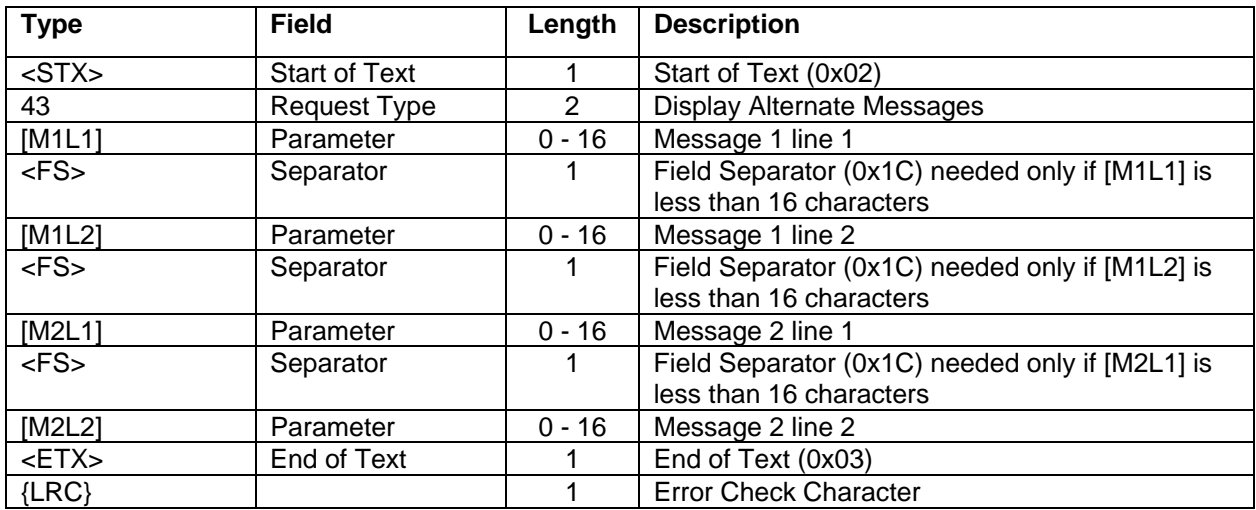

**Request:** <STX>43[M1L1]<FS>[M1L2]<FS>[M2L1]<FS>[M2L2]<ETX>{LRC}

## **Request Notes:**

• If any Field Separator is missing, the IntelliPIN will attempt to fill in as much data as will fit on a line and put the rest on subsequent lines.

## **Error Displays:**

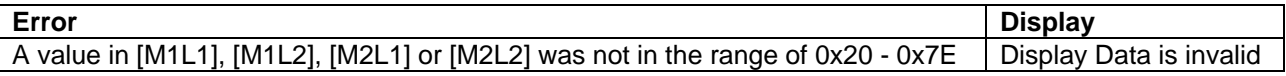

#### **IntelliPIN Programming Reference Manual**

**Request Example:** Display **One** and **Two** on the top and bottom lines respectively of the first message. Display **Three** and **Four** on the top and bottom lines respectively of the second message.

```
ASCII: <STX>43One<FS>Two<FS>Three<FS>Four<ETX>(p)
Hex: 02 34 33 4F 6E 65 1C 54 77 6F 1C 54 68 72 65 65 1C 46 6F 75 72 03 70
<STX> 02 
Request 34 33 (43) 
[M1L1] 4F 6E 65 (One) 
<FS> 1C 
[M1L2] 54 77 6F (Two) 
<FS> 1C 
[M2L1] 54 68 72 65 65 (Three)
<FS> 1C 
       46 6F 75 72 (Four)<br>03
<ETX>{LRC} 70 (p)
```
**Response:** This request has no response. However, if any invalid data is supplied in the message, the display will show "Display Data is invalid" and the command will be ignored.

## **44 FIRMWARE PART NUMBER AND VERSION REQUEST**

**Command Set:** Master/Session Key and DUKPT

**Purpose:** To retrieve the part number and version of the IntelliPIN's firmware.

**Command Notes:** This is used at the factory for automatic configuration and should not be needed in the field, unless some question arises as to the operation of the unit.

#### **Request:** <STX>44<ETX>{LRC}

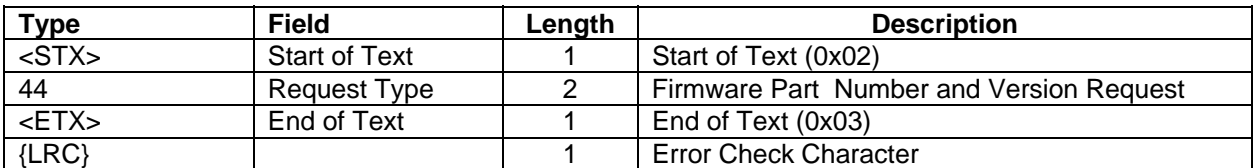

**Request Example:** Request the part number from the IntelliPIN.

```
ASCII: <STX>44<ETX>{0x03} 
Hex: 02 34 34 03 03
<STX> 02 
Request 34 34 (44) 
<ETX> 03 
{LRC} 03
```
**Response:** <STX>44[PN][REV][SUB]<ETX>{LRC}

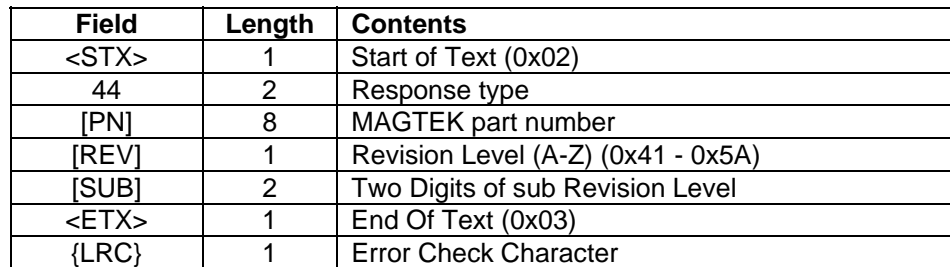

# **Response Example:**

Example of the returned response:

ASCII: <STX>4430037367J01<ETX>M

Hex: U02U U34 34U U33 30 30 33 37 33 36 37U U4AU U30 31U U03U U4DU

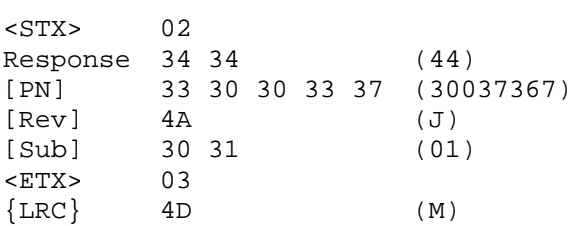

# **50 SET OR REQUEST SOFT SWITCHES**

## **Command Set:** Any

## **Purpose:** To configure the IntelliPIN.

## **Command Notes:**

- If soft switch A (SWA) is changed, the communication parameters will be changed after the IntelliPIN has received an ACK from the PC. This allows the PC to receive the response before changing its communication parameters to match the new IntelliPIN values.
- The MSK Parity Check (SWB bit 2), affects only commands 94, 95 and 96. These commands will check and reject the keys from the request if this bit is a '1' (one) and the key has bad parity. In this case, the key will not be loaded.
- SWD (Power Time Out Value) has a minimum value of 5 (five) minutes. If the command tries to set it to a lower value, it will automatically be set to 5.
- If the switch data is present, then the switch will be set.
- If the switch data is omitted, then the switch will be read and returned.

Two of the bits in switch A affect how the IntelliPIN responds to commands.

## MultiUse PIN (Bit 6)

If bit 6 (SWA6) is set to a '1' (one), a PIN will be collected and stored until a cancel command (72) is received or until the unit is shut down. This feature facilitates the computation of multiple results (PVV or offsets) without having to request the customer to enter a PIN more than once. This function is useful for the following commands: 31, 32, 35, 36, 37, and 38. After all offsets and/or PVV have been collected, a cancel command (72) should be sent so that the PIN will be cleared. If SWA6 is '0' (zero), the PIN will be cleared as soon as the offset or PVV has been transmitted.

## IC Verify Format (Bit 7)

This bit affects how the 81 response is formatted after a Q40 command has been issued. If bit 7 (SWA7) is '0' (zero), the track format contained in the 81 response is similar to the response to the 80 command. However, if SWA7 is '1' (one), an <STX> is inserted before the start sentinel of each track and a <DLE> separates track 1 and 2 if both are present. See the tables in the 81 Card Data Response section for complete details.

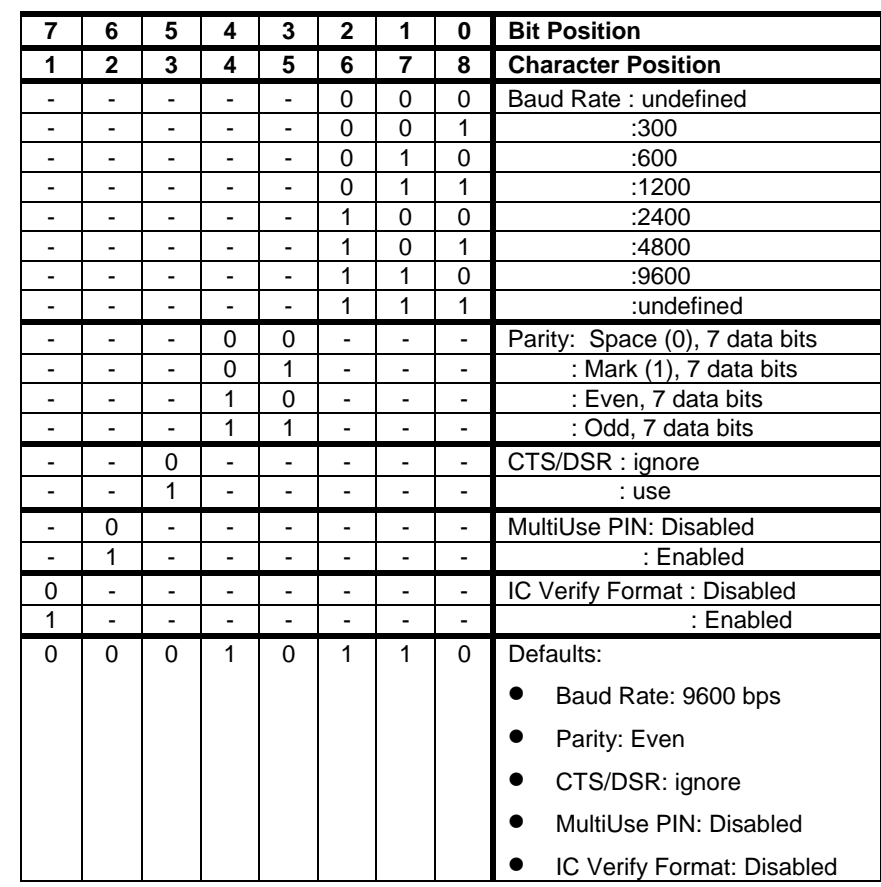

# **Switch A Values For The RS-232 IntelliPIN**

# **Assembling the Switch A Request RS-232 Example**

In this example the following values will be set:

- Ignore CTS/DSR
- Mark Parity/7 bits
- 1200 Baud

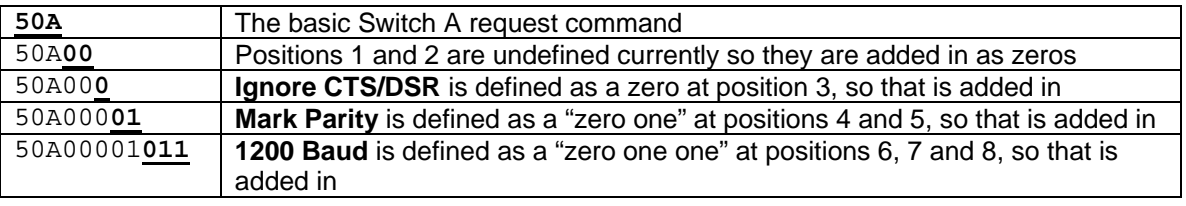

The Switch A request is now complete and ready to send to the IntelliPIN.

# **Switch A For The Keyboard Wedge IntelliPIN**

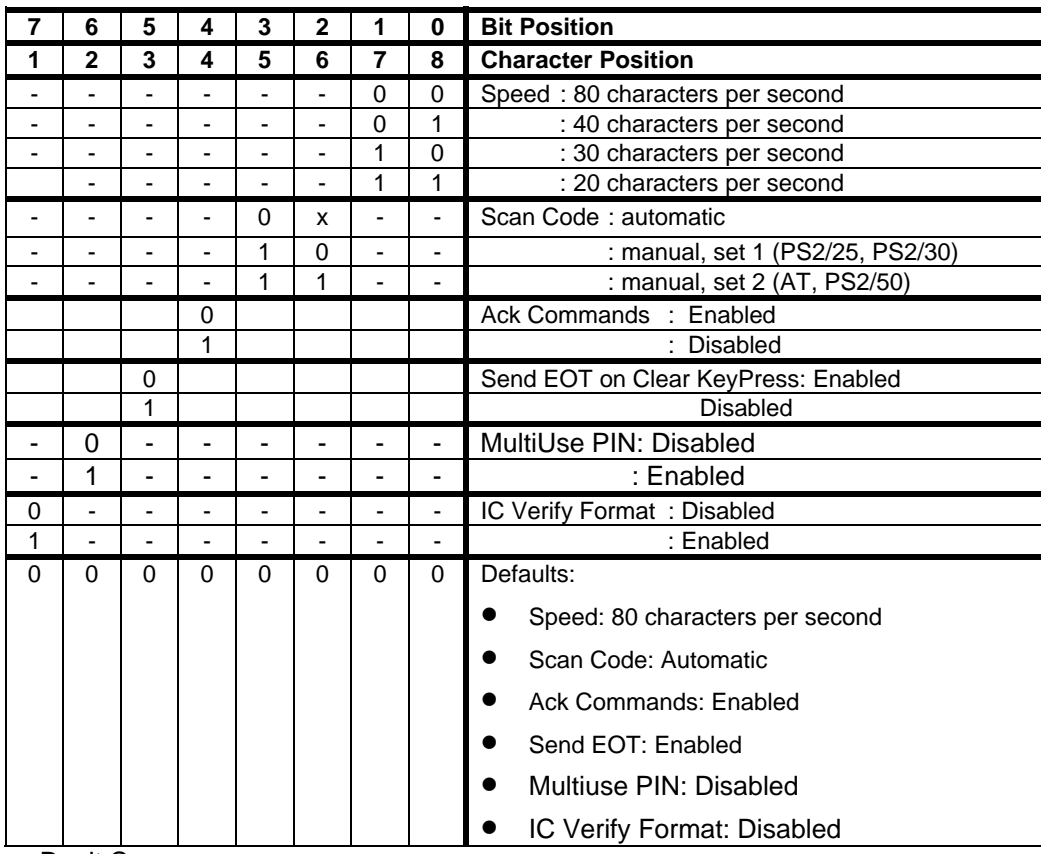

x = Don't Care

# **Assembling the Switch A Request Keyboard Wedge Example**

In this example, the following values will be set:

- Enable EOT transmission
- Disabled command Acking
- Set Scan Code to Set 1
- Set Speed to 40 CPS

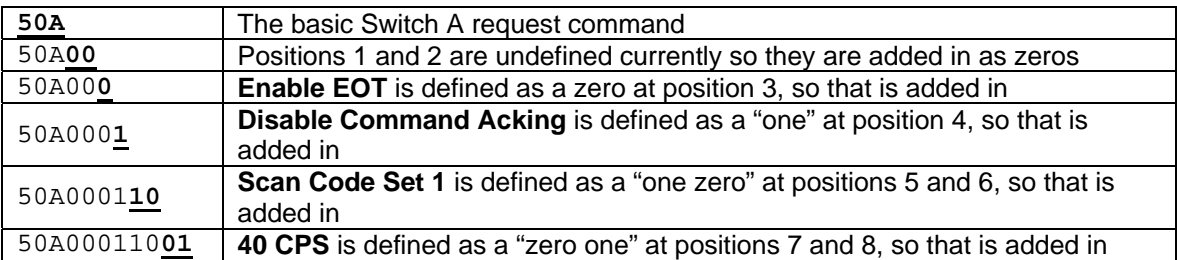

The Switch A request is now complete and ready to send to the IntelliPIN.

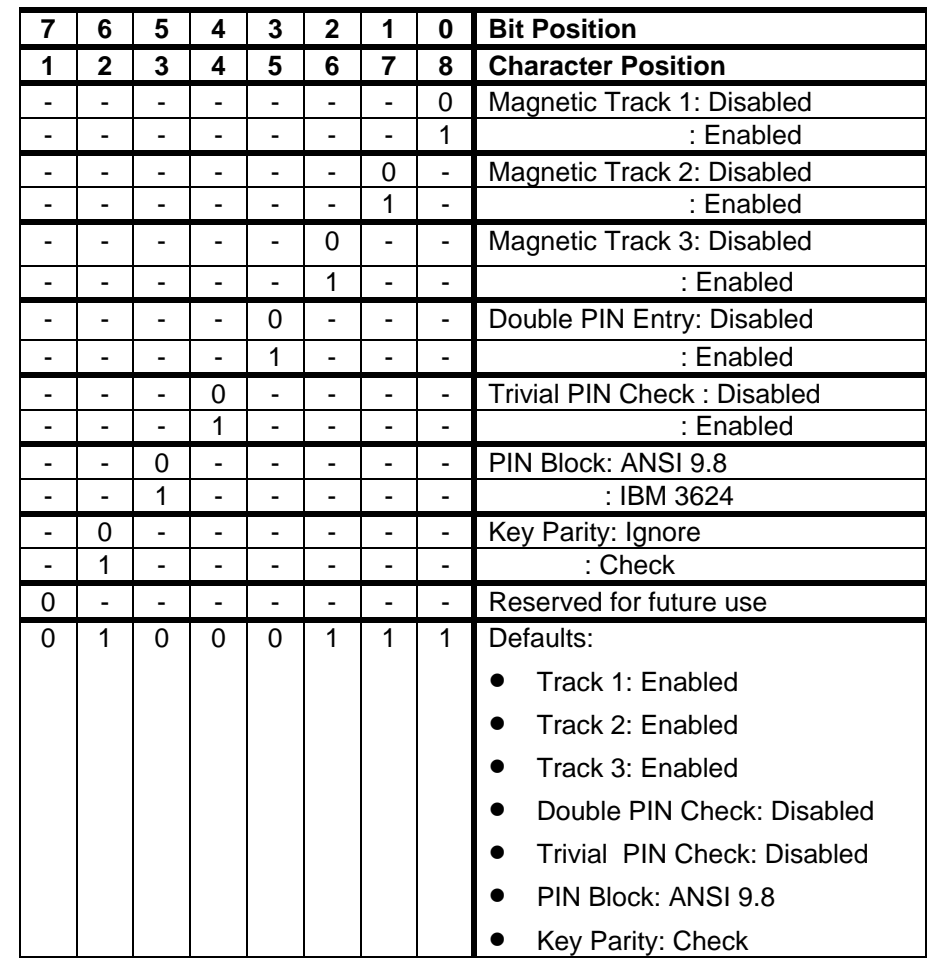

# **Switch B Values For RS-232 And Wedge IntelliPIN**

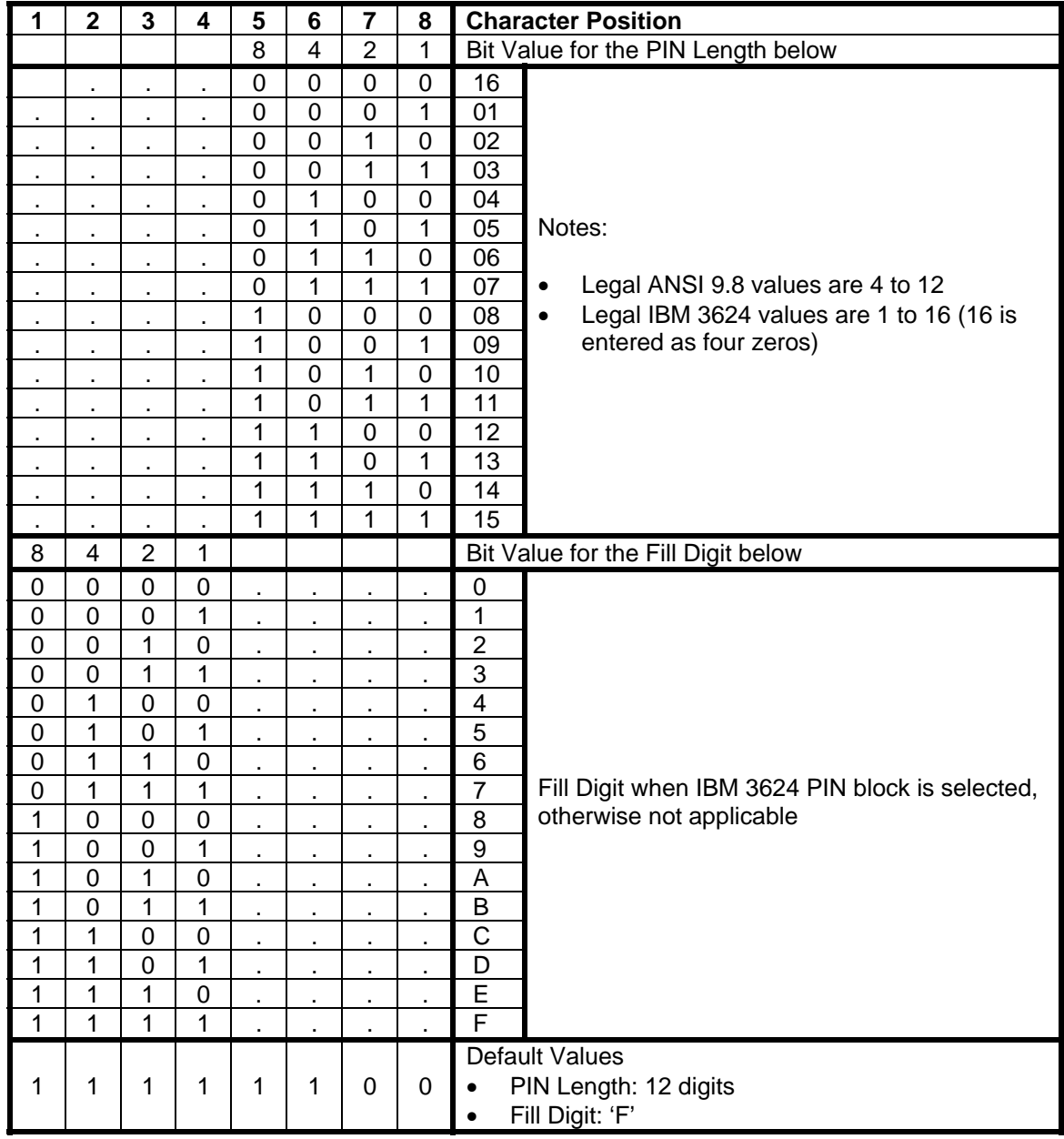

# **Switch C Values For RS-232 And Wedge IntelliPIN**

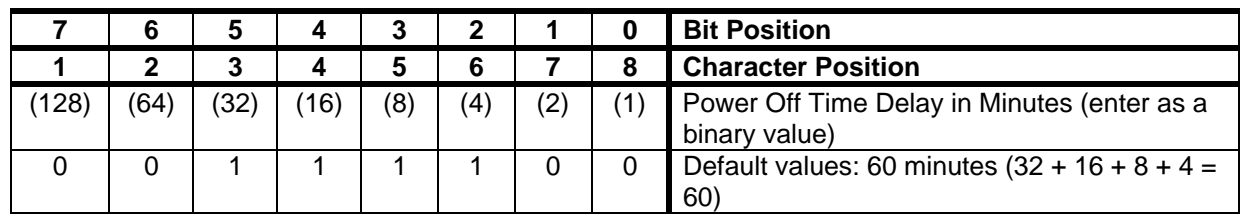

# **Switch D Values For RS-232 And Wedge IntelliPIN**

# **Switch E Values For RS-232 And Wedge IntelliPIN**

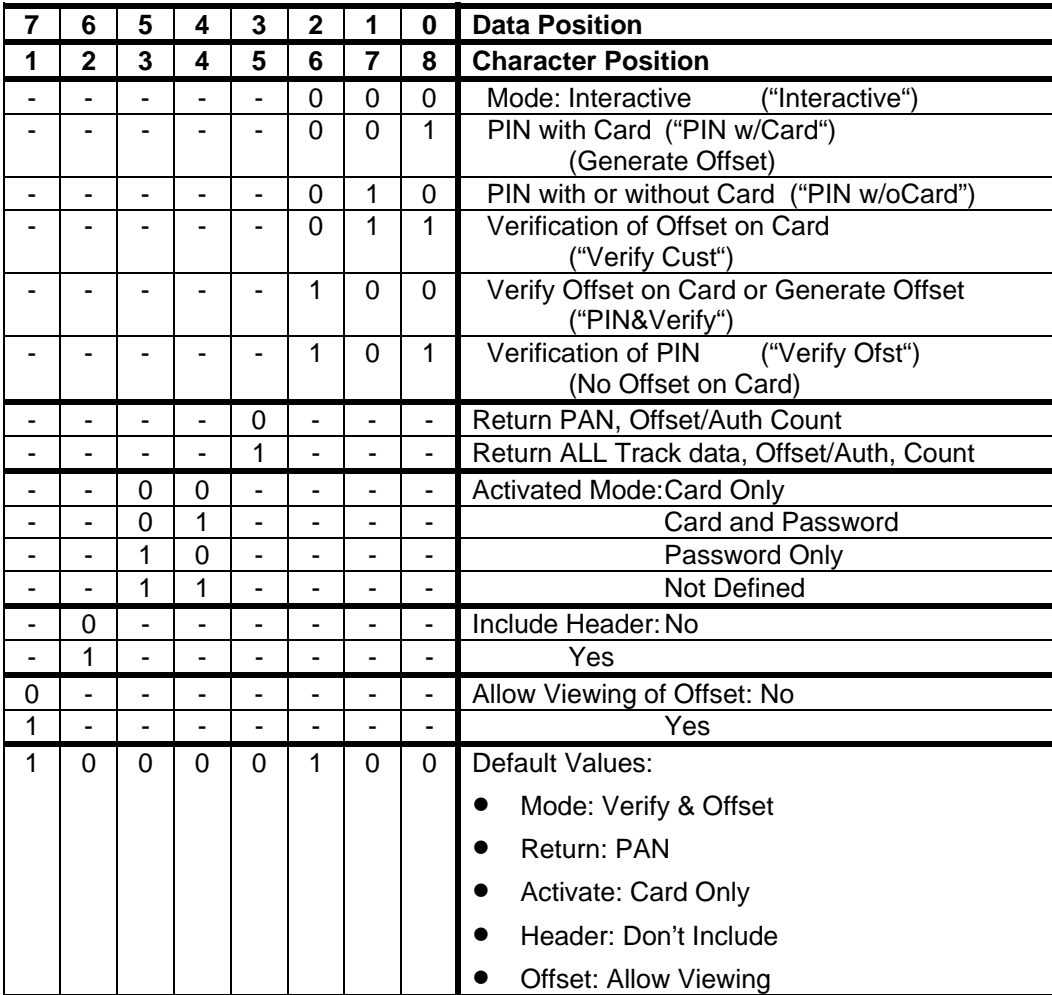

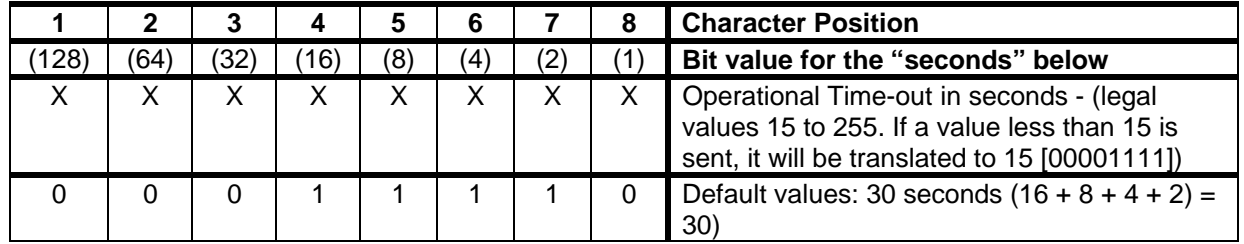

## **Switch F Values For RS-232 And Wedge IntelliPIN**

## **Switch G Values For RS-232 And Wedge IntelliPIN**

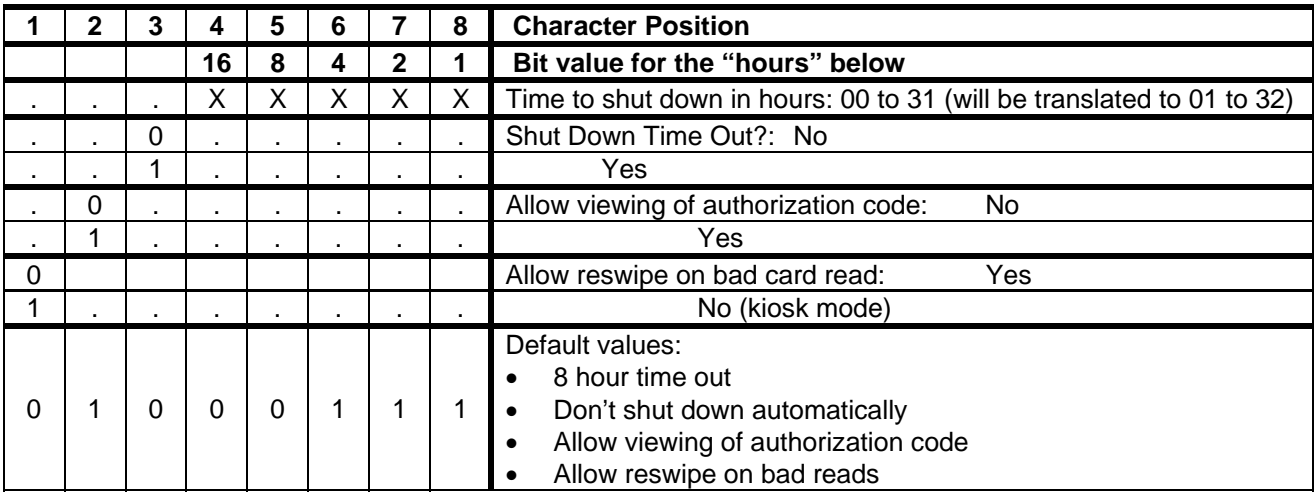

# **Assembling the Switch G Request, Example**

In this example, the following values will be set:

- Authorization codes will not be shown
- Enable Shut Down Time Out
- Shut Down in ten hours
- Don't allow reswipe on bad card read

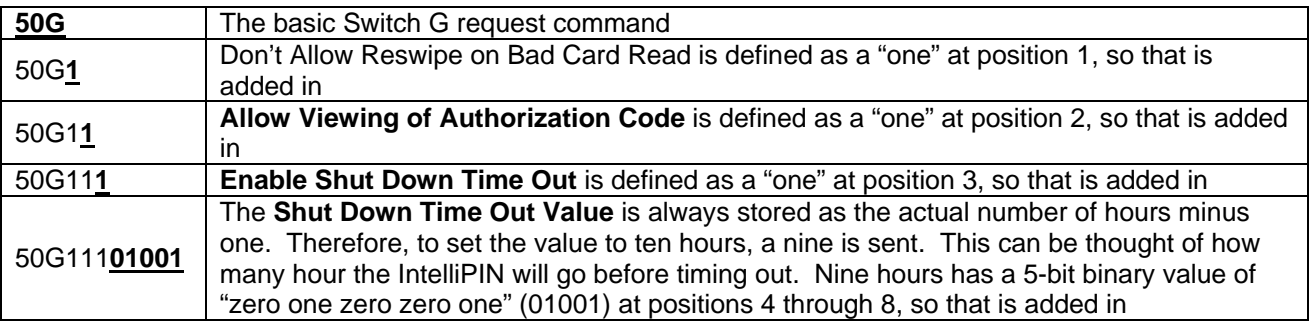

The Switch G request is now complete and ready to send to the IntelliPIN.

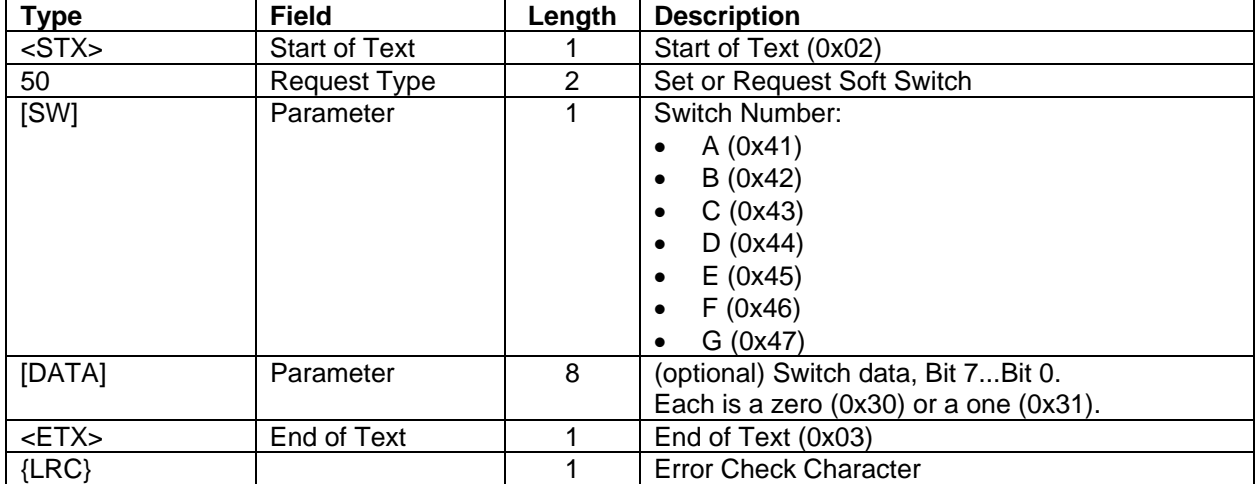

**Request:** <STX>50[SW][DATA]<ETX>{LRC}

**Request Example:** Set switch D to 30 minutes (00011110).

ASCII: **<STX>**50D00011110**<ETX>**B

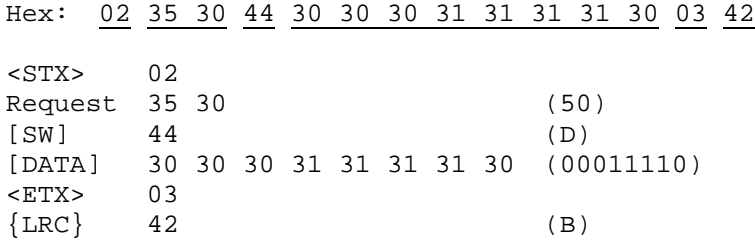

**Response:** <STX>50[CS][DATA]<ETX>{LRC}

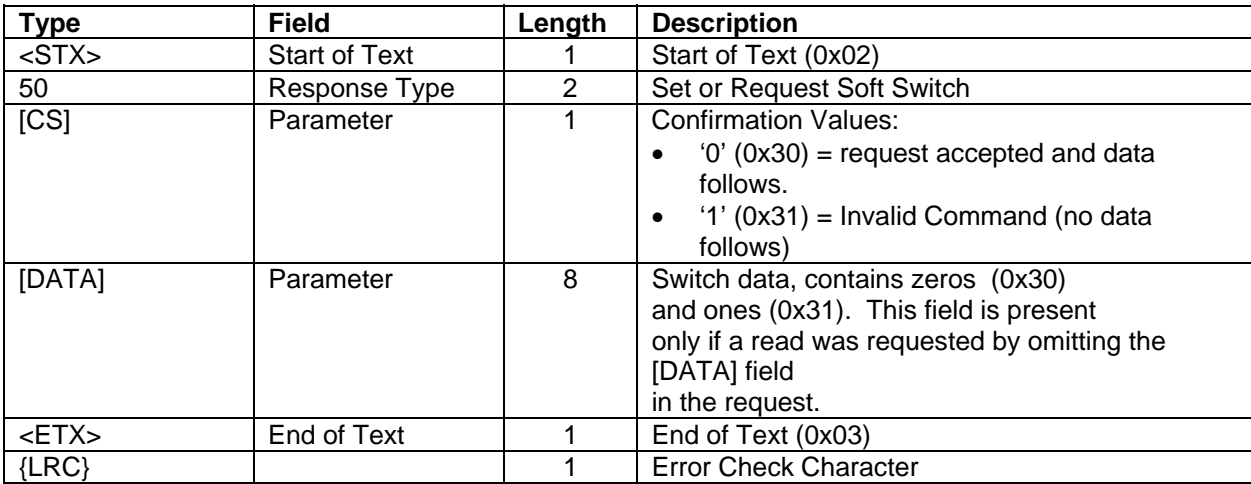

#### **IntelliPIN Programming Reference Manual**

# **Confirmation Values:**

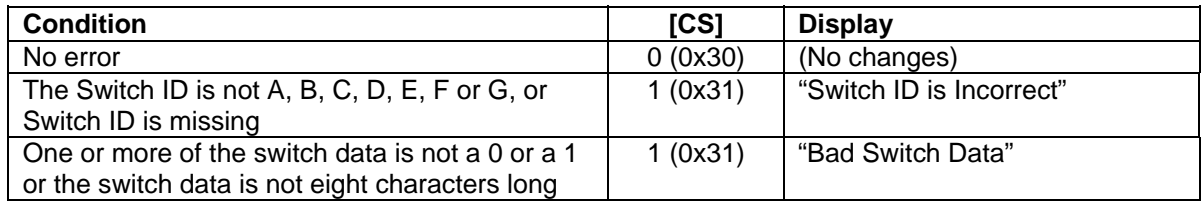

# **Response Example:**

ASCII: **<STX>**500**<ETX>**6

Hex: 02 35 30 30 03 36 <STX> 02 Request 35 30 (50) [SW] 30 (0) <ETX> 03  ${LRC}$  36 (6)

# **51 REPLACE DEFAULT DISPLAY**

## **Command Set:** Any

**Purpose:** To replace the default displays with new text. See Appendix A, Default Display Messages, for a list of the modifiable messages. The first form of the command can be used to change the common messages numbered 00 through 21. The second form of the command can be used to modify any of the extended messages used in the IntelliPIN. The third form is used to modify the Currency Character to a user-defined shape (e.g.,  $$1.23$  to  $$1.23$ ). See Appendix C for a worksheet on modifying the Currency Character.

Request Type 1: Modify standard messages Request Type 2: Modify extended messages Request Type 3: Modify the Currency Character

For Request Type 1 and Type 2, the present setting of the display message can be retrieved. This may be useful for diagnostic purposes or to change specific characters.

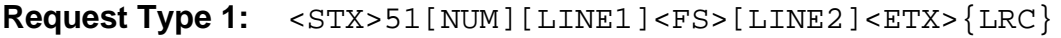

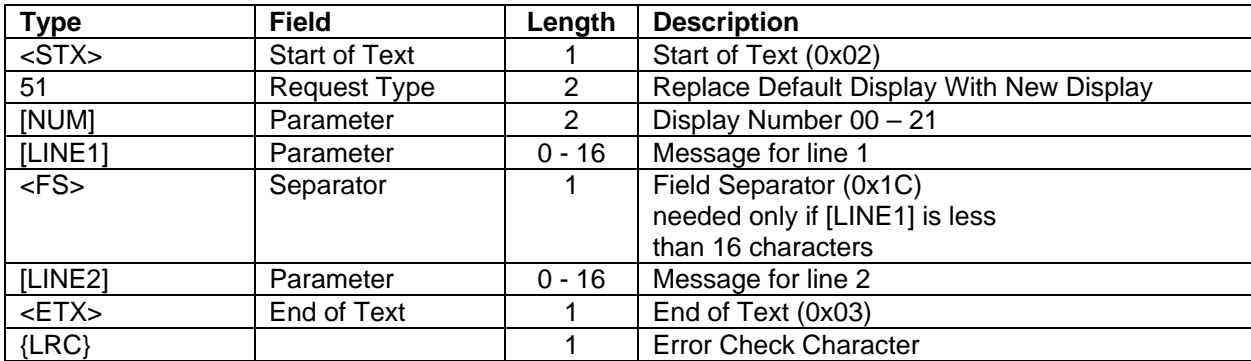

**Request Type 1 (Retrieve Message):** <STX>51[NUM]<ETX>{LRC}

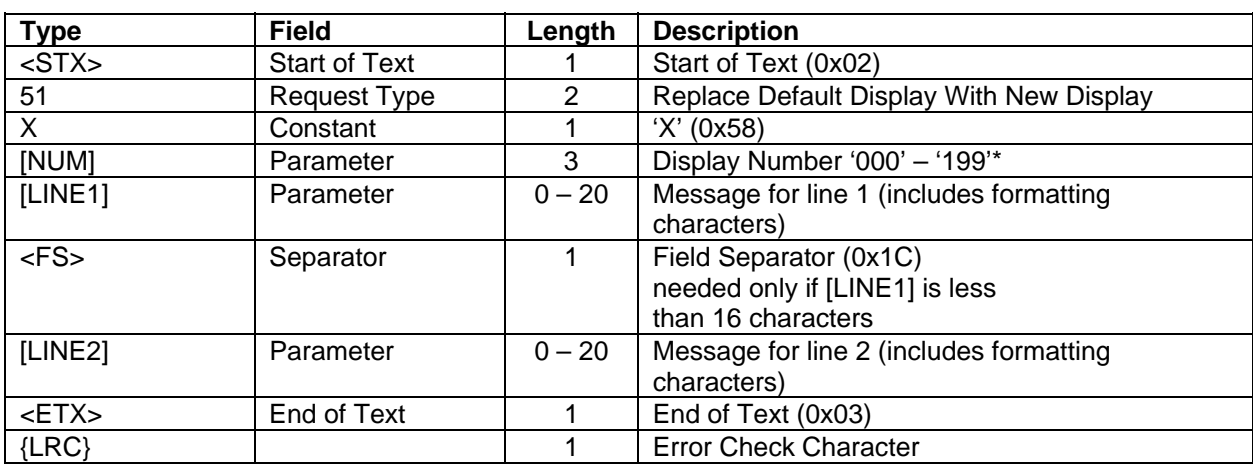

## **Request Type 2:**  $\langle$  <STX>51X[NUM][LINE1]<FS>[LINE2]<ETX>{LRC}

\*Not all message numbers are supported. See list in Appendix A.

## **Request Type 2 (Retrieve Message):**  $\langle$ STX>51X[NUM] $\langle$ ETX>{LRC}

## **Request Type 3:** <STX>51C[H0][H1][H2][H3][H4][H5][H6][H7]<ETX>{LRC}

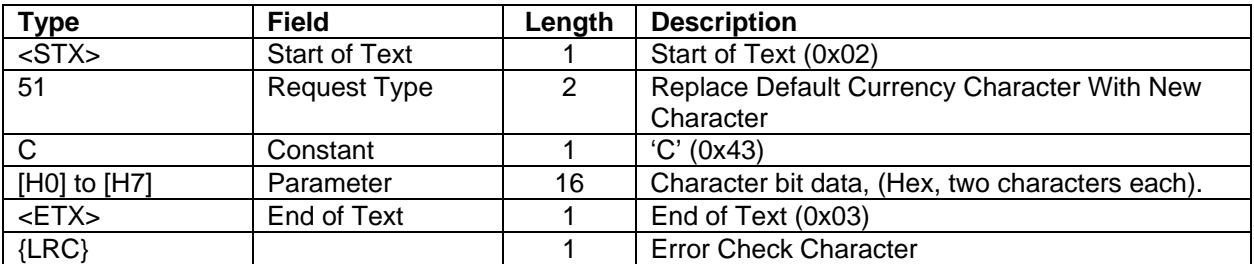

## **Error Displays:**

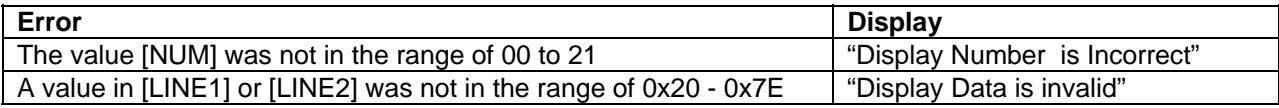

**Request Example 1:** (Change a message) Set the default idle display (display number 00) to **Hello**. In this example, only the top line of the display (line 1) is used, so no Field Separator is needed.

```
ASCII: <STX>5100Hello<ETX>E 
Hex: 02 35 31 30 30 48 65 6c 6c 6f 03 45
<STX> 02 
Request 35 31 (51) 
[NUM] 30 30 (00) 
[LINE1] 48 65 6c 6c 6f (Hello)
<ETX> 03 
\{LRC\} 45 (E)
```
**Response Example 1:** This request has no response.

**Request Example 2:** (Retrieve a message) Retrieve the contents of message number 02.

```
ASCII: <STX>5102<ETX>{0x05}
```
Hex: 02 35 31 30 32 03 05

 $<$ STX $>$  02 Request 35 31 (51) [NUM] 30 32 (02) <ETX> 03 {LRC} 05

#### **Response Example 2:**

ASCII: **<STX>**510PINPad is processing **<ETX>**\$ Hex: 02 35 30 30 03 36 69 73 20 20 69 6E 67 20 <STX> 02 Request 35 31 (51)  $[OK]$  30 (0) [LINE1] 50 49 4E 50 61 64 20 69 73 20 20 20 20 20 20 20 (PINPad is ) [LINE2] 70 72 6F 63 65 73 73 69 6E 67 20 20 20 20 20 20 (processing ) <ETX> 03  $\{LRC\}$  24 (\$)

#### **IntelliPIN Programming Reference Manual**

**Request Example 3:** (Change the currency character to the Euro. The "1" bits with black dots on the IntelliPIN's display. They are shown highlighted to emphasis that. The hex table is for reference.

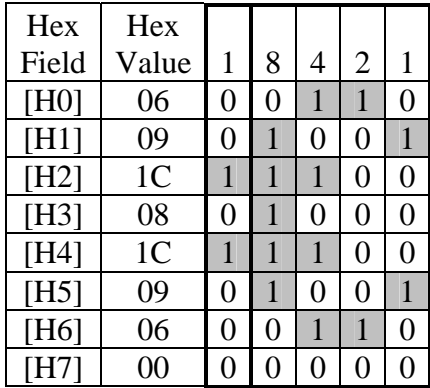

ASCII: **<STX>**51C06091C081C090600**<ETX>**L

Hex: 02 35 31 43 30 36 30 39 31 43 30 38 31 43 30 39 30 36 30 30 03 4C <STX> 02 Request 35 31 (51) C 43 (C) [H0] 30 36 (06) [H1] 30 39 (09) [H2] 31 43 (1C) [H3] 30 38 (08) [H4] 31 43 (1C) [H5] 30 39 (09) [H6] 30 36 (06) [H7] 30 30 (00) <ETX> 03  $\{LRC\}$  4C  $(L)$ 

**Response Example 3:** This request has no response.

#### **52 ENABLE DEFAULT DISPLAY**

#### **Command Set:** Any

**Purpose:** To restore all the default displays. This request removes any Command 51 requests.

**Command Notes:** This command takes about one second to complete (after the IntelliPIN returns the ACK response). Delay sending any further command for at least 1500 msec after receiving the ACK response.

#### **Request:** <STX>52<ETX>{LRC}

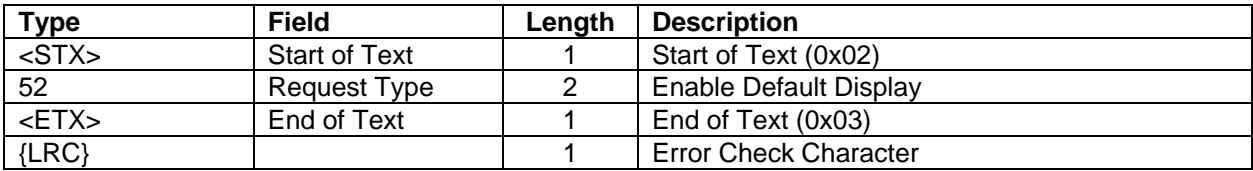

**Request Example:** Re-enable the default display values.

ASCII: **<STX>**52**<ETX>**{0x04} Hex: 02 35 32 03 04 <STX> 02 Request 35 32 (52) <ETX> 03 {LRC} 04

**Response:** This request has no response.

#### **53 TRANSACTION COUNTER REQUEST**

**Command Set:** Master/Session Key

**Purpose:** To retrieve the current MSK Transaction Counter from the IntelliPIN.

**Command Notes:** The transaction counter is returned as four hex digits. The transaction counter will be incremented only after a PIN is successfully collected using one of the Master/ Session Key requests. The counter counts up to FFFF and then rolls over to 0000.

#### **Request:** <STX>53<ETX>{LRC}

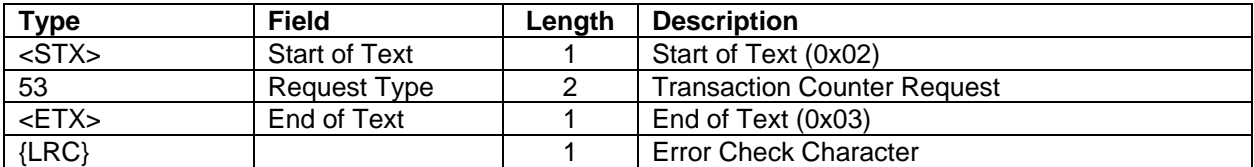

**Request Example:** Request the current value of the Master/Session Key Transaction Counter.

```
ASCII: <STX>53<ETX>{0x05}
```
Hex: 02 35 33 03 05

<STX> 02 Request 35 33 (53) <ETX> 03 {LRC} 05

**Response:** <STX>53[TCN]<ETX>{LRC}

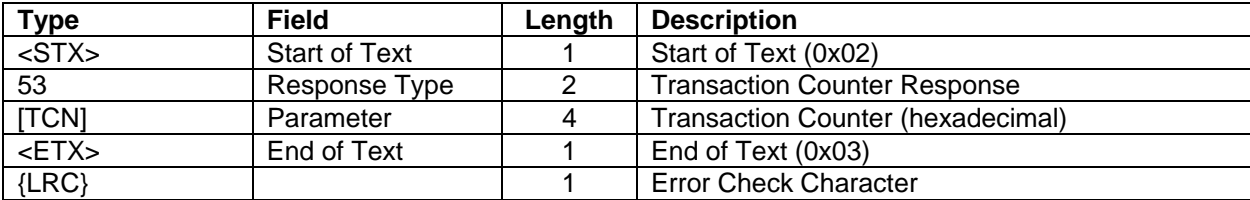

**Displays:** None

# **Response Example:**

If the counter has advanced to 3:

ASCII: **<STX>**530003**<ETX>**{0x06} Hex: 02 35 33 30 30 30 33 03 06 <STX> 02 Response 35 33 (53) [TCN] 30 30 30 33 (0003) <ETX> 03  ${LRC}$  06

#### **54 TRANSACTION COUNTER RESET**

**Command Set:** Master/Session Key

**Purpose:** To reset the MSK Transaction Counter.

**Command Notes:** The Master/Session Key transaction counter will be reset to 0000 (hexadecimal).

#### **Request:** <STX>54<ETX>{LRC}

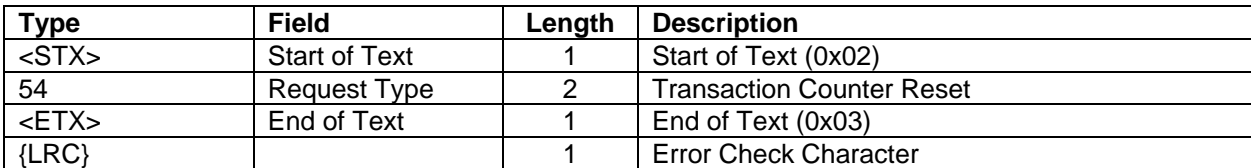

**Request Example:** Reset the Master/Session Key Transaction Counter.

ASCII: **<STX>**54**<ETX>**{0x02}

Hex: 02 35 34 03 02 <STX> 02 Request 35 34 (54) <ETX> 03  ${LRC}$  02

**Response:**  $\langle \text{STX} \rangle$ 54[CS] $\langle \text{ETX} \rangle$ {LRC}

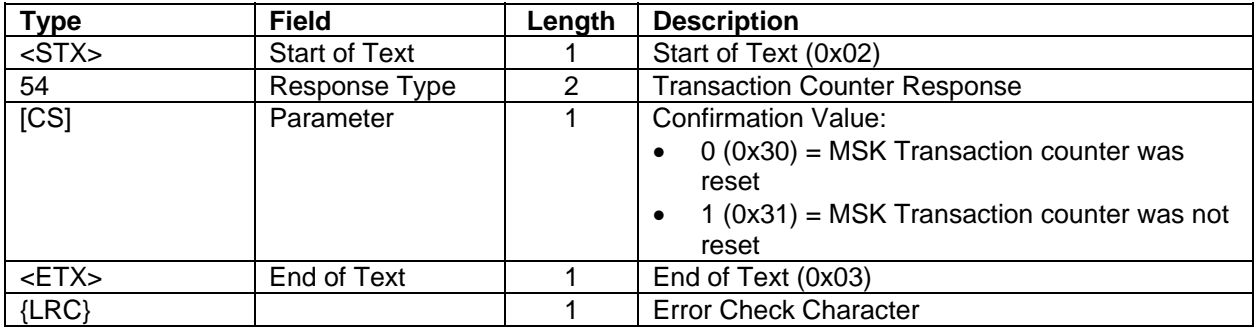

**Response Example:** Transaction Counter was reset to 0000.

ASCII: **<STX>**540**<ETX>**2 Hex: 02 35 34 30 03 32 <STX> 02 Request 35 34 (54) [CS] 30 (0) <ETX> 03  ${LRC}$  32 (2)

## **55 KEY SERIAL NUMBER REQUEST**

**Command Set:** Master/Session Key

**Purpose:** To request the Key Serial Number from the IntelliPIN in clear text.

**Command Notes:** This request will not be valid if the Key Serial Number has not been loaded.

#### **Request:** <STX>55<ETX>{LRC}

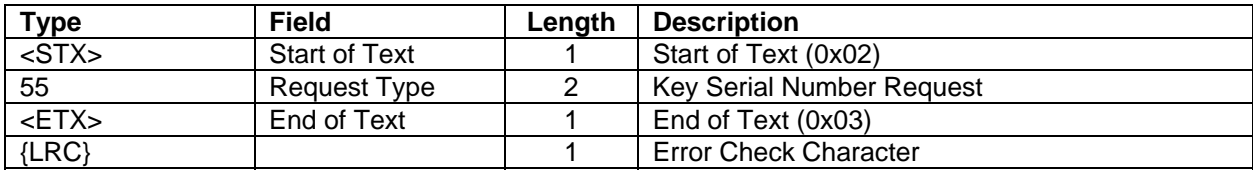

**Request Example:** Request the current Master/Session Key Serial Number.

```
ASCII: <STX>55<ETX>{0x03}
```
Hex: 02 35 35 03 03

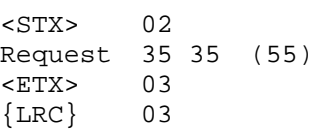

**Response:** <STX>55[CS][KSN]<ETX>{LRC}

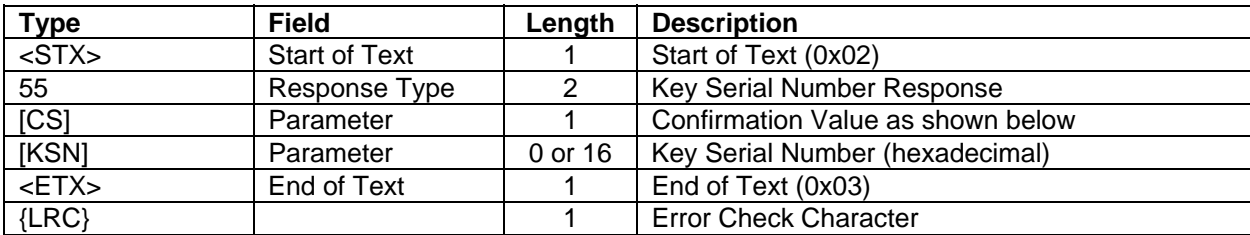

#### **Response Notes:**

- $[CS] = 0$  only if the Key Serial Number is valid.
- [KSN] will only be present if  $[CS] = 0$ .

## **Confirmation Values:**

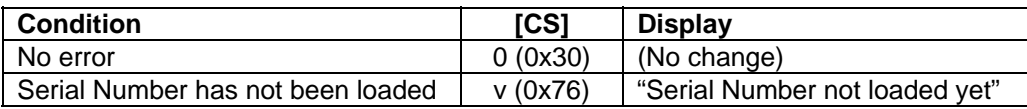

#### **Response Example:**

The following is the response if the serial number 0123456789ABCDEF was loaded (using the 97 command.)

ASCII: **<STX>**5500123456789ABCDEF**<ETX>**5 Hex: 02 35 35 30 30 31 32 33 34 35 36 37 38 39 41 42 43 44 45 46 03 35 <STX> 02  $\kappa$  Response 35 35 (55)  $[CS]$  30 (0) [KSN] 30 31 32 33 34 35 36 37 38 39 41 42 43 44 45 46 (0123456789ABCDEF**)** <ETX> 03  $\{LRC\}$  35 (5)

## **56 KEY CHECK VALUE REQUEST**

**Command Set:** Master/Session Key

**Purpose:** To request a Key Check Value from the IntelliPIN.

**Command Notes:** The Key Check Value (KCV) is calculated by encrypting a 16-digit field which is filled with zeros under the key (specified by [KN]). The Key Check Value (the leftmost six digits of the result) is returned to the PC. This request will not be valid if the selected key has not been loaded.

#### **Request:** <STX>56[KN1]<ETX>{LRC}

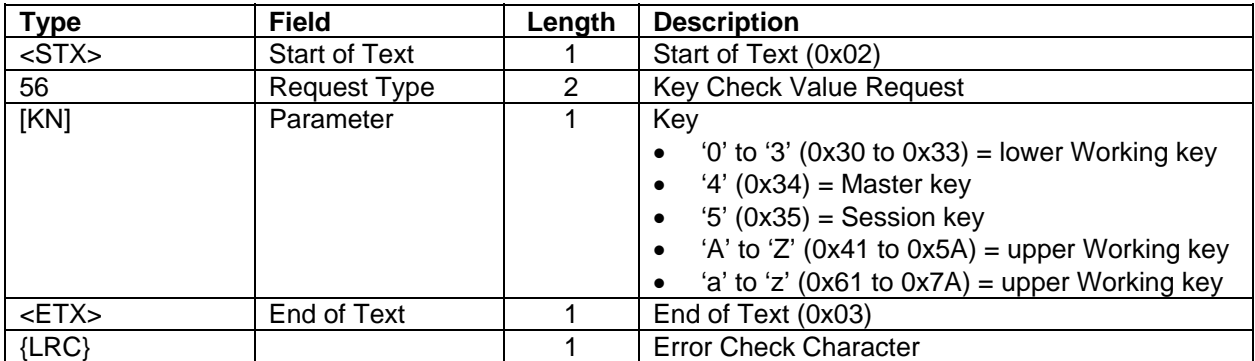

**Request Example:** Retrieve the Check Value for the Master Key (key number 4).

ASCII: **<STX>**564**<ETX>**4 Hex: 02 35 36 34 03 34  $<$ STX $>$  02 Request 35 36 (56) [KN] 34 (4) <ETX> 03  ${LRC}$  34 (4)

**Response:** <STX>56[CS][KCV]<ETX>{LRC}

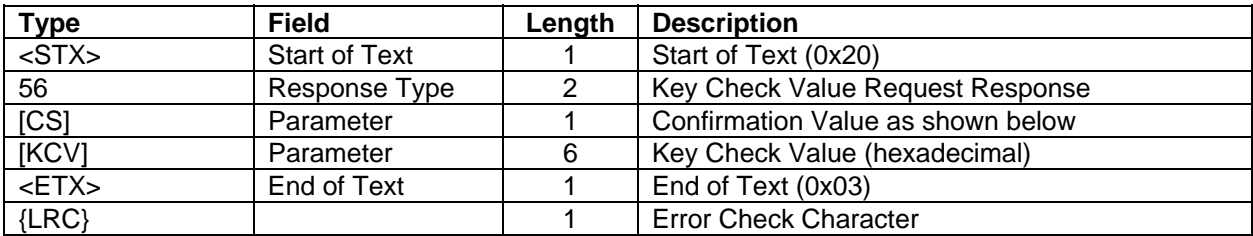

#### **Response Notes:**

- $[CS] = 0$  only if the key is valid.
- [KCV] will only be present if  $[CS] = 0$ .

#### **Confirmation Values:**

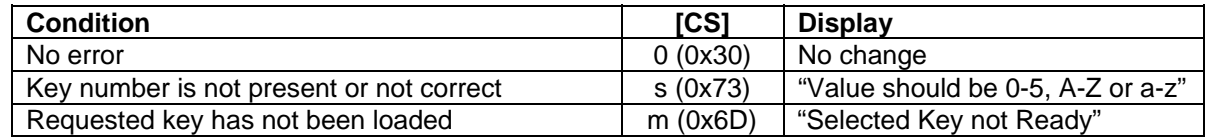

# **Response Example:**

With a Maser Key of 23AB 4589 EF67 01CD, the received KCV is 588161:

ASCII: <STX>560588161<ETX>3

Hex: 02 35 36 30 35 38 38 31 36 31 03 33 <STX> 02 Response 35 36 (56) [CS] 30 (0) [KCV] 35 38 38 31 36 31 (588161) <ETX> 03  $\{LRC\}$  33 (3)

## **57 LOAD SUBSTITUTION TABLE**

**Command Set:** Master/Session Key

**Purpose:** To load the Substitution table to the IntelliPIN.

**Command Notes:** The Substitution table is used during offset computation to change the encrypted validation data prior to further processing (for requests 31 and 32 only).

**Activation:** (See Appendix E for flow diagrams)

- DEACTIVATED at power up.
- Activation can be toggled by request 58.

#### *NOTE*

*If the Offset/Verify commands have not been activated, the following actions need to be taken:* 

*1. Load the Master Key (see the command 94 example).* 

*2. Load the Key Serial Number (see the command 97 example).* 

*3. Activate the Offset/Verify commands (see the command 58 example).* 

#### **Request:** <STX>57[TYPE][DATA]<ETX>{LRC}

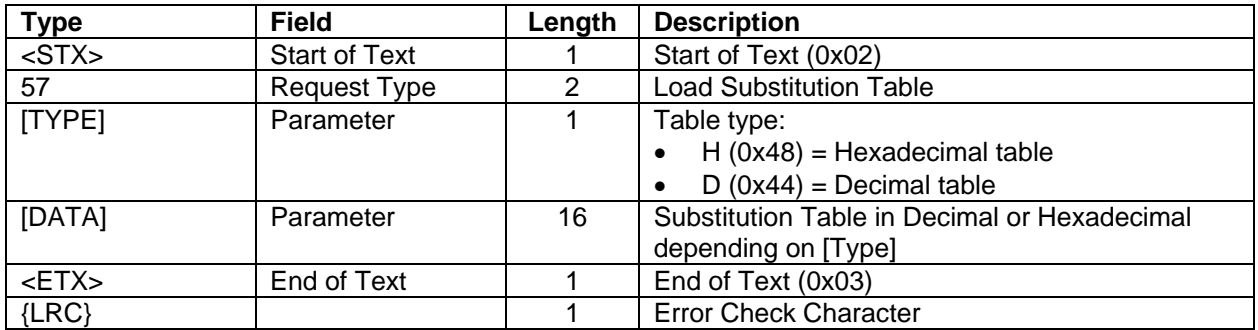

**Request Example (Hexadecimal):** Set the substitution table to hexadecimal with a content of 0F1E2D3C4B5A6978.

ASCII: **<STX>**57H0F1E2D3C4B5A6978**<ETX>**O

```
Hex: 02 35 37 48 30 46 31 45 32 44 33 43 34 42 35 41 36 39 37 38 03 4F
<STX> 02
Request 35 37 (57)
[TYPE] 48 (H) 
[DATA] 30 46 31 45 32 44 33 43 34 42 35 41 36 39 37 38 (0F1E2D3C4B5A6978)
<ETX> 03<br>{LRC} 4F
\{LRC\} 4F (O)
```
#### **IntelliPIN Programming Reference Manual**

**Request Example (Decimal):** Set the substitution table to decimal with a content of 0123456789012345.

ASCII: **<STX>**57D0123456789012345**<ETX>**E

Hex: 02 35 37 44 30 31 32 33 34 35 36 37 38 39 30 31 32 33 34 35 03 45 <STX> 02 Request 35 37 (57) [TYPE] 44 (D) [DATA] 30 31 32 33 34 35 36 37 38 39 30 31 32 33 34 35 (0123456789012345) <ETX> 03  $\{LRC\}$  45 (E)

**Response:**  $\langle \text{STX} \rangle$ 57[CS] $\langle \text{ETX} \rangle$ {LRC}

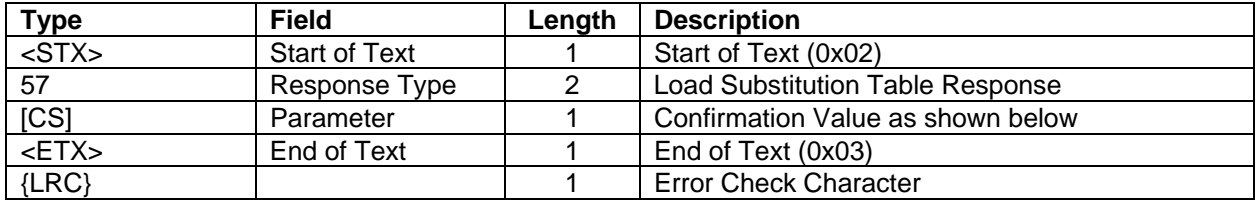

#### **Confirmation Values:**

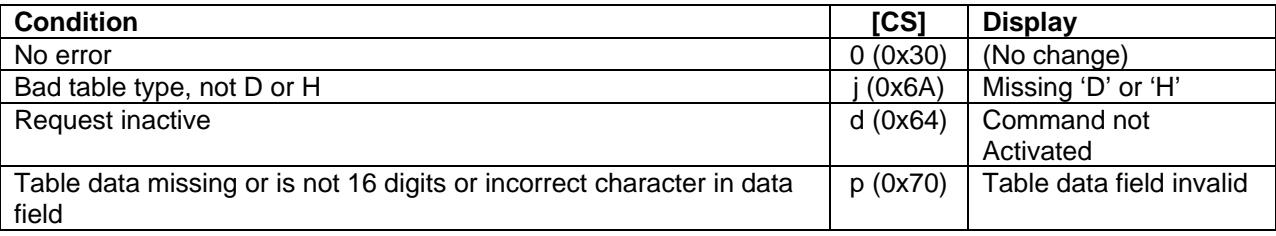

#### **Response Example:**

ASCII: **<STX>**570**<ETX>**1 Hex: 02 35 37 30 03 31 <STX> 03 Response 35 37 (57) [CS] 30 (0) <ETX> 03  ${LRC}$  31 (1)

#### **58 ACTIVATE OR DEACTIVATE OFFSET/VERIFY**

**Command Set:** Master/Session Key

Purpose: To activate or deactivate the PIN offset or PVV request, PIN verification request, encryption test request, and load substitution table requests (requests 31-36 and 57).

**Command Notes:** The IntelliPIN will accept the request only if the Key Serial Number encrypted under the Master Key is correct. For security reasons, requests 31-36 and 57 will be deactivated on power up.

**Activation:** (See Appendix E for flow diagrams)

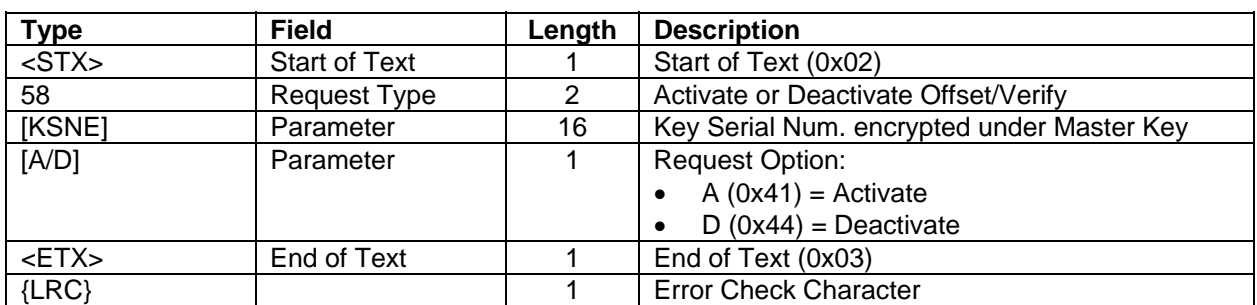

**Request:** <STX>58[KSNE][A/D]<ETX>{LRC}

**Request Example (Single-length Key):** Deactivate the Offset/Verify commands. The encrypted Key Serial Number is 0611 F087 A5B6 601D (0123 4567 89AB CDEF encrypted under the key of 23AB 4589 EF67 01CD)

ASCII: **<STX>**580611F087A5B6601DA**<ETX>**C

```
Hex: 02 35 38 30 36 31 31 46 30 38 37 41 35 42 36 36 30 31 44 44 03 46
<STX> 02 
Request 35 38 (58)
[KSNE] 30 36 31 31 46 30 38 37 41 35 42 36 36 30 31 44 (0611F087A5B6601D)
[A/D] 41 (A)
<ETX> 03 
\{LRC\} 43 (C)
```
#### **IntelliPIN Programming Reference Manual**

**Request Example (Double-Length Key):** Activate the Offset/Verify commands using a double-length Master Key. The serial number 0123 4567 89AB CDEF encrypted under the Master Key 23AB 4589 EF67 01CD F48A 40B3 1004 9D75 is 49A6 4338 3FF4 1EB7.

```
ASCII: <STX>5849A643383FF41EB7A<ETX>{LRC}
```
Hex: 02 35 38 34 39 41 36 34 33 33 38 33 46 46 34 31 45 42 37 41 02 3F <STX> 02 Request 35 38 (58) [KSNE] 34 39 41 36 34 33 33 38 33 46 46 34 31 45 42 37 (49A6 4338 3FF4 1EB7)  $[A/D]$  41 (A) <ETX> 03  $\{LRC\}$  3F (?)

**Response:** <STX>58[CS]<ETX>{LRC}

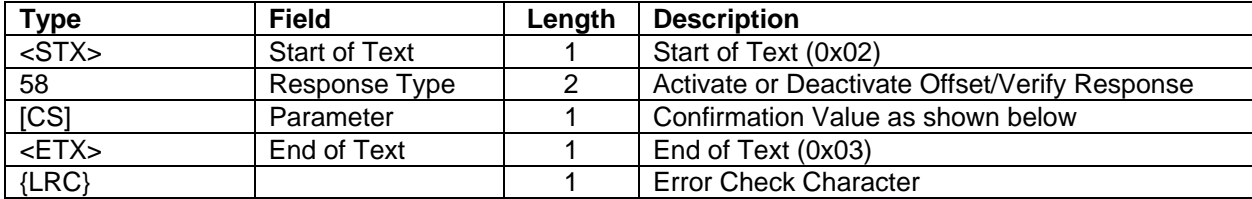

#### **Confirmation Values:**

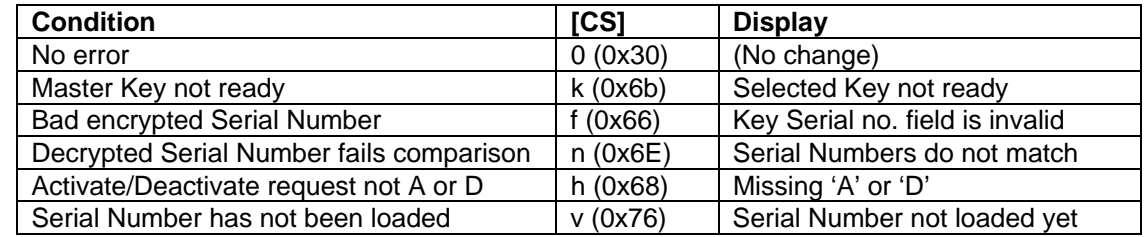

#### **Response Example:**

ASCII: **<STX>**580**<ETX>**>

Hex: 02 35 38 30 03 3E <STX> 02 Response 35 38 (58)  $\begin{array}{lll} \mbox{[CS]} & \mbox{30} & \mbox{()} \\ \mbox{} & \mbox{03} & \mbox{.} \end{array}$  $<$ ETX $>$  ${LRC}$  3E (>)

## **60 PRE-AUTHORIZATION: PIN ENTRY REQUEST**

## **Command Set:** DUKPT

**Purpose:** To get a PIN from the customer in the form of an encrypted PIN block.

#### **Command Notes:**

When the command is received, the IntelliPIN will show the last message received from the 42, 43, or Z2 Commands. It is suggested that a '42' Command be used to load the desired message prior to sending the 60 Command.

The 16-digit encrypted PIN block, along with the Key Serial Number, will be returned to the PC. The PC can then decrypt the PIN block to recover the PIN.

If the customer presses the CLEAR key without entering a PIN, an EOT  $(0x04)$  character will be returned in place of the response. The IntelliPIN will display **Cancel requested** for two seconds then revert to the **Welcome** message. If at least one digit has been typed, the IntelliPIN clears the entry and redisplays the previous message and restarts IntelliPIN entry.

Request 72 from the PC can cancel the operation and return to the idle state. After a PIN has been entered, the IntelliPIN displays **PINPad is processing** until the CLEAR key is entered or another request is sent to the IntelliPIN.

The format of the PIN block is set by Soft Switch B (see Command 50).

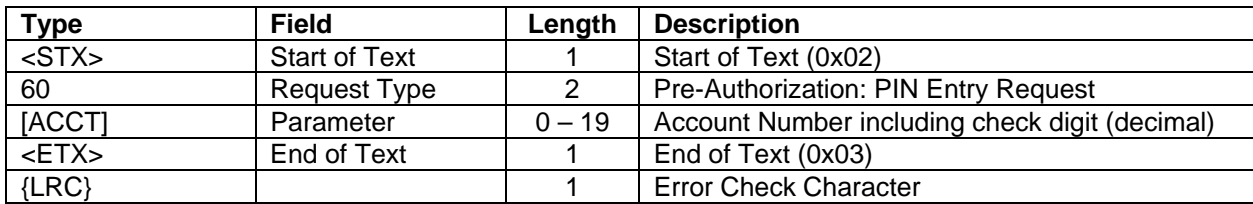

**Request:** <STX>60[ACCT]<ETX>{LRC}

**Request Example:** Request PIN block using account number 4012345678909.

```
ASCII: <STX>604012345678909<ETX>9
Hex: 02 36 30 34 30 31 32 33 34 35 36 37 38 39 30 39 03 39
<STX> 02 
Request 36 30 (60) 
[ACCT] 34 30 31 32 33 34 35 36 37 38 39 30 39 (4012345678909) 
<ETX> 03 
\{LRC\} 39 (9)
```
**Response:** See Command 71 PIN ENTRY RESPONSE (DUKPT).

**Yes No** 

#### **62 PRE-AUTHORIZATION: TRANSACTION AMOUNT AUTHORIZATION REQUEST**

#### **Command Set:** DUKPT

**Purpose:** To get a yes or no response from the customer in response to a displayed dollar amount on the IntelliPIN.

**Command Notes:** The IntelliPIN will display the following messages, alternatively, until the customer enters the selection (yes or no).

Message 1 **Total \$xxxxxxxx.xx (Amount of Sale from Host)** Message 2 **Please select** 

After a function key that corresponds to the 'yes' or 'no' has been pressed, the key will be converted to either '0' for approval or '1' for declination.

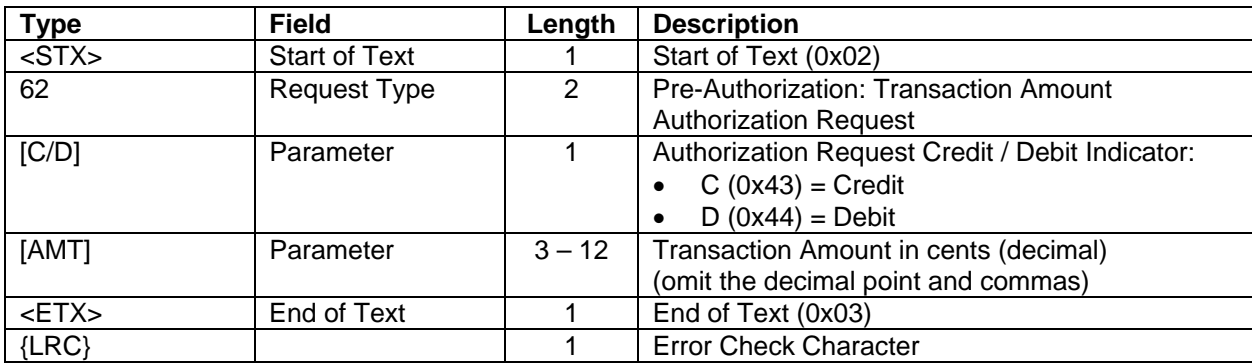

**Request:** <STX>62[C/D][AMT]<ETX>{LRC}

**Request Example**: Request a yes/no response from the IntelliPIN for a credit of \$123.45.

ASCII **<STX>**62C12345**<ETX>**u

Hex: 02 36 32 43 31 32 33 34 35 03 75 <STX> 02 Request 36 32 (62)  $[C/D]$  43 (C) [AMT] 31 32 33 34 35 (12345) <ETX> 03  ${LRC}$  75 (u)

**Response:** See Command 63 AUTHORIZATION RESPONSE.

## **63 AUTHORIZATION RESPONSE**

## **Command Set:** DUKPT

**Purpose:** To return a yes (approved) or no (declined) response.

**Response Notes:** The response is only returned after a valid command as been received and the proper keypad selection has been pushed.

#### **Response:** <STX>63[CODE]<ETX>{LRC}

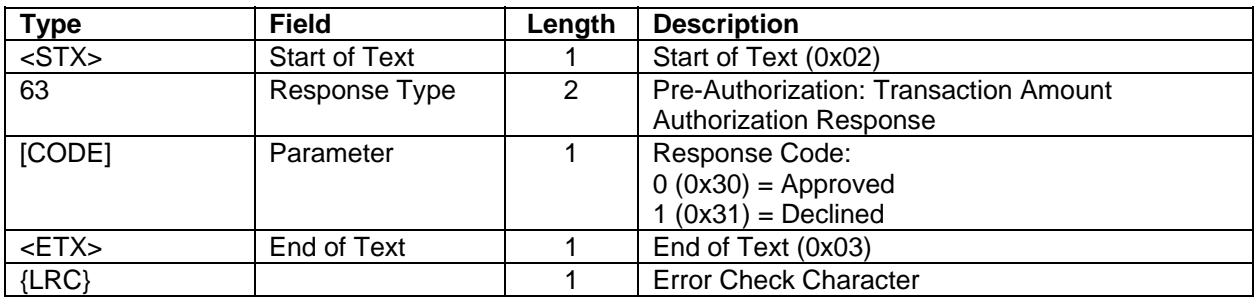

## **Error Displays:**

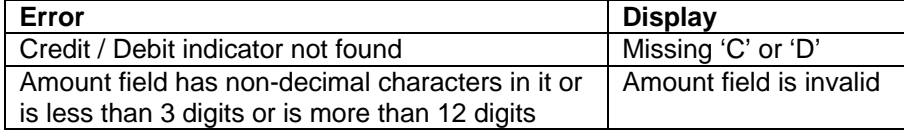

**Response Example:** (declined, user pressed "No")

ASCII: **<STX>**631**<ETX>**7

Hex: 02 36 33 31 03 37  $\sigma$  $\sigma$ 

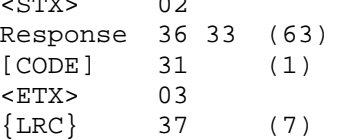

## **64 PRE-AUTHORIZATION: TRANSACTION AMOUNT AUTHORIZATION/DATA AUTHENTICATION REQUEST**

**Command Set:** DUKPT

**Purpose:** To obtain a Yes or No response from the customer to a displayed amount and obtain the Message Authentication Codes (MAC).

**Command Notes:** The IntelliPIN will display the following messages, alternatively, until the customer enters the selection (yes or no).

Message 1 **Total \$xxxxxxxx.xx** (Amount of Sale from Host) Message 2 **Please select yes no** 

After a function key that corresponds to the "yes" or "no" has been pressed, the key will be converted to either a "0" for approval or "1" for declination.

Request 64 works like request 62 (see request 62 for more information). The difference is the addition of the MAC calculation (it requires the [ACCT], [C/D], and [AMT] fields).

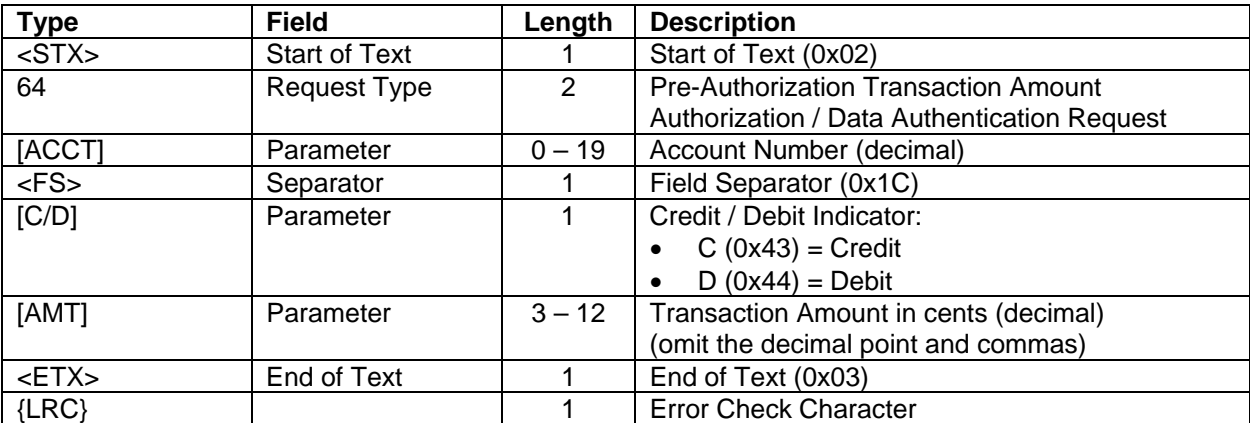

**Request:** <STX>64[ACCT]<FS>[C/D][AMT]<ETX>{LRC}

**Request Example:** Request an accept/decline from the IntelliPIN with an account number of 123456781234 and a credit of \$123.45.

ASCII: **<STX>**64123456781234**<FS>**C12345**<ETX>**c Hex: 02 36 34 31 32 33 34 35 36 37 38 31 32 33 34 1C 43 31 32 33 34 35 03 63 <STX> 02 Request 36 34 (64)  $[ACCT]$  31 32 33 34 35 36 37 38 31 32 33 34 (123456781234)<br>  $\langle FS \rangle$  1C  $\langle FS \rangle$  1C<br>[C/D] 43  $[C/D]$  43 (C) [AMT] 31 32 33 34 35 (12345) <ETX> 03  $\{LRC\}$  63 (c)

**Response:** See Command 65 AUTHORIZATION AND MAC RESPONSE

## **65 AUTHORIZATION AND MAC RESPONSE**

## **Command Set:** DUKPT

**Purpose:** To return a yes (approved) or no (declined) response and to validate the PAN and amount with a set of MAC codes.

**Response Notes:** The response is only returned after a valid command has been received and the proper keypad selection has been pushed. It also returns the message authentication code values that are used to ensure that the account number and amount values have not been altered.

| <b>Type</b> | <b>Field</b>         | Length    | <b>Description</b>                            |
|-------------|----------------------|-----------|-----------------------------------------------|
| $<$ STX $>$ | <b>Start of Text</b> |           | Start of Text (0x02)                          |
| 65          | Response Type        | 2         | Pre-Authorization Transaction Amount /        |
|             |                      |           | <b>Authentication Response</b>                |
| [CODE]      | Parameter            |           | Response Code:                                |
|             |                      |           | $0(0x30)$ = Approved                          |
|             |                      |           | $1(0x31) = Declined$                          |
| [MAC1]      | Parameter            | 8         | *Message Authentication Code #1 (hexadecimal) |
| [MAC2]      | Parameter            | 8         | *Message Authentication Code #2 (hexadecimal) |
| [MAC3]      | Parameter            | 8         | *Message Authentication Code #3 (hexadecimal) |
| [KSN]       | Parameter            | $10 - 20$ | Key Serial Number: hexadecimal (leading F's   |
|             |                      |           | suppressed)                                   |
| $<$ ETX $>$ | End of Text          |           | End of Text (0x03)                            |
| $\{LRC\}$   |                      |           | <b>Error Check Character</b>                  |

**Response:** <STX>65[CODE][MAC1][MAC2][MAC3]<ETX>{LRC}

\*See Visa Point-of-Sale Equipment Requirements: PIN Processing and Data Authentication, International, Version 1.0, August 2004.

## **Error Displays:**

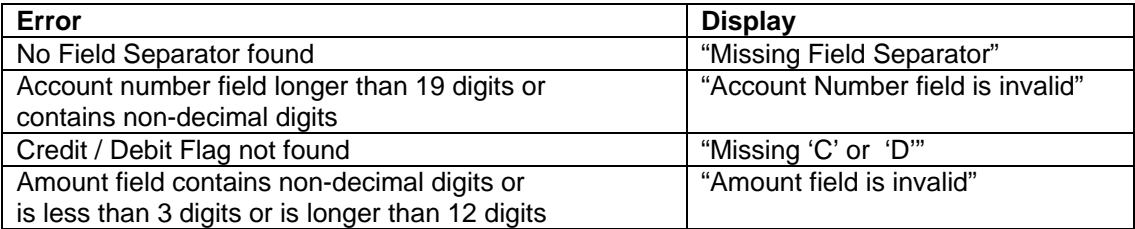
**Response Example**: If this command immediately follows the Pre-authorization: PIN Entry Request as shown in the example for the 60 command and a "yes" is entered, the following will be received: 65 0 0161EBEE 6CDDBF15 3E0BC618 9876543210E00002:

ASCII: **<STX>**6500161EBEE6CDDBF153E0BC6189876543210E00001**<ETX>**J

Hex: 02 36 35 30 30 31 36 31 45 42 45 45 36 43 44 44 42 46 31 35 33 45 30 42 43 36 31 38 39 38 37 36 35 34 33 32 31 30 45 30 30 30 30 32 03 4A  $<$ STX $>$  02 Response 36 35 (65)  $[CS]$  30 (0) [MAC1] 30 31 36 31 45 42 45 45 (0161EBEE) [MAC2] 36 43 44 44 42 46 31 38 (6CDDBF15) [MAC3] 33 45 30 42 43 36 31 38 (3E0BC618) [KSN] 39 38 37 36 35 34 33 32 31 30 45 30 30 30 30 31 (9876543210E00001) <ETX> 03  $\{LRC\}$  4A (J)

# **66 PRE-AUTHORIZATION: PIN ENTRY TEST REQUEST**

### **Command Set:** DUKPT

**Purpose:** To obtain a test PIN (always 1234) from the IntelliPIN in the form of an encrypted PIN block.

**Comments:** The response to this request is response 71. The PIN will be set to **1234**.

**Request:** <STX>66[ACCT]<ETX>{LRC}

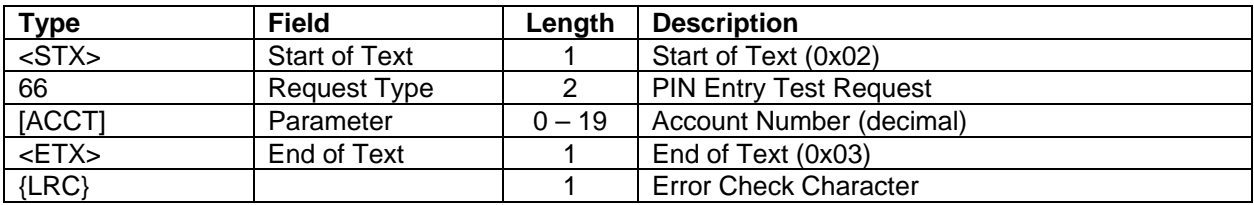

**Request Example:** Request a test PIN using an account number of 4012345678909.

ASCII: **<STX>**604012345678909**<ETX>**? Hex: 02 36 36 34 30 31 32 33 34 35 36 37 38 39 30 39 03 3F <STX> 02 Request 36 36 (66) [ACCT] 34 30 31 32 33 34 35 36 37 38 39 30 39 (4012345678909) <ETX> 03  $\{LRC\}$  3F (?)

**Response:** See Command 71 PIN ENTRY RESPONSE (DUKPT).

# **70 PIN ENTRY REQUEST (DUKPT)**

**then press Enter**

**Command Set:** DUKPT

**Purpose:** To get a PIN from the customer after displaying the following messages:

Message 1 **Total \$xxxxxxxxxx.xx** (Amount of sale from the host) Message 2 **Please enter PIN**

**Command Notes:** The IntelliPIN will display the messages, alternatively, until the customer starts entering the PIN.

The 16-digit encrypted PIN block, along with the Key Serial Number, will be returned to the PC. The PC can then decrypt the PIN block to recover the PIN.

If the customer presses the CLEAR key without entering a PIN, an EOT  $(0x04)$  character will be returned in place of the response. The IntelliPIN will display **Cancel requested** for two seconds then revert to the **Welcome** message. If at least one digit has been typed, the IntelliPIN clears the entry and redisplays the previous message and restarts IntelliPIN entry.

Request 72 from the PC can cancel the operation and return to the idle state.

After a PIN has been entered, the IntelliPIN displays **PINPad is processing** until the CLEAR key is entered or another request is sent to the IntelliPIN.

The format of the PIN block is set by Soft Switch B. See Command 50.

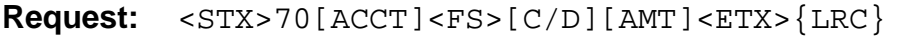

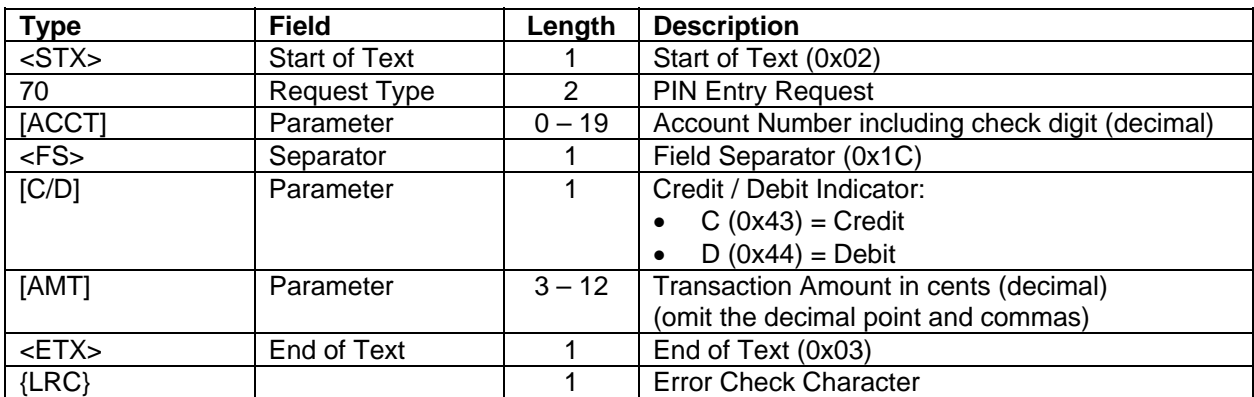

#### **IntelliPIN Programming Reference Manual**

**Request Example:** Get the Key Serial Number and the encrypted PIN block from the IntelliPIN using the account number 4012345678909 and a credit display of \$19.95.

```
ASCII: <STX>704012345678909<FS>C1995<ETX>c
Hex: 02 37 30 34 30 31 32 33 34 35 36 37 38 39 30 39 1C 43 31 39 39 35 03 63
<STX> 02 
Request 37 30 (70)
[ACT] 34 30 31 32 33 34 35 36 37 38 39 30 39 (4012345678909)<br>
\epsilonFS> 1C
<FS>[C/D] 43 (C)
[AMT] 31 39 39 35 (1995) 
<ETX> 03 
\{LRC\} 63 (c)
```
**Response:** See Command 71 PIN ENTRY RESPONSE (DUKPT).

### **70 PIN ENTRY REQUEST (MMK)**

**Command Set:** Multi-Master Key

**Purpose:** To get a PIN from the customer after displaying the following messages:

Message 1 **Total \$xxxxxxxxxx.xx** (Amount of sale from the host)

### Message 2 **Please enter PIN then press Enter**

**Command Notes:** After a PIN has been entered, the IntelliPIN displays **PINPad is processing** until the CLEAR key is entered or another request is sent to the IntelliPIN.

The IntelliPIN will only execute Command 72, Cancel Session Request, while it waits for the customer's PIN entry.

Use Command 60 if amount is not needed

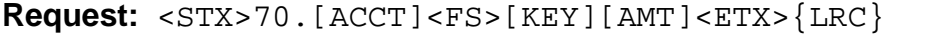

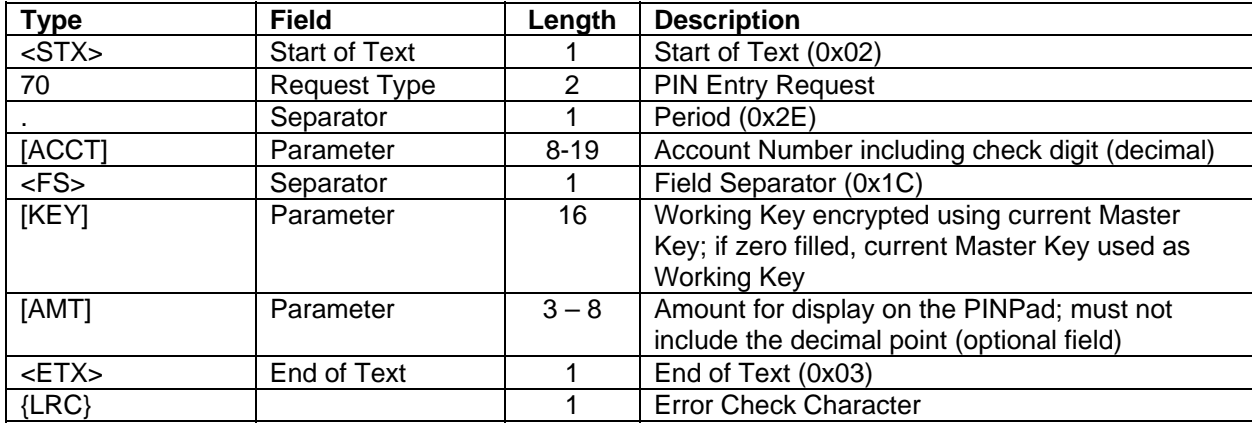

#### **Request Example:**

ASCII: **<STX>**70.00001234567812349**<FS>**CCC707472B6AF6CF12345**<ETX>{0X1E}** Hex: 02 37 30 2E 30 30 30 30 31 32 33 34 35 36 37 38 31 32 33 34 39 1C 43 43 43 37 30 37 34 37 32 42 36 41 46 36 43 46 31 32 33 2E 34 35 03 1E <STX> 02 Request  $37 \t30$  (70) Cmd Delim  $2E$  ( .) [ACCT] 30 30 30 30 31 32 33 34 35 36 37 38 31 32 33 (00001234567812349) 34 39 <FS> 1C [KEY] 43 43 43 37 30 37 34 37 32 42 36 41 46 36 43 45 (CCC707472B6AF6CF) [AMT] 31 32 33 2E 34 35 (12345) <ETX> 03  ${LRC}$  1E

**Response:** See Command 71 PIN ENTRY RESPONSE (MMK).

# **71 PIN ENTRY RESPONSE (DUKPT)**

# **Command Set:** DUKPT

**Purpose:** To return a PIN from the customer in the form of an encrypted PIN block.

**Response Notes:** The format of this response is common to all DUKPT PIN request commands. If an error is detected, no response is returned, but an error message will be shown. The error displays shown below include all possible errors. They may not apply to every command.

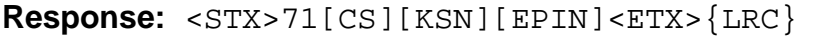

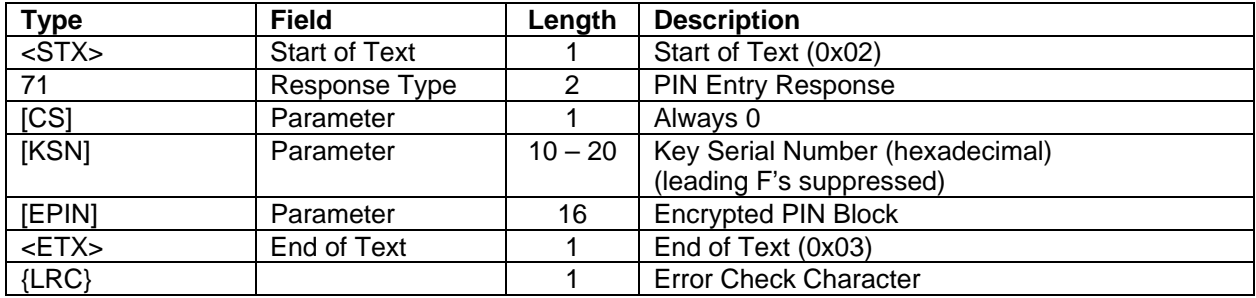

# **Error Displays:**

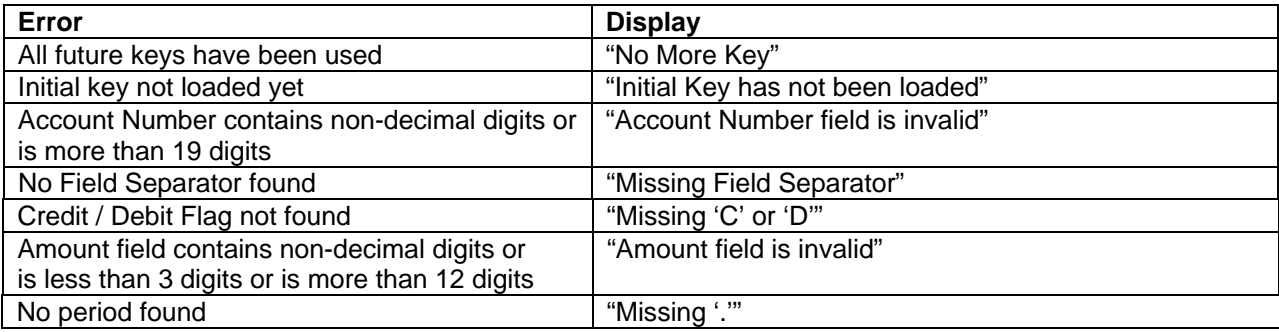

#### **IntelliPIN Programming Reference Manual**

**Response Example**: If this command immediately follows the Load Initial Key Request as shown in the example for the 90 command and a PIN of 1234 is entered, the following will be received: 71 0 9876543210E00001 A0BF F43E 87FA 1B4B:

ASCII: **<STX>**7109876543210E00001A0BFF43E87FA1B4B**<ETX>**<

Hex: 02 37 31 30 39 38 37 36 35 34 33 32 31 30 45 30 30 30 30 31 41 30 42 46 46 34 33 45 38 37 46 41 31 42 34 42 03 3C <STX> 02 Response 37 31 (71)  $[CS]$  30 (0) [KSN] 39 38 37 36 35 34 33 32 31 30 45 30 30 30 30 31 (9876543210E00001) [EPIN] 41 30 42 46 46 34 33 45 38 37 46 41 31 42 34 42 (A0BFF43E87FA1B4B) <ETX> 03  ${LRC}$  3C (<)

# **71 PIN ENTRY RESPONSE (MMK)**

**Command Set:** Multi-Master Key

**Purpose:** To return encrypted PIN block to MMK Commands.

**Response Notes:** This format of the response is common to all Multi-Master Key Commands. It returns the encrypted PIN block. No Response will be returned if the command is improperly formatted, but the display will show an error message.

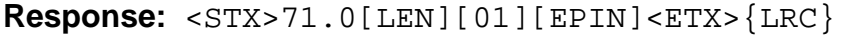

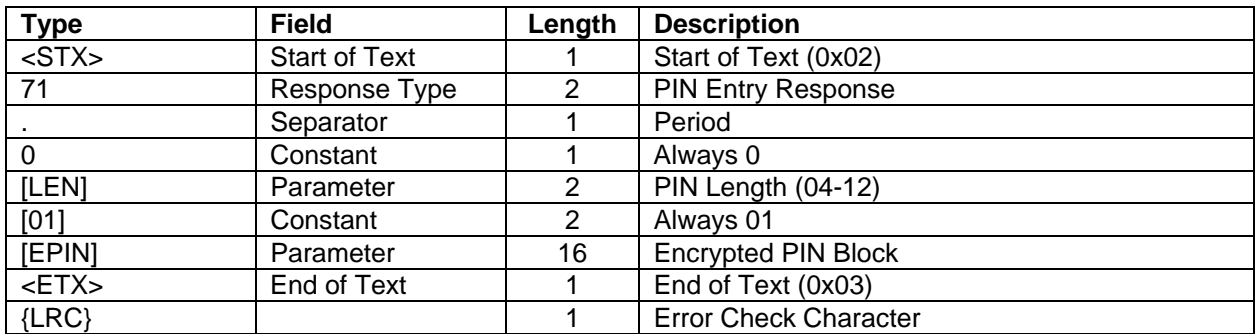

### **Error Displays:**

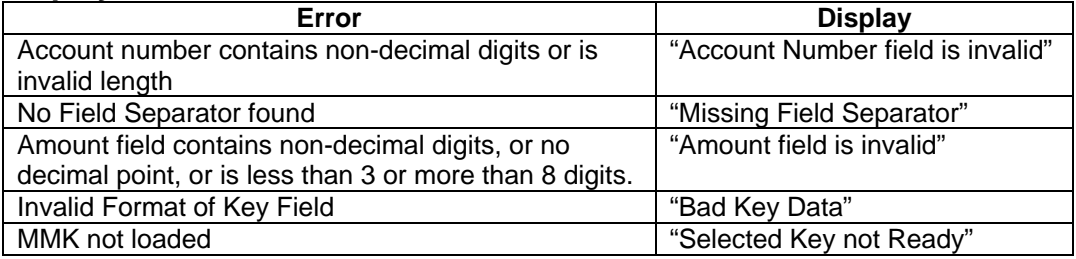

**Response Example:** Assumes MMK #3 loaded and selected as shown in the commands 02 and 08 examples. PIN entered was "1234".

ASCII: **<STX>**71.004018EA4ECE85B6EB8E6**<ETX>**'

```
Hex: 02 37 31 2E 30 30 34 30 31 44 35 44 36 44 46 38 44 30 44 42 38 39 37 41
42 03 60
<STX> 02 
Response 37 31 (71)
Delimiter 2E (.)<br>Constant 30 (0)
Constant 30<br>[LEN] 30 34
[LEN] 30 34 (04)
Constant 30 31 (01) 
[EPIN] 38 45 41 34 45 43 45 38 35 42 36 45 42 38 46 36 (8EA4ECE85B6EB8E6)<br><ETX> 03
<ETX>\{LRC\} 60 ( ')
```
# **72 CANCEL SESSION REQUEST**

**Command Set:** Master/Session Key and DUKPT

**Purpose:** To return the PINPad to its idle state.

**Command Notes:** This request is used to cancel/abort the following commands: PIN Entry: 30, 31, 32, 60, 70, 74, Z60 Data Entry: 40, 41, 62, 64, 80

This request does not display **Cancel requested**.

**Request:** <STX>72<ETX>{LRC}

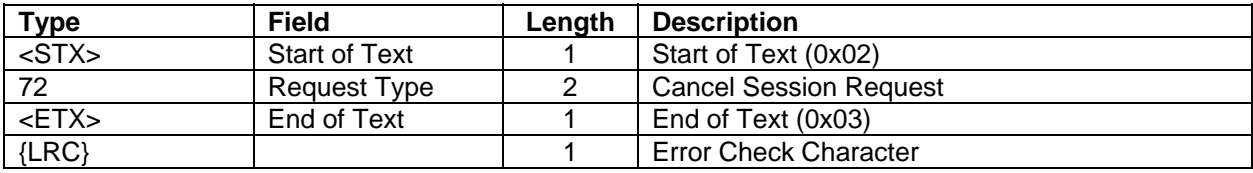

**Request Example:** Cancel the current session.

ASCII: **<STX>**72**<ETX>{0X06}** Hex: 02 37 32 03 06  $<$ STX $>$  02 Request 37 32 (72) <ETX> 03 {LRC} 06

**Response:** This request has no response, but the display will revert to the idle message (typically "Welcome" in Interactive Mode).

# **74 PIN ENTRY/DATA AUTHENTICATION REQUEST**

# **Command Set:** DUKPT

**Purpose:** To obtain a PIN from the customer in the form of an encrypted PIN block and obtain the Message Authentication Codes (MAC).

**Command Notes:** The IntelliPIN will display the following messages, alternatively, until the customer starts entering the PIN.

Message 1 **Total \$xxxxxxxxxx.xx** (Amount of sale from host) Message 2 **Please enter PIN then press Enter**

The 16-digit encrypted PIN block, along with the Key Serial Number and the message authentication codes, will be returned to the PC. The PC can then decrypt the PIN block to recover the PIN.

If the customer presses the CLEAR key without entering a PIN, an EOT  $(0x04)$  character will be returned in place of the response. The IntelliPIN will display **Cancel requested** for two seconds then revert to the **Welcome** message. If at least one digit has been typed, the IntelliPIN clears the entry and redisplays the previous message and restarts IntelliPIN entry.

Request 72 from the PC can cancel the operation and return to the idle state.

After a PIN has been entered, the IntelliPIN displays **PINPad is processing** until the CLEAR key is entered or another request is sent to the IntelliPIN.

The format of the PIN block is set by Soft Switch B, see Command 50.

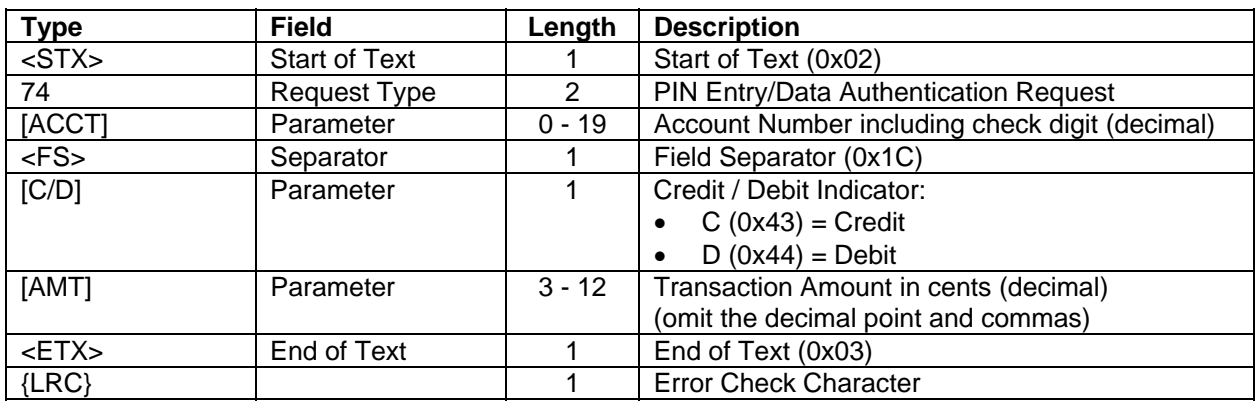

**Request:** <STX>74[ACCT]<FS>[C/D][AMT]<ETX>{LRC}

**Request Example:** Get an encrypted PIN block from the IntelliPIN with the account number if 4012345678909 and a credit of  $$19.95. PIN = 1234$ .

ASCII: **<STX>**744012345678909**<FS>**C1995**<ETX>**g Hex: 02 37 34 34 30 31 32 33 34 35 36 37 38 39 30 39 1C 43 31 39 39 35 03 67 <STX> 02 Request 37 34 (74) [ACCT] 34 30 31 32 33 34 35 36 37 38 39 30 39 (4012345678909) <FS> 1C  $[C/D]$  43 (C) [AMT] 31 39 39 35 (1995) <ETX> 03  $\{LRC\}$  67 (g)

**Response**: See Command 75 PIN ENTRY AND MAC RESPONSE.

# **75 PIN ENTRY AND MAC RESPONSE**

# **Command Set:** DUKPT

**Purpose:** To return a PIN from the customer in the form of an encrypted PIN block and to validate the PAN and amount with a set of MAC codes.

**Response Notes:** The response is only returned after a valid command has been received and a PIN has been entered.

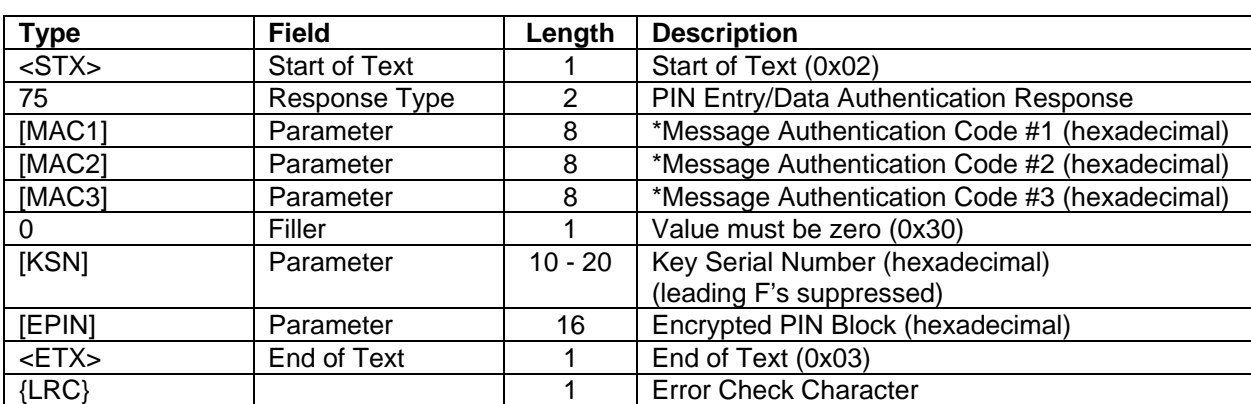

<STX>75[MAC1][MAC2][MAC3]0[KSN][EPIN]<ETX>{LRC}

\* See Visa Point-of-Sale Equipment Requirements: PIN Processing and Data Authentication, International, Version 1.0, August 2004.

# **Error Displays:**

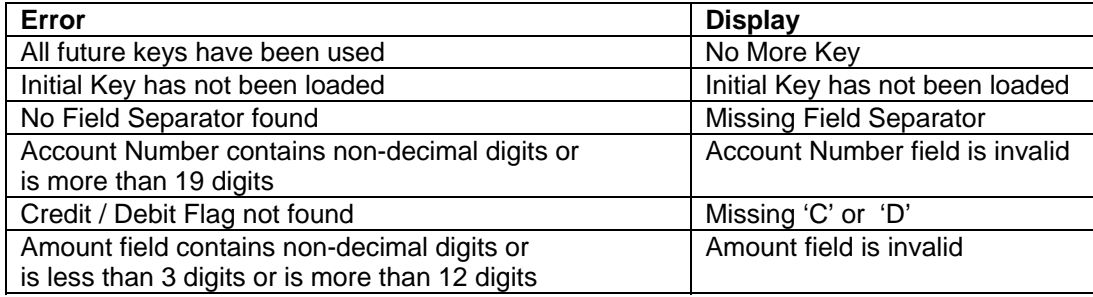

#### **IntelliPIN Programming Reference Manual**

**Response Example:** If this command immediately follows the PIN Entry Request as shown in the example for the 70 (DUKPT) command and a PIN of 1234 is entered, the following will be received: 75 6DF3F51C C82D75FA 57F8CF03 0 9876543210E00002 E442 CECE 9E46 D31F:

ASCII: **<STX>**756DF3F51CC82D75FA57F8CF0309876543210E00001E442CECE9E46D31F**<ETX>**:

Hex: 02 37 35 36 44 46 33 46 35 31 43 43 38 32 44 37 35 46 41 35 37 46 38 43 46 30 33 30 39 38 37 36 35 34 33 32 31 30 45 30 30 30 30 31 45 34 34 32 43 45 43 45 39 45 34 36 44 33 31 46 03 39

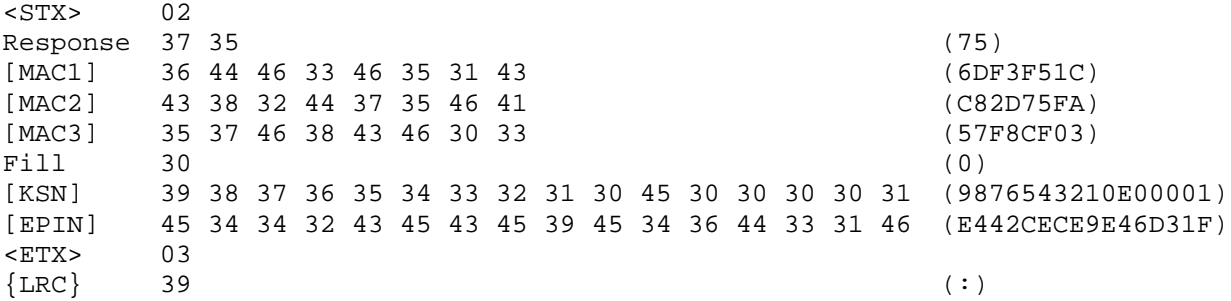

### **76 PIN ENTRY TEST REQUEST**

**Command Set:** DUKPT

**Purpose:** To simulate a customer's PIN entry with a fixed PIN of 1234.

**Command Notes:** This request acts the same as request 70 (PIN Entry Request) except the PIN entry is made automatically and is set to the Value of **1234**. This is useful in writing test programs for the IntelliPIN.

| <b>Type</b> | <b>Field</b>         | Length         | <b>Description</b>                    |
|-------------|----------------------|----------------|---------------------------------------|
| $<$ STX $>$ | <b>Start of Text</b> |                | Start of Text (0x02)                  |
| 76          | Request Type         | $\overline{2}$ | <b>PIN Entry Test Request</b>         |
| [ACCT]      | Parameter            | $0 - 19$       | Account Number (decimal)              |
| $<$ FS $>$  | Separator            |                | Field Separator (0x1C)                |
| [C/D]       | Parameter            |                | Credit / Debit Indicator:             |
|             |                      |                | • $C (0x43) = C$ redit                |
|             |                      |                | $D(0x44) = Debit$<br>$\bullet$        |
| [AMT]       | Parameter            | $3 - 12$       | Transaction Amount in cents (decimal) |
|             |                      |                | (omit the decimal point and commas)   |
| $<$ ETX $>$ | End of Text          |                | End of Text (0x03)                    |
| $\{LRC\}$   |                      |                | <b>Error Check Character</b>          |

**Request:** <STX>76[ACCT]<FS>[C/D][AMT]<ETX>{LRC}

**Request Example:** Get the test PIN block with an account number 1234567812345 and a debit of \$19.95.

ASCII: **<STX>**761234567812345**<FS>**D1995**<ETX>**g Hex: 02 37 36 31 32 33 34 35 36 37 38 31 32 33 34 35 1c 44 31 39 39 35 03 67 <STX> 02 Request 37 36 (76)

[ACCT] 31 32 33 34 35 36 37 38 31 32 33 34 35 (1234567812345) <FS> 1C  $[C/D]$  44 (D)<br>  $[AMT]$  31 39 39 35 (199 [AMT] 31 39 39 35 (1995)  $<$ ETX $>$  $\{LRC\}$  67 (g)

**Response:** See Command 71 PIN ENTRY RESPONSE (DUKPT).

### **78 PIN ENTRY TEST/DATA AUTHENTICATION REQUEST**

**Command Set:** DUKPT

**Purpose:** To request a PIN Entry test with authentication.

**Command Notes:** This request functions the same as request 74 except the display does not change and the PIN is automatically entered as **1234**.

### **Request:** <STX>78[ACCT]<FS>[C/D][AMT]<ETX>{LRC}

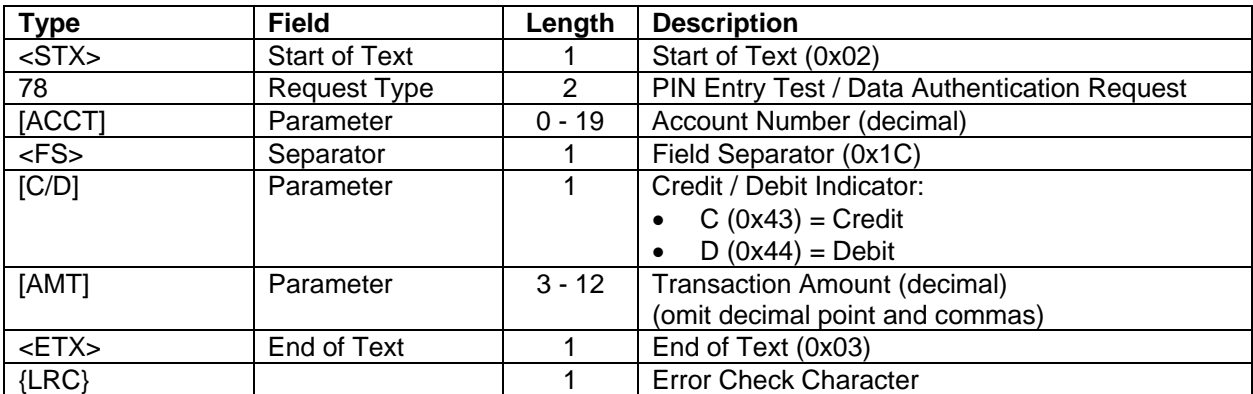

**Request Example:** Get test PIN block from the IntelliPIN.

ASCII: **<STX>**781234567812345**<FS>**D1995**<ETX>**i

Hex: 02 37 38 31 32 33 34 35 36 37 38 31 32 33 34 35 1c 44 31 39 39 35 03 69  $<$ STX $>$  02 Request 37 38 (78) [ACCT] 31 32 33 34 35 36 37 38 31 32 33 34 35 (1234567812345) <FS> 1C  $[C/D]$  44 (D) [AMT] 31 39 39 35 (1995)<br>
<ETX> 03  $<$ ETX $>$  $\{LRC\}$  69 (i)

**Response**: See Command 75 PIN ENTRY AND MAC RESPONSE.

# **80 CARD DATA ENTRY REQUEST**

**Command Set:** Master /Session Key and DUKPT

**Purpose:** To read a magnetic stripe card.

**Command Notes:** This request optionally displays a message and enables the card reader on the IntelliPIN. After reading the card, the data will be formatted and returned to the PC.

Request 72 from the PC will cancel the operation and return to the idle state. Request 82 from the PC will cancel the operation and display a message. If the customer presses the CLEAR key, an EOT (0x04) character will be returned in place of the response. The IntelliPIN will display **Cancel requested** for two seconds then revert to the **Welcome** message.

After a card is read, the IntelliPIN displays **PINPad is processing** until the CLEAR key is entered or another request is sent to the IntelliPIN.

If the Field Separator  $(\langle FS \rangle)$  is not present, the IntelliPIN will place the first 16 characters it finds on line one and any remaining characters on line two.

The IntelliPIN will put blanks in any unfilled display areas. This means, for instance, if you have just line 1 data, then line 2 will be blank. If you wish line 1 to be blank, place the Field Separator immediately after the "80" in the request.

It is okay to omit [LINE1] and/or [LINE2], but the display will be blank.

If there is too much data for a line, it will be truncated at 16 characters and the rest will be discarded.

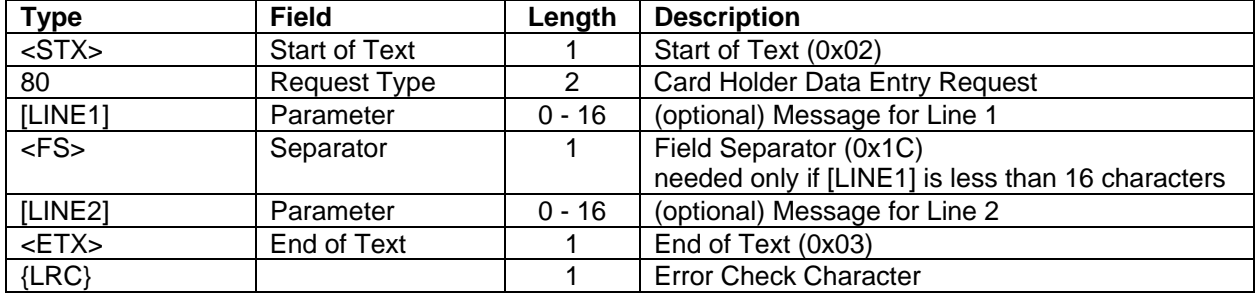

### **Request:** <STX>80[LINE1]<FS>[LINE2]<ETX>{LRC}

ASCII: **<STX>**80Please swipe**<FS>**the card...**<ETX>{0X02}**

**Request Example:** Request a card read with a display of **Please swipe the card...**.

Hex: 02 38 30 50 6C 65 61 73 65 20 73 77 69 70 65 1C 74 68 65 20 63 61 72 64 2E 2E 2E 03 02 <STX> 02 Request 38 30 (80) [LINE1] 50 6C 65 61 73 65 20 73 77 69 70 65 (Please swipe) <FS> 1C [LINE2] 74 68 65 20 63 61 72 64 2E 2E 2E (the card...) <ETX> 03  ${LRC}$  02

**Response**: (After card swiped) See Command 81 CARD DATA RESPONSE.

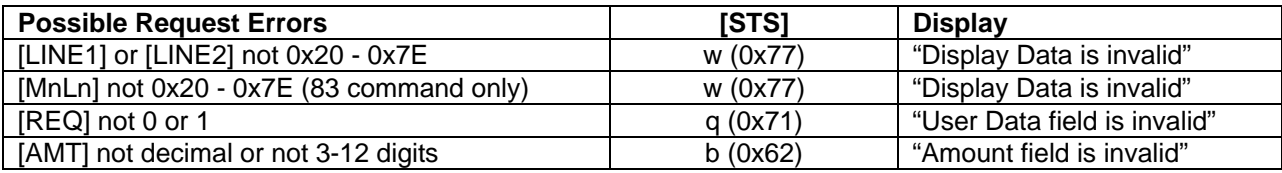

### **81 CARD DATA RESPONSE**

**Command Set:** Master/Session Key and DUKPT

**Purpose:** To return data from a magnetic stripe card.

**Response Notes:** This response can come directly from an 80 or 83 command or at any time in the Interactive mode if the card reader is set to "On" (see the Q4 Request).

This is a three track card reader. Each track can be enabled or disabled (see the 50 command, Switch B). The reader can read ISO standard card data format, California Driver Licenses (CDL) and AAMVA driver licenses. The returned card data is in the following format:

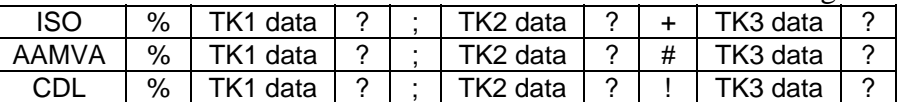

where:

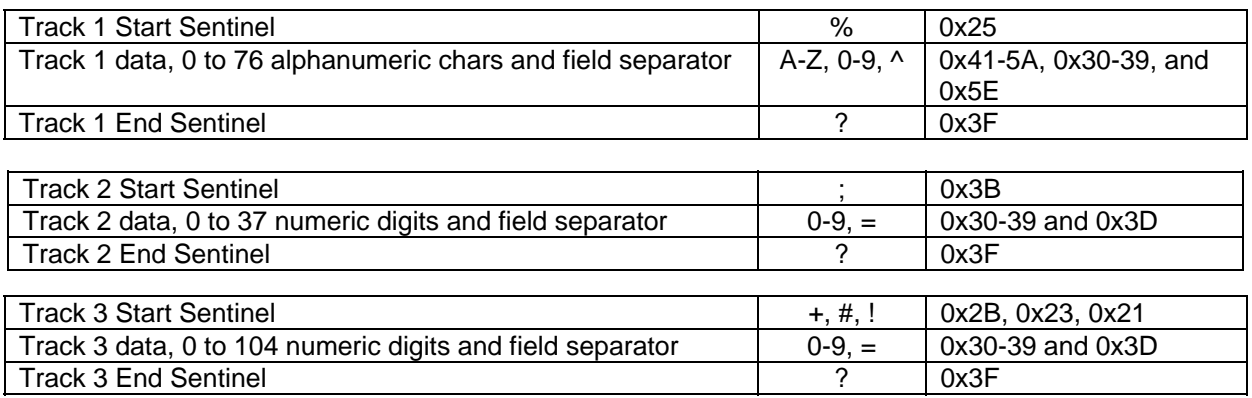

If a track is disabled, no information will be returned for that track (no start sentinel, data or end sentinel).

If there is a read error on an enabled track, a capital 'E' (0x45) will be placed in the data field.

The format of the returned data depends on the current settings of the IntelliPIN.

For the following descriptions, assume the card data to be:

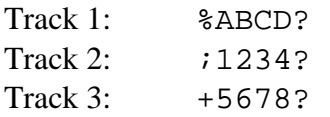

# **Error and Status Display**

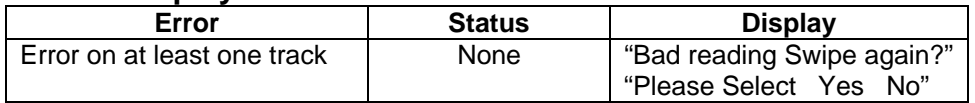

Commands 80/83. Tracks 1, 2 and 3 enabled.

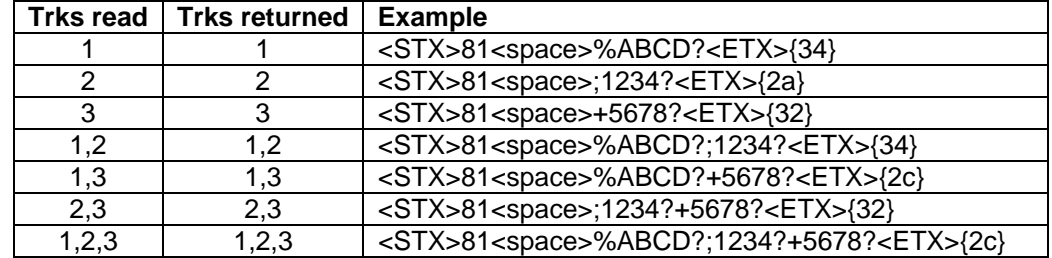

Commands 80/83. Track 1 enabled.

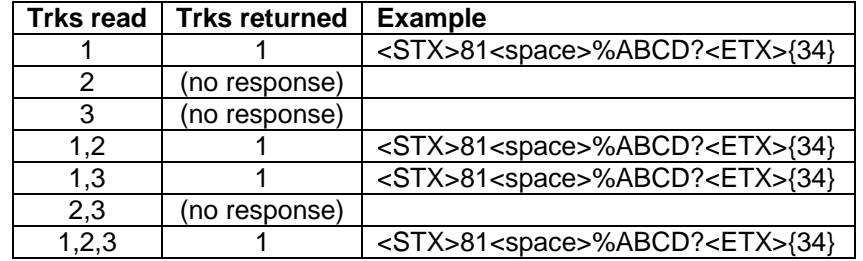

Commands 80/83. Track 2 enabled.

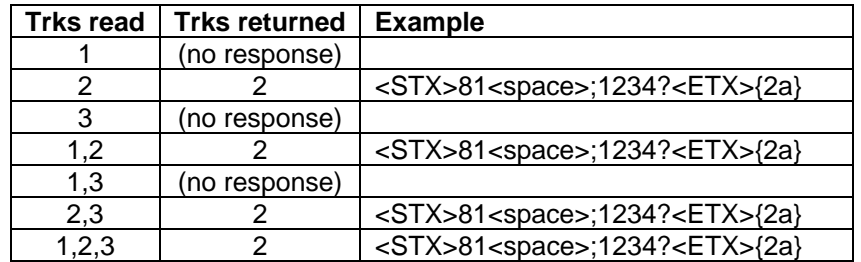

Commands 80/83. Track 3 enabled.

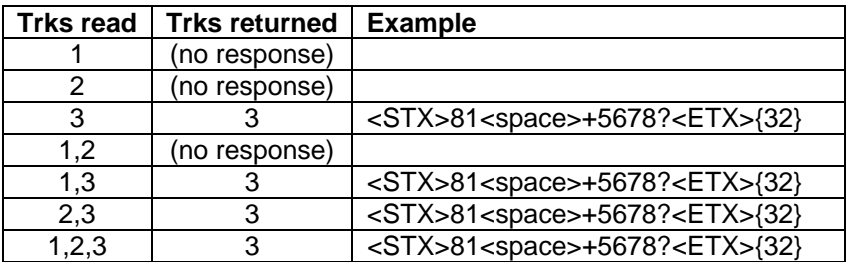

Commands 80/83. Tracks 1 and 2 enabled.

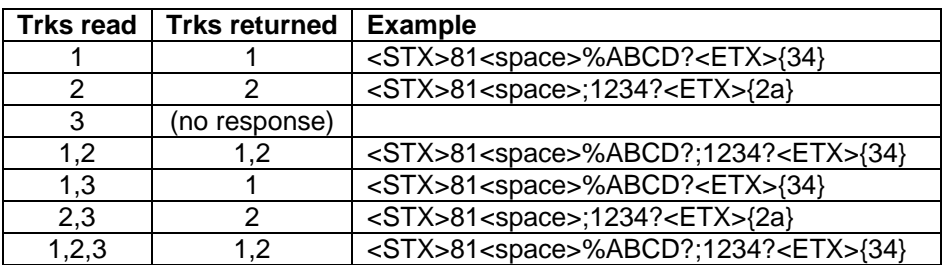

Commands 80/83. Tracks 1 and 3 enabled.

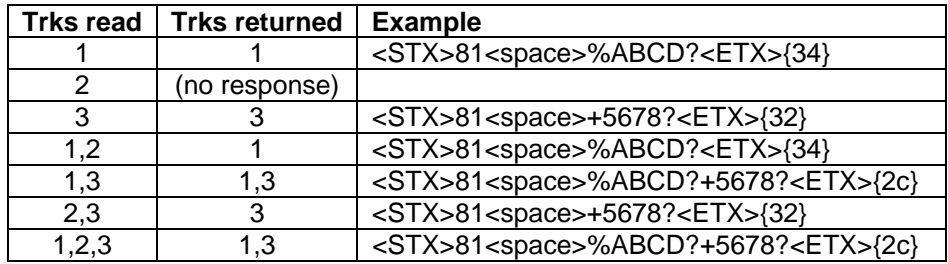

Commands 80/83. Tracks 2 and 3 enabled.

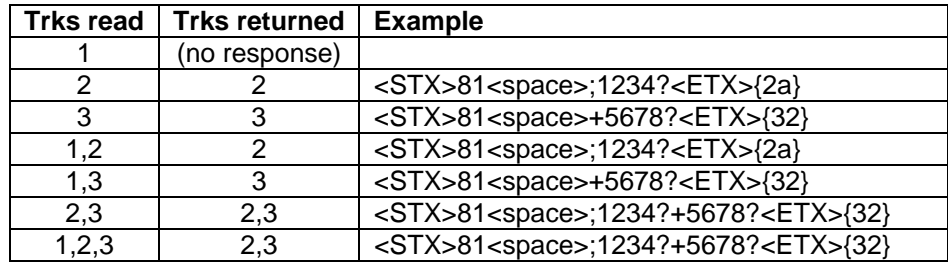

Interactive Mode with Q4 set to On. Tracks 1, 2 and 3 enabled.

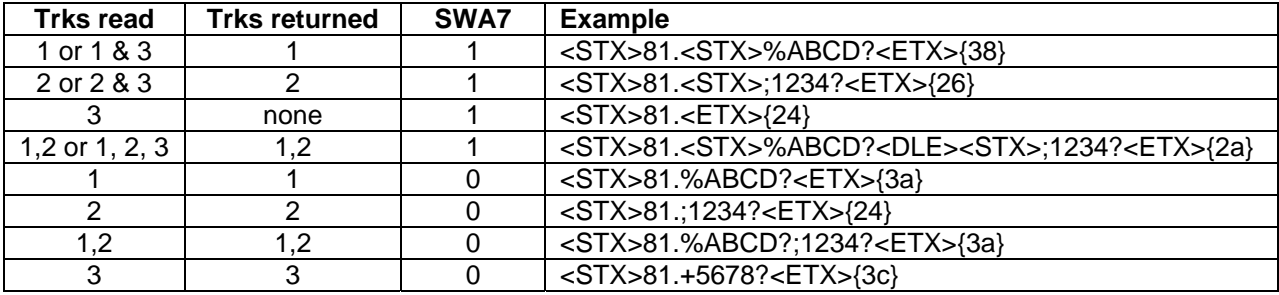

# **IntelliPIN Programming Reference Manual**

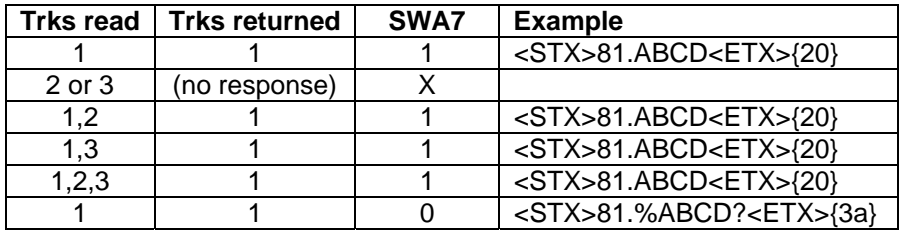

Interactive Mode with Q4 set to On. Track 1 enabled.

Interactive Mode with Q4 set to On. Track 2 enabled.

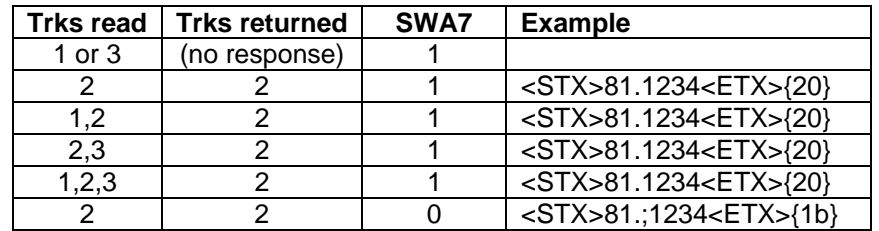

Interactive Mode with Q4 set to On. Track 3 enabled.

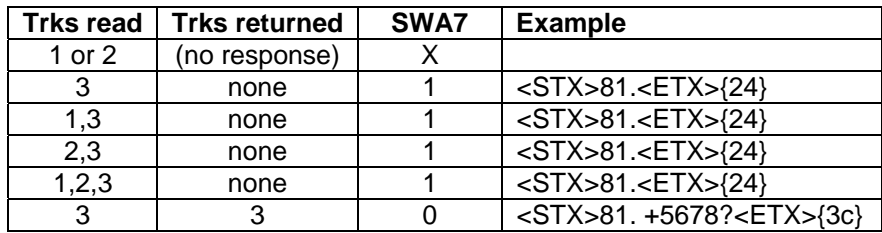

Interactive Mode with Q4 set to On. Tracks 1 and 2 enabled.

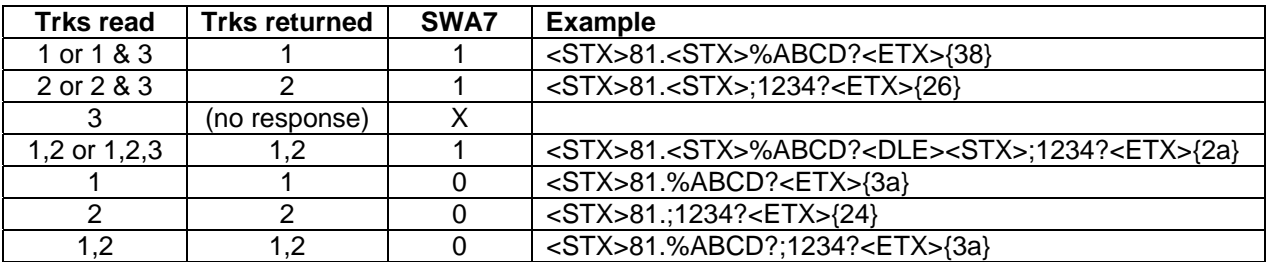

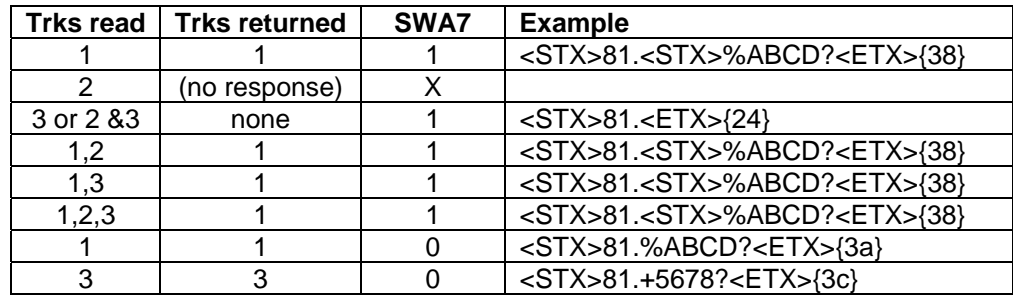

Interactive Mode with Q4 set to On. Tracks 1 and 3 enabled.

Interactive Mode with Q4 set to On. Tracks 2 and 3 enabled.

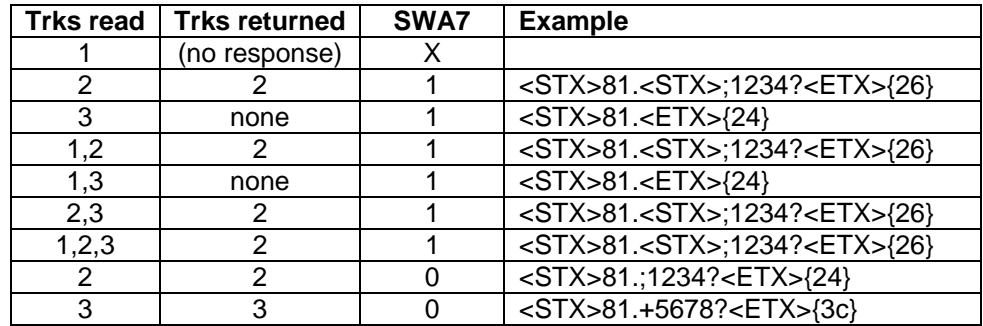

# **Response**: <STX>81[STS][DAT]<ETX>{LRC}

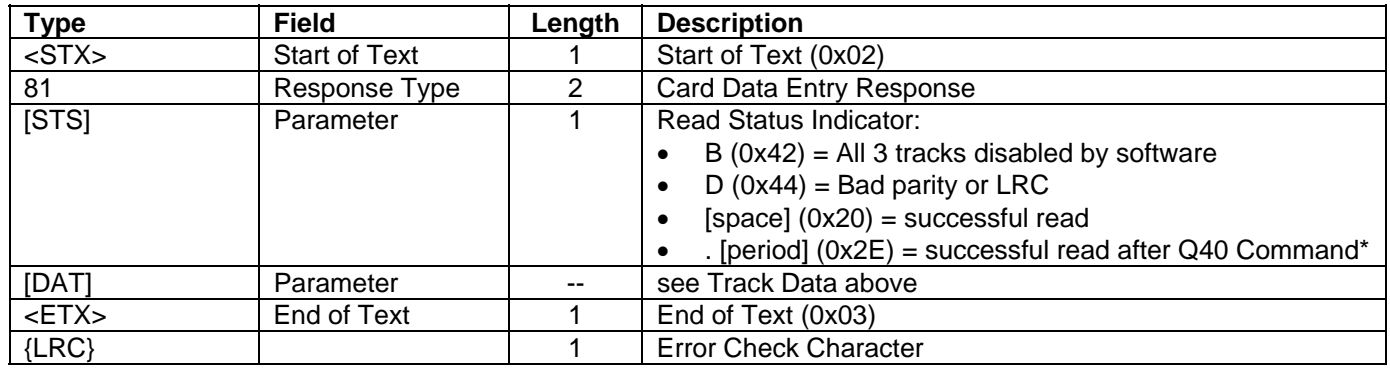

\* When the reader is enabled with the Q40 Command, the response will not include the start sentinel and the end sentinel if only a single track is enabled. (See Example #2 below.)

### **IntelliPIN Programming Reference Manual**

**Response Notes:** This response can come directly from an 80 or 83 command or at any time in the Interactive mode (see Command 50, switch E) if the card reader is set to "On" (see the Q4 Request).

The format of the data varies depending on the current mode of the reader and the enabled tracks as follows. To avoid permutations, the actual track numbers have been replaced with the letters a, b and c.

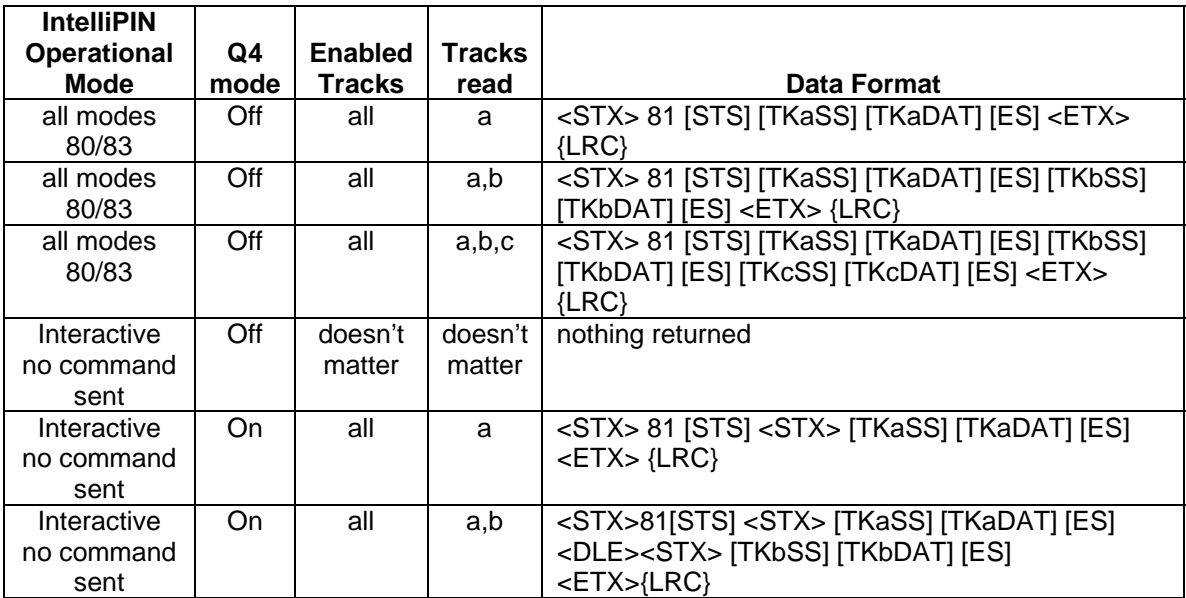

**Response Example # 1:** The example shows the results from a typical card read operation as requested by an 81 or 83 Command:

```
ASCII: <STX>81{0X20}%B1234567890123456^TEST 
       CARD^991210100000?;1234567890123456=991210100000? <ETX>i 
Hex: 02 38 31 25 42 31 32 33 34 35 36 37 38 39 30 31 32 33 34 35 36 5E 54 45 
     53 54 20 43 41 31 52 44 5E 39 39 31 32 31 30 31 30 30 30 30 30 3F 3B 31 
     32 33 34 35 36 37 38 39 30 31 32 33 34 35 36 3D 39 39 31 32 31 30 31 30 
     30 30 30 30 3F 03 69
<STX> 02 
Response 38 31 (81)
[STS] 20 20 (Space character)
[TK1] 25 42 31 32 33 34 35 36 37 38 
        39 30 31 32 33 34 35 36 5E 54 
         45 53 54 20 43 41 52 44 5E 39 
         39 31 32 31 30 31 30 30 30 30 
         30 3F 
                                      (%B1234567890123456^TEST 
                                      CARD^991210100000?) 
[TK2] 3B 31 32 33 34 35 36 37 38 39 
         30 31 32 33 34 35 36 3D 39 39 
        31 32 31 30 31 30 30 30 30 30 
        3F 
                                      (;1234567890123456=991210100000?) 
<ETX> 03 
\{LRC\} 69 (i)
```
**Response Example #2**: The example shows the results from a typical card read operation after a Q40 command has enabled a read operation: 81 . 1234567890123456=991210100000

ASCII: **<STX>**81.1234567890123456=991210100000**<ETX>{0X1C}** Hex: 02 38 31 2E 31 32 33 34 35 36 37 38 39 30 31 32 33 34 35 36 3D 39 39 31 32 31 30 31 30 30 30 30 30 03 1C <STX> 02 Response 38 31 (81)  $[STS]$  2E (.) [TK2] 31 32 33 34 35 36 37 38 39 30 31 32 33 34 35 36 3D 39 39 31 32 31 30 31 30 30 30 30 30 (1234567890123456=991210100000) <ETX> 03  ${LRC}$  1C

# **82 CANCEL AND DISPLAY**

**Command Set:** Master /Session Key and DUKPT

**Purpose:** To display a message and cancel the current request.

**Request:** <STX>82[LINE1]<FS>[LINE2]<ETX>{LRC}

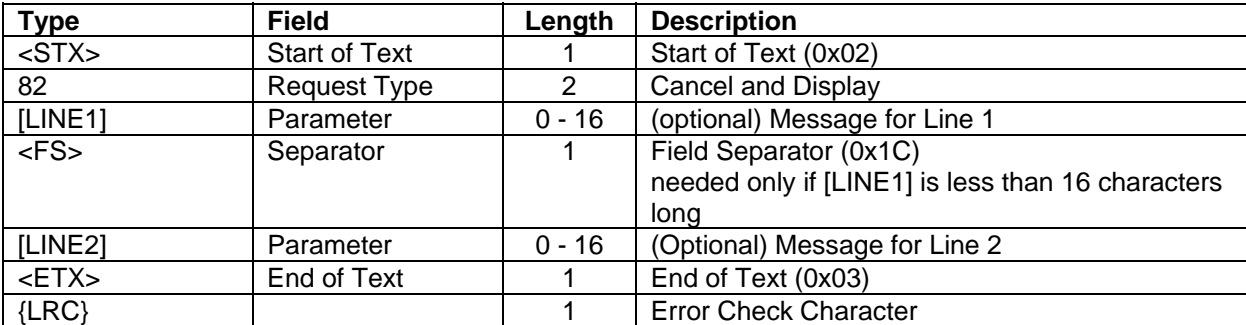

### **Error Displays:**

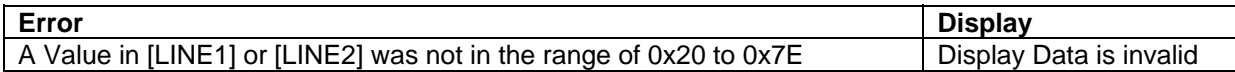

**Request Example:** Display **Request Cancelled** and cancel the current request.

ASCII: **<STX>**82Request**<FS>**Cancelled**<ETX>{0X0F}**

Hex: 02 38 32 52 65 71 75 65 73 74 1C 43 61 6E 63 65 6C 6C 65 64 03 0H

<STX> 02 Request 38 32 (82) [LINE1] 52 65 71 75 65 73 74 (Request) <FS> 1C [LINE2] 43 61 6E 63 65 6C 6C 65 64 (Cancelled) <ETX> 03  ${LRC}$   $0F$ 

**Response:** This request has no response.

# **83 CARD HOLDER DATA AND PIN ENTRY REQUEST**

**Command Set:** Master/Session Key and DUKPT

**Purpose:** To read a magnetic stripe card and collect a PIN. The PIN is stored until a PIN request is issued by the host.

**Command Notes:** This request is used with the portable IntelliPIN to allow the host to collect magnetic stripe data and a PIN while the IntelliPIN is removed from the base. Without this command, the following host sequence would have to be performed:

- 1) The host sends a collect magnetic stripe data command (request 80) to the IntelliPIN while the IntelliPIN is in the dock.
- 2) The customer lifts the IntelliPIN from its dock, swipes the card and returns the IntelliPIN to the dock.
- 3) The host sends a PIN entry command (request 32 for example).
- 4) The customer lifts the IntelliPIN from its dock, enters the PIN and returns the IntelliPIN to the dock.
- 5) The host collects the PIN data.

Using the 83 command, the following events happen:

- 1) The host sends a "collect magnetic stripe data and store PIN command" (request 83) to the IntelliPIN while the IntelliPIN is in the dock.
- 2) The customer lifts the IntelliPIN from its dock, swipes the card, enters the PIN, and returns the IntelliPIN to the dock.
- 3) The host collects and processes the card data.
- 4) The host sends a PIN entry command (request 30 for example).
- 5) The host collects the PIN data request.
- 6) The host sends a cancel (72) to restore display to "Welcome".

The main difference is that the IntelliPIN needs to be lifted only once for both the card swipe and PIN entry requests.

The IntelliPIN needs to emulate the display (and error codes) of the PIN entry command that will be used. The request has three different formats depending on the PIN request it will imitate:

- Type 1a) Display an amount, alternating with a "Please enter PIN" message.
- Type 1b) Display a "Please enter PIN" message.
- Type 2) Display a user defined message without any amount.

# **Request:**

**Type 1**<STX>83[LINE1]<FS>[LINE2]<FS>[REQ][AMT]<ETX>{LRC}

**Type 2**<STX>83[LINE1]<FS>[LINE2]<FS>[REQ][M1L1]<FS>[M1L2]<FS> [M2L1]<FS>[M2L2]<ETX>{LRC}

 $[REQ] = 0$  (type 1)

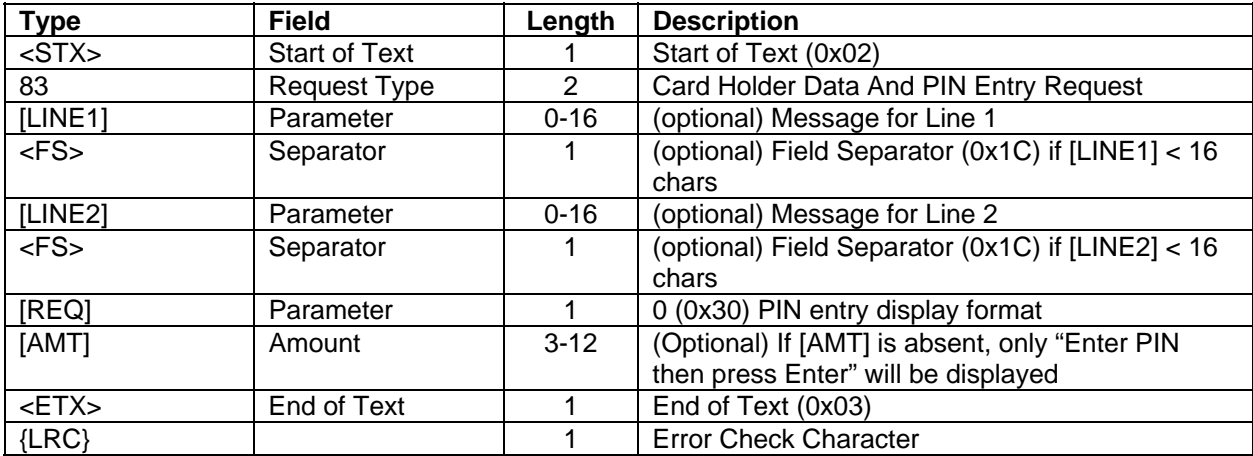

### $[REQ] = 1$  (type 2)

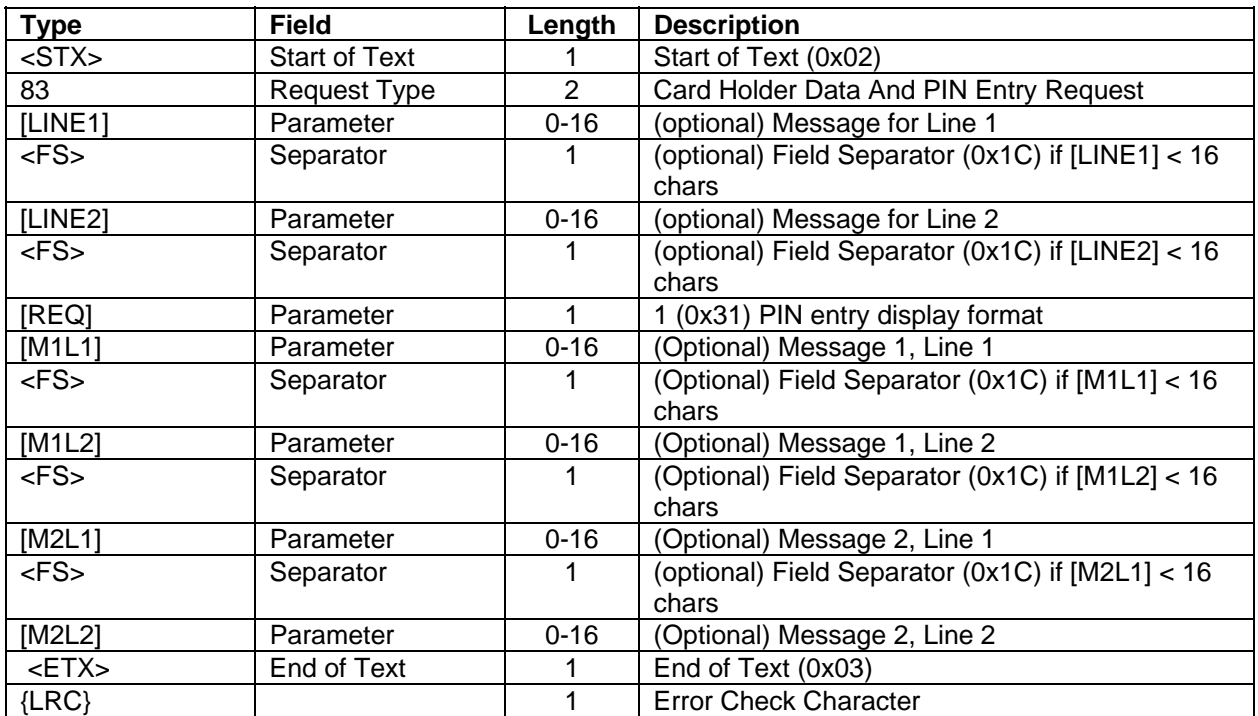

# **Command Example:**

In this example, it is assumed that before the 83 and 30 requests are sent, the IntelliPIN's Offset/Verify has been activated using the example commands in this document in the following sequence:

- 94 Load Master Key
- 97 Load Serial Number
- 58 Activate the Offset/verify commands (See Appendix E for flow diagrams)

When this 83 request is sent, the unit will display **Please swipe your card** until the card is read. At that time, it will display **Total \$1.23** and **Please enter PIN then press ENTER**. Enter "6565" as a PIN at this time and the IntelliPIN will return the card data and store the PIN (in an encrypted PIN block) for later transmission.

**Request Example:** <STX>83Please swipe<FS>your card<FS>0123<ETX>{LRC} ASCII: **<STX>**83Please swipe**<FS>**your card**<FS>**0123**<ETX>**[ Hex: 02 38 33 50 6C 65 61 73 65 20 73 77 69 70 65 1C 79 6F 75 72 20 63 61 72 6 1C 30 31 32 33 03 5B <STX> 02 Request 38 33 (83) [LINE1] 50 6C 65 61 73 65 20 73 77 69 70 65 (Please swipe)<br><FS> 1C  $<$ FS $>$ [LINE2] 79 6F 75 72 20 63 61 72 64 (your card) <FS> 1C [REQ] 30 (0) [AMT] 31 32 33 (123) <ETX> 03  $\{LRC\}$  5B ([)

The card is swiped and "6565" is entered on IntelliPIN's keypad. At this time, the IntelliPIN is returned to the dock (if not already there) and the card data is sent to the host.

**Response:** See Command 81 CARD DATA RESPONSE.

# **90 LOAD INITIAL KEY REQUEST**

# **Command Set:** DUKPT

**Purpose:** To load the initial PIN encryption key and the corresponding Key Serial Number.

# *This should be done in a secure environment.*

**Command Notes:** After the initialization of 21 future keys, the IntelliPIN will respond with the response 91 with Confirmation Value. If the IntelliPIN receives a PIN entry request before request 90, the error message **Initial Key has not been loaded** is displayed.

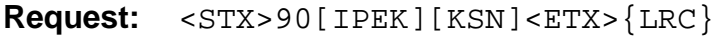

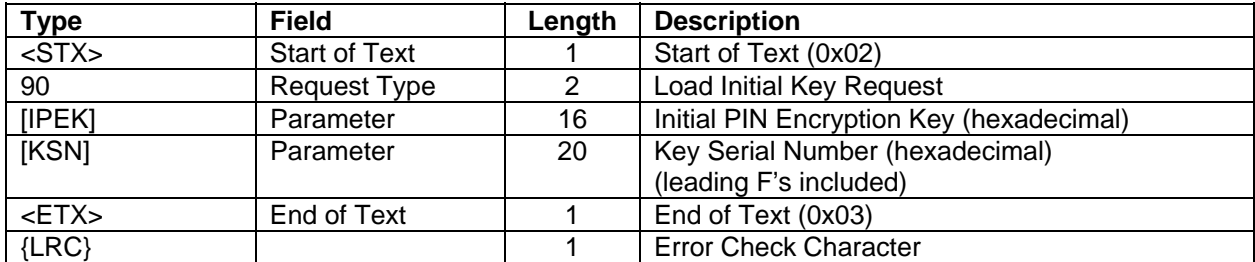

**Request Example:** Load the initial key of 123456789ABCDEF0 with a Key Serial Number of FFFF9876543210E00000.

ASCII: **<STX>**90123456789ABCDEF0FFFF9876543210E00000**<ETX>**x

Hex: 02 39 30 31 32 33 34 35 36 37 38 39 41 42 43 44 45 46 30 46 46 46 46 39 38 37 36 35 34 33 32 31 30 45 30 30 30 30 30 03 78

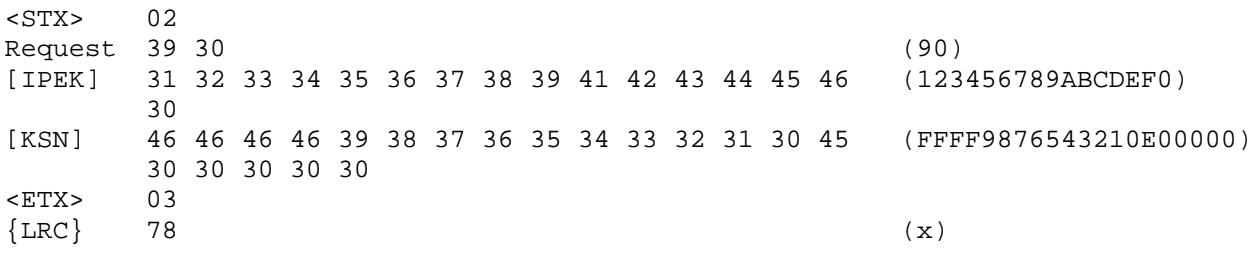

**Response:** See Command 91 LOAD INITIAL KEY RESPONSE. Since it takes a while to compute the future keys, the response will be returned about 1 second after the command has been received and acknowledged.

# **91 LOAD INITIAL KEY RESPONSE**

# **Command Set:** DUKPT

**Purpose:** To indicate whether the initial PIN encryption key and corresponding Key Serial Number have been loaded.

**Response Notes:** The response contains a confirmation value to indicate if the Key and Serial Number parameters have been loaded.

# **Response:**  $\langle$ STX>91[CS] $\langle$ ETX> $\{LRC\}$

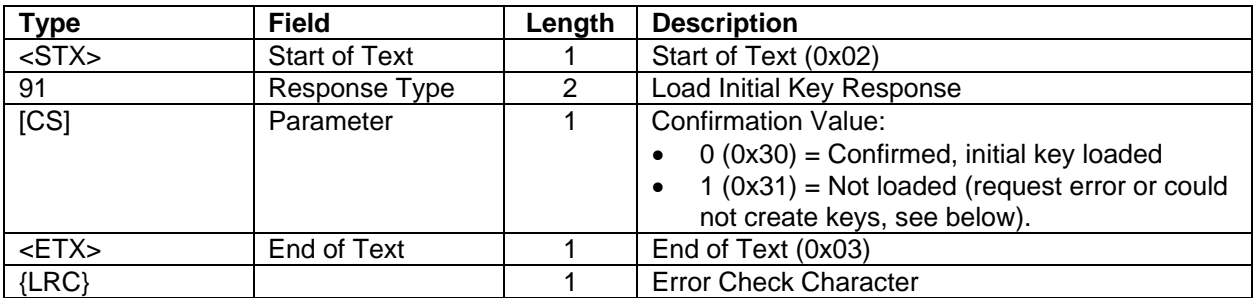

# **Error Displays:**

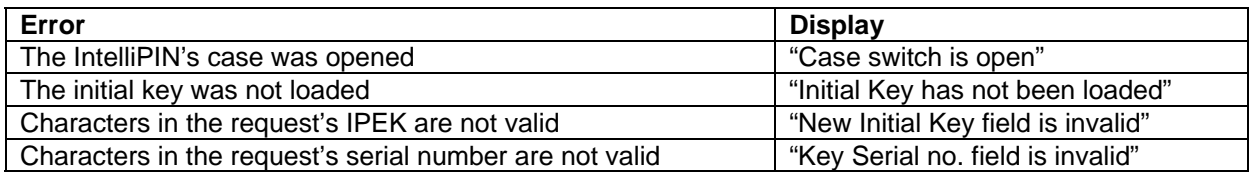

# **Response Example:**

ASCII: <STX>910<ETX>;

Hex 02 39 31 30 03 3B

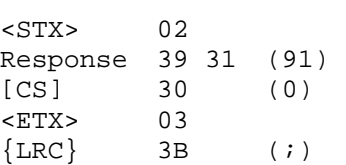

# **92 REINITIALIZATION REQUEST**

# **Command Set:** DUKPT

**Purpose:** To load a new initial PIN encryption key and/or a new Key Serial Number while the IntelliPIN is in service. This feature allows: 1) Extension of the IntelliPIN service life beyond the one million transaction limit, 2) Changing the IntelliPIN from use of one acquirer's derivation key to another's, 3) Recovery from possible compromise of a derivation key.

**Command Notes:** The IntelliPIN uses the current PIN encryption key to perform the inverse of the "special encrypt" function on the encrypted new initial PIN encryption key. This provides the Clear Text new initial PIN encryption key. This key is then used to encrypt, via the "special encrypt" function, the complement of the new Key Serial Number (excluding the 4 rightmost digits). If the leftmost 32 bits of this result (grouped as 8 hexadecimal digits) match the Check Value, the IntelliPIN performs the initialization and uses a new initial PIN encryption key as the "initial PIN encryption key" and the new Key Serial Number with 4 zeros concatenated to the right as the Key Serial Number.

After the initialization of 21 future keys, the IntelliPIN will respond with the response 93 with current Key Serial Number and Confirmation Value. If the load is successful, the current Key Serial Number will be based on the new Key Serial Number from request 92. If the load is not successful, the current Key Serial Number will be based on that which existed prior to receipt of request 92.

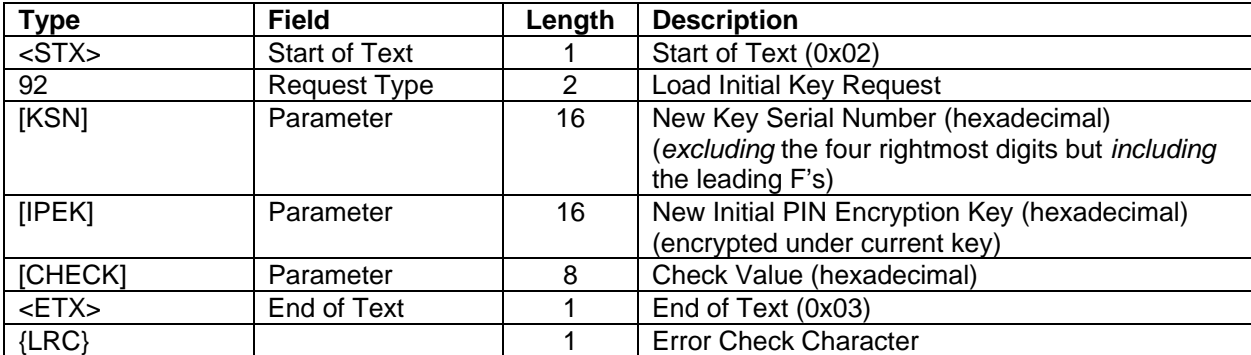

# **Request:** <STX>92[KSN][IPEK][CHECK]<ETX>{LRC}

#### **IntelliPIN Programming Reference Manual**

**Request Example:** Reinitialize the IntelliPIN with new Key Serial Number of FFFF1234567890120000 which gets sent as FFFF123456789012 and the new Initial Pin Encryption Key encrypted as F9716B22F3E068E3 and a Check Value of E70496AD.

ASCII: **<STX>**92FFFF123456789012F9716B22F3E068E3E70496AD**<ETX>{0X03}** Hex: 02 39 32 46 46 46 46 31 32 33 34 35 36 37 38 39 30 31 32 46 39 37 31 36 42 32 32 46 33 45 30 36 38 45 33 45 37 30 34 39 36 41 44 03 03  $<$ STX $>$  02 Request 39 32 (92) [KSN] 46 46 46 46 31 32 33 34 35 36 37 38 39 30 31 32 (FFFF123456789012) [IPEK] 46 39 37 31 36 42 32 32 46 33 45 30 36 38 45 33 (F9716B22F3E068E3) [CHECK] 45 37 30 34 39 36 41 44 (E70496AD) <ETX> 03  ${LRC}$  03

**Response:** See Command 93 REINITIALIZATION RESPONSE.

### **93 REINITIALIZATION RESPONSE**

### **Command Set:** DUKPT

**Purpose:** To indicate whether the new Initial PIN Encryption Key and new Key Serial Number have been loaded.

**Response Notes:** The response contains the current Key Serial Number along with a Confirmation Value to indicate if the key and serial number parameters have been loaded.

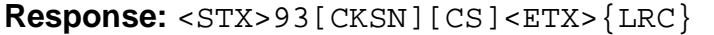

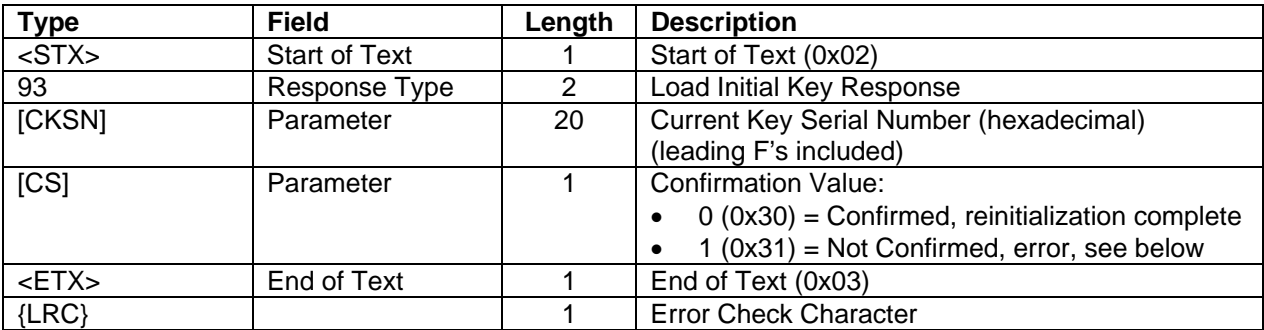

### **Error Displays:**

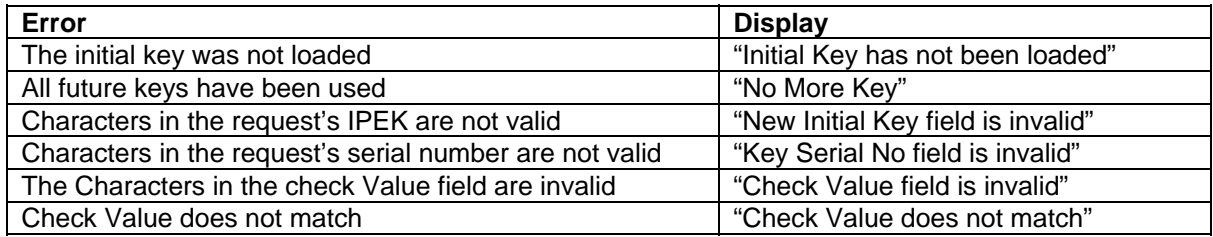

# **Response Example:**

ASCII: **<STX>**93FFFF9876543210E000011**<ETX>**M

Hex: 02 39 33 46 46 46 46 39 38 37 36 35 34 33 32 31 30 45 30 30 30 30 31 31  $\overline{03}$   $\overline{4D}$ <STX> 02 Response 39 33 (93) [CKSN] 46 46 46 46 39 38 37 36 35 34 33 32 31 30 45 (FFFF9876543210E00001) 30 30 30 30 31  $[CS]$  31 (1) <ETX> 03  $\{LRC\}$  4D (M)

# **94 LOAD MASTER KEY**

**Command Set:** Master/Session Key

**Purpose:** To load the Master Key to the IntelliPIN in clear text.

# *This should be done in a secure environment.*

**Command Notes:** The clear text Master Key should be loaded to the IntelliPIN in the secure environment. Loading Master Key will clear the Session Key and all Working Keys but will not affect the Multi-Master Keys

If the *Enable Key Parity* option is enabled and the parity of each byte of the key is NOT odd, an error will be generated and the key will be ignored.

| .           |                      | ----     |                              |
|-------------|----------------------|----------|------------------------------|
| <b>Type</b> | <b>Field</b>         | Length   | <b>Description</b>           |
| $<$ STX $>$ | <b>Start of Text</b> |          | Start of Text (0x02)         |
| 94          | <b>Request Type</b>  |          | Load Master Key              |
| [MK]        | Parameter            | 16 or 32 | Master Key (hexadecimal)     |
| $<$ ETX $>$ | End of Text          |          | End of Text (0x03)           |
| $\{LRC\}$   |                      |          | <b>Error Check Character</b> |

 $\textbf{Request:}$   $\langle$  stx>94[MK] $\langle$ ETX>{LRC}

**Request Example (Single-length Key):** Load a Master Key of 23AB 4589 EF67 01CD. The KCV is 588161.

ASCII: **<STX>**9423AB4589EF6701CD**<ETX>{0X08}**

Hex: 02 39 34 32 33 41 42 34 35 38 39 45 46 36 37 30 31 43 44 03 08

 $<$ STX $>$  02 Request  $39 \t34$  (94) [MK] 32 33 41 42 34 35 38 39 45 46 36 37 30 31 43 44 (23AB4589EF6701CD)<br><FTX> 03  $<$ ETX $>$ {LRC} 08

**Request Example (Double-length key):** Load double-length Master key of 23AB 4589 EF67 01CD F48A 40B3 1004 9D75. The KCV is D19834.

ASCII: **<STX>**9423AB4589EF6701CDF48A40B310049D75**<ETX>{0X0C}**

Hex: 02 39 34 32 33 41 42 34 35 38 39 45 46 36 37 30 31 43 44 46 34 38 41 34 30 42 33 31 30 30 34 39 44 37 35 03 0C

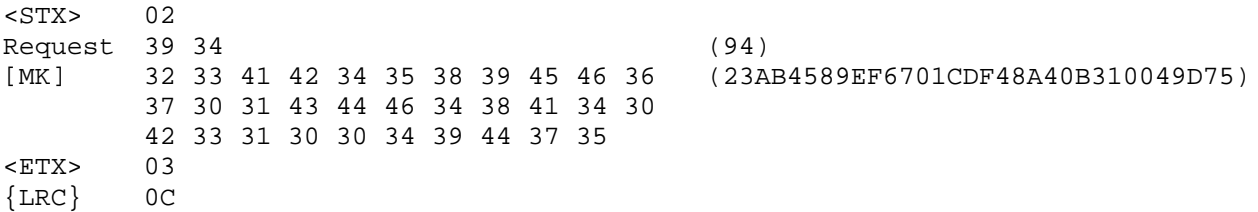
# **Response:** <STX>94[CS]<ETX>{LRC}

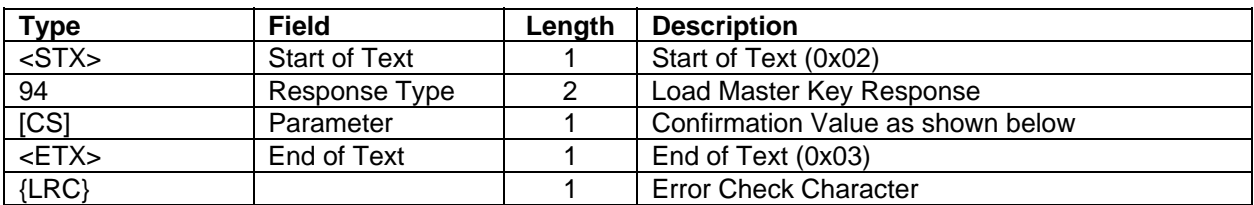

# **Confirmation Values:**

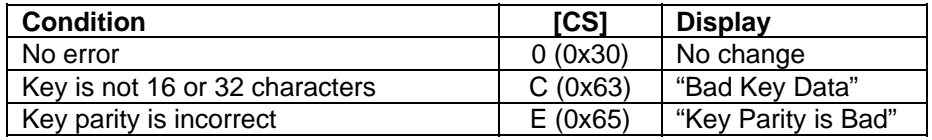

#### **Response Example:**

ASCII: **<STX>**940**<ETX>**> Hex: 02 39 34 30 03 3E <STX> 02 Response 39 34 (94) [CS] 30 (0) <ETX> 03  $\{LRC\}$  3E (>)

## **95 LOAD SESSION KEY**

**Command Set:** Master/Session Key

**Purpose:** To load the Session Key to the IntelliPIN in clear text or encrypted under the Master Key.

**Command Notes:** If the *Enable Key Parity* option is enabled and the parity of each byte of the key is NOT odd, an error will be generated and the key will be ignored.

If the Session Key [SSK] is defined as a single-length key (16), Working Keys will be decrypted with a single DES operation. If the SSK is defined as a double-length key (32), all Working Keys will be decrypted with a triple-DEA operation.

| <b>Type</b> | <b>Field</b>         | Length   | <b>Description</b>           |
|-------------|----------------------|----------|------------------------------|
| $<$ STX $>$ | <b>Start of Text</b> |          | Start of Text (0x02)         |
| 95          | <b>Request Type</b>  | 2        | <b>Load Session Key</b>      |
| [ENC]       | Parameter            |          | Key type flag:               |
|             |                      |          | $C(0x43) = Clear Text$       |
|             |                      |          | $E(0x45) =$ Encrypted        |
| [SSK]       | Parameter            | 16 or 32 | Session Key (hexadecimal)    |
| $<$ ETX $>$ | End of Text          |          | End of Text (0x03)           |
| $\{LRC\}$   |                      |          | <b>Error Check Character</b> |

**Request:** <STX>95[ENC][SSK]<ETX>{LRC}

**Request Example (Single-length Key) :** Load an encrypted Session Key of 99E1 E835 662D EA94. This is a Session Key of F48A 40B3 1004 9D75 encrypted under a Master Key of 23AB 4589 EF67 01CD. The KCV is B6B812.

ASCII: **<STX>**95E99E1E835662DEA94**<ETX>**:

Hex: 02 39 35 45 39 39 45 31 45 38 33 35 36 36 32 44 45 41 39 34 03 3A

 $<$ STX $>$  02 Request 39 35 (95) [ENC] 45 (E) [SSK] 39 39 45 31 45 38 33 35 36 36 32 44 45 41 39 34 (99E1E835662DEA94) <ETX> 03  $\{LRC\}$  3A (:)

# **Response:** <STX>95[CS]<ETX>{LRC}

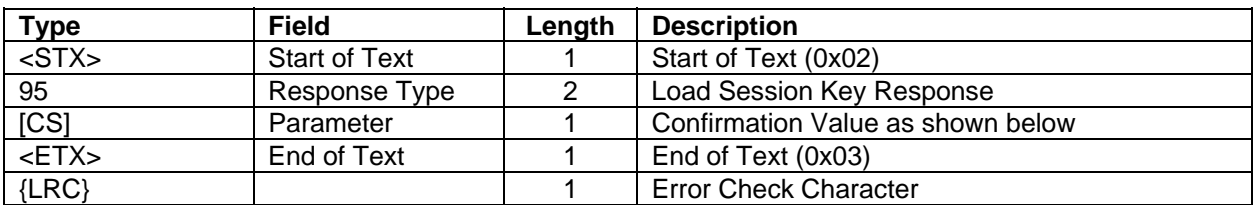

# **Confirmation Values:**

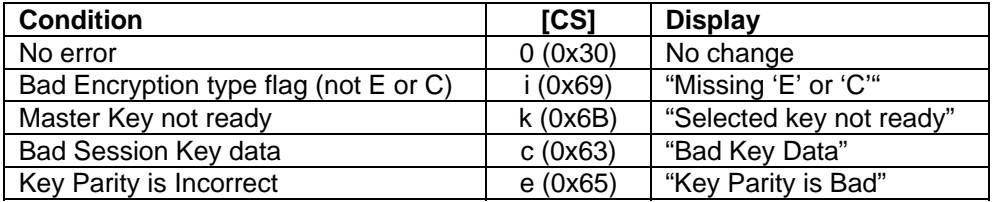

# **Response Example:**

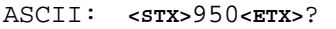

Hex: 02 39 35 30 03 3F

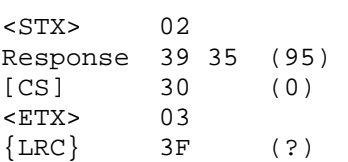

#### **96 LOAD WORKING KEY**

**Command Set:** Master/Session Key

**Purpose:** To load a Working Key to the IntelliPIN encrypted under the Session Key. (See Appendix E for more information about Working Keys.)

**Command Notes:** This request cannot be used until the Session Key has been loaded.

If the *Enable Key Parity* option is enabled and the parity of each byte of the key is NOT odd, an error will be generated and the key will be ignored.

If Working Key [WK] is a single-length key (16), operations using this key will be single DES encrypted. If the WK is a double-length key (32), all encryptions will use the triple-DEA method.

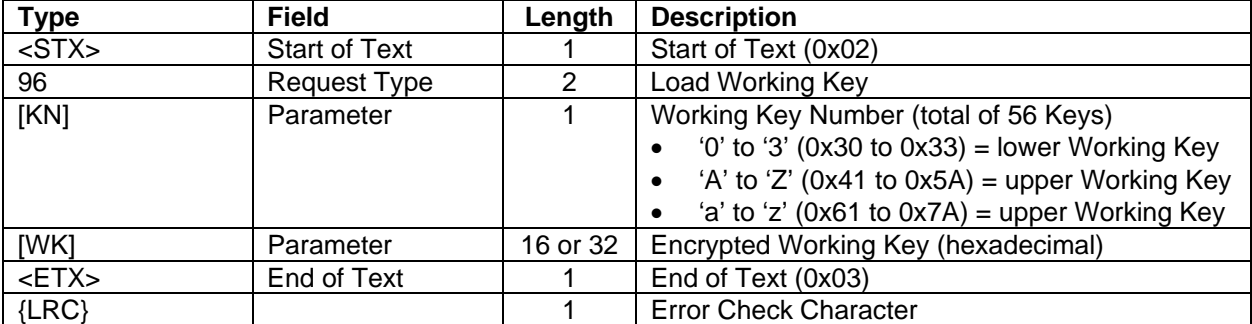

**Request:** <STX>96[KN][WK]<ETX>{LRC}

**Request Example (Single-length Key):** Load Working Key number 1 of 4FF4 4FF4 4FF4 4FF4 into the IntelliPIN. When encrypted under the Session Key of F48A 40B3 1004 9D75, the result is D2CE 4DF9 FAF7 E562. The KCV is C806B6.

```
ASCII: <STX>961D2CE4DF9FAF7E562<ETX>@
```
Hex: 02 39 36 31 44 32 43 45 34 44 46 39 46 41 46 37 45 35 36 32 03 40

<STX> 02 Request 39 36 (96)<br>  $[KN]$  31 (1)  $[KN]$  31 (1) [WK] 44 32 43 45 34 44 46 39 46 41 46 37 45 35 36 32 (D2CE4DF9FAF7E562) <ETX> 03  $\{LRC\}$  40 (@)

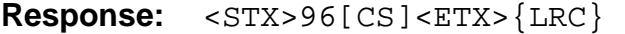

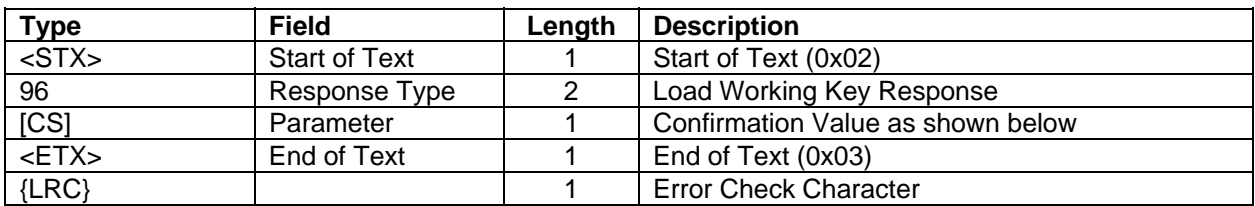

# **Confirmation Values:**

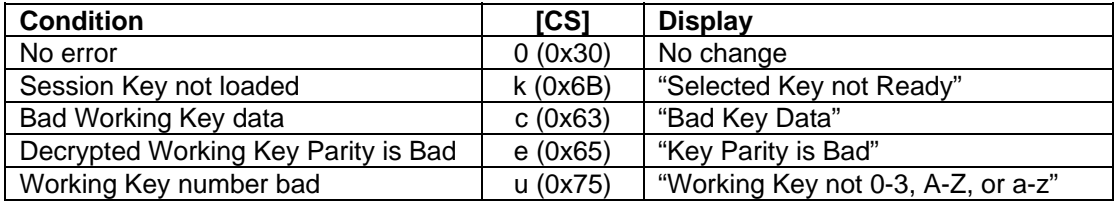

# **Response Example:**

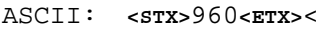

Hex: 02 39 36 30 03 3C

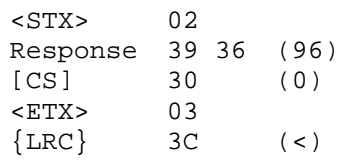

#### **97 LOAD KEY SERIAL NUMBER**

**Command Set:** Master/Session Key

**Purpose:** To load the Key Serial Number to the IntelliPIN in clear text. The KSN is used with the Activate Command 58. The Key Serial Number can be retrieved with the 55 Command.

```
Request: \langleSTX>97[KSN] \langleETX> {LRC}
```
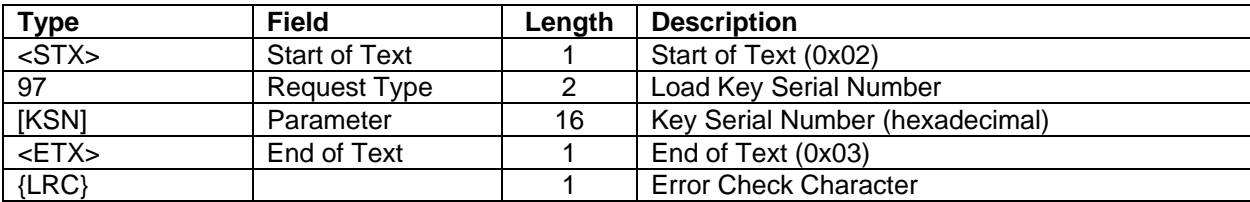

**Request Example:** Load a Serial Number of 0123 4567 89AB CDEF.

ASCII: **<STX>**970123456789ABCDEF**<ETX>{0X0B}**

Hex: 02 39 37 30 31 32 33 34 35 36 37 38 39 41 42 43 44 45 46 03 0E

<STX> 02 Request 39 37 (97) [KSN] 30 31 32 33 34 35 36 37 38 39 41 42 43 44 45 46 (0123456789ABCDEF) <ETX> 03  ${LRC}$  0B

**Response:** <STX>97[CS]<ETX>{LRC}

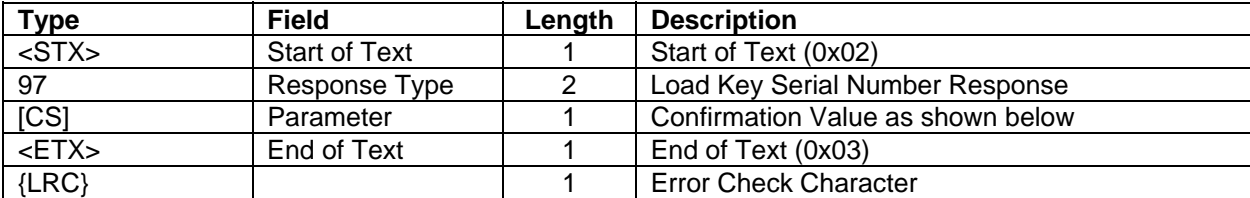

## **Confirmation Values:**

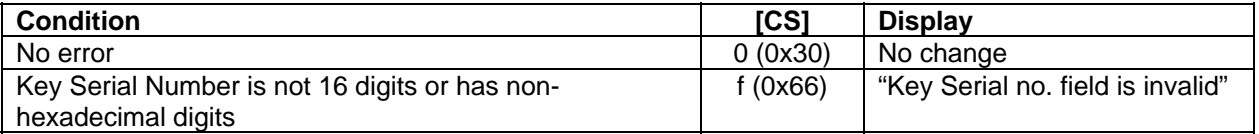

# **Response Example:**

ASCII: **<STX>**970**<ETX>**= Hex: 02 39 37 30 03 3D <STX> 02 Response 39 37 (97) [CS] 30 (0) <ETX> 03  $\{LRC\}$  3D (=)

#### **98 DELETE KEYS**

**Command Set:** Master/Session Key, Multi-Master Key, and DUKPT

**Purpose:** To delete the Encryption Keys.

**Command Notes:** The substitution table and Key Serial Number will also be deleted if the "All keys" option (A) is selected. If Working Keys option is selected, only the Working Keys will be deleted.

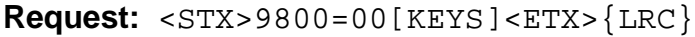

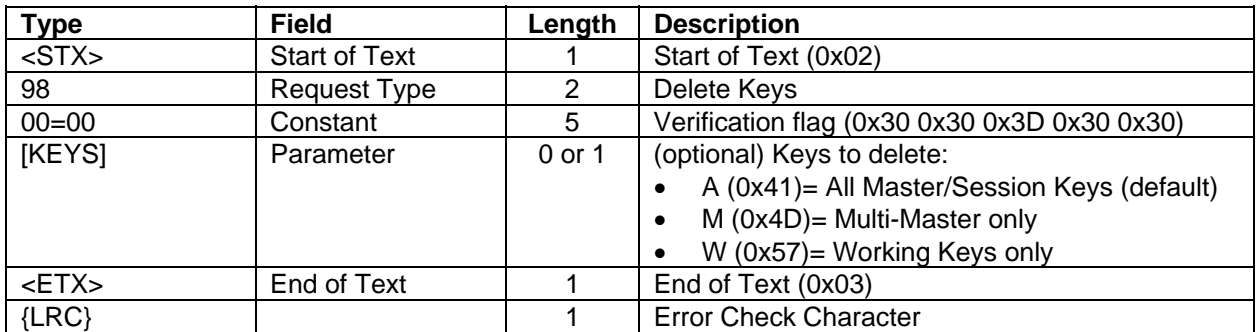

#### **Request Notes:**

If the [KEYS] parameter is omitted, all keys except the Multi-Master Keys will be deleted.

**Request Example:** Clear all the Master/Session Keys.

ASCII: **<STX>**9800=00**<ETX>**?

Hex: 02 39 38 30 30 3D 30 30 03 3F

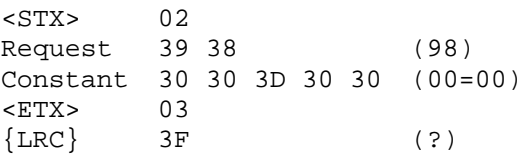

**Response:** <STX>98[CS]<ETX>{LRC}

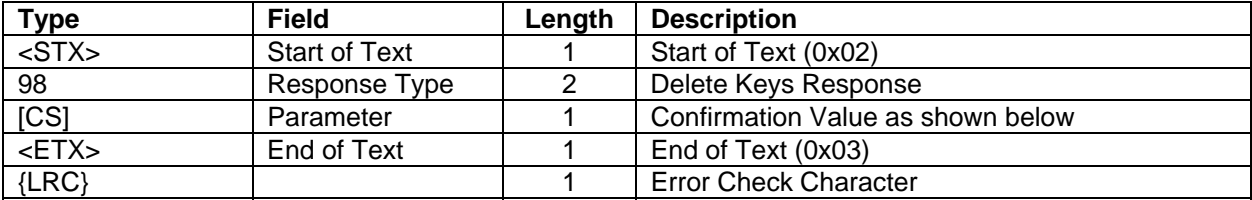

# **Confirmation Values:**

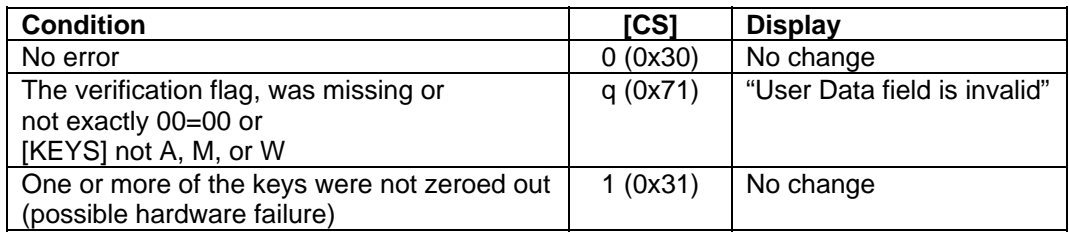

# **Response Example:**

ASCII: **<STX>**980**<ETX>**> Hex: 02 39 38 30 03 3D <STX> 02 Request 39 38 (98) [CS] 30 (0)

{LRC} 3e (>)

<ETX> 03

145

# **99 SET/RETRIEVE DSN**

## **Command Set:** Any

**Purpose:** To set or retrieve the Device Serial Number

**Request:** <STX>99[DSN]<ETX>{LRC}

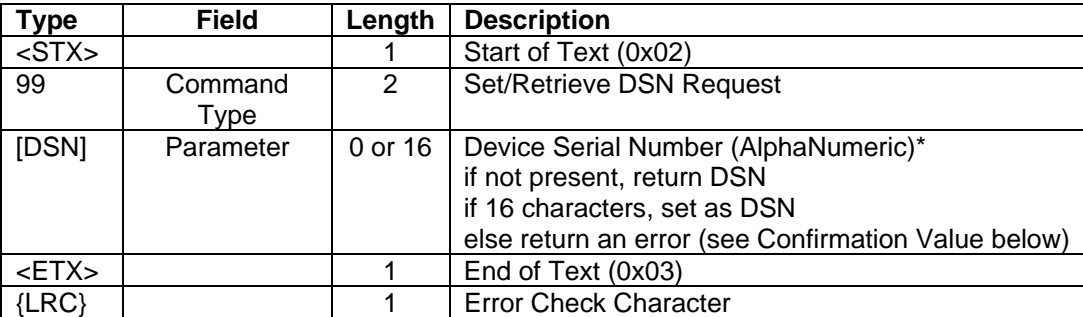

\*Only supports ASCII Characters 0x20 through 0x7E

# **Response:**  $\langle STX>99[CS][DSN]\langle ETX>\{LRC\}$

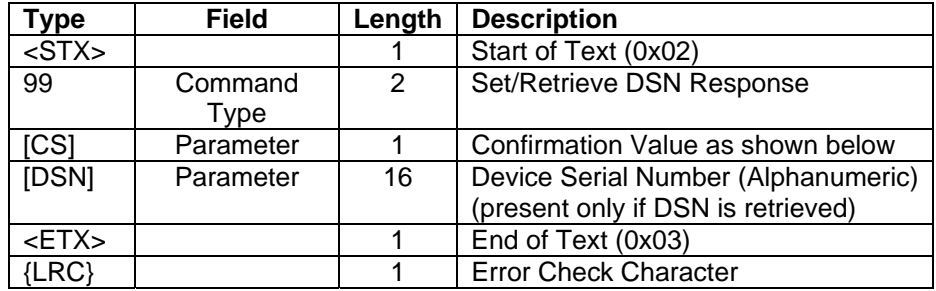

# **Confirmation Value:**

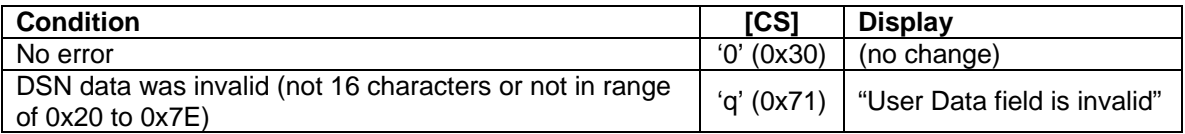

#### **Request Example #1 (Set the DSN):**

Set the DSN to "0123456789ABCDEF".

ASCII: **<STX>**990123456789ABCDEF**<ETX>{0X05}**

Hex: 02 39 39 30 31 32 33 34 35 36 37 38 39 41 42 43 44 45 46 03 05

<STX> 02 Request 39 39 (99) [DSN] 30 31 32 33 34 35 36 37 38 39 41 42 43 44 45 46 (0123456789ABCDEF) <ETX> 03  $\{LRC\}$  05

#### **Response Example #1 (Set the DSN):**

ASCII: **<STX>**990**<ETX>**3 Hex: 02 39 39 30 03 33 <STX> 02 Response: 39 39 (99) [CS] 30 (0) <ETX> 03  ${LRC}$  33 (3)

#### **Request Example #2 (Retrieve the DSN):**

ASCII: **<STX>**99**<ETX>{0X03}** Hex: 02 39 39 03 03  $<$ STX $>$  02 Request 39 39 (99) <ETX> 03  $\{LRC\}$  03

#### **Response Example #2 (Retrieve the DSN):**

ASCII: **<STX>**9900123456789ABCDEF**<ETX>**5 Hex: 02 39 39 30 30 31 32 33 34 35 36 37 38 39 41 42 43 44 45 46 03 35  $<$ STX $>$  02 Response 39 39 (99)  $[CS]$  30 (0) [DSN] 30 31 32 33 34 35 36 37 38 39 41 42 43 44 45 46 (0123456789ABCDEF) <ETX> 03  $\{LRC\}$  35 (5)

## **Q1 DISPLAY SWIPE CARD**

#### **Command Set:** Any

**Command Notes:** The IntelliPIN displays the message Swipe Card until either the customer slides the card through the card reader slot or the IntelliPIN receives another command. The IntelliPIN automatically reads the card data, formats and returns it to the PC while displaying the PINPad is processing message. The Q4 Command must have been sent to enable card reading.

#### **Request:** <STX>Q1<ETX>{LRC}

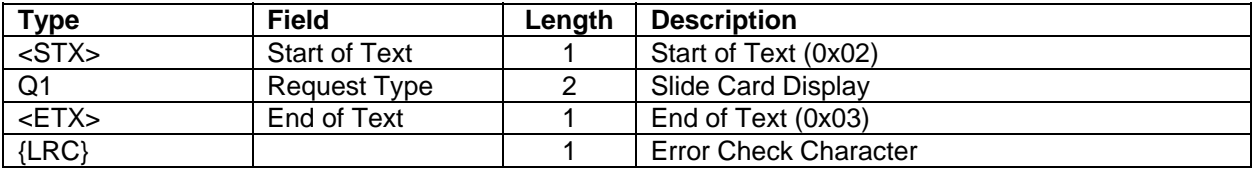

## **Request Example:**

ASCII: **<STX>**Q1**<ETX>**c

Hex: 02 51 31 03 63

<STX> 02 Request 51 31 (Q1) <ETX> 03  ${LRC}$  63 (c)

This message tells the IntelliPIN to display the message Swipe Card.

### **Response:**

There is no response to this command.

#### **Q2 INDICATE HOST DONE**

**Command Set:** Any

**Purpose:** To let the customer know that the transaction is complete.

**Command Notes:** When the IntelliPIN receives the Q2 Command, it displays the Thank you message (message 21) for three seconds, followed by the idle prompt.

> *Note The Card Reader will not accept card swipes while displaying the "Thank you" message.*

**Request:** <STX>Q2<ETX>{LRC}

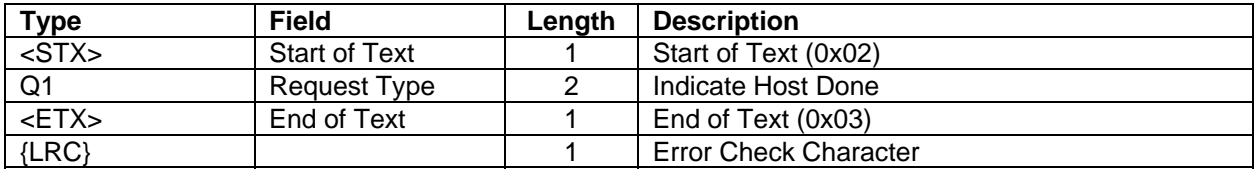

### **Request Example:**

```
ASCII: <STX>Q2<ETX>` 
Hex: 02 51 32 03 60
<STX> 02 
Request 51 32 (Q2) 
<ETX> 03 
\{LRC\} 60 (')
```
**Response:** There is no Response to this command.

### **Q4 TURN CARD READER ON/OFF**

#### **Command Set:** Any

**Purpose:** To turn the Card Reader on or off.

**Command Notes:** The PC may send this command to toggle the card reader. Q4 tells the IntelliPIN to allow data entry from the card reader (Interactive mode only) and does not affect the IntelliPIN display. If the optional flag character is omitted, "0" is assumed. The Q1 Command should be used to cause the unit to show **Swipe Card**.

#### **Request:** <STX>Q4[FLG]<ETX>{LRC}

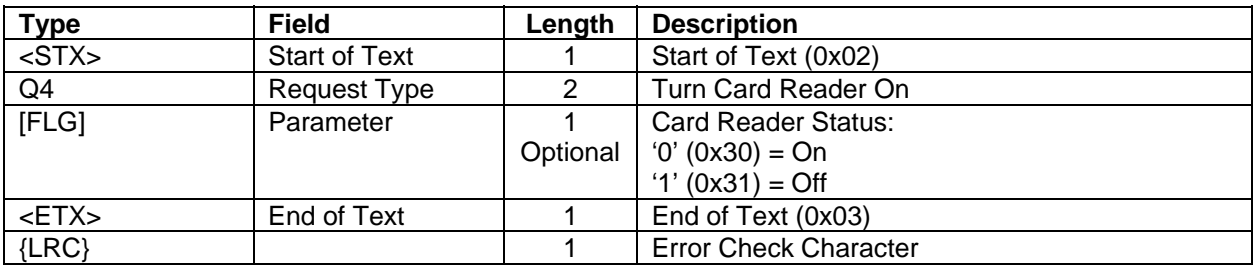

## **Request Example:**

ASCII: **<STX>**Q40**<ETX>**V Hex: 02 51 34 30 03 56 <STX> 02 Request 51 34 (Q4)<br>[FLG] 30 (0) [FLG] 30 (0) <ETX> 03  $\{LRC\}$  56 (V)

**Response:** There is no direct response to this command. However, when a card is swiped, the card data will be transmitted. See Command 81 CARD DATA RESPONSE.

## **Z1 CANCEL SESSION REQUEST**

**Command Set:** Master/Session Key and DUKPT

**Purpose:** To return the PINPad to its idle state.

**Command Notes:** This request is used to cancel/abort the following:

PIN Entry: 30, 31, 32, 60, 70, 74, Z60 Data Entry: 40, 41, 62, 64, 80

This request does not display **Cancel requested** but causes the unit to return to its idle state (**Welcome**).

**Request:** <STX>Z1<ETX>{LRC}

| <b>Type</b> | <b>Field</b>         | Length | <b>Description</b>            |
|-------------|----------------------|--------|-------------------------------|
| $<$ STX $>$ | <b>Start of Text</b> |        | Start of Text (0x02)          |
| 71          | Request Type         |        | <b>Cancel Session Request</b> |
| $<$ ETX $>$ | End of Text          |        | End of Text (0x03)            |
| $\{LRC\}$   |                      |        | <b>Error Check Character</b>  |

**Request Example:** Cancel the current session.

ASCII: **<STX>**Z1**<ETX>**h Hex: 02 5A 31 03 68 <STX> 02 Request 5A 31 (Z1) <ETX> 03  ${LRC}$  68 (h)

## **Z2 DISPLAY A STRING**

**Command Set:** Master/Session Key and DUKPT

**Purpose:** To display a single message on the IntelliPIN.

**Command Notes:** The IntelliPIN optionally clears the display then displays a message until the CLEAR key is pressed or it receives another display request from the PC. The <SUB> parameter is used to clear the display prior to showing the message.

**Request:** <STX>Z2<SUB>[MESSAGE]<ETX>{LRC}

| <b>Type</b>    | <b>Field</b>         | Length   | <b>Description</b>                                  |
|----------------|----------------------|----------|-----------------------------------------------------|
| $<$ STX $>$    | <b>Start of Text</b> |          | Start of Text (0x02)                                |
| Z <sub>2</sub> | Request Type         | 2        | Display a String Request                            |
| $<$ SUB $>$    | Parameter            |          | (Optional), (0x1A) if present, clears display first |
| [MESSAGE]      | Parameter            | $0 - 32$ | Display message                                     |
| $<$ ETX $>$    | End of Text          |          | End of Text (0x03)                                  |
| $\{LRC\}$      |                      |          | Error Check Character                               |

#### **Errors Displays:**

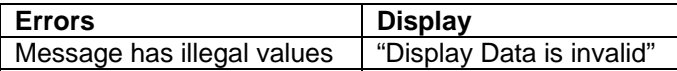

**Request Example:** Display **Test of Z2 Command** on the IntelliPIN (appending to display if anything present.)

ASCII: **<STX>**Z2Test of Z2 Command**<ETX>**{ Hex: 02 5A 32 54 65 73 74 20 6F 66 20 5A 32 20 20 20 20 20 20 43 6F 6D 6D 61 6E 64 03 7B  $<$ STX $>$  02  $Request 5A 32$  (Z2) [MESSAGE] 54 65 73 74 20 6F 66 20 5A 32 20 20 20 20 20 20 43 6F 6D 6D 61 6E 64 (Test of Z2 Command) <ETX> 03  $\{LRC\}$  7B ( $\{$ )

## **Z3 DISPLAY ROTATING MESSAGES**

**Command Set:** Master/Session Key and MMK

**Purpose**: Display up to 2 messages in rotation with optional clear screen.

**Request:** <STX>Z3[CNT]<SUB>[MSG1]<FS>[MSG2]<ETX>{LRC}

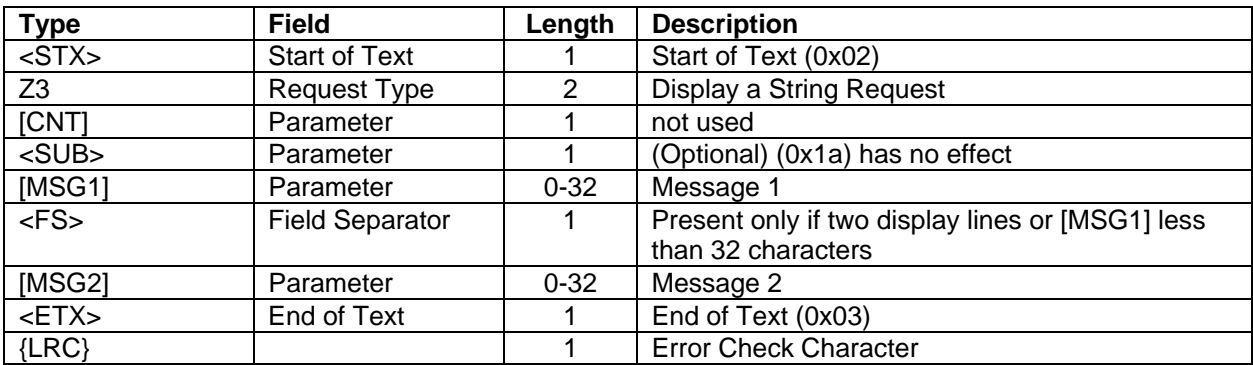

The IntelliPIN displays the message until the **CLEAR** key is pressed or it receives another command from the host that displays a new message.

#### **Error Display:**

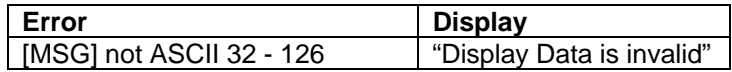

### **Z8 RESET/SET IDLE PROMPT**

**Command Set:** Master/Session Key and DUKPT

**Purpose:** To set or reset the IntelliPIN idle prompt display.

**Command Notes:** To reset the PINPad idle prompt to **Welcome**, omit the [PROMPT] parameter (i.e., just send <STX>Z8<ETX>{LRC}).

**Request:** <STX>Z8[PROMPT]<ETX>{LRC}

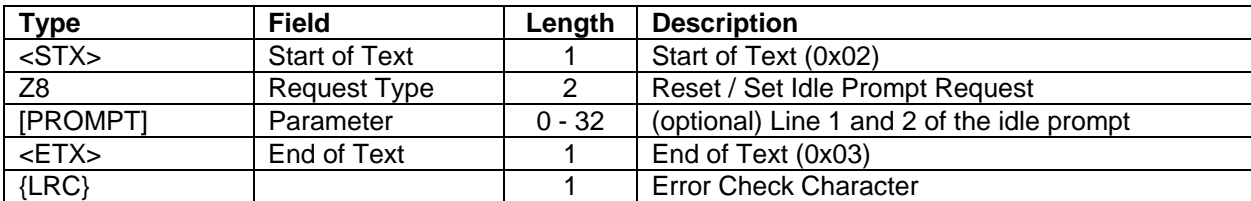

#### **Error Displays:**

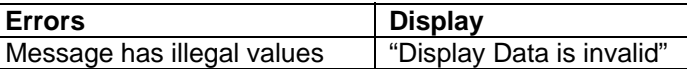

**Request Example:** Set the Idle Prompt to **New Idle Prompt**.

ASCII: **<STX>**Z8New Idle Prompt**<ETX>**=

Hex: 02 5A 38 4E 65 77 20 49 64 6C 65 20 50 72 6F 6d 70 74 03 3d

<STX> 02 Request 5A 38 (28) Prompt 4E 65 77 20 49 64 6C 65 20 50 72 6F 6D 70 74 (New Idle Prompt) <ETX> 03  $\{LRC\}$  3D (=)

## **Z42 REQUEST NONCODED KEYSTROKE**

#### **Command Set:** Any

**Purpose:** To request a noncoded customer key entry from the IntelliPIN.

**Command Notes:** This message does not change the IntelliPIN display. Message Z2, Display a String, prompts the customer to press a key. Use message Z42 to request the single key entry from the IntelliPIN and Message 43, Return Noncoded Key, to return the message to the controller. This message tells the IntelliPIN not to code the result for transmission.

This command also specifies how long the IntelliPIN should wait for the single key entry before timing out.

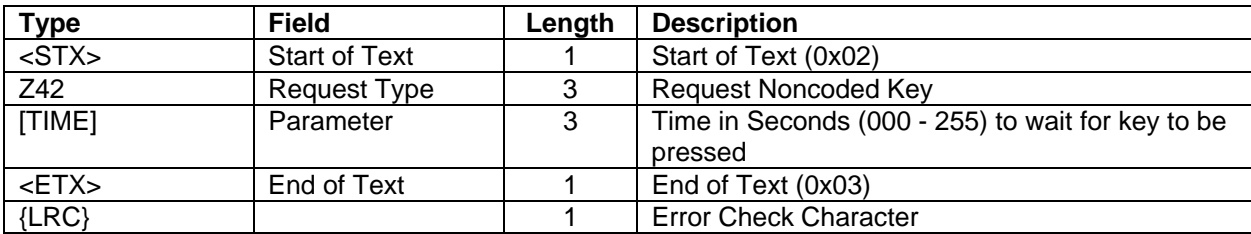

#### **Request:** <STX>Z42[TIME]<ETX>{LRC}

### **Request Example:**

ASCII: **<STX>**Z42045**<ETX>**n Hex: 02 5A 34 32 30 34 35 03 4E <STX> 02 Request 5A 34 32 (Z42) [TIME] 30 34 35 (045) <ETX> 03  $\{LRC\}$  4E (n)

Request a single key entry from the IntelliPIN. Wait up to 45 seconds for the entry.

**Response:** See Z43 RETURN NONCODED KEY.

## **Z43 RETURN NONCODED KEYSTROKE**

## **Command Set:** Any

**Purpose:** To return a response to Message Z42 Request Noncoded Keystroke.

**Command Notes:** Message Z43 returns the Single Key Value in the same format it was entered at the keypad. If an error has been detected in the Z42 command, no response is returned. The Function Keys are ignored.

#### **Error Displays:**

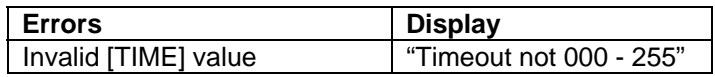

**Response:** <STX>Z43[KEY]<ETX>{LRC}

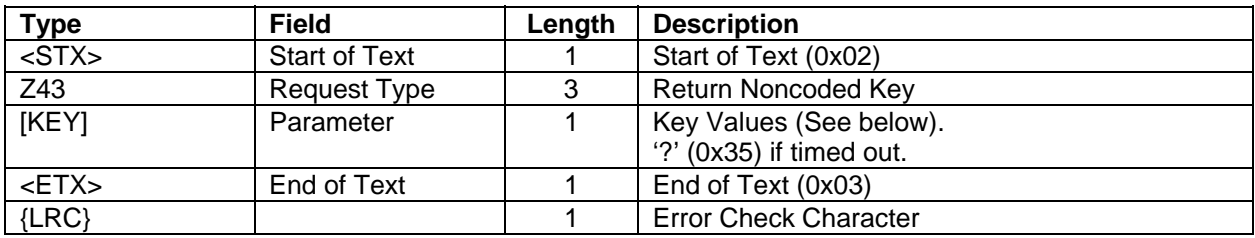

### **Example:**

ASCII: **<STX>**Z43\***<ETX>**t

Hex: 02 5A 34 33 2A 03 74 <STX> 02 Request 5A 34 33 Z43 [KEY] 2A (\*) <ETX> 03  $\{LRC\}$  74 (t)

This message indicates the customer pressed **CLEAR.** 

### **Key Values:**

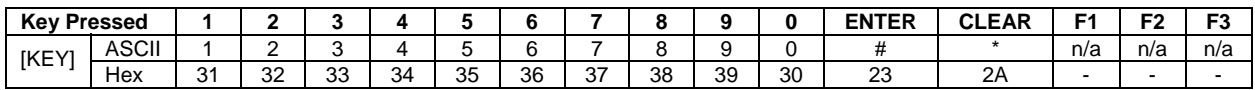

### **Z60 PRE-AUTHORIZATION: PIN ENTRY REQUEST**

## **Command Set:** DUKPT

**Purpose:** To obtain a PIN from the customer in the form of an encrypted PIN block.

**Command Notes:** This request may be preceded by a display request 42, 43 or Z2.

The 16-digit encrypted PIN block, along with the Key Serial Number, will be returned to the PC. The PC can then decrypt the PIN block to recover the PIN.

If the customer presses the CLEAR key without entering a PIN, an EOT  $(0x04)$  character will be returned in place of the response. The IntelliPIN will display **Cancel requested** for two seconds then revert to the **Welcome** message. If at least one digit has been typed, the IntelliPIN clears the entry and redisplays the previous message and restarts IntelliPIN entry.

Request Z1 or 72 from the PC will cancel the operation and return to the idle state.

After a PIN has been entered, the IntelliPIN displays **PINPad is processing** until the CLEAR key is entered or another request is sent to the IntelliPIN.

The format of the PIN block is set by Soft Switch B, see Command 50.

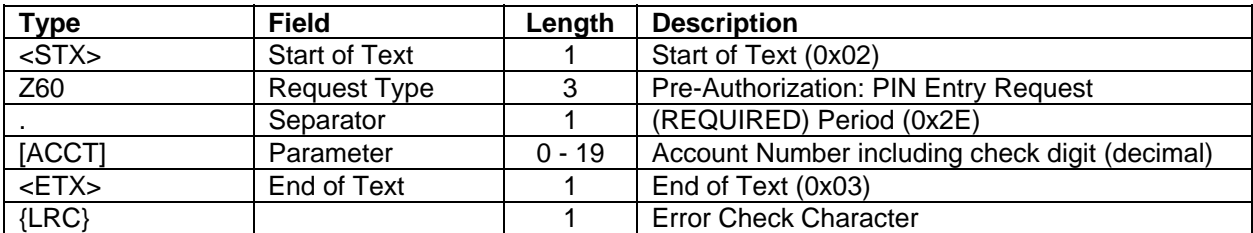

#### **Request:**  $\langle \text{STX} \rangle \text{Z60}$ . [ACCT] $\langle \text{ETX} \rangle$  {LRC}

**Request Example:** Request a PIN block from the IntelliPIN with an account number of 4012345678909. This assumes command 42, 43, or Z2 was just sent to the IntelliPIN.

```
ASCII: <STX>Z60.4012345678909<ETX>M
```
Hex: 02 5A 36 30 2E 34 30 31 32 33 34 35 36 37 38 39 30 39 03 4D

 $<$ STX $>$  02 Request 5A 36 30 (Z60) period 2E (.) [ACCT] 34 30 31 32 33 34 35 36 37 38 39 30 39 (4012345678909) <ETX> 03  $\{LRC\}$  4D (M)

**Response:** See Command 71 PIN ENTRY RESPONSE (DUKPT).

# **Z62 ACCEPT AND ENCRYPT PIN (WITH CUSTOM PROMPTS)**

**Command Set:** Multi-Master Key

**Purpose:** To get a PIN from the customer with custom prompts and configuration.

**Command Notes:** This command is only available on IntelliPIN that use the MagTek firmware 30037367, 30037397, 30037447.

Because the display is not cleared before displaying [PROCMSG], its length must be equal to or greater than [MSG1]

**Request:** <STX> Z62. [ACCT] <FS> [WRKKEY1] [MINPIN] [MAXPIN] [NULLKEY] [MSG1] <FS> [MSG2] <FS> [PROCMSG] <ETX> {LRC}

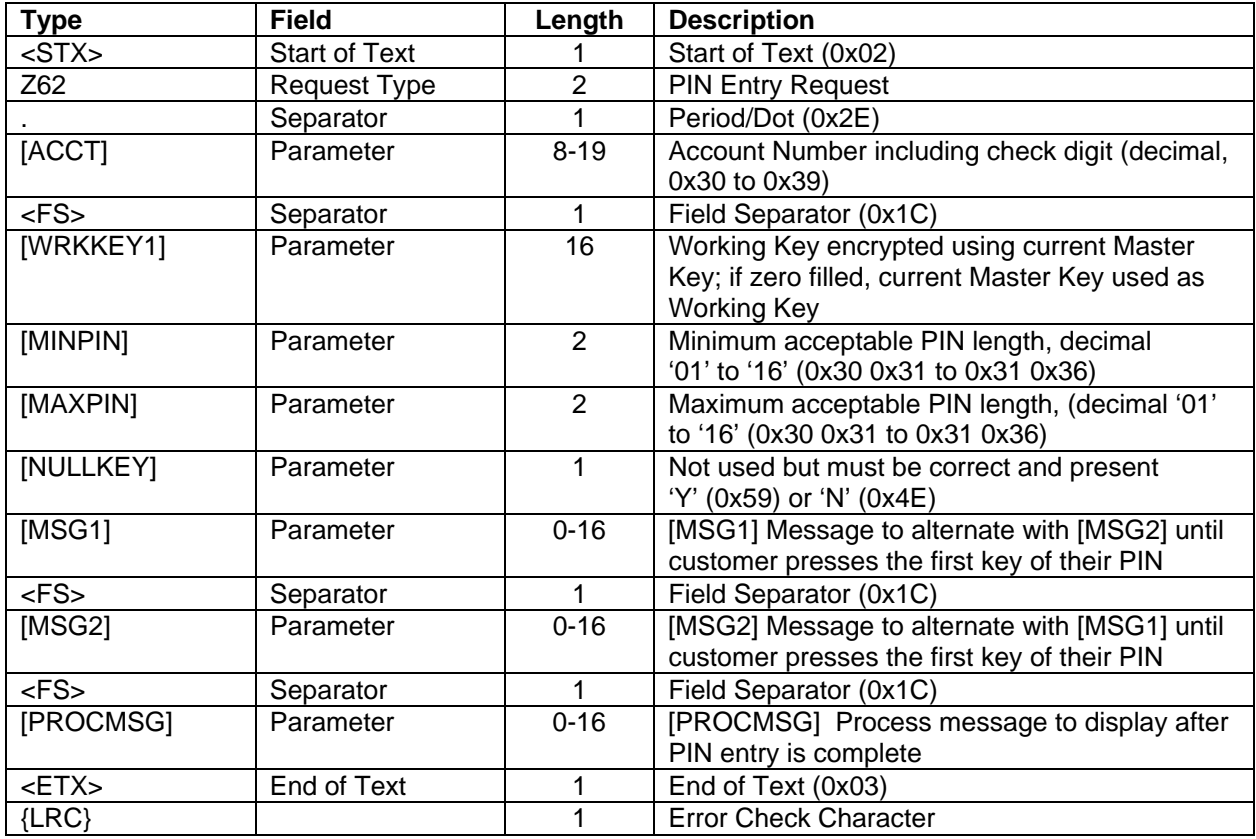

## **Error Displays:**

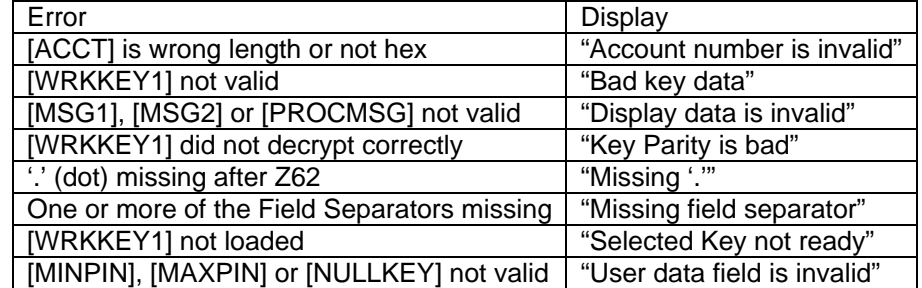

**Request Example:** Obtain an encrypted PIN block from the customer assuming the following:

- MMK #3 loaded and selected as shown in the request examples for commands 02 and 08 in this manual
- Account Number: 00001234567812349
- PIN Entered: 1234

ASCII: **<STX>**Z62.00001234567812349**<FS>**CCC707472B6AF6CE0406NHAVE YOUR CARD?**<FS>**PLEASE ENTER PIN**<FS>**Thank You Have a nice day**<ETX>**;

| Hex:        |                 |    |                |          | 02 5A 36 32 2E | 30 | 30 |    |    |    |       |    |       | 30 30 31 32 33 34 35                   | - 36 |    | 3738                | -31 | 32 | 33 | 34 39 |    | 1 <sup>C</sup> | -43   |
|-------------|-----------------|----|----------------|----------|----------------|----|----|----|----|----|-------|----|-------|----------------------------------------|------|----|---------------------|-----|----|----|-------|----|----------------|-------|
|             | 43              | 43 | 37             | 30       | 37             | 34 | 37 | 32 | 42 | 36 | 41    | 46 | 36    | 43                                     | 45   | 30 | 34                  | 30  | 36 | 4E | 48    | 41 | 56             | 45    |
|             | 20 <sup>°</sup> | 59 | 4F             | 55       | 52             | 20 | 43 | 41 | 52 | 44 | 3F    |    | 1C 50 | 4 <sup>C</sup>                         | 45   | 41 | 53                  | 45  | 20 | 45 | 4E    | 54 |                | 45 52 |
|             | 20              | 50 | 49             | 4E       | 1 <sup>c</sup> | 54 | 68 | 61 | 6E | 6B | 20    |    | 59 6F | 75                                     | 20   | 20 | 20                  | 20  | 20 | 20 | 20    | 48 |                | 61 76 |
|             | 65              | 20 | 61             | 20       | 6E             | 69 | 63 | 65 | 20 |    | 64 61 | 79 | 03    | 3B                                     |      |    |                     |     |    |    |       |    |                |       |
| $<$ STX $>$ |                 |    | 02             |          |                |    |    |    |    |    |       |    |       |                                        |      |    |                     |     |    |    |       |    |                |       |
| Request     |                 |    |                | 5A 36 32 |                |    |    |    |    |    |       |    |       |                                        |      |    | (262)               |     |    |    |       |    |                |       |
| Separator   |                 |    | 2E             |          |                |    |    |    |    |    |       |    |       |                                        |      |    | $(\cdot)$           |     |    |    |       |    |                |       |
| [ACCT]      |                 |    | 30             |          |                |    |    |    |    |    |       |    |       | 30 30 30 31 32 33 34 35 36 37 38 31    |      |    | (00001234567812349) |     |    |    |       |    |                |       |
| 32 33 34 39 |                 |    |                |          |                |    |    |    |    |    |       |    |       |                                        |      |    |                     |     |    |    |       |    |                |       |
| $<$ FS>     |                 |    | 1 <sup>C</sup> |          |                |    |    |    |    |    |       |    |       |                                        |      |    |                     |     |    |    |       |    |                |       |
| [WRKKEY1]   |                 |    |                |          |                |    |    |    |    |    |       |    |       | 43 43 43 37 30 37 34 37 32 42 36 41 46 |      |    | (CCC707472B6AF6CE)  |     |    |    |       |    |                |       |
|             |                 |    |                | 36 43 45 |                |    |    |    |    |    |       |    |       |                                        |      |    |                     |     |    |    |       |    |                |       |
| [MINPIN]    |                 |    | 30 34          |          |                |    |    |    |    |    |       |    |       |                                        |      |    | (04)                |     |    |    |       |    |                |       |
| [MAXPIN]    |                 |    | 30 36          |          |                |    |    |    |    |    |       |    |       |                                        |      |    | (06)                |     |    |    |       |    |                |       |
| [NULLKEY]   |                 |    | 4E             |          |                |    |    |    |    |    |       |    |       |                                        |      |    | (N)                 |     |    |    |       |    |                |       |
| [MSG1]      |                 |    |                |          |                |    |    |    |    |    |       |    |       | 48 41 56 45 20 59 4F 55 52 20 43 41 52 |      |    | (HAVE YOUR CARD?)   |     |    |    |       |    |                |       |
|             |                 |    | 44 3F          |          |                |    |    |    |    |    |       |    |       |                                        |      |    |                     |     |    |    |       |    |                |       |
| $<$ FS>     |                 |    | 1 <sup>C</sup> |          |                |    |    |    |    |    |       |    |       |                                        |      |    |                     |     |    |    |       |    |                |       |
| [MSG2]      |                 |    |                |          |                |    |    |    |    |    |       |    |       | 50 4C 45 41 53 45 20 45 4E 54 45 52 20 |      |    | (PLEASE ENTER PIN)  |     |    |    |       |    |                |       |
|             |                 |    |                | 50 49 4E |                |    |    |    |    |    |       |    |       |                                        |      |    |                     |     |    |    |       |    |                |       |
| $<$ FS>     |                 |    | 1 <sup>C</sup> |          |                |    |    |    |    |    |       |    |       |                                        |      |    |                     |     |    |    |       |    |                |       |
| [PROCMSG]   |                 |    |                |          |                |    |    |    |    |    |       |    |       | 54 68 61 6E 6B 20 59 6F 75 20 20 20 20 |      |    | (Thank You          |     |    |    |       |    | Have a         |       |
|             |                 |    | 20             | 20       |                |    |    |    |    |    |       |    |       | 20 48 61 76 65 20 61 20 6E 69 63       |      |    | nice day)           |     |    |    |       |    |                |       |
|             |                 |    | 65             |          | 20 64 61 79    |    |    |    |    |    |       |    |       |                                        |      |    |                     |     |    |    |       |    |                |       |
| $<$ ETX $>$ |                 |    | 03             |          |                |    |    |    |    |    |       |    |       |                                        |      |    |                     |     |    |    |       |    |                |       |
| ${LRC}$     |                 |    | 3B             |          |                |    |    |    |    |    |       |    |       |                                        |      |    | (i)                 |     |    |    |       |    |                |       |

**Response Example:** See 71 PIN ENTRY RESPONSE (MMK)

# **Z66 REQUEST MAC**

## **Command Set:** MMK

**Purpose:** To create a Message Authentication Code (MAC) for a given message.

**Command Notes:** This request is used by the host to generate a MAC for a given set of values. These values may be supplied in ASCII or binary format. In the ASCII mode, up to 224 characters can be processed at once. In binary mode, the characters are sent as two hexadecimal values per byte so the total number of characters that can be processed at one time is halved (112 characters). If the data to be MACed is longer than these values, then it must be parsed into multiple messages. The MAC function may be called up to 100 times to create the final MAC. This limits the maximum message size to 22,400 characters for ASCII and 11,200 characters for binary.

The first and non-last MAC requests must have a [PKT] value of 1, 3, 5 or 7. These values will reset the MAC generation for the particular mode.

The final request is sent with a [PKT] value of 0, 2, 4 or 6.

If the message will fit into a single request, then the MAC will be returned when the IntelliPIN sees a final packet flag [PKT] with a sequence number [SEQNO] of "00". (The IntelliPIN will return a Confirmation status of 0 (0x30) and the MAC value.)

If the message will not fit into a single request, each subsequent request must contain an incrementing sequence number [SEQNO]. (The IntelliPIN will return a Confirmation status of 1 (0x31) and no MAC value until the last request at which time it will return a Confirmation status of 0 (0x30) and the MAC value.)

### **Request Format:**

<STX>Z66[PKT][SEQNO][MMK]<FS>[WRKKEY]<FS>[SECKEY]<FS>[MSGDAT]<ETX>{LRC}

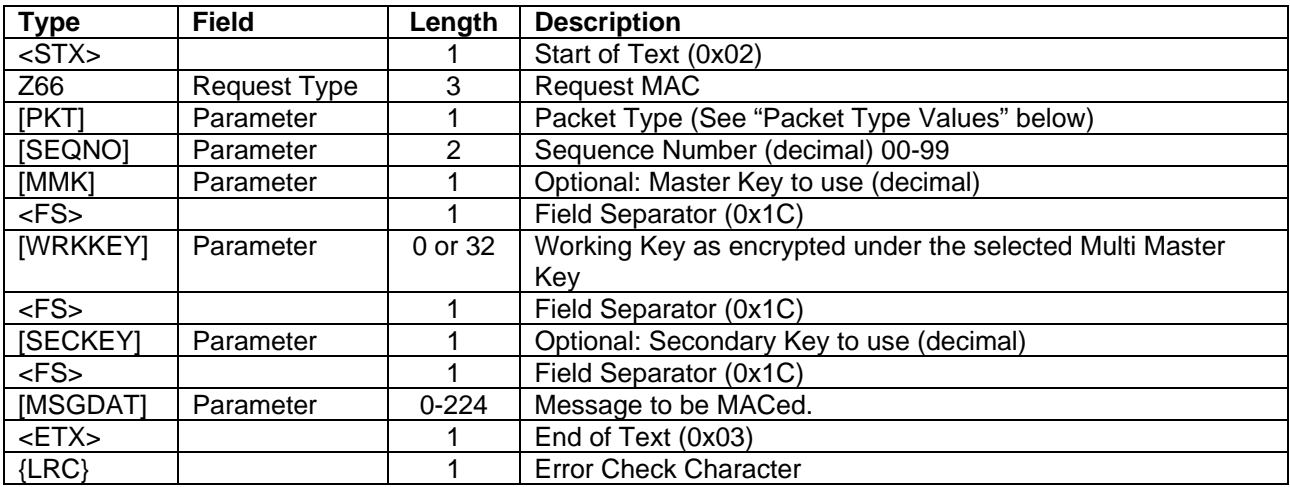

# **Packet Type Values:**

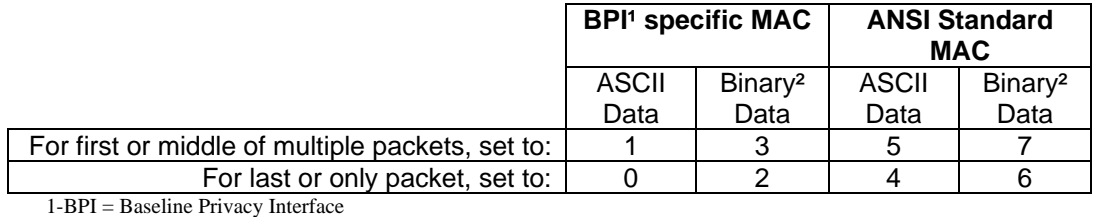

2-Binary Data is passed as hex values

# **Request example #1 (Single part message):**

## Assumes:

Γ

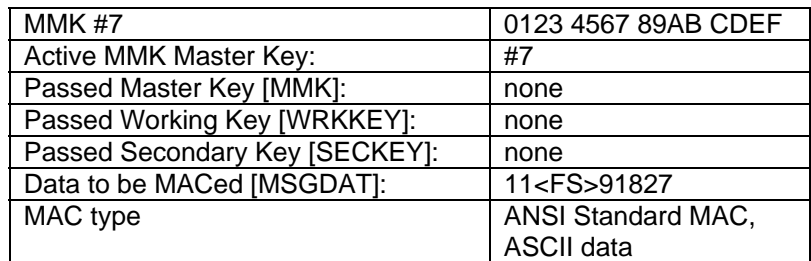

#### **Request for example #1:**

The packet flag will be '4' because the data is ASCII and this is the last (and only) request message. The sequence number [SEQNO] "00" along with the packet type "4" (last) indicate that this is the only request and to return the MAC if the request is valid.

ASCII: **<STX>**Z66400**<FS><FS><FS>**11**<FS>**91827**<ETX>**X

Hex: 02 5A 36 36 34 30 30 1C 1C 1C 31 31 1C 39 31 38 32 37 03 58  $<$ STX $>$  02 Request 5A 36 36 (Z66) [PKT] 34 (4) [SEQNO] 30 30 (00) [MMK] (nothing passed) <FS> 1C [WRKKEY] (nothing passed) <FS> 1C [SECKEY] (nothing passed) <FS> 1C [MSGDAT] 31 31 1C 39 31 38 32 37 (11**<FS>**91827) <ETX> 03  $\{LRC\}$  58 (X)

**Request example #2 (Multiple part message):** 

Assumes:

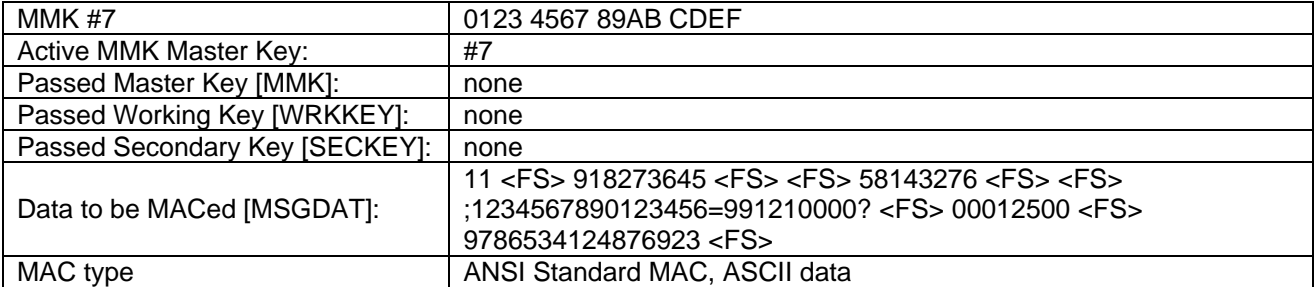

## **Request for example #2:**

The packet flag will be '5' for the intermediate messages and '4' for the final message. The sequence number starts at 00 and ends at 09. The data below is shown in ASCII with unprintable characters shown in angular brackets (e.g.  $\langle STX \rangle$  for 0x02). The final MAC is C156 F1B8 CDBF B451

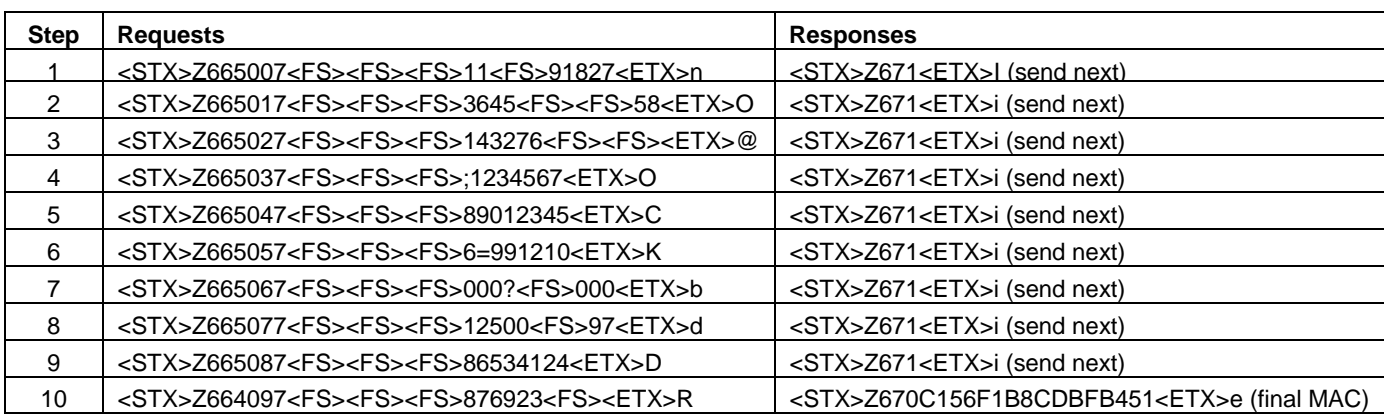

**RESPONSE**: See Z67, RETURN MAC

### **Z67 RETURN MAC**

## **Command Set:** MMK

**Purpose:** To return the Message Authorization Code (MAC) for a given message.

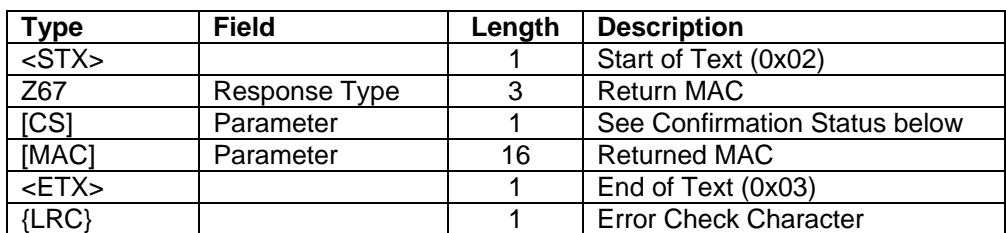

**Response Format:** <STX>Z67[CS][MAC]<ETX>{LRC}

### **Confirmation Status:**

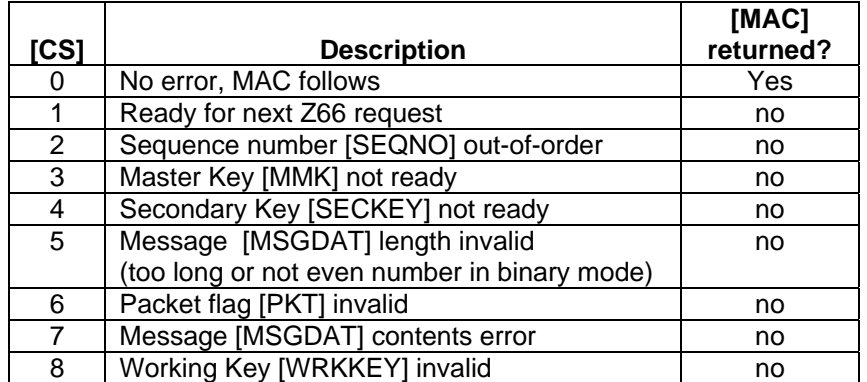

**Error Response:** <STX>Z67[CS]<ETX> {LRC}

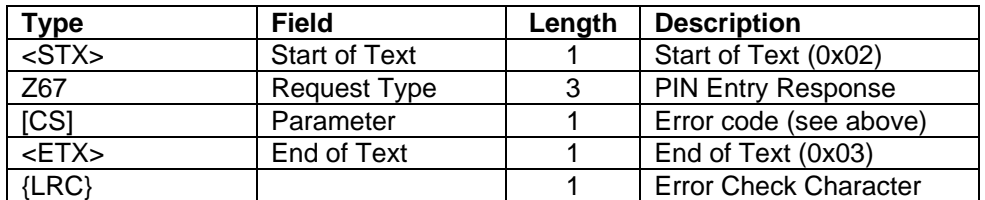

#### **Response from example #1:**

Returned MAC is 356C 20A9 E603 04D9.

ASCII: **<STX>**Z670356C20A9E60304D9**<ETX>**h

Hex: 02 5A 36 37 30 33 35 36 43 32 30 41 39 45 36 30 33 30 34 44 39 03 68

<STX> 02 Response 5A 36 37 (Z67)  $[CS]$  30 (0) [MAC] 33 35 36 43 32 30 41 39 45 36 30 33 30 34 44 39 (356C20A9E60304D9) <ETX> 03  $\{LRC\}$  68 (h)

# **APPENDIX A. DEFAULT DISPLAY MESSAGES**

The following display messages can be customized (messages must be 32 characters or less, 2 lines by 16 characters) by using command 51. Changes will remain in place until the default display messages are reloaded by using command 52.

## **Number 00 – Welcome**

#### **Welcome**

This message is displayed after powering up and at the idle state in the Interactive Mode.

# **Number 01 – Enter PIN**

**Please enter PIN then press ENTER** 

This message is displayed prior to PIN entry.

### **Number 02 – Processing**

**PINPad is processing** 

This message is displayed after the IntelliPIN has received an ACK from the PC responding to the transmission of the encrypted PIN block.

### **Number 03 – Total**

### **Total**

This message is displayed to show the total of the amount field from the PC. If changed, it must be exactly 16 characters long. This can be done by padding with spaces.

### **Number 04 – Reenter PIN**

```
Please re-enter 
the PIN
```
This message is displayed after the first PIN entry when double PIN entry for verification is enabled.

**Number 05 – Illegal PIN Illegal PIN entered ...** 

This message is displayed for 2 seconds when one or more of the following conditions exist:

- Length of the PIN entered is fewer than minimum number of digits.

- Length of the PIN entered exceeds the maximum set in SWC.

- Trivial PIN pattern is entered while the trivial PIN check is enabled.

#### **Number 06 – PINs Do Not Match**

```
PINs don't match 
Please re-enter
```
This message is displayed for 2 seconds when the first and second PIN entries do not match.

### **Number 07 – Cancel Requested**

#### **Cancel requested**

This message is displayed when the PIN entry is aborted by pressing the CLEAR key at the beginning of PIN entry.

#### **Number 08 – Connect PINPad to Dock**

**Place PINPad in dock to continue** 

This message is displayed when the IntelliPIN needs to transmit the data to the PC and the IntelliPIN is not in the dock.

#### **Number 09 – Select Yes or No**

**Please select Yes No** 

This message is displayed for the transaction amount authorization request.

#### **Number 10 – Bad Read**

**Bad reading Swipe again?** 

This message is displayed after an unsuccessful card reading.

## **Number 11 – Please Swipe Your Card**

**Please swipe your card** 

This message is shown when ready for a customer card in the PIN with card mode.

#### **Number 12 – When No FITs Loaded**

**Ready for program data** 

This message is shown in the standalone mode when no FIT table information has been loaded.

#### **Number 13 – Unit Is Shut Down And Activate Card Is Required**

**Unit is Shut Down** 

This message is shown when the unit has been shut down and an Activate Card or Program Card is required to place the unit in customer mode.

**Number 14** (No longer used. Display 17 is used instead.)

#### **Number 15 – When A PAN Can Be Key-Entered**

```
Key enter PAN 
or swipe a card
```
This message is shown in the standalone mode when the unit is set to accept key-entered PANs. When this message is shown, a customer card or Template card can be used.

#### **Number 16 – When Switching Between Offset And Verify Modes**

**Select Mode: Offset Verify** 

This message is shown in the PIN and Verify mode after pressing the F2 function key to switch between offset generation and PIN verification modes.

#### **IntelliPIN Programming Reference Manual**

#### **Number 17 – After Downloading New Firmware**

**Transfer card needed** 

This message is shown in the PIN and Verify mode after downloading new firmware and prior to loading a Master Key.

#### **Number 18 – Unit Is Shut Down And Password Is Required**

**Unit is Shut Down Pswd** 

This message is shown when the unit has been shut down and a password is required to place the unit in customer mode.

#### **Number 19 – When Reading Program Cards**

**Read next card or press \*Done\*** 

This message is shown after reading a Program Card in the standalone mode if more FIT entries are available.

#### **Number 20 – Swipe Card**

#### **Swipe Card**

This message is shown when a command 80 or 83 is executed.

#### **Number 21 – Thank You**

#### **Thank You**

This message is shown in place of an Offset, PVV, or authorization if the "Don't Show" option is selected.

This Table shows all of the messages in the IntelliPIN. The first column shows the default message. The "Num" column shows the NUM value to be included in the 51 (Type 2) Command.

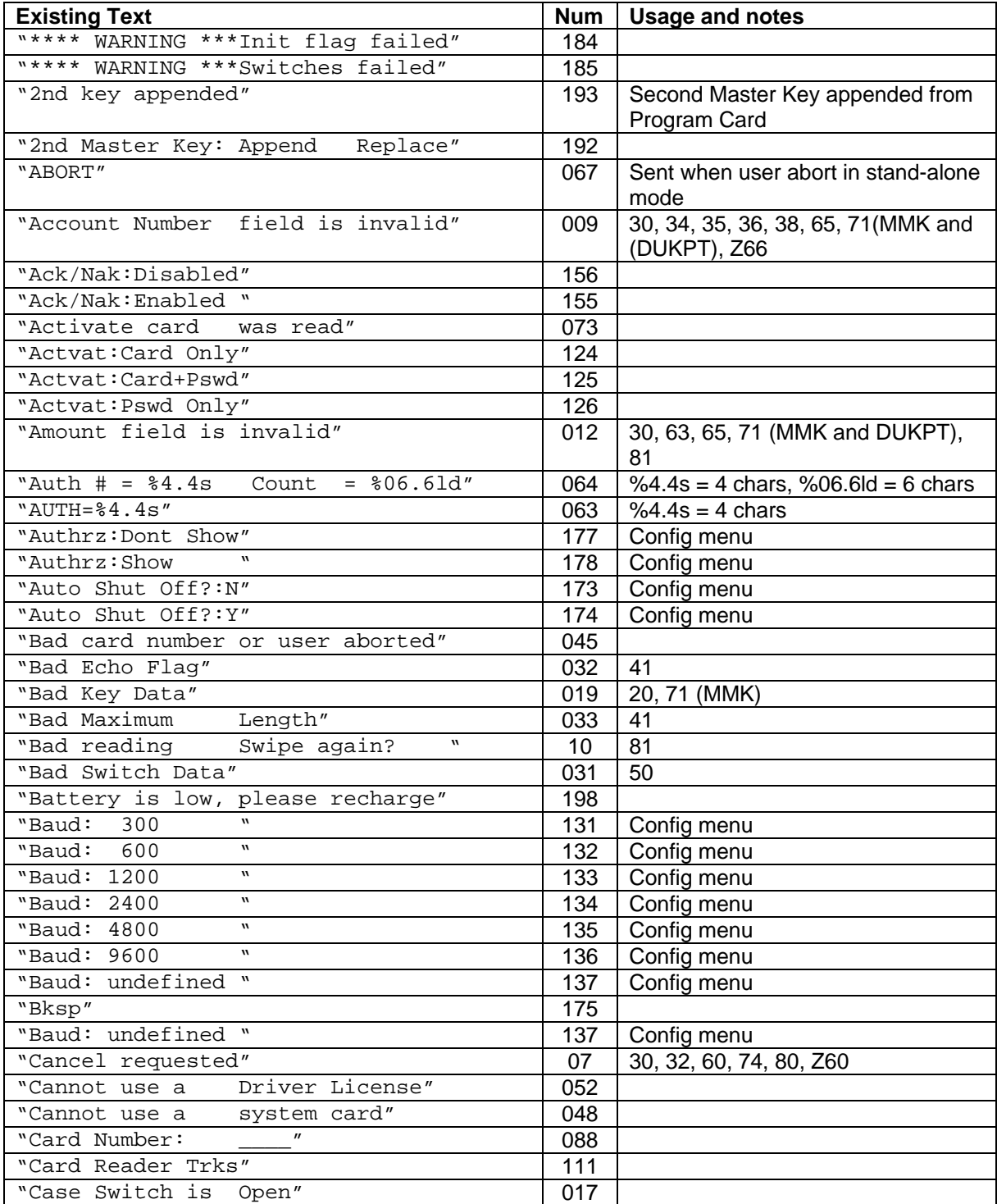

#### **IntelliPIN Programming Reference Manual**

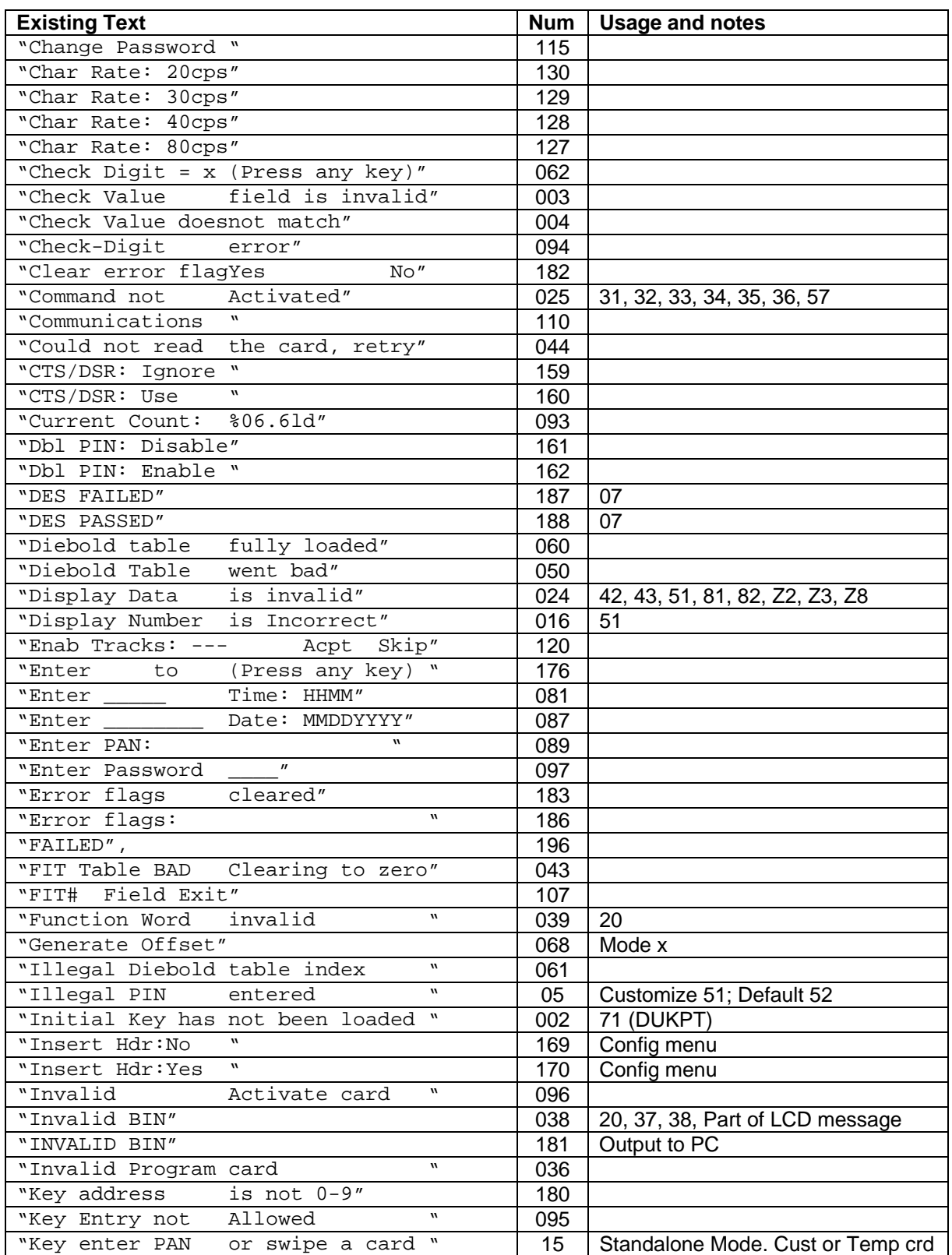
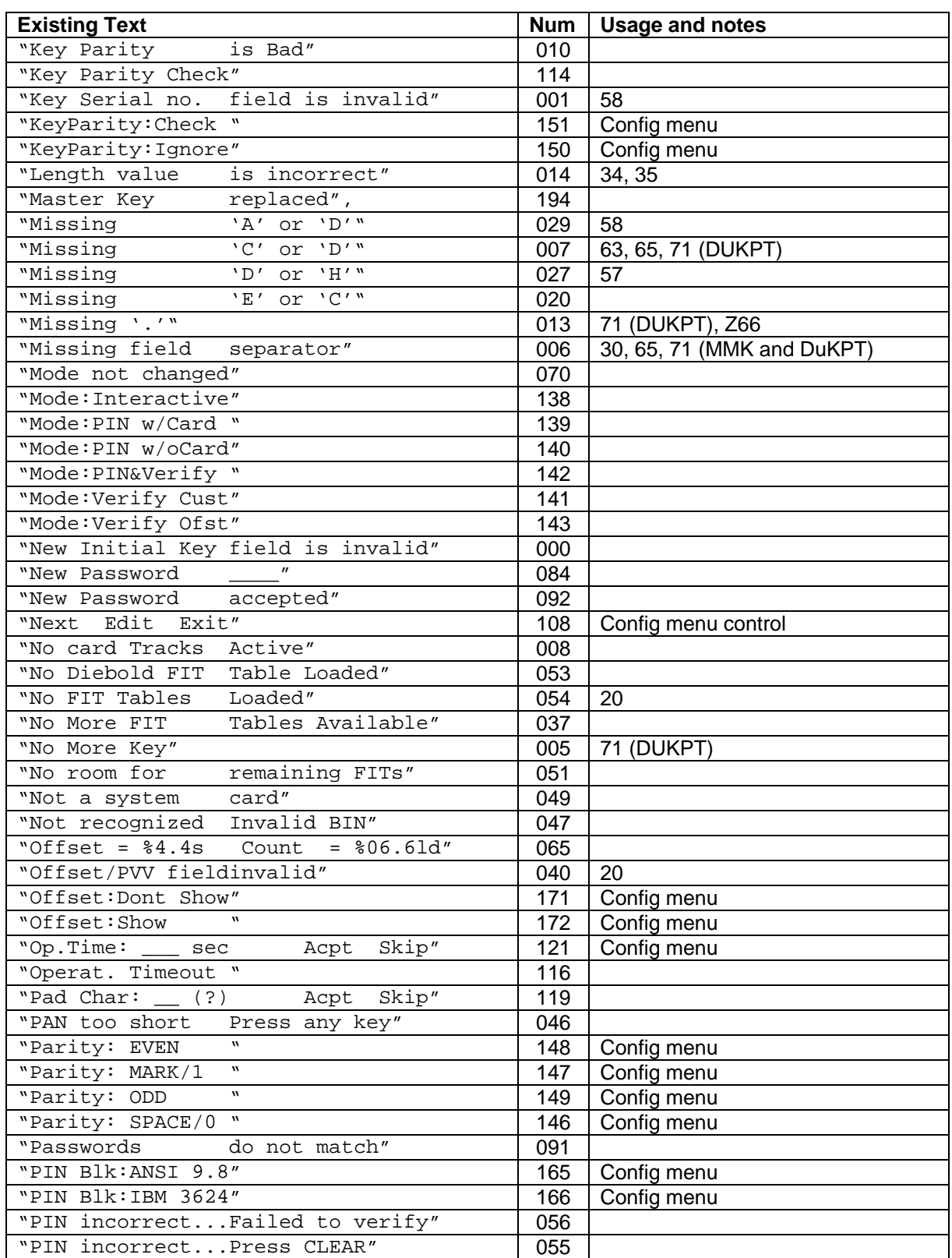

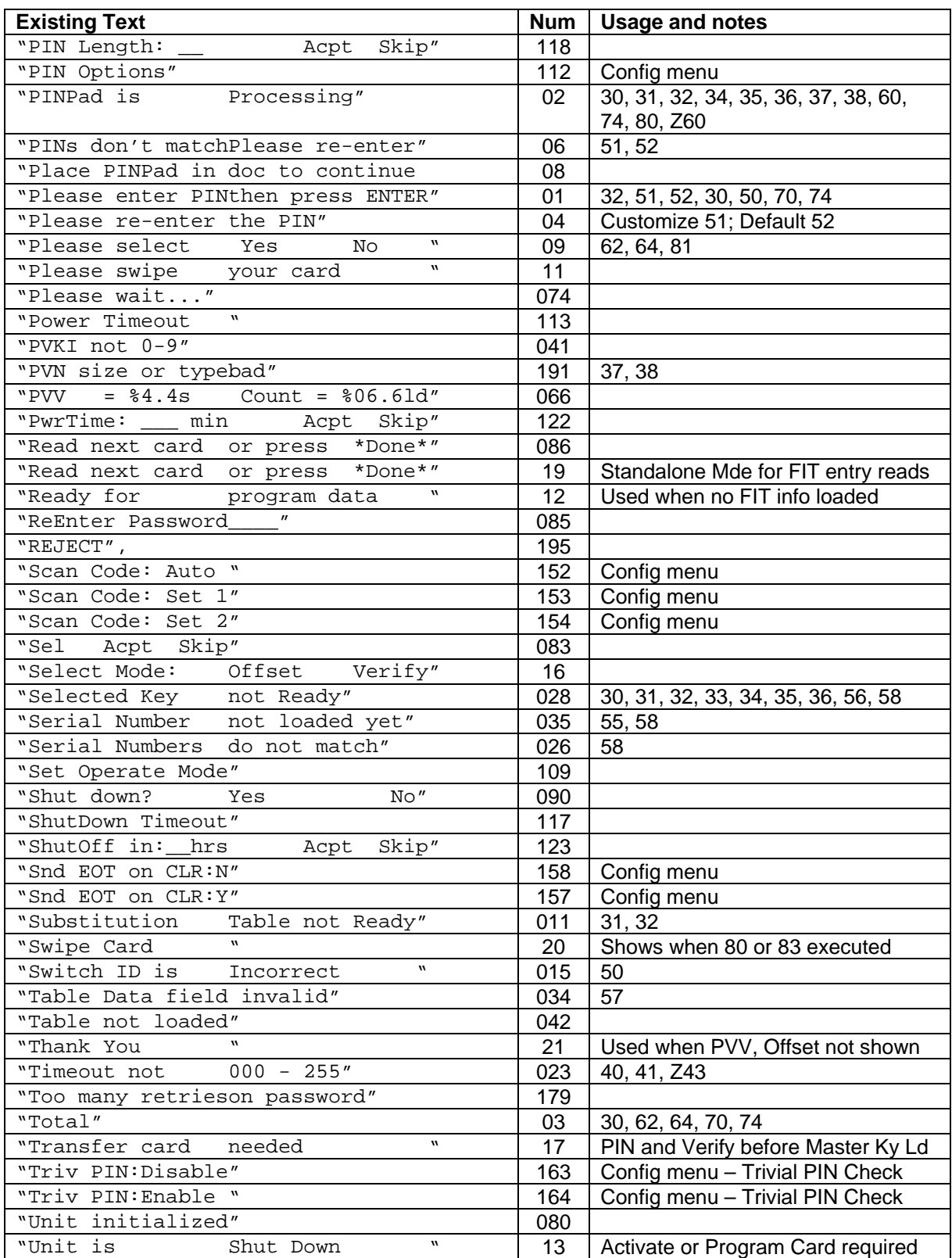

#### **Appendix A. Default Display Messages**

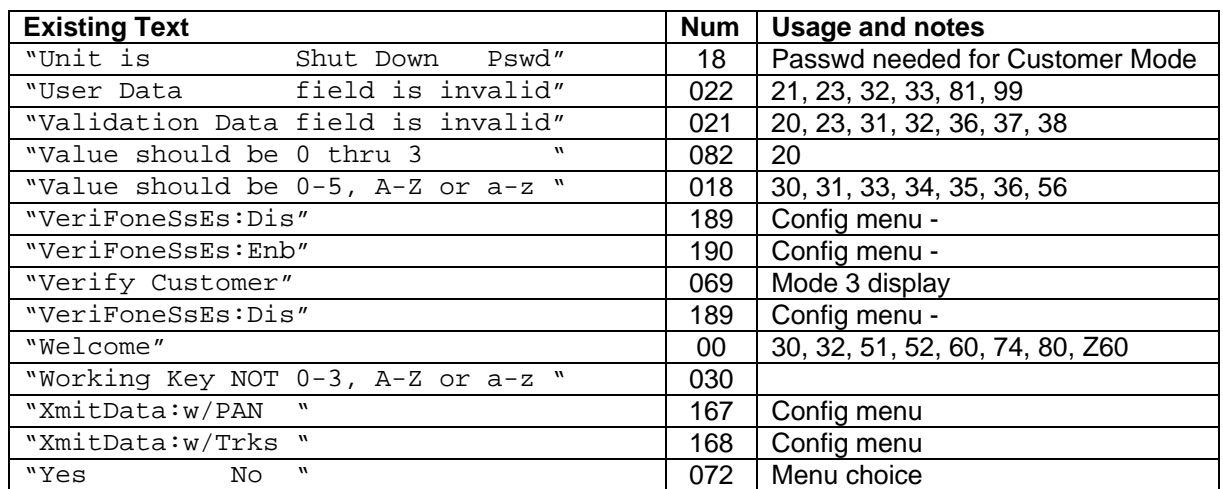

# **APPENDIX B. PIN BLOCK FORMATS**

The IntelliPIN supports ANSI 9.8 PIN and ISO 9564 block format and IBM 3624 PIN block format. This section also lists references to PIN Encryption/Decryption/Message Authentication Code.

### **ANSI 9.8 / ISO 9564 PIN Block Format**

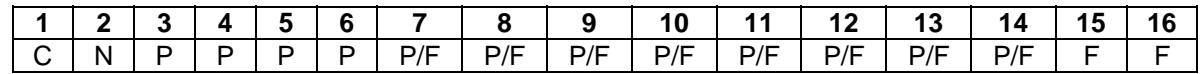

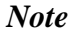

*The values 0000 to 1111 below are binary values.*

C - Control field (Format number) = 0000 (Does not support Format 1 or Format 3)

N - PIN length entered field = 0100 to 1100 (4-12) (0x4 – 0xC)

P - PIN digit =  $0000$  to 1001 (0-9)

 $F$  - Fill digit = 1111 (F)

P/F - Pin digit or fill digit, as determined by PIN Length N.

PIN Length is 4 to 12.

### **IBM 3624 PIN Block Format**

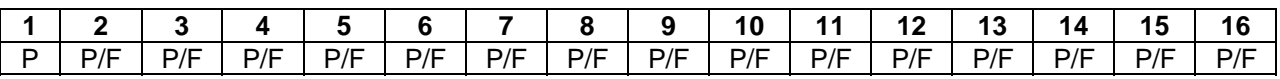

P - PIN digit =  $0000$  to 1001 (0-9)

 $F -$  Fill digit = 0000 to 1111 (0-F)

P/F - PIN digit or fill digit, as determined by PIN length entered. PIN Length is 1 to 16.

## **Primary Account Number Block Format**

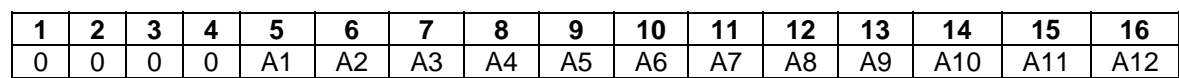

A- The twelve rightmost digits of the primary account number (PAN), excluding the check digit. A1 is the most significant digit and A12 is the digit immediately preceding the PAN's check digit. If the primary account number excluding the check digit is less than twelve digits, the digits are right justified and padded on the left with zeroes. Permissible values are 0000 to 1001.

0 - Pad digit  $= 0000$ . The first four digits of the account number block are always padded with this value.

### **Formatted Clear-Text PIN Block**

The PIN and account number blocks are Exclusive ORed before being assembled in the DES (Data Encryption Standard) input register. When the account number is not available, only the PIN block is assembled in the DES input register. An example of creating a PIN block is as follows:

Values used in this example:

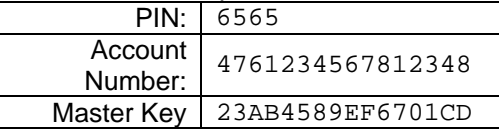

#### **For ANSI 9.8**

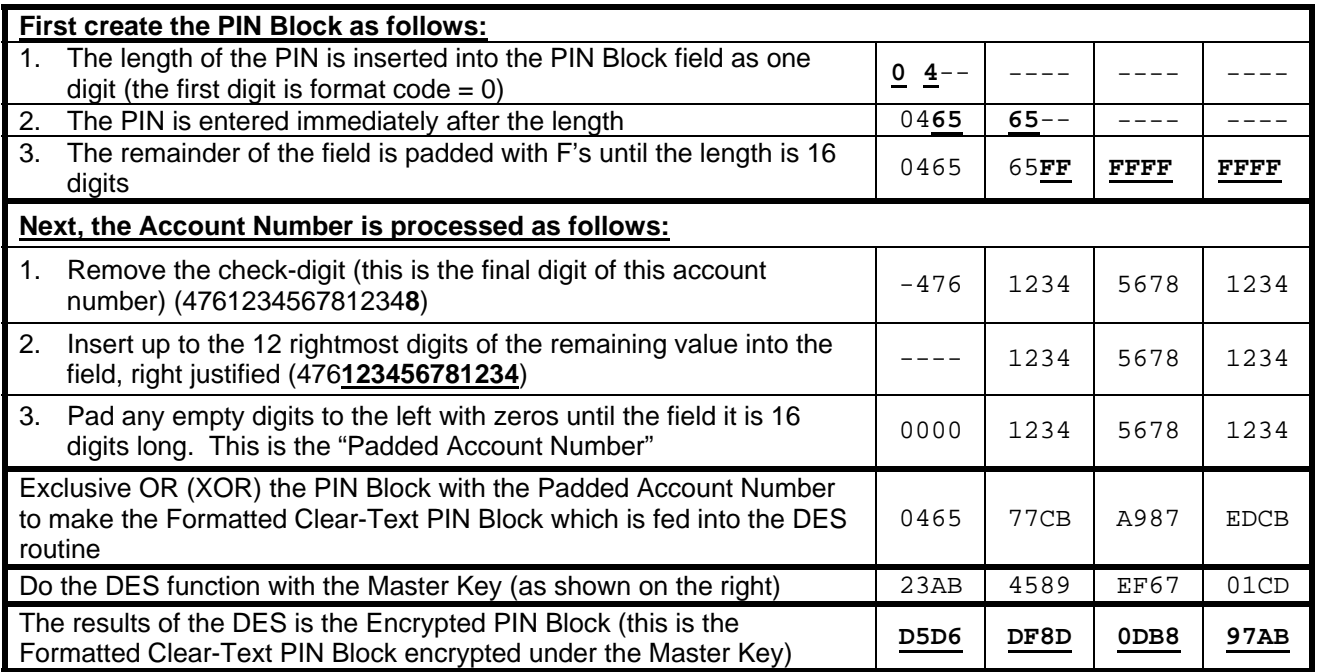

The encrypted PIN Block is **D5D6DF8D0DB897AB**

## **Key Representation**

DES keys are used in a 64-bit form that includes a parity bit on each byte. The bits are numbered left to right.

When keys are written, they are represented in 64-bit form as sixteen hexadecimal characters (0- 9, A-F) with a space between every pair of characters. Thus a valid DES key is 01 23 45 67 89 AB CD EF. There is an odd number of one-bits in every pair (i.e., the eight-bit byte contains an odd number of ones).

### **PIN ENCRYPTION / DECRYPTION / MESSAGE AUTHENTICATION CODE**

The IntelliPIN meets the following standards when encrypting a PIN:

- DES Encryption: ANSI X3.92, American National Standard for Data Encryption Algorithm
- PIN Encryption: ANSI X9.8, American National Standard for Personal Identification Number (PIN) Management and Security
- Key Management: ANSI 9.24, American National Standard for Financial Services Retail Key Management
- VISA Point-of Sale Equipment Requirements: PIN Processing and Data Authentication, International, Version 1.0, August 2004

# **APPENDIX C. DEFINING THE CURRENCY CHARACTER**

This Appendix describes how to define a new currency character as used in command 41 (String Input Request)

The Currency Character is defined using the grid below. Please note that the [H7] value is the descender line. Most Currency Characters will use the first seven values and have [H7] set to 00.

Notes:

- You can use this page for a permanent reference to the changed Currency Character or photocopy this page and make changes to the copy.
- Fill in each square for the part of the character you want to be black. These squares will be counted as '1's. Each blank square will be counted as a '0'.
- The left-most hex value will be either '0' (zero) or '1' (one).
- The right-most hex value is the sum of the '1' bits in the right four fields. To simplify this conversion, use the hex table below.
- To hide the Currency Character, set all the lines to zeros (**51C0000000000000000**).
- For examples, see below and Command 51 on page 79.

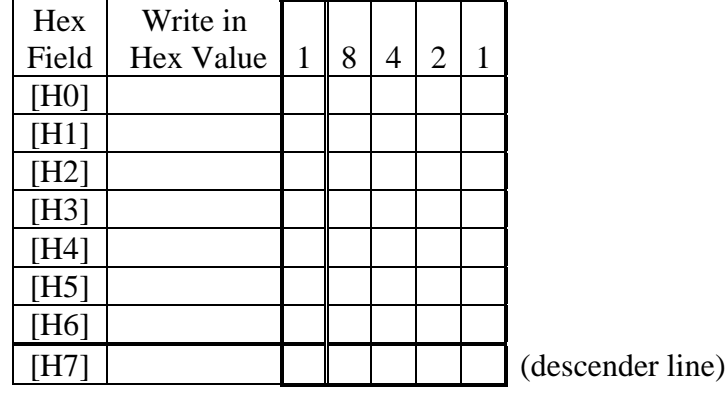

Hex Table (these are the ASCII values to insert into the 51 command)

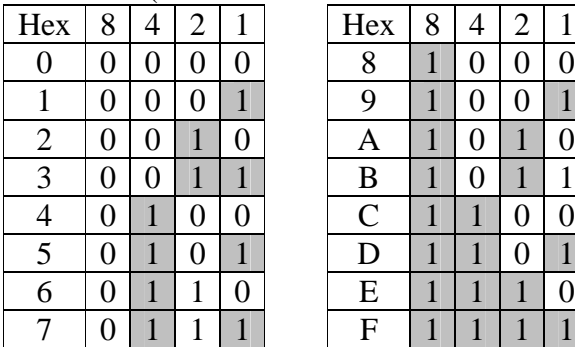

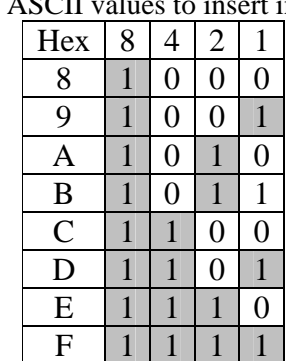

Example: Change the Currency Character to a Yen symbol (¥)

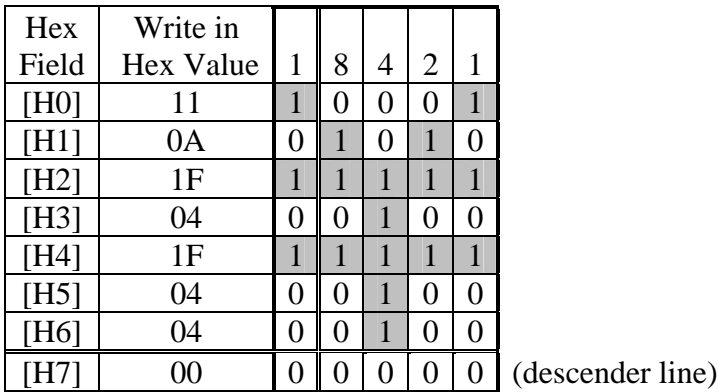

Thus the command would be: 51C110A1F041F040400

The eighth line ([H7]) can be used if the character is too complex to be defined in the top seven lines or it requires a descender.

# **APPENDIX D. GLOSSARY**

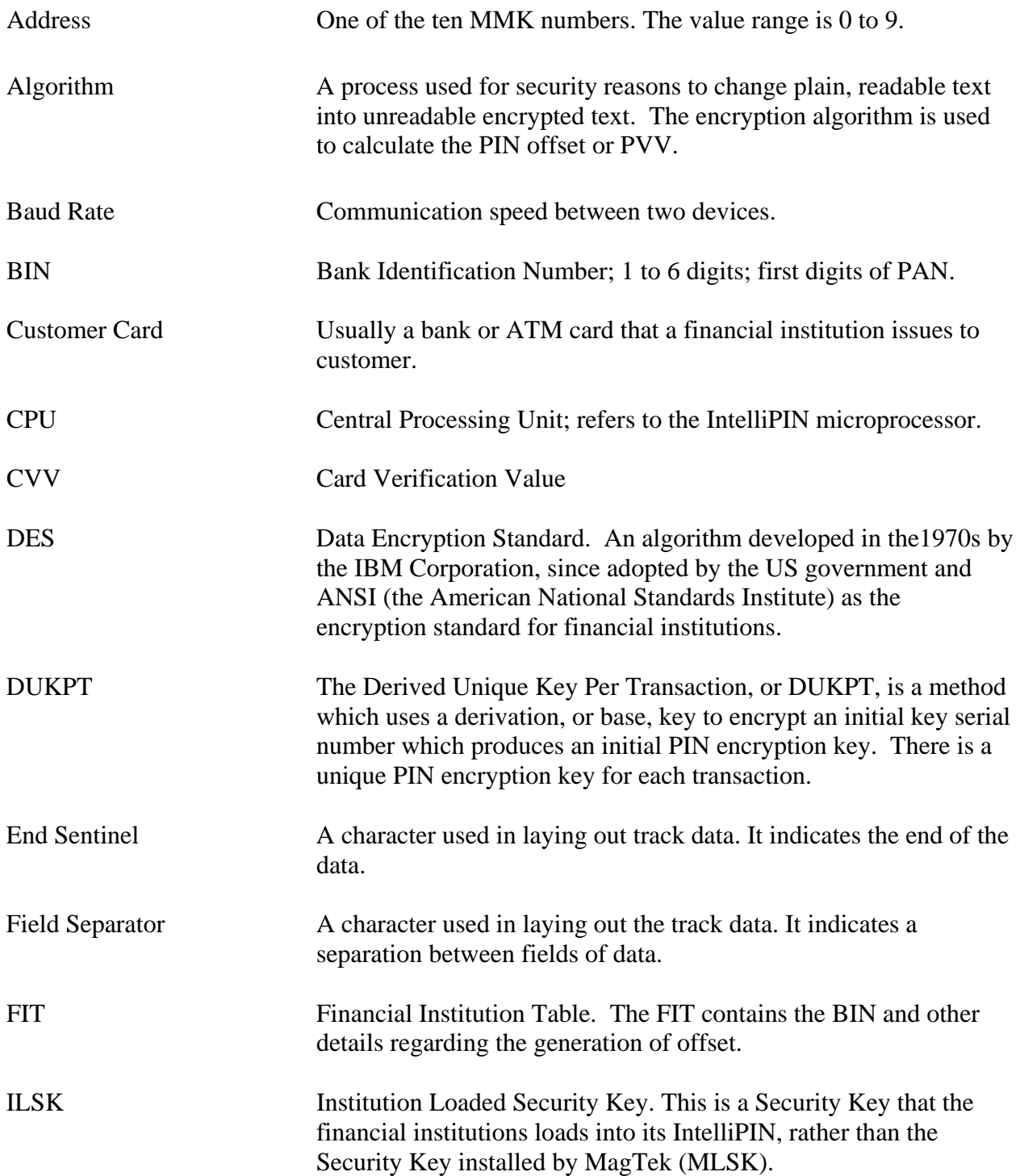

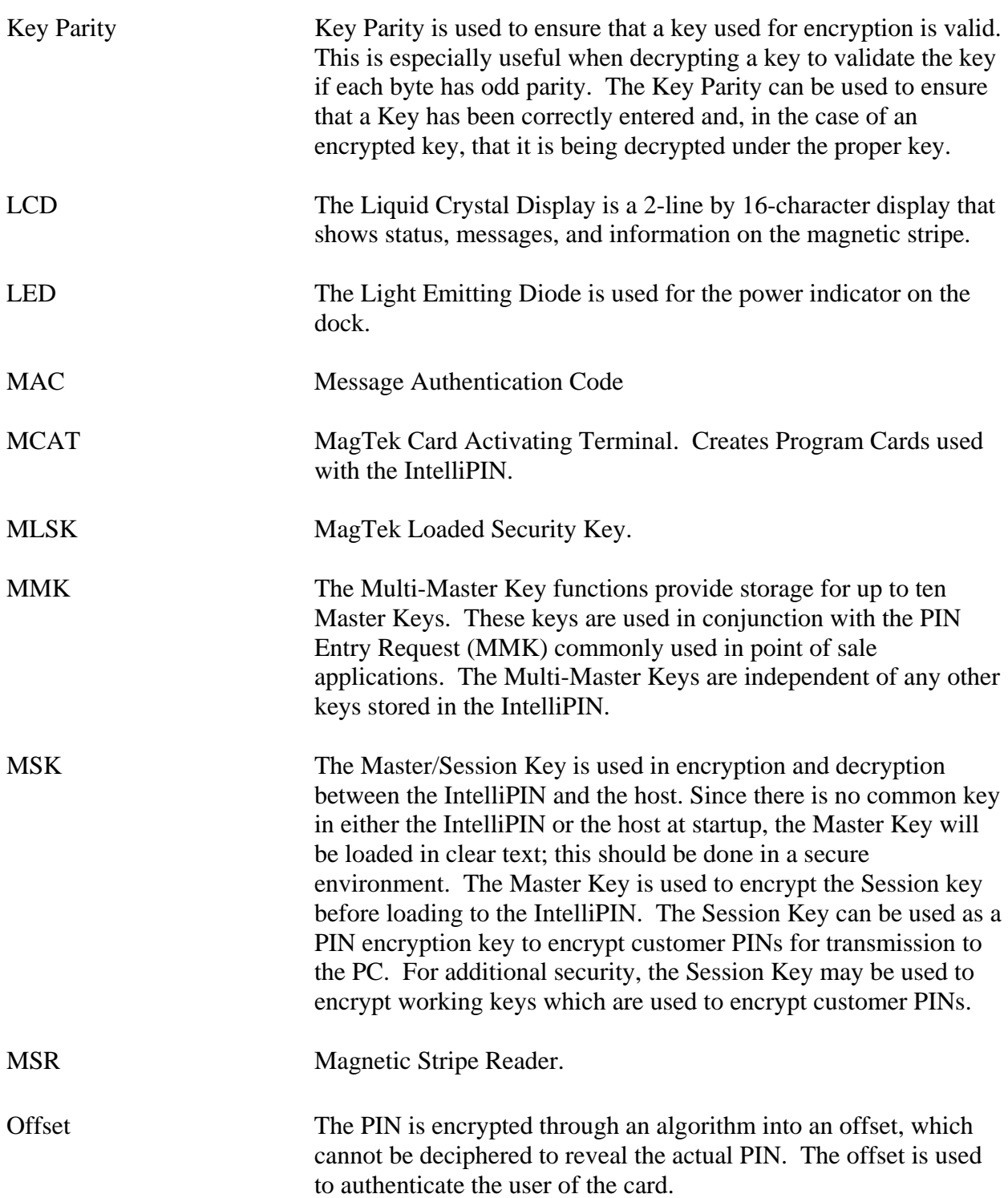

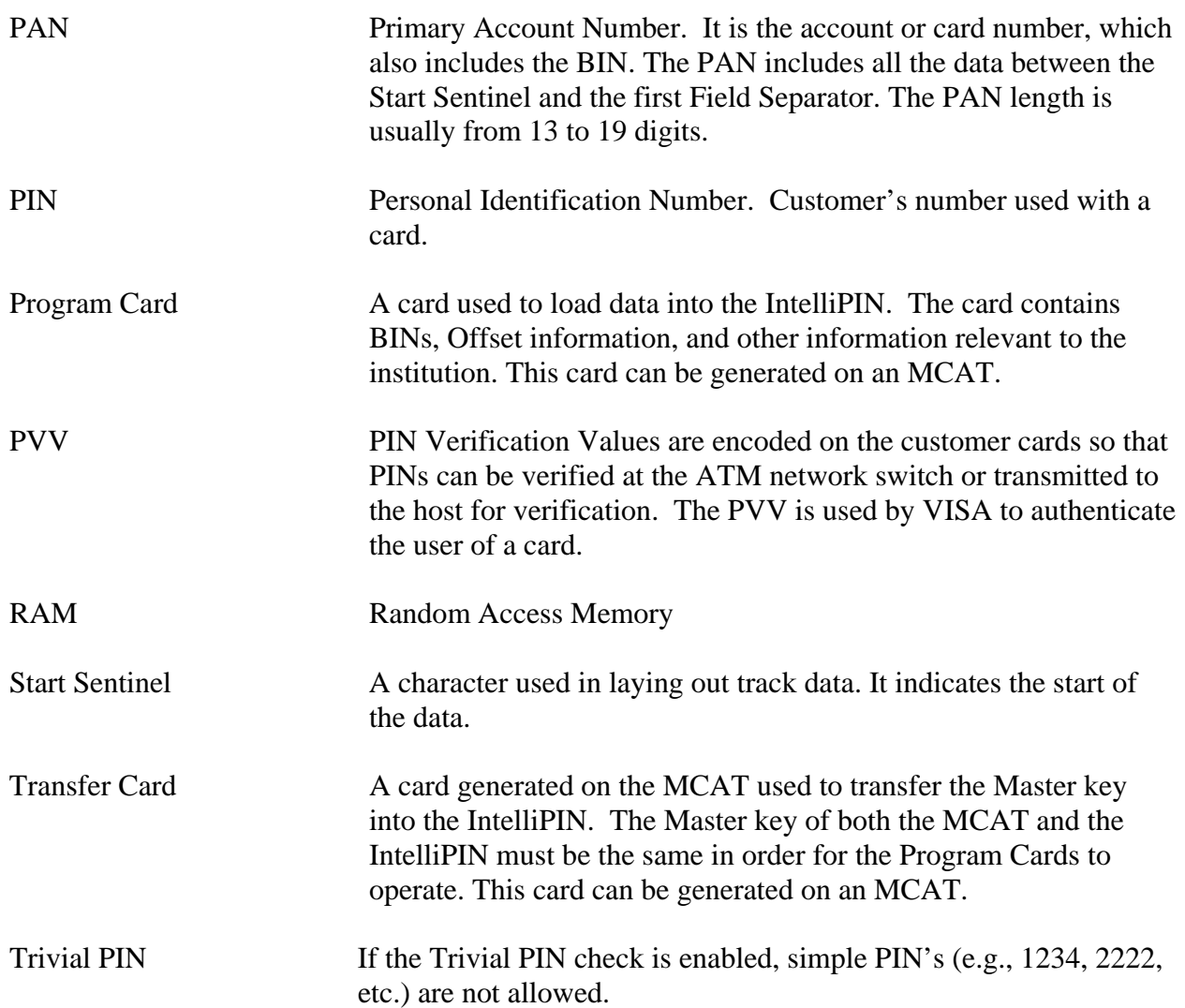

## **APPENDIX E. FLOW DIAGRAMS**

The flow diagrams in this appendix include the Activation Sequence and Uploading Working Keys.

## **Activation Sequence for MSK:**

To issue any of the requests that require activation before use (see below), the IntelliPIN must first be set to the *Activated* mode. To prevent these requests from being executed, the IntelliPIN must be set to the *Deactivated* mode. Any request that is designated as "Activation: N/A" will execute whether the IntelliPIN is Activated or Deactivated.

**Note:** The IntelliPIN will stay in the current Activated/Deactivated mode until it is either Shut Down or it powers itself off (i.e., a Power Time Out occurs.) When the IntelliPIN is started, it will be in the Deactivated mode.

To Activate or Deactivate the IntelliPIN, the Master Key (which is normally loaded at the factory or head office) and the Key Serial Number (KSN) must already be loaded. The Activate/Deactivate request (Request #58) requires the KSN in encrypted format (called the eKSN here). This is done using the Master Key as the encryption key and the KSN as the data. The reason for this is that, as a security measure, it verifies that whoever generated the eKSN knows both the Master Key and the plain text KSN.

Upon receipt, the 58 request decrypts the eKSN under its Master Key and compares this value with the stored KSN. If these two values match, the IntelliPIN will then set either Activated or Deactivated as given in the request.

The commands that must be Activated for use are:

- 31 PIN Offset Request
- 32 PIN Verification Request
- 33 Encryption Test Request
- 34 CVV Request
- 35 PVV Request
- 36 PVV Verification Request
- 57 Load Substitution Table Request

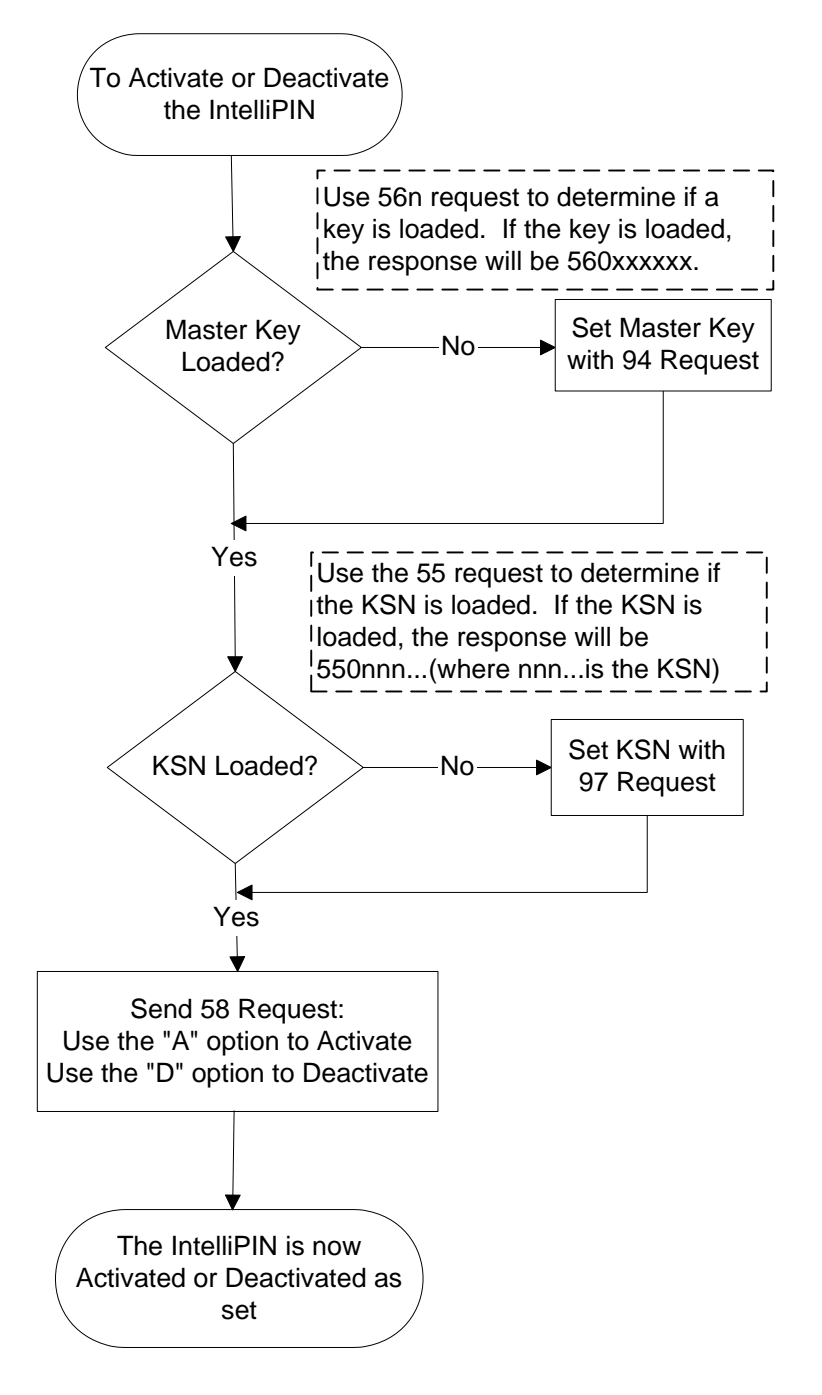

## **Uploading Working Keys (MSK Only**)

The Master Key and the Session Key must be present in the IntelliPIN before the Working Keys can be loaded.

There are 56 Working Keys numbered zero  $(0)$  to three  $(3)$ , A - Z and a - z. The first four Working Keys (0 through 3) are known as the Lower Working Keys. The Alpha Keys are known as the Upper Working Keys.

The Working Keys are always sent in encrypted form to the IntelliPIN. They are encrypted under the Session Key. This prevents anyone from intercepting the Working Keys.

Use the 96 request to download the key. The response should always be "960" otherwise check the following:

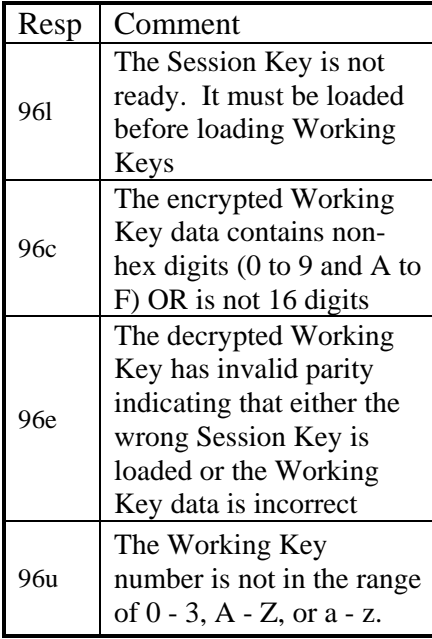

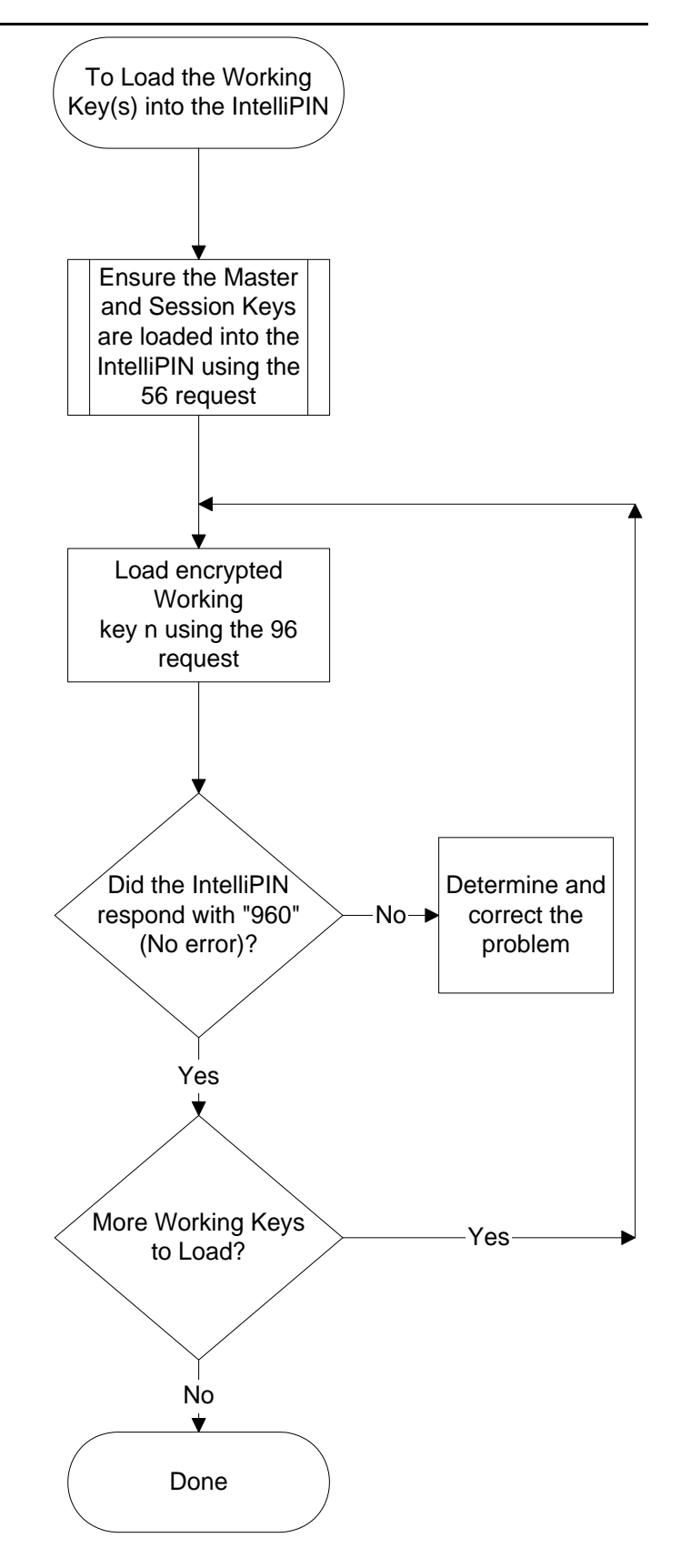

# **APPENDIX F. ASCII CHART**

This Appendix describes conversions among hex, ASCII, and decimal systems.

The chart below lists the following:

- The top row and left column are in hex.
- This chart shows only the 7-bit "normal" ASCII values. The 8-bit "extended" ASCII chart is non-standard.

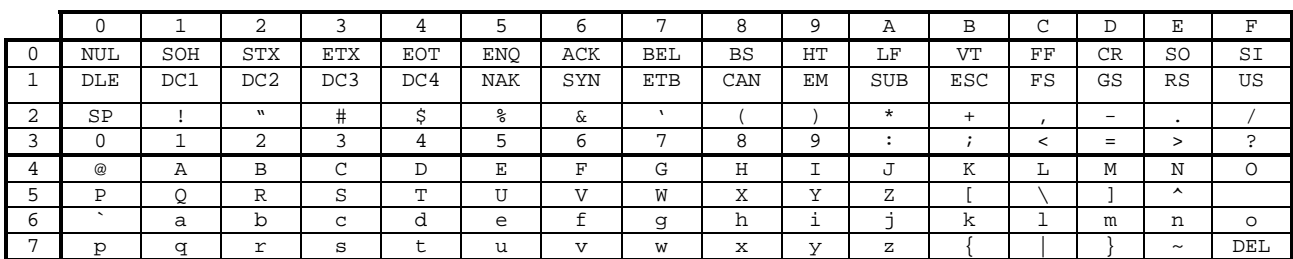

To find the hex value of a character:

- 1. Locate the character in the chart.
- 2. Note the value at the beginning of the row the character is in. This is the first digit of the hex value.
- 3. Note the value at the top of the column the character is in. This is the second digit of the hex value.
- e.g.: What is the hex value of capital G?

Find 'G' in the chart. The row is numbered '4' and the column is numbered '7'. So the hex value is 0x47.

To find what character is represented by a give hex value, do the following:

- 1. Find the row with the first digit of the hex value. If it is a single character, the use row '0'.
- 2. Find the column with the second digit of the hex value.
- 3. The intersection of the row and column gives the character.

e.g.: What character is represented by 0x6E?

Locate row '6' on the left of the chart. Follow this row to column 'E'. The intersection is lowercase 'n'.

#### Converting Hex to Decimal

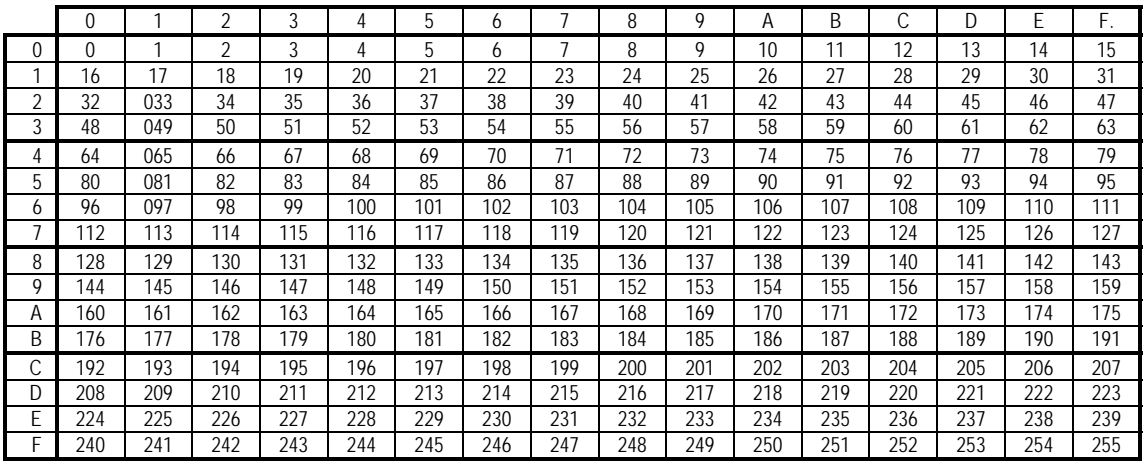

To convert a value from hex to decimal:

- 1. Find the row that starts with the first digit of the hex value. If it's a single digit hex value, use row '0'.
- 2. Find the column with the second hex digit.
- 3. The intersection of the row and column gives the decimal value.

e.g. What is the decimal value for 0x3B?

Going across row '3' to column 'B', the decimal value is 59.

To convert a decimal value to hex:

- 1. Find the decimal value in the chart (not including the top row or left column).
- 2. The row heading to the left is the first digit of the hex value.
- 3. The column heading above is the second digit of the hex value.

e.g. What is the hex value for decimal 76?

Decimal value '76' is locate on row '4' and column 'C' so the hex value is 0x4C.

# **APPENDIX G. COMMAND AND RESPONSE SUMMARY**

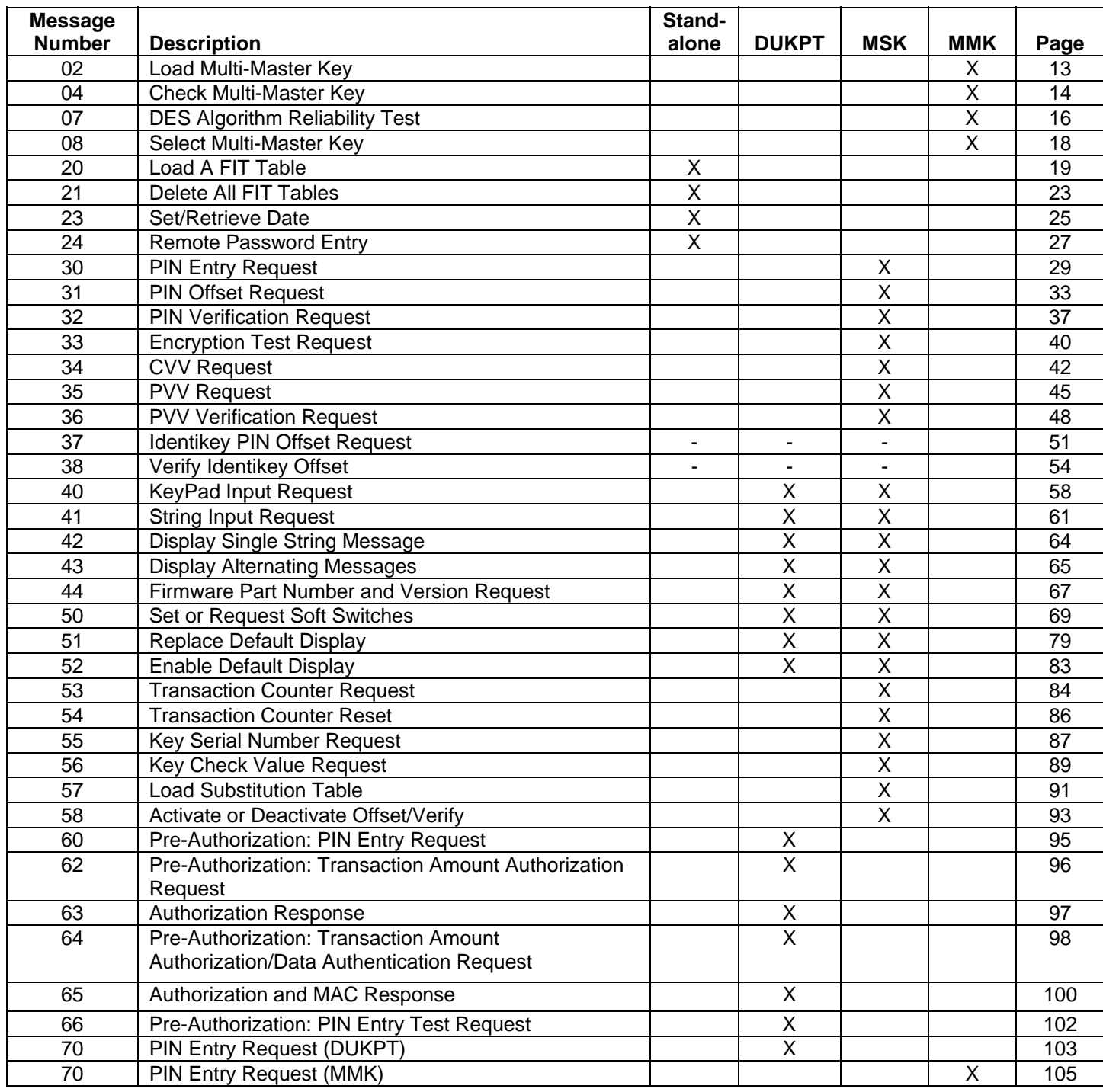

Continued next page

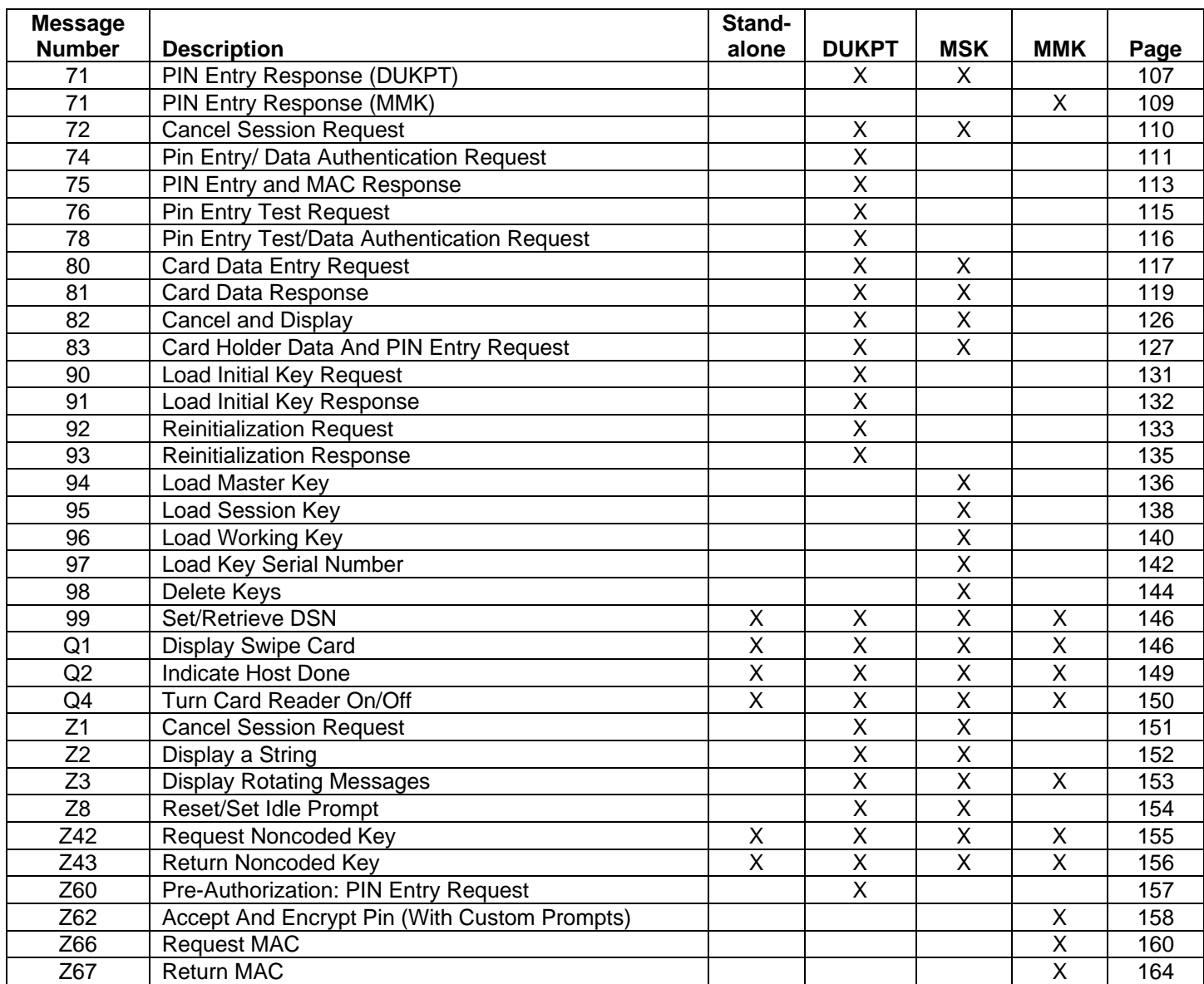

# **INDEX**

## *0*

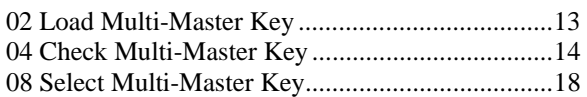

## *2*

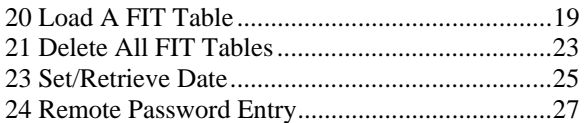

## *3*

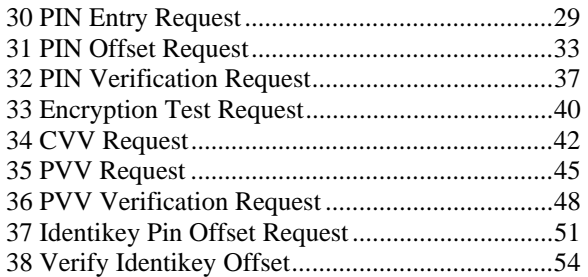

### *4*

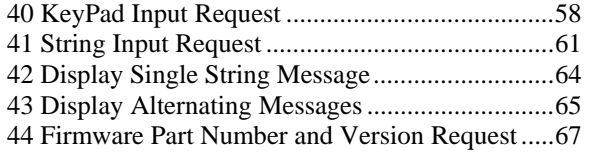

## *5*

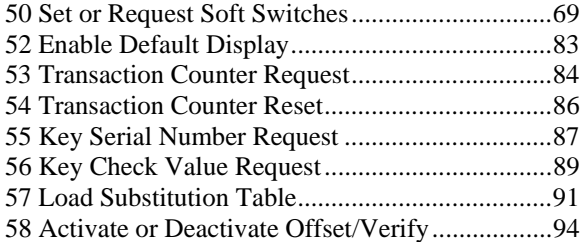

### *6*

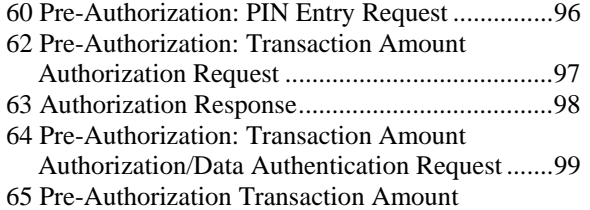

Authorization/Data Authentication Response...101 66 Pre-Authorization: PIN Entry Test Request .....103

## *7*

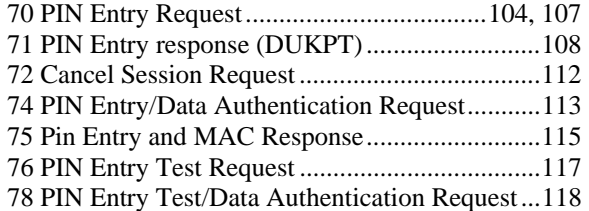

#### *8*

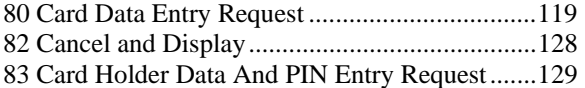

#### *9*

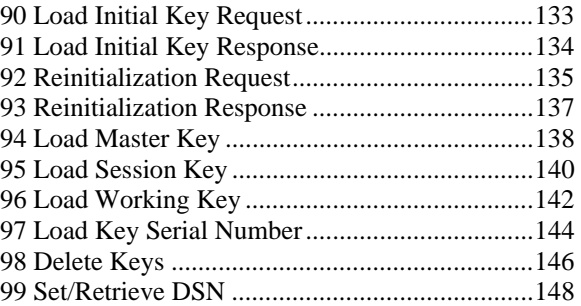

#### *A*

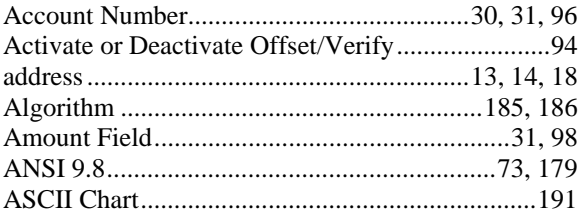

## *B*

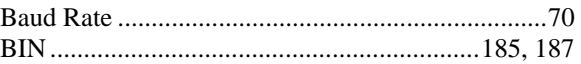

## *C*

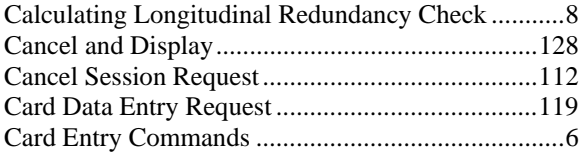

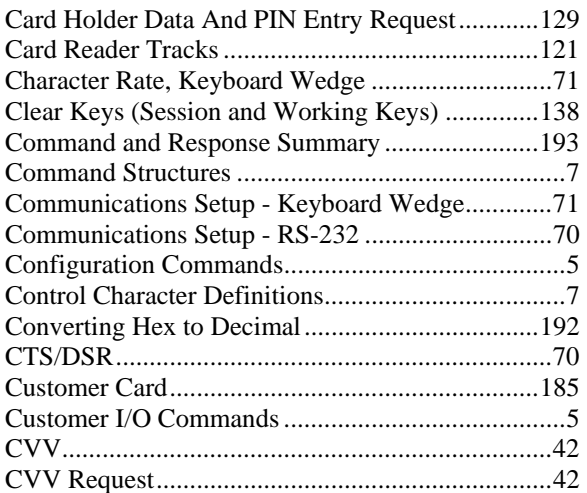

### *D*

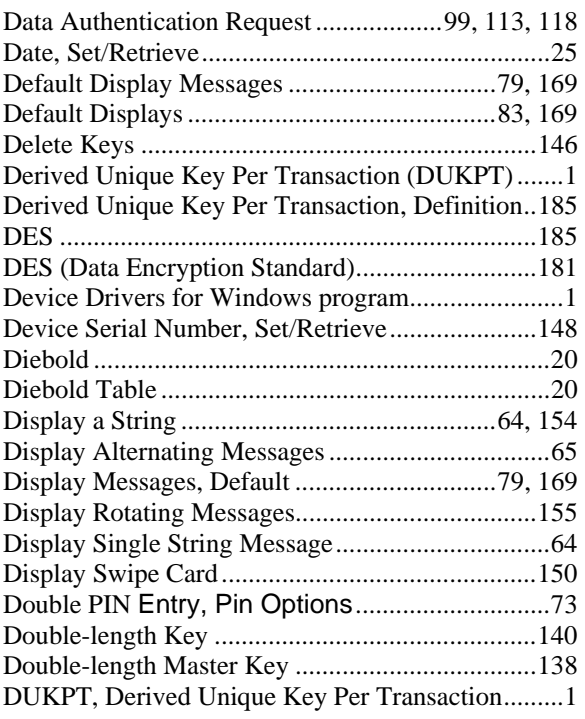

## *E*

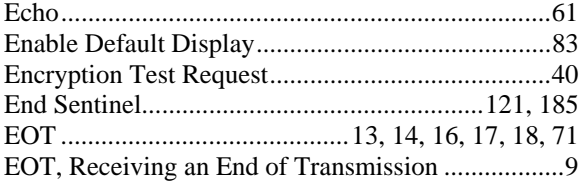

## *F*

194 Field Separator.......................................121, 185, 187

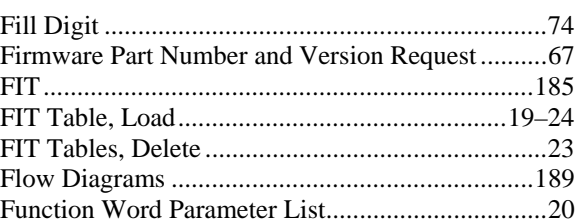

## *G*

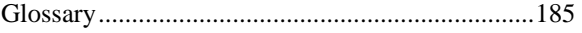

## *H*

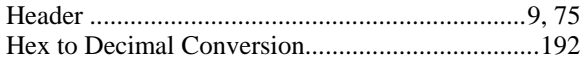

## *I*

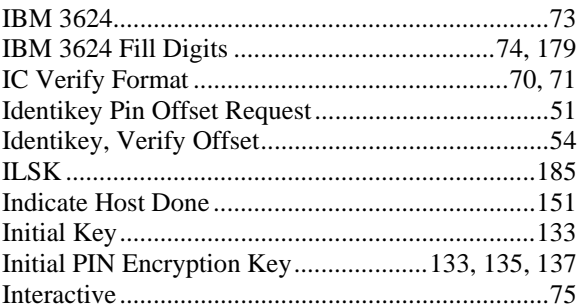

## *K*

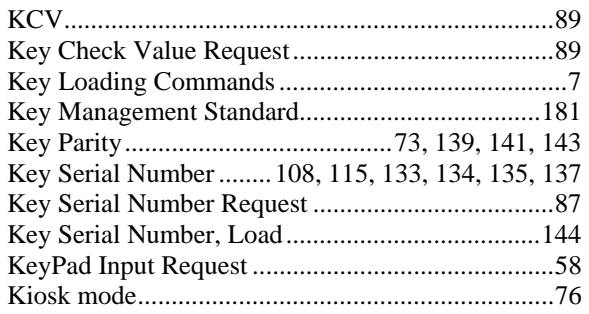

## *L*

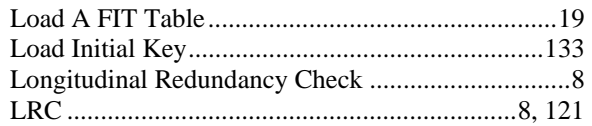

## **Index**

## *M*

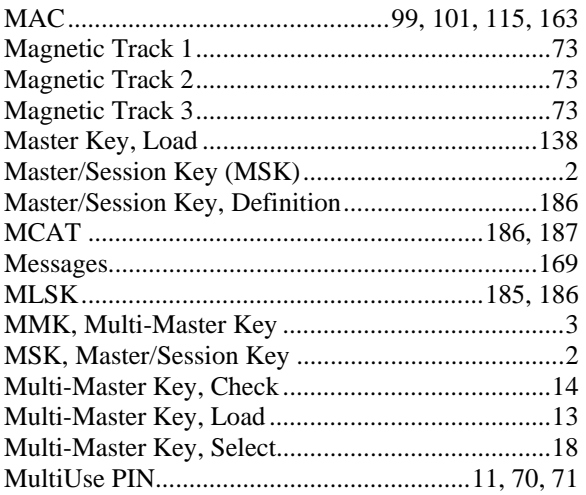

## *N*

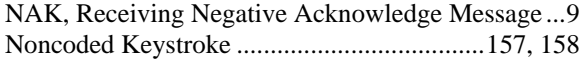

## *O*

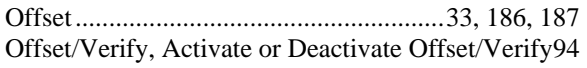

## *P*

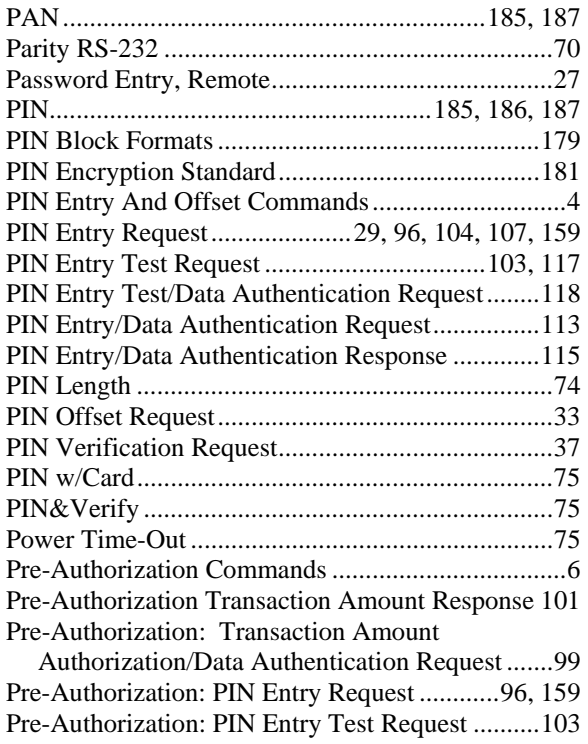

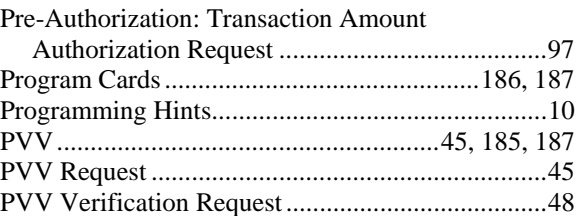

# *Q*

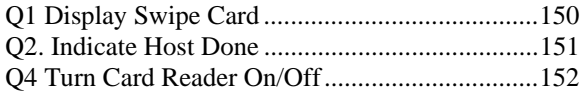

## *R*

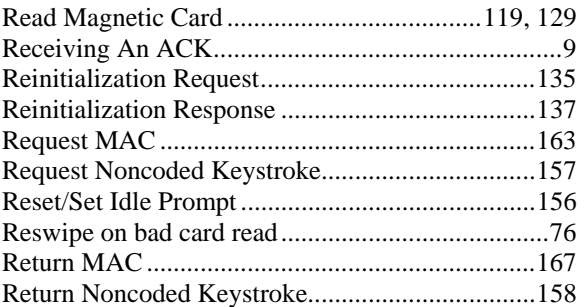

## *S*

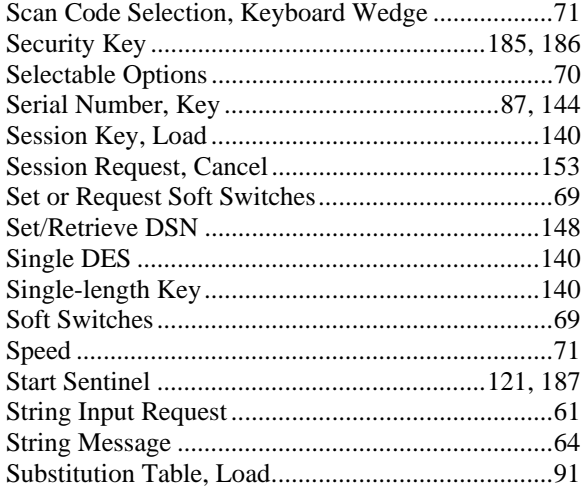

## *T*

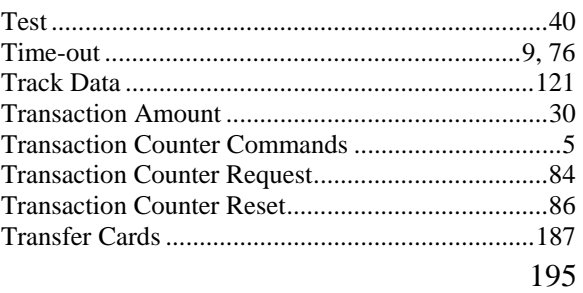

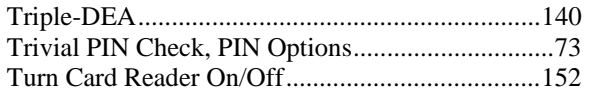

### *V*

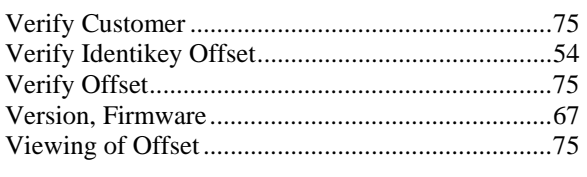

### *W*

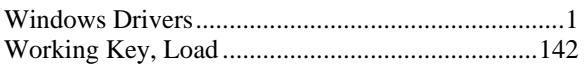

## *Z*

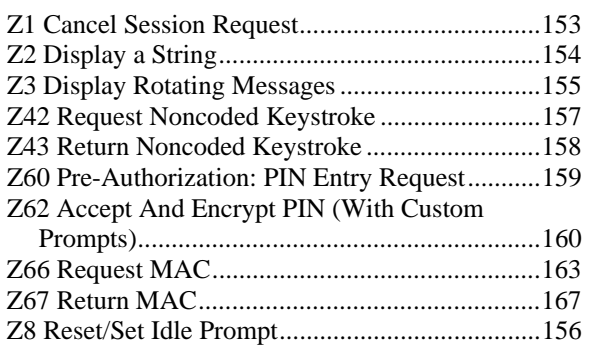